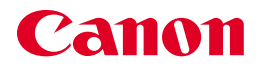

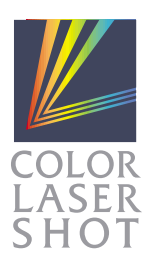

# LBP-2360/2300

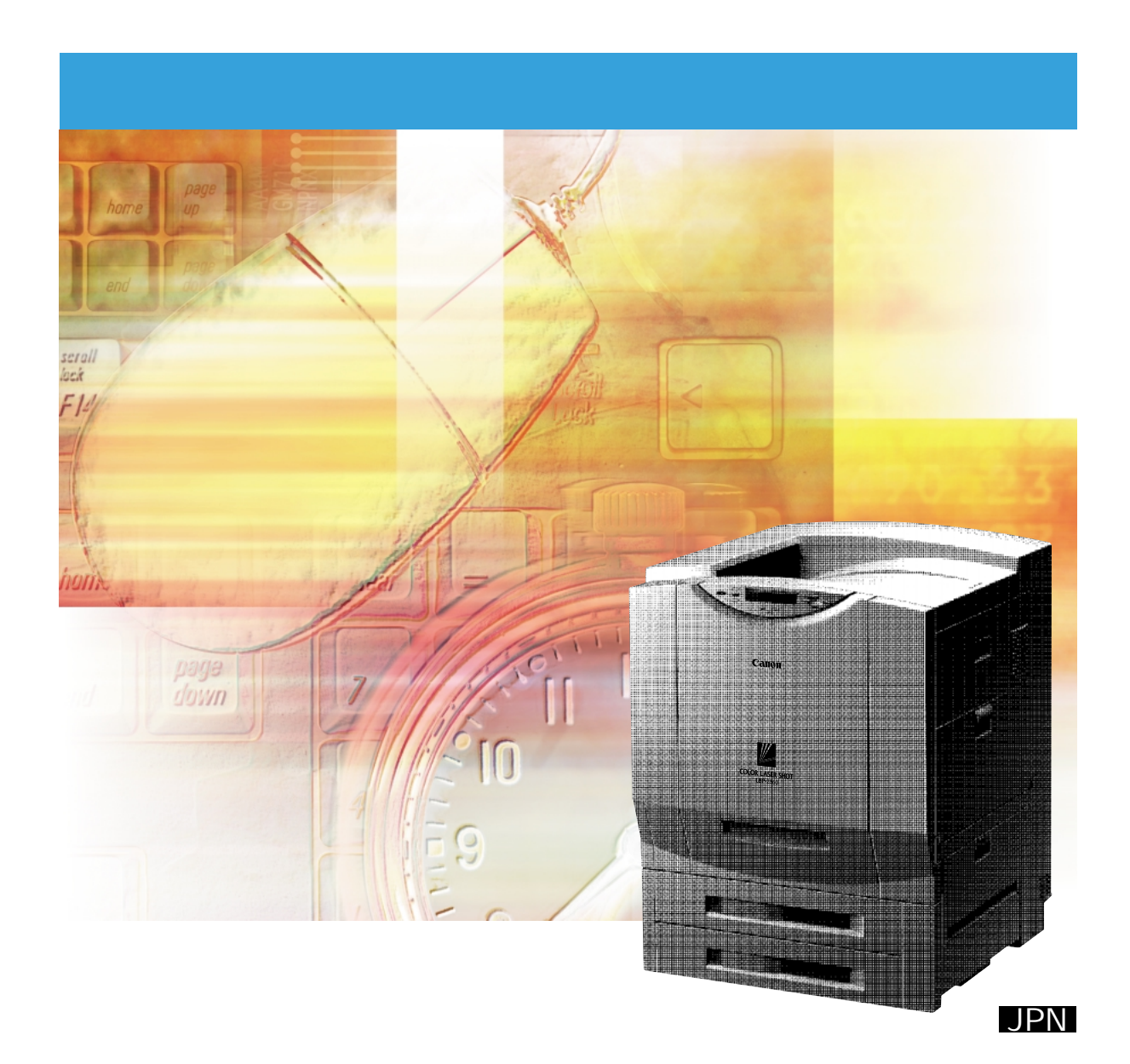

#### COLOR LASER SHOT LBP-2360/2300

マニュアルの構造を使っている。 マニュアルの構造を使っている。 マニュアルの構造を使っている。 マニュアルの構造を使っている。 マニュアルの構造を使っている。 マニュアルの構造を使っている。 マニュアルの構造を使っている。 マニュアルの

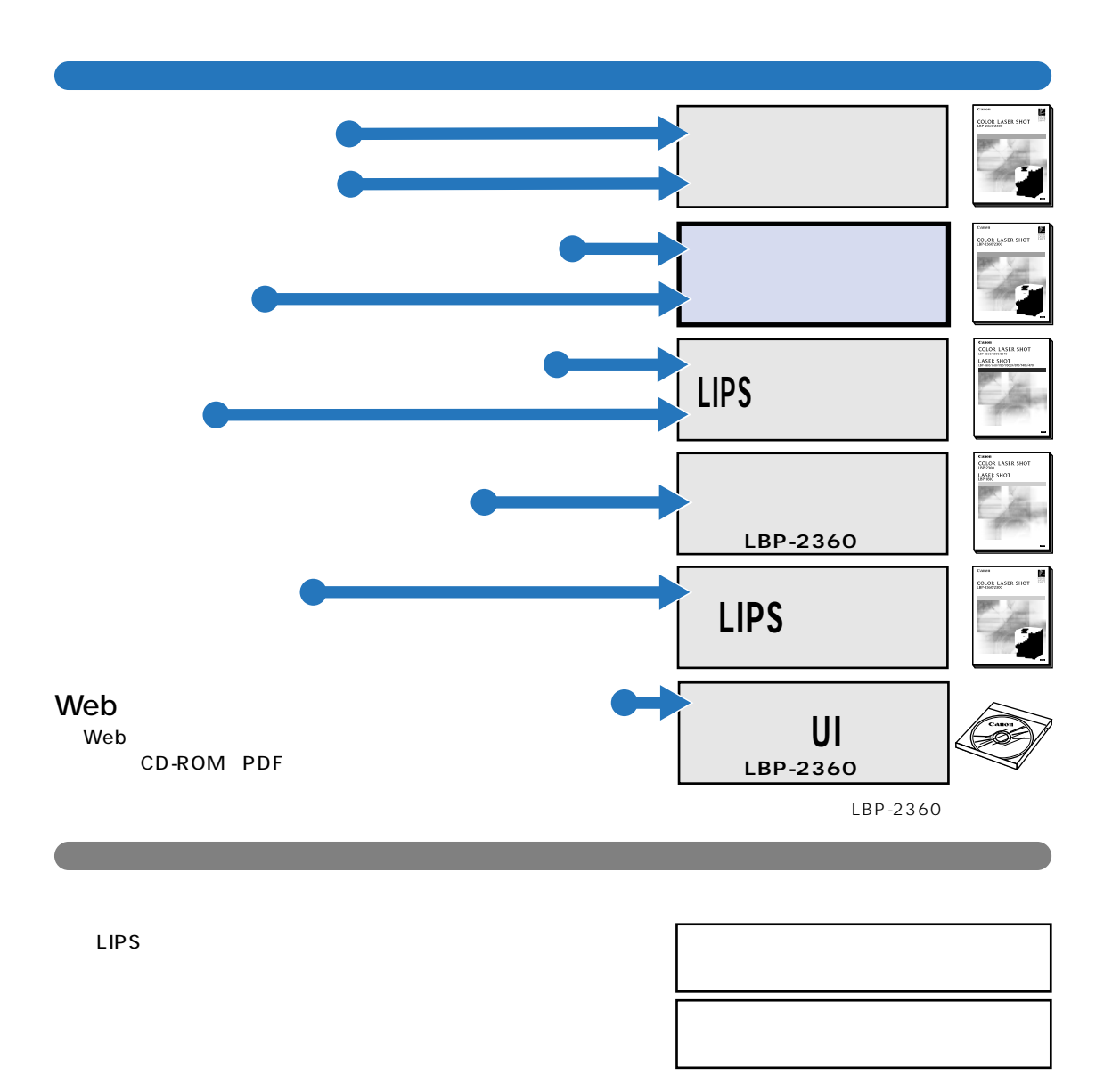

Copyright ©2001 Canon Inc. ALL RIGHTS RESERVED

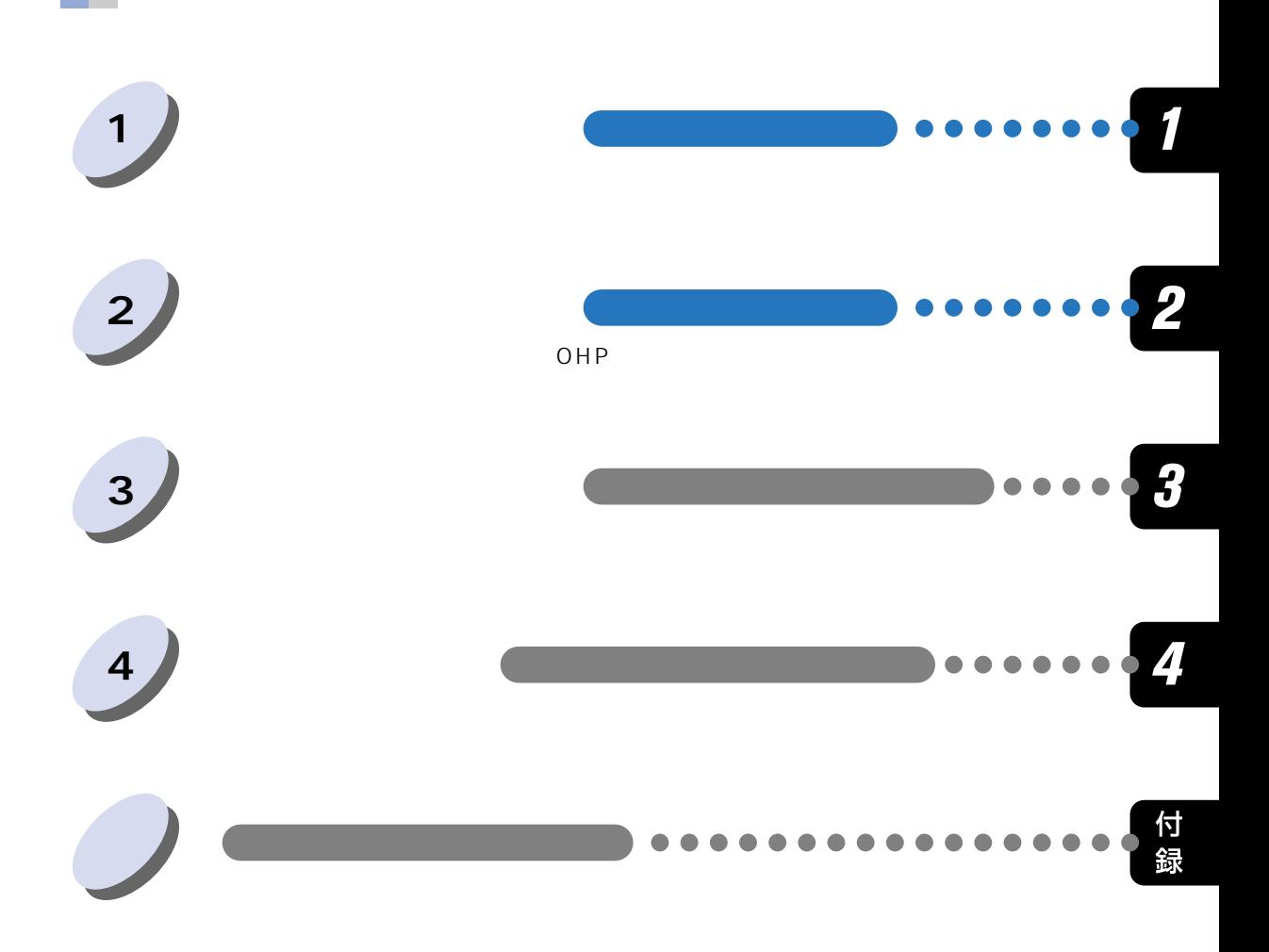

#### **COLOR LASER SHOT LBP-2360/2300**  $2000$  $2 \times 500$  $\overline{7}$  $\sim$  20  $\overline{3}$ 3  $\frac{1}{2}$

Windows  $DOS$ Macintosh 45 

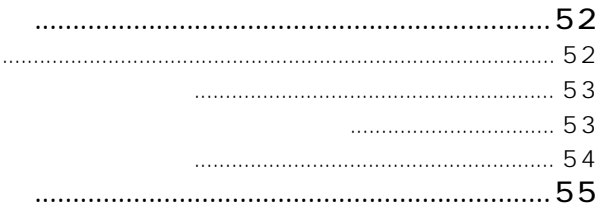

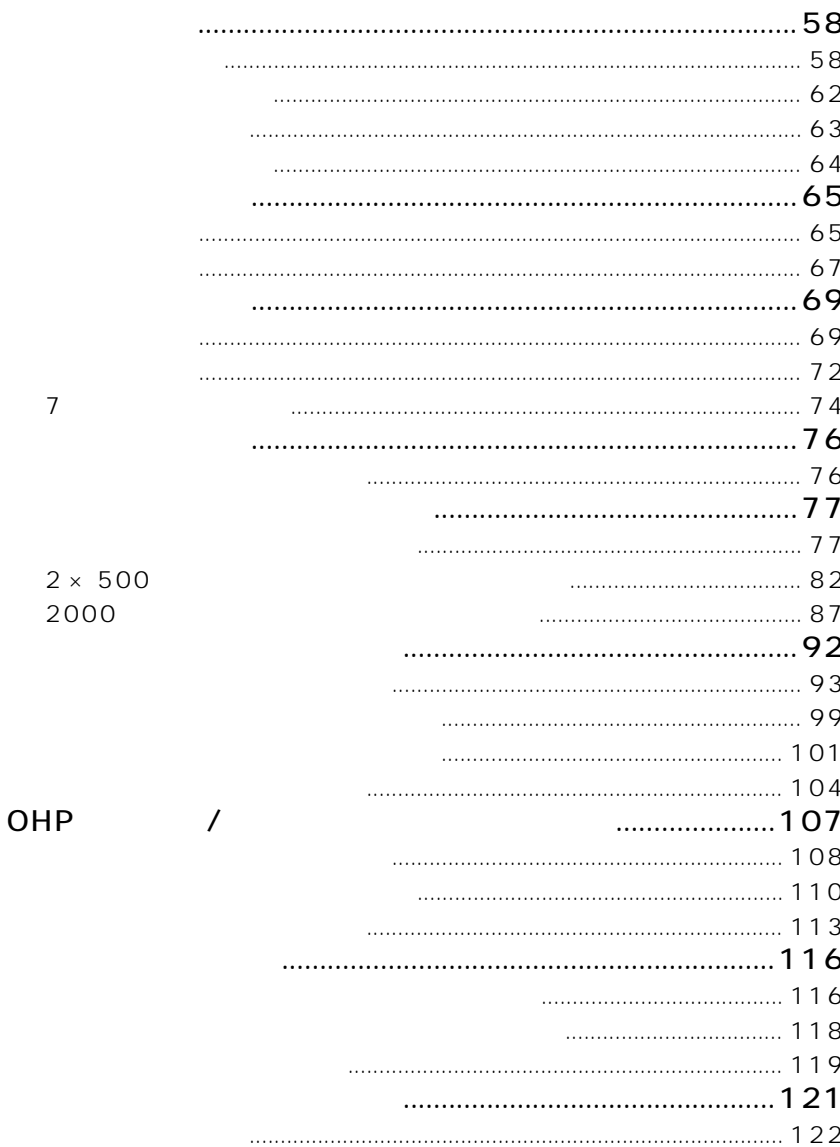

 $\overline{2}$ 

 $\overline{\mathbf{3}}$ 

i.

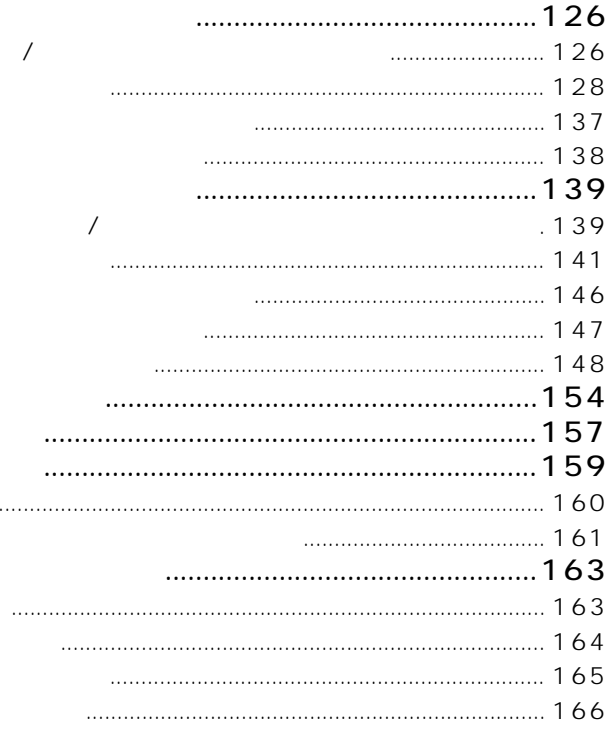

 $\overline{\mathbf{4}}$ 

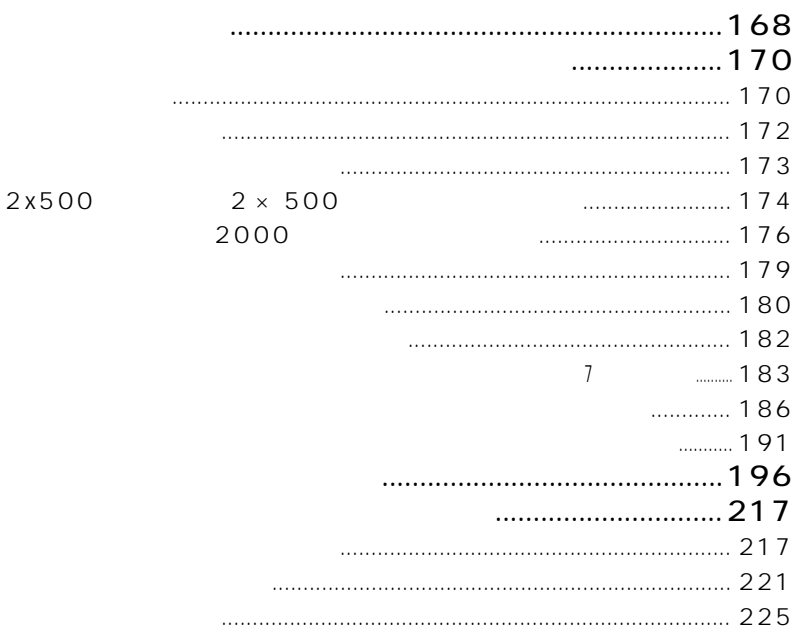

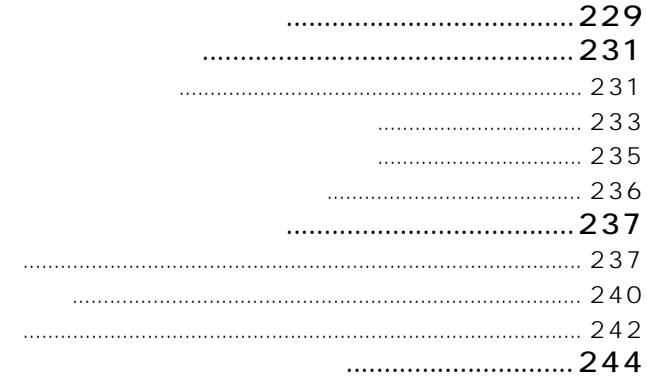

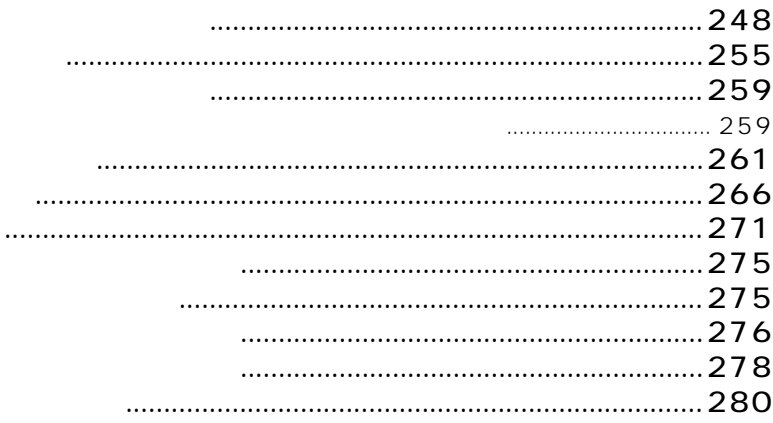

**Contract Contract** 

## **COLOR LASER SHOT LBP-2360/2300**

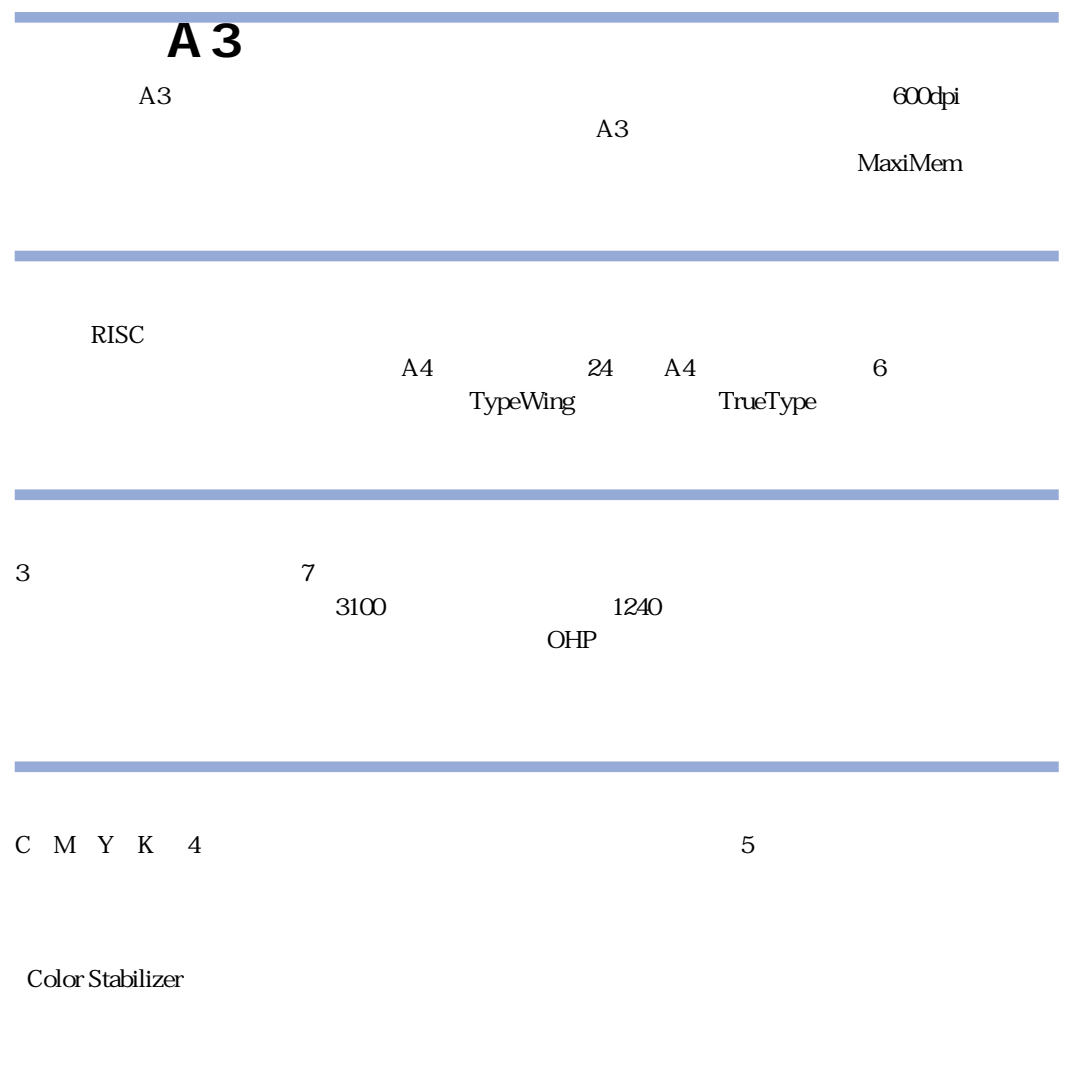

 $LIPS IV$ 

 $N$ etSpot $\blacksquare$ 

NetSpot Job Monitor

 $1$ 

#### $\rm{ColorGear}$

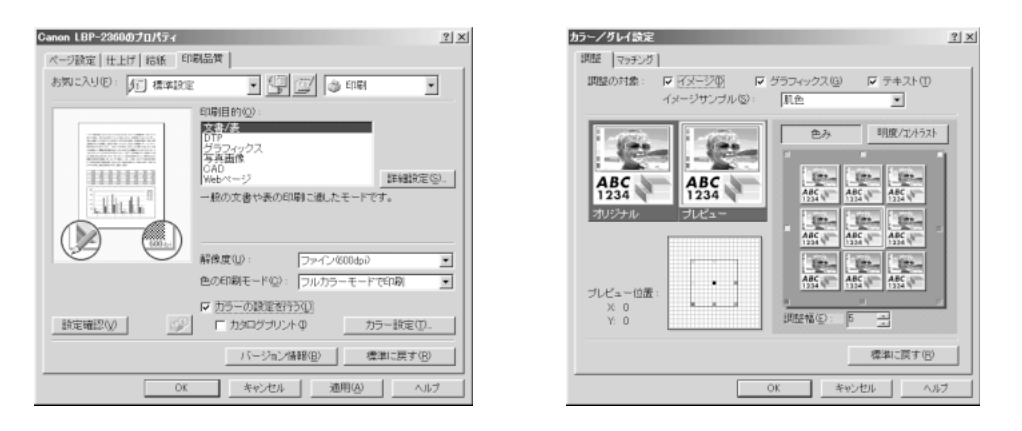

#### LBP-2360 Ethernet Ethernet Ethernet Ethernet Ethernet Support Assembly Department and Technology (Ethernet Support Support Assembly Department of  $\mathbb{R}^n$ IPX/SPX TCP/IP NetBIOS/NetBEUI EtherTalk Windows Macintosh UNIX NetWare®

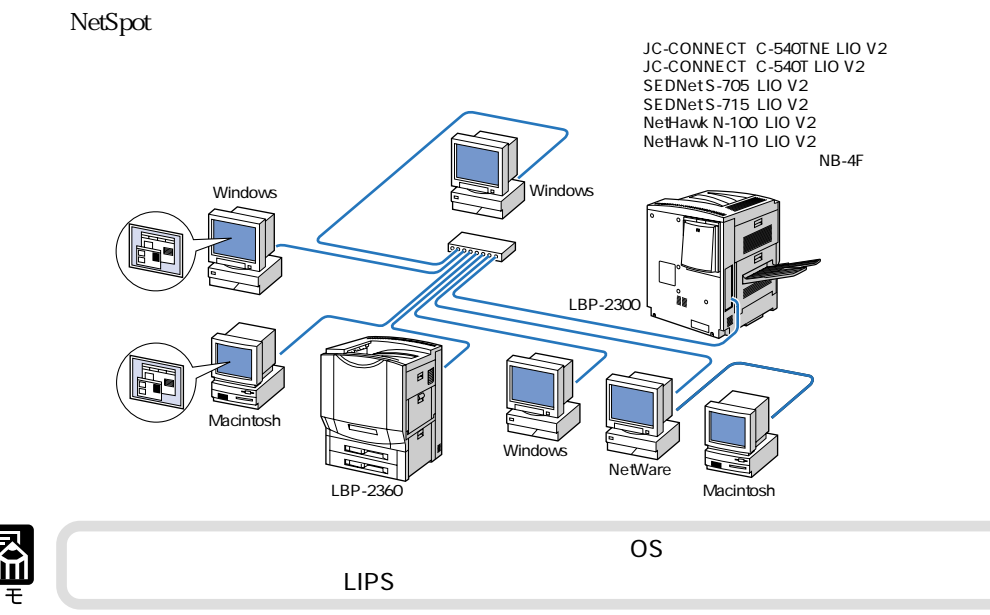

 $S$ erial No.)  $S$ erial No. Œ お願い B **Canon F135817 POWER RATING: 100V 50/60Hz 11.5A**  $\begin{matrix} &\text{min}\\ &\text{min}\end{matrix}$  $\circ$ **Serial No. XXXX000000 CANON INC. MADE IN JAPAN FB5-2550** シリアルナン **Canon** ø  $\Box$ **XXXX000000** pS ナンバー�

シリアル<del>ナンバーの表示の表示については、この中についての意見を見ることについての意見を見ることについてものです。</del>

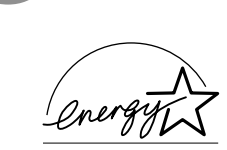

**電波障害規制について**

**国際エネルギースタープログラムについて**

 $\overline{V}$ CCI() and B the SNCCI between  $\overline{B}$ 

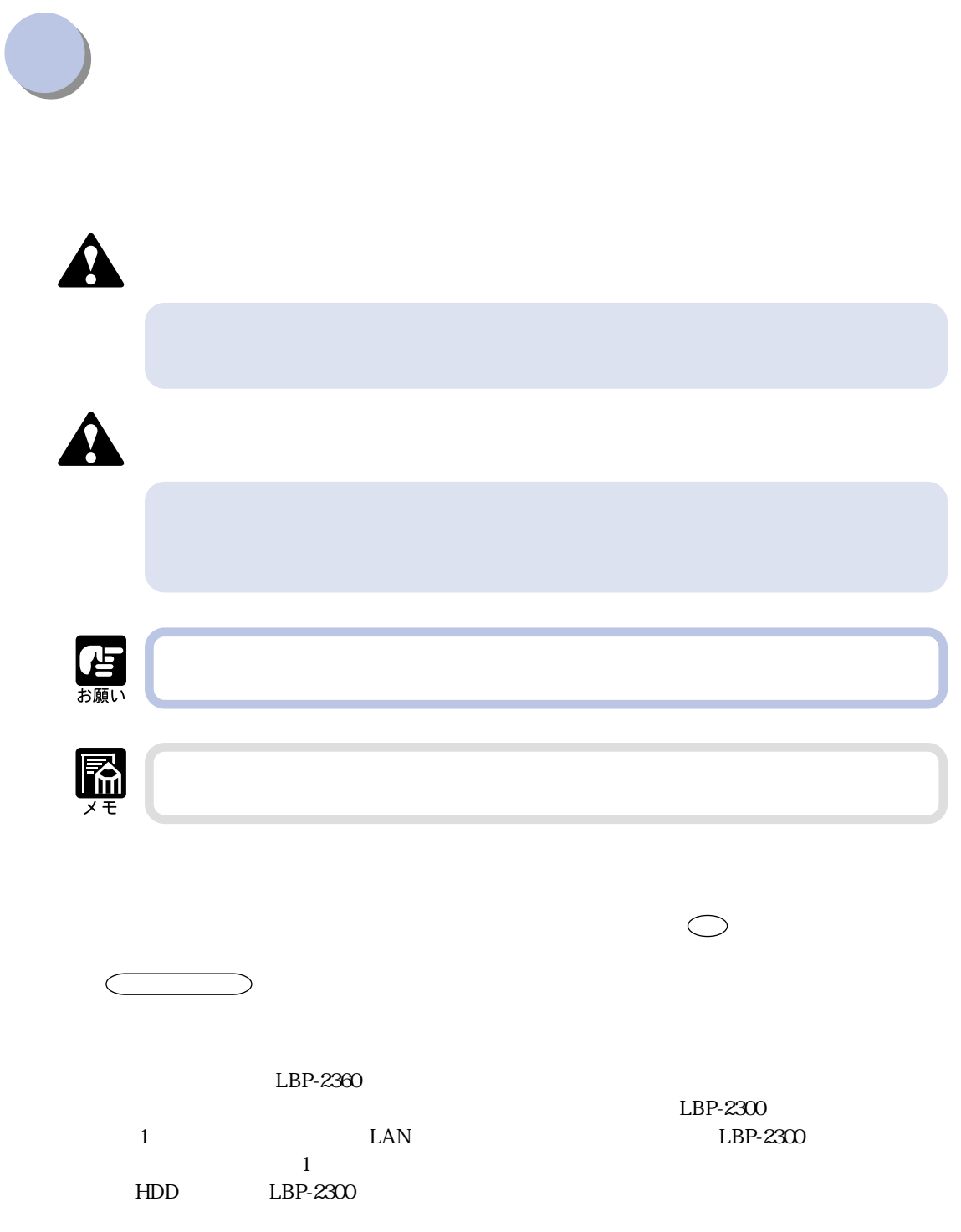

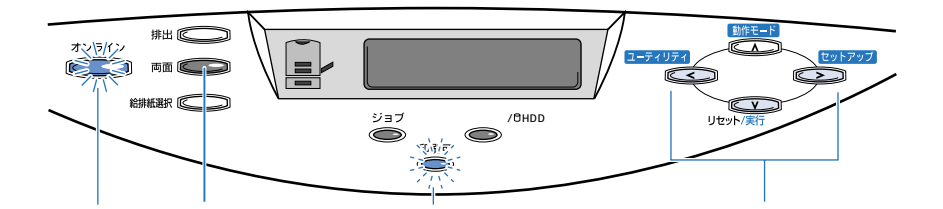

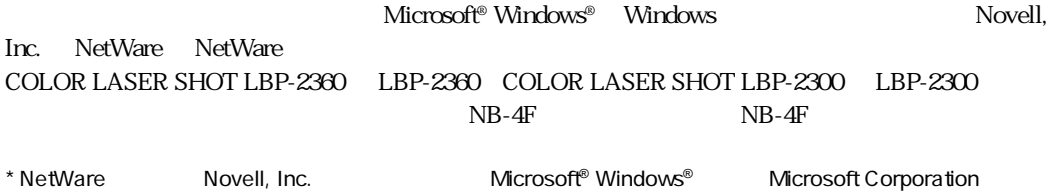

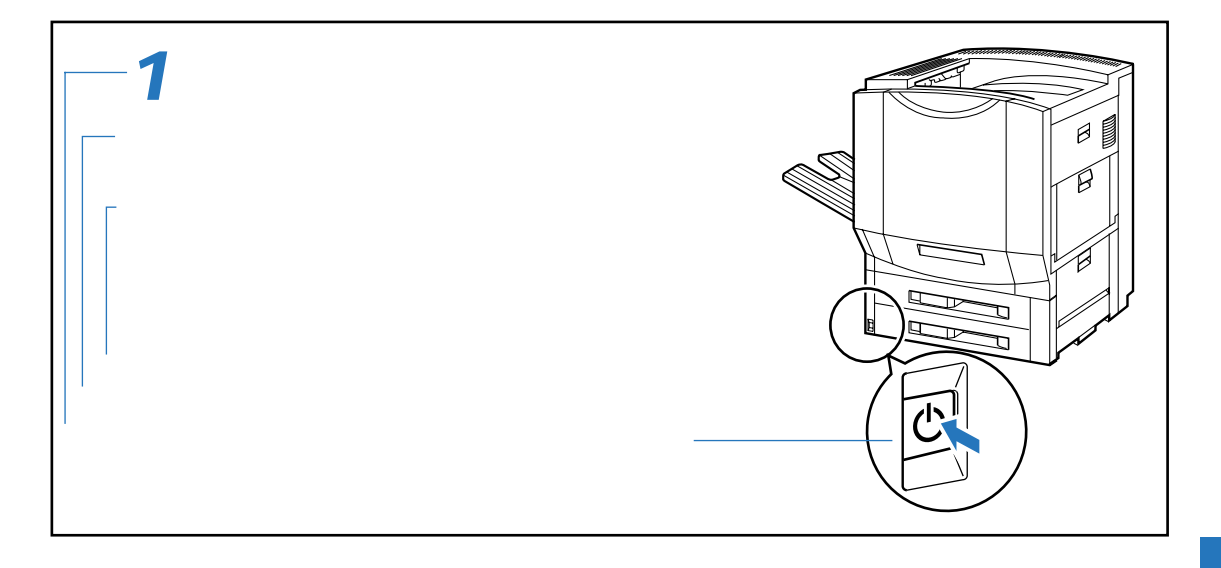

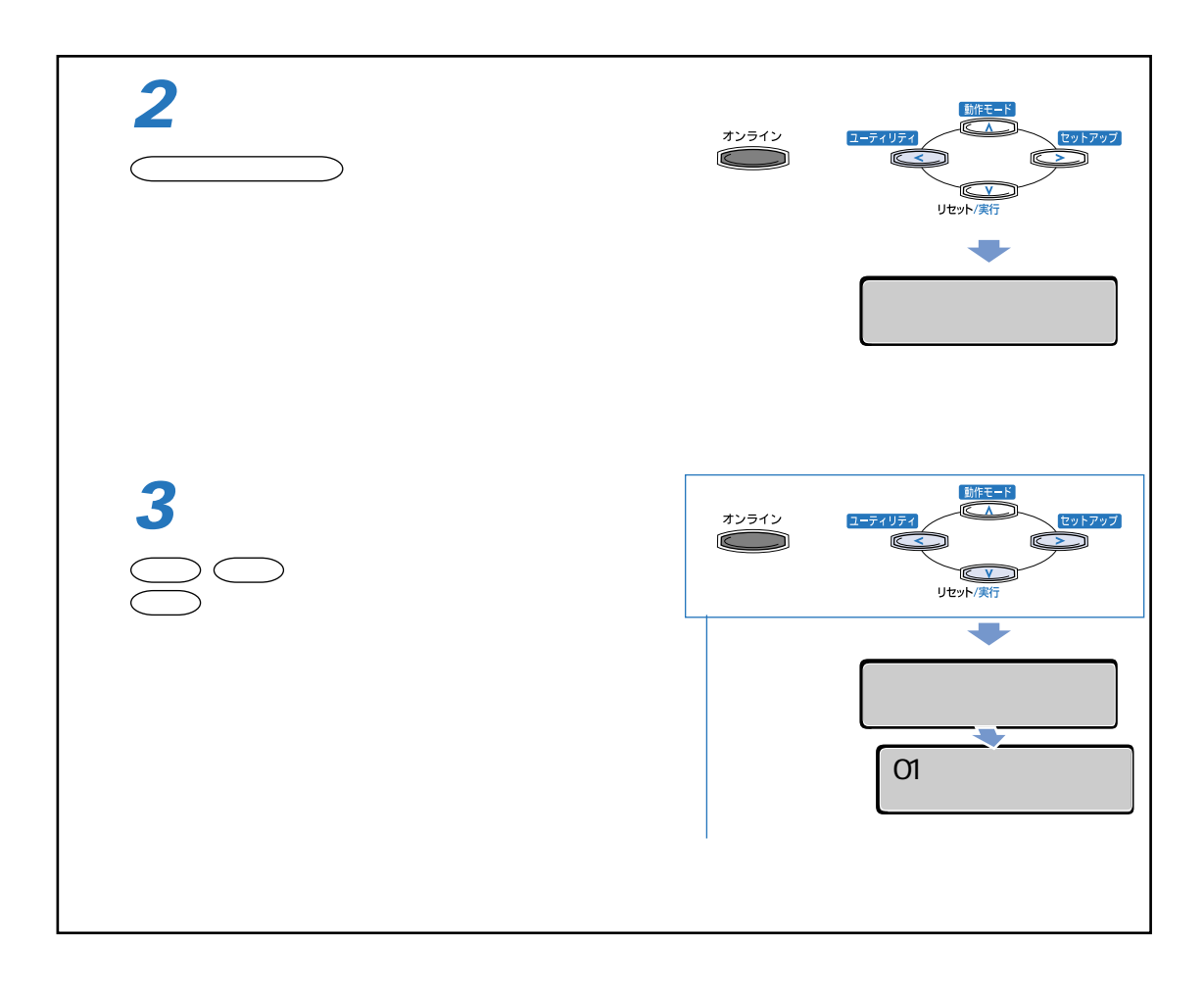

#### Windows 95/98/Me Wersion8.3x

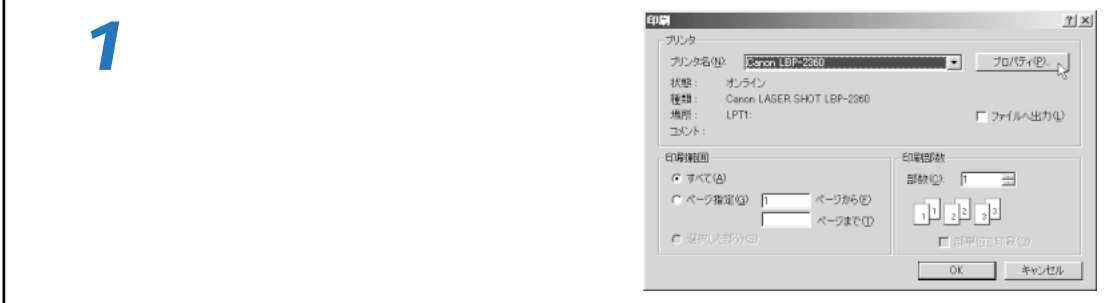

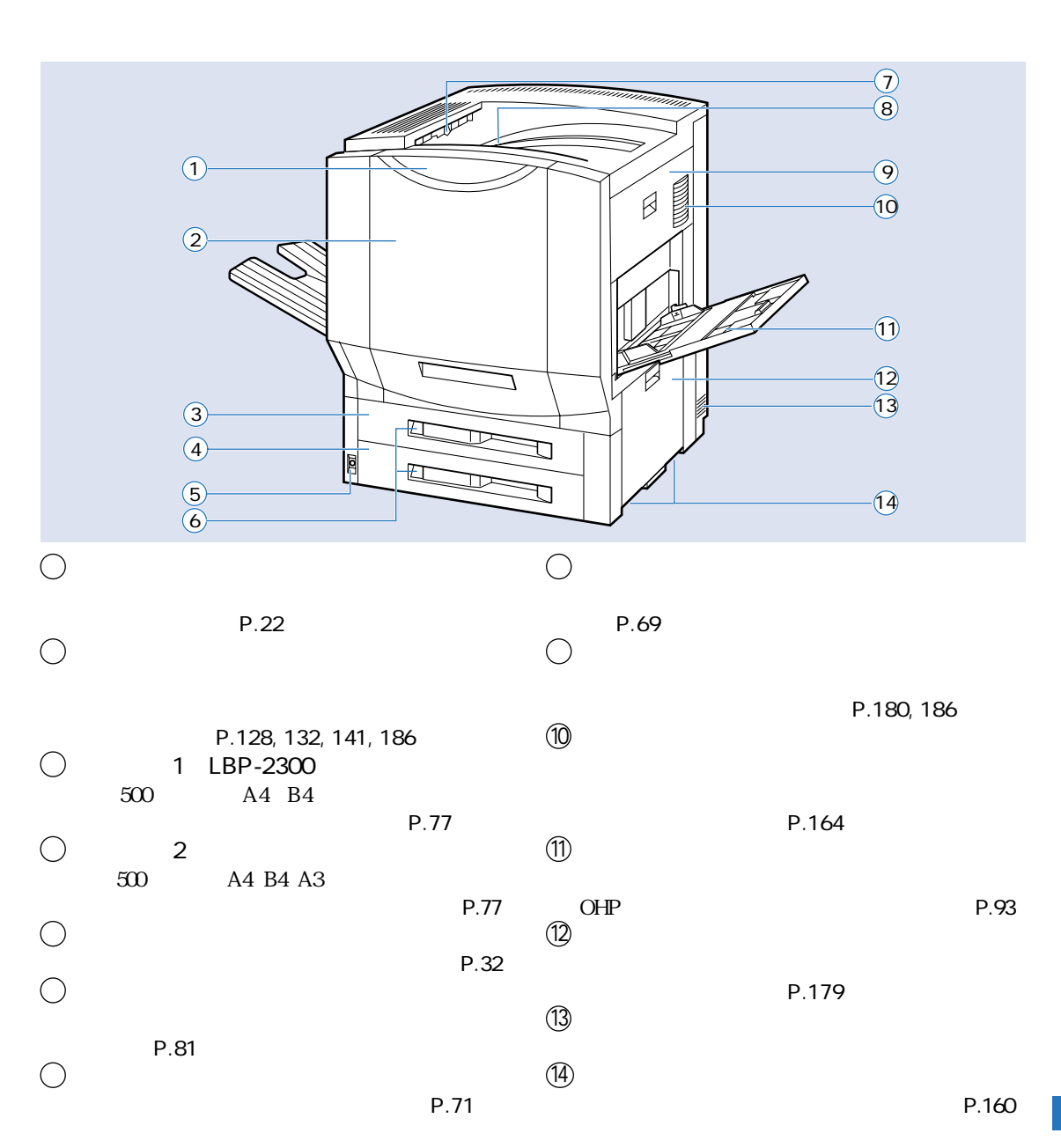

**各部の名称と機能**

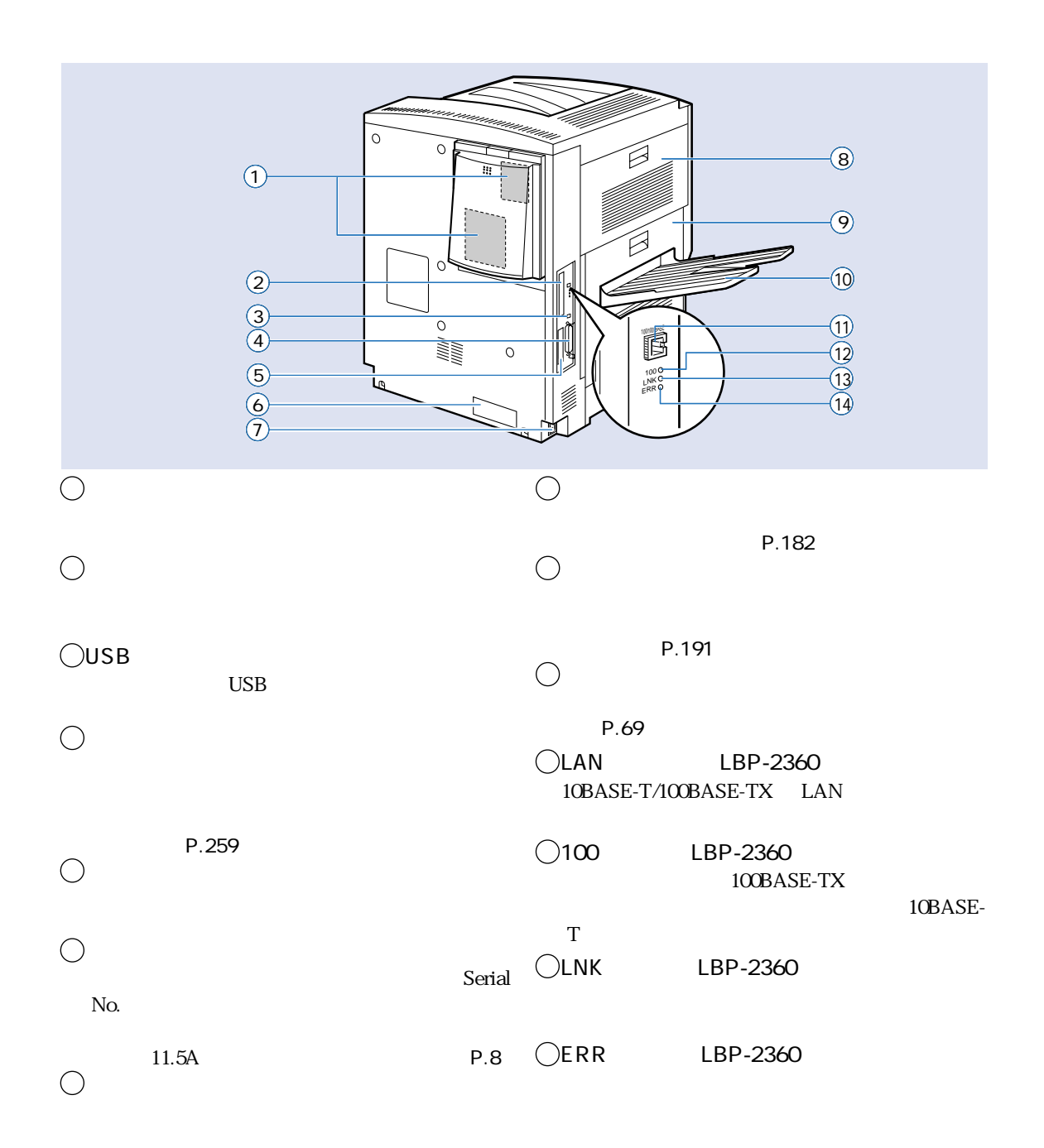

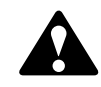

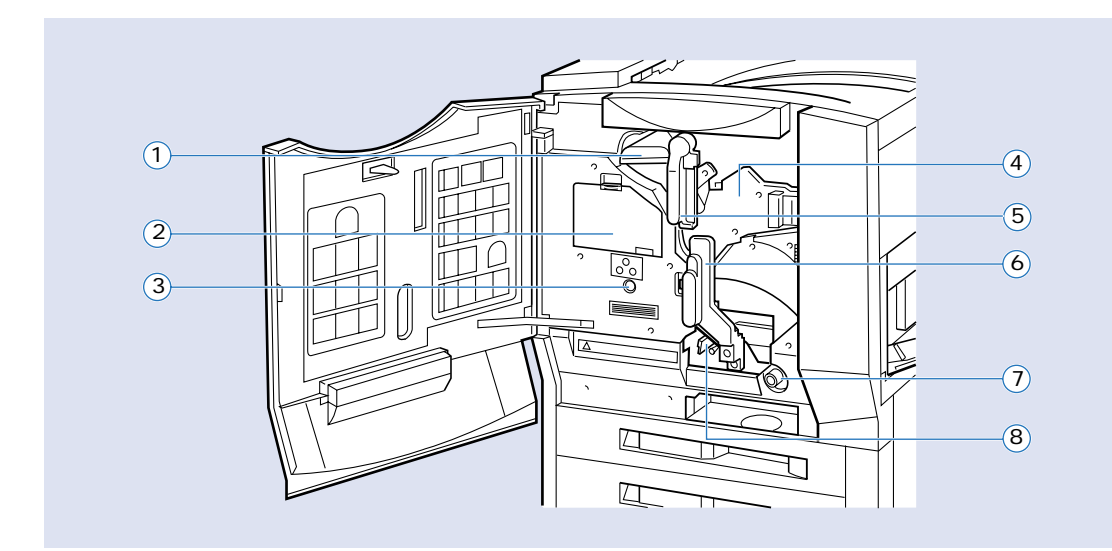

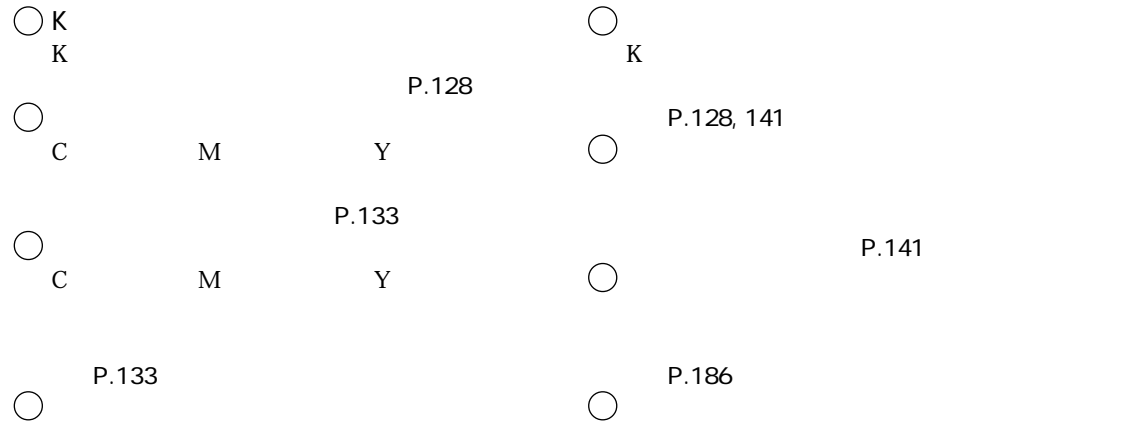

 $\bigcirc$  P.133

 $P.141$ 

お願い

P.148

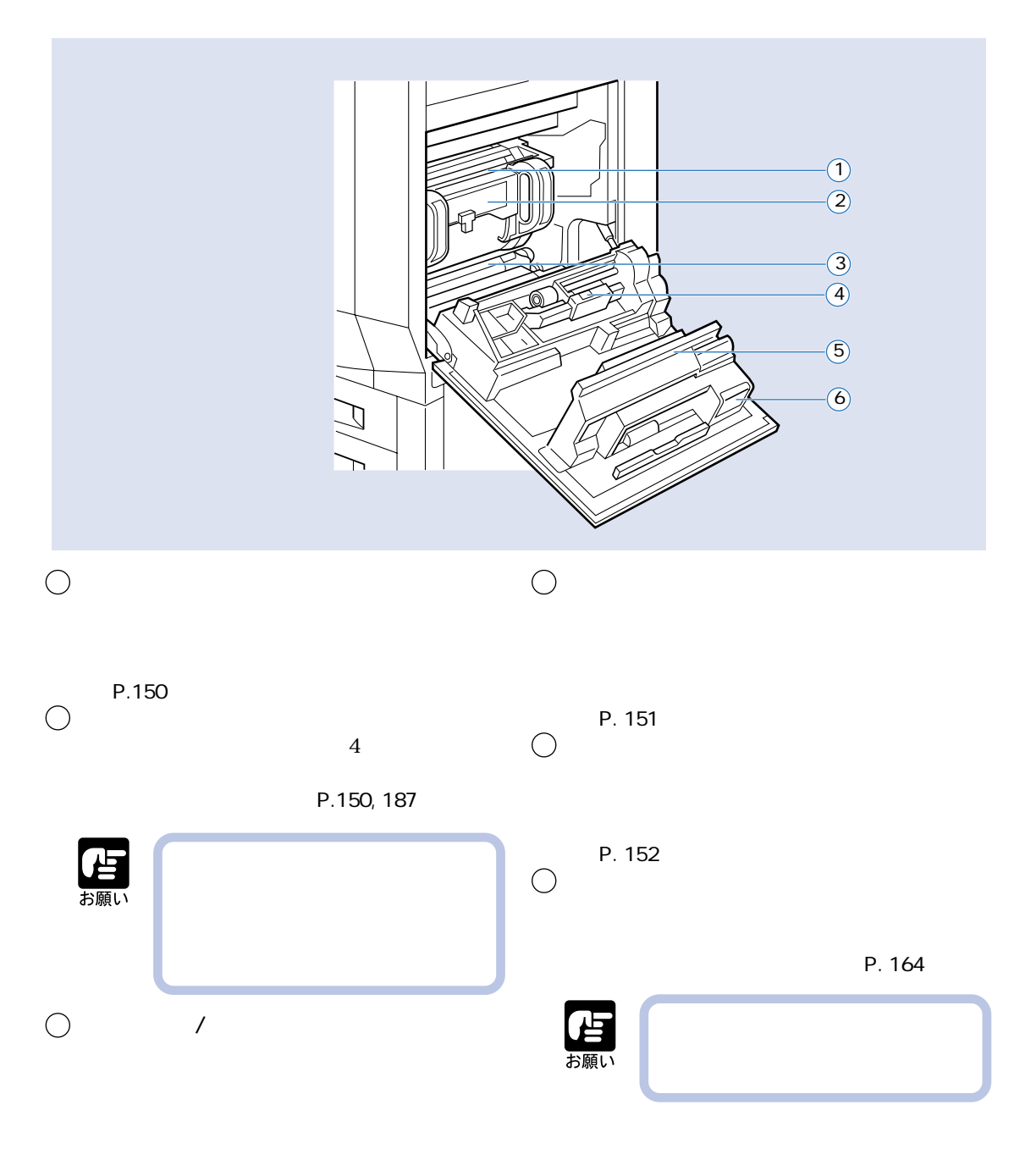

P.152

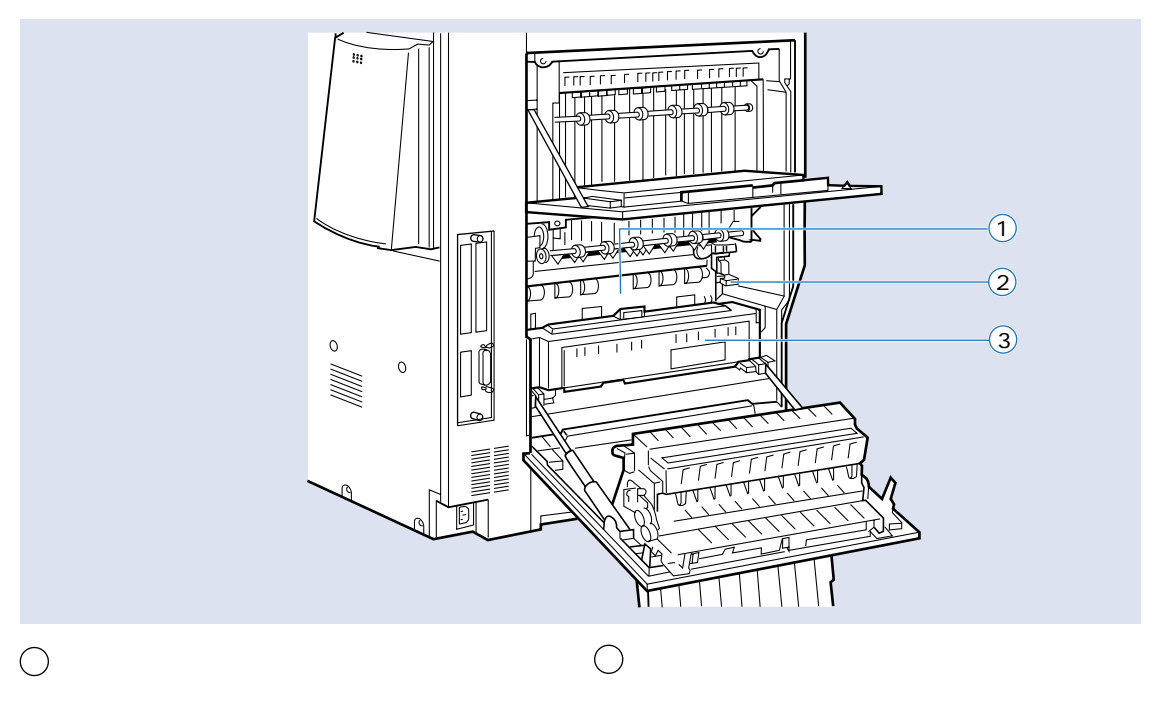

P.116, 194, 249

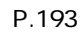

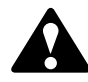

 $\bigcirc$ 

## **2000 枚ペーパーデッキ**

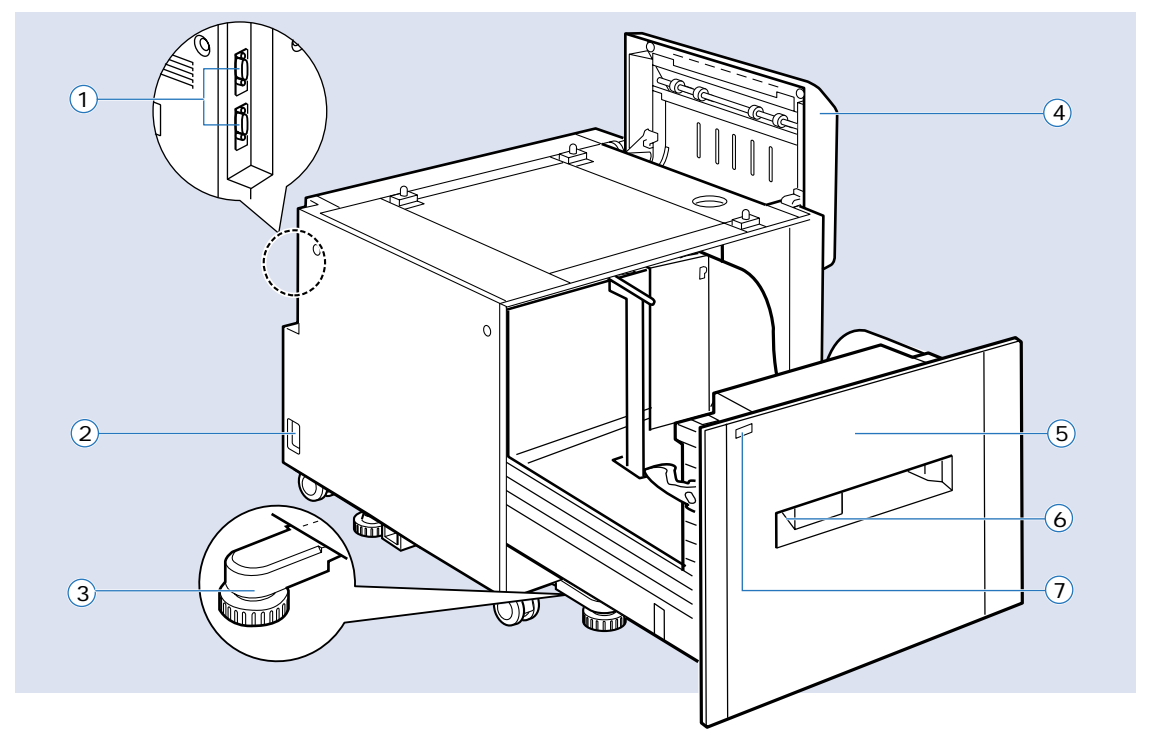

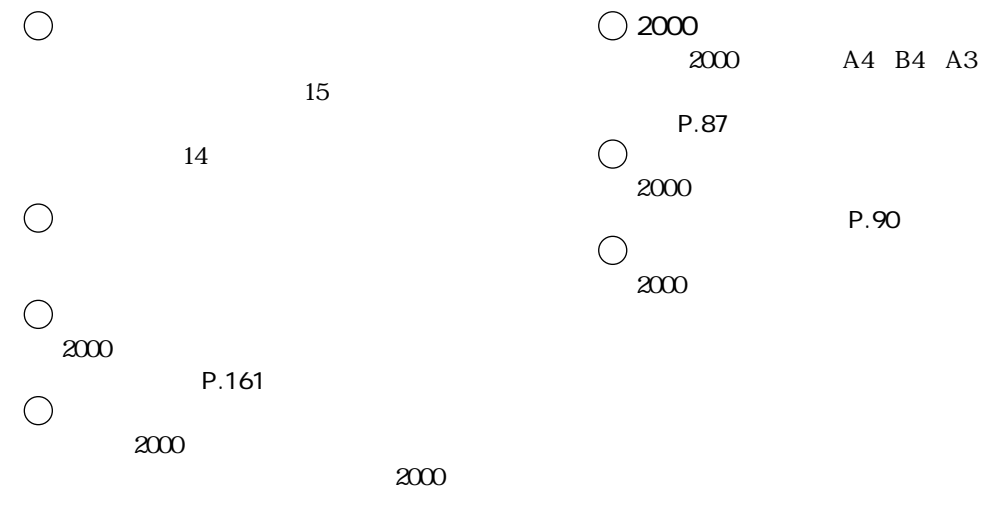

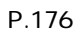

## **2 × 500 枚ペーパーデッキ**

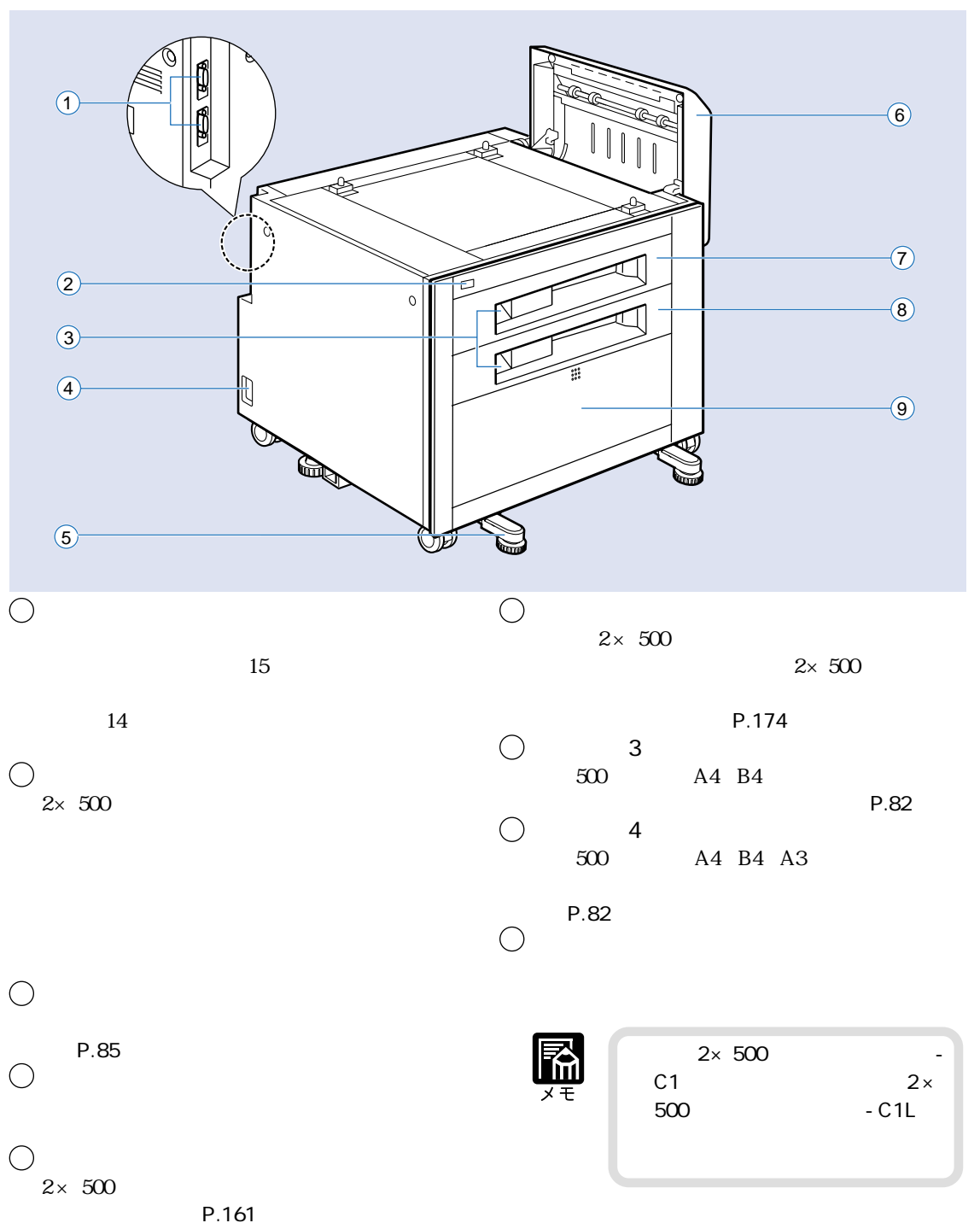

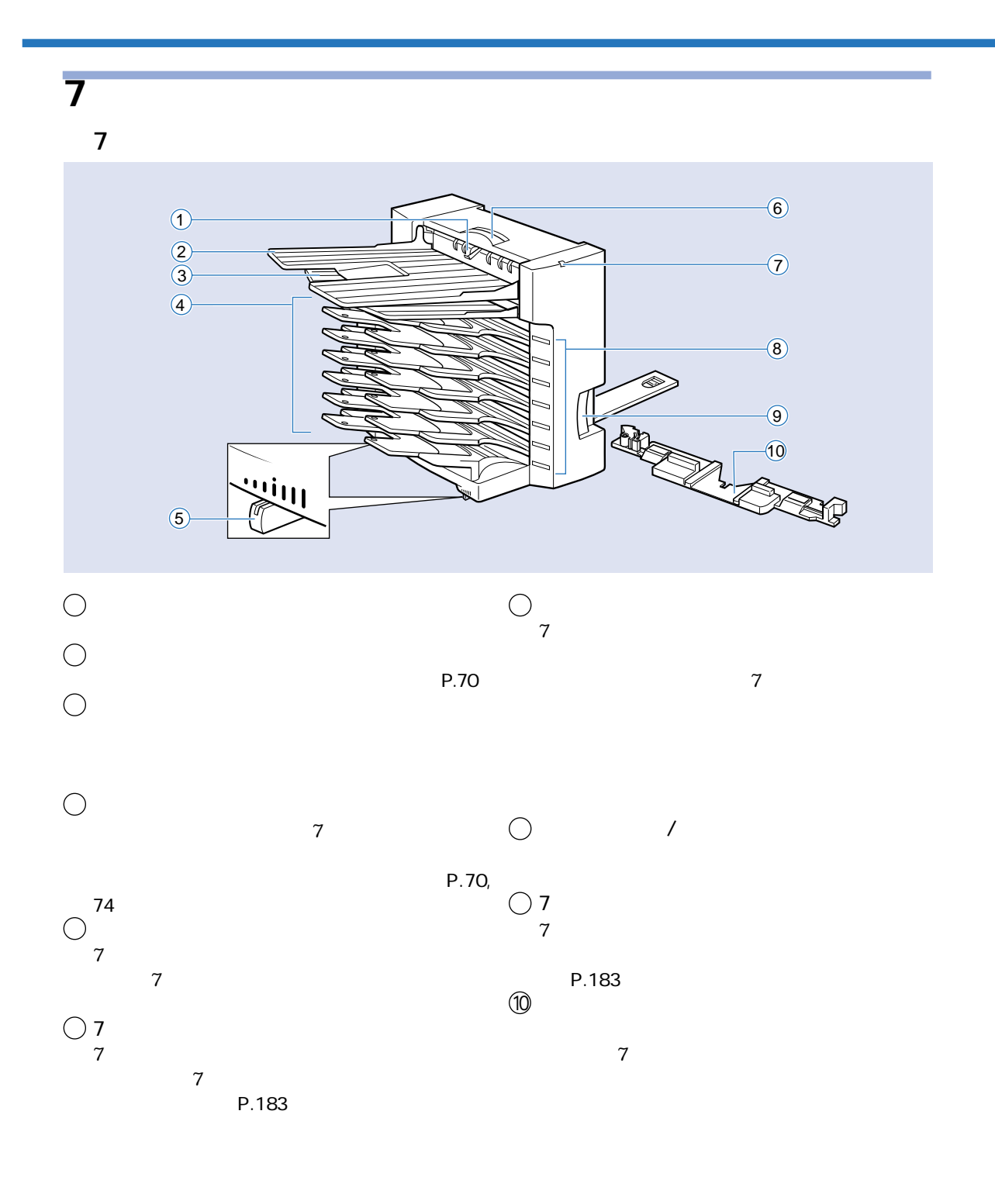

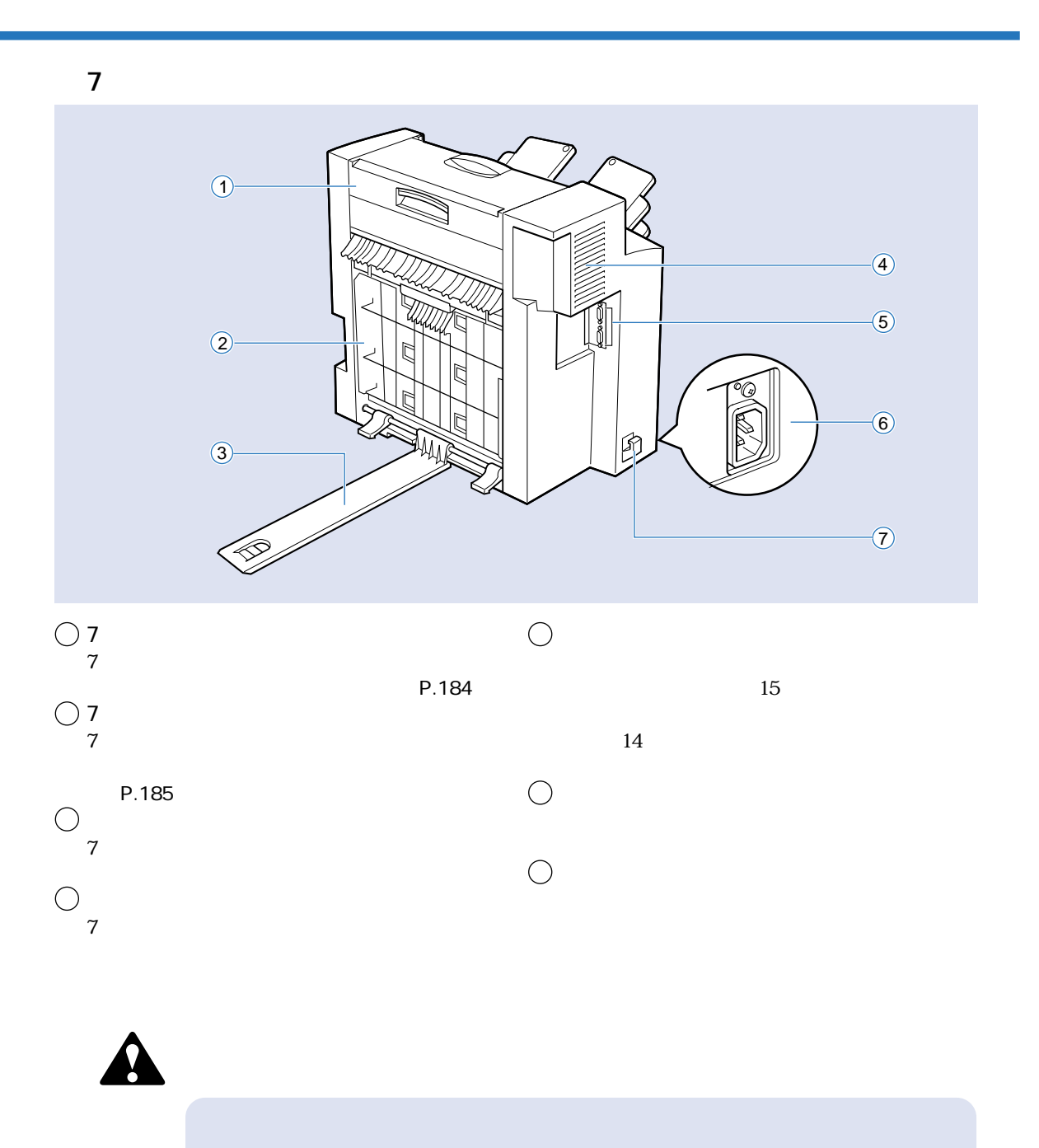

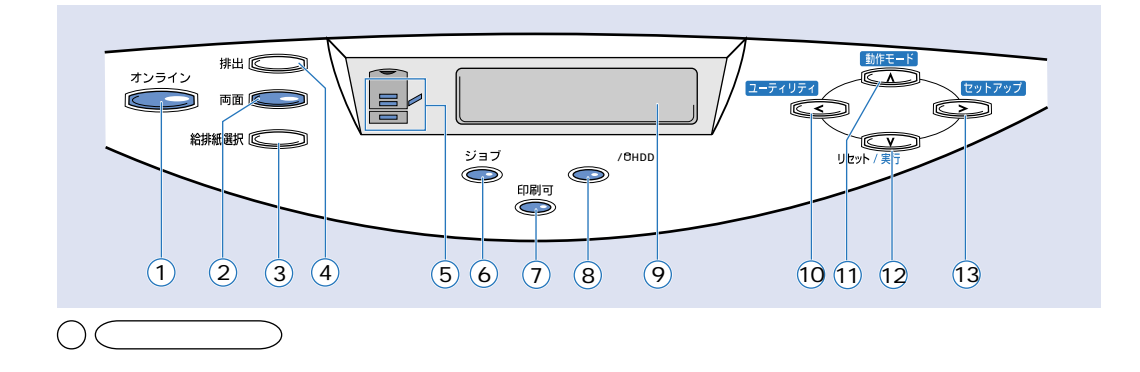

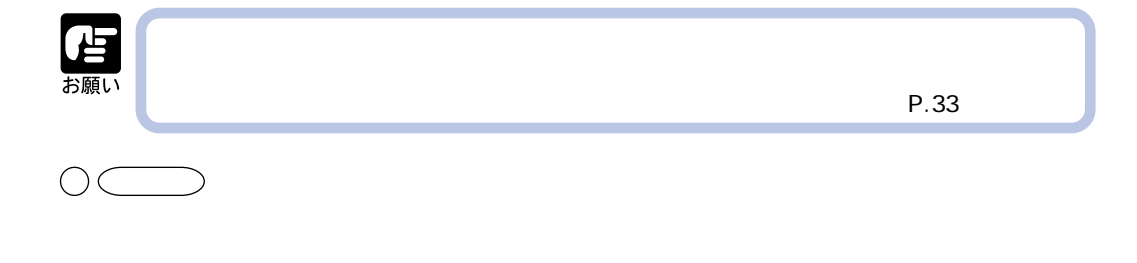

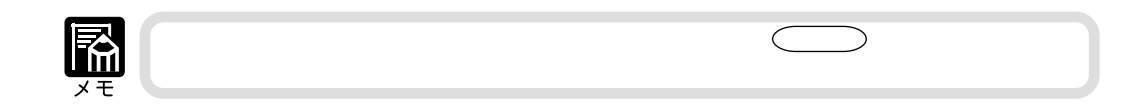

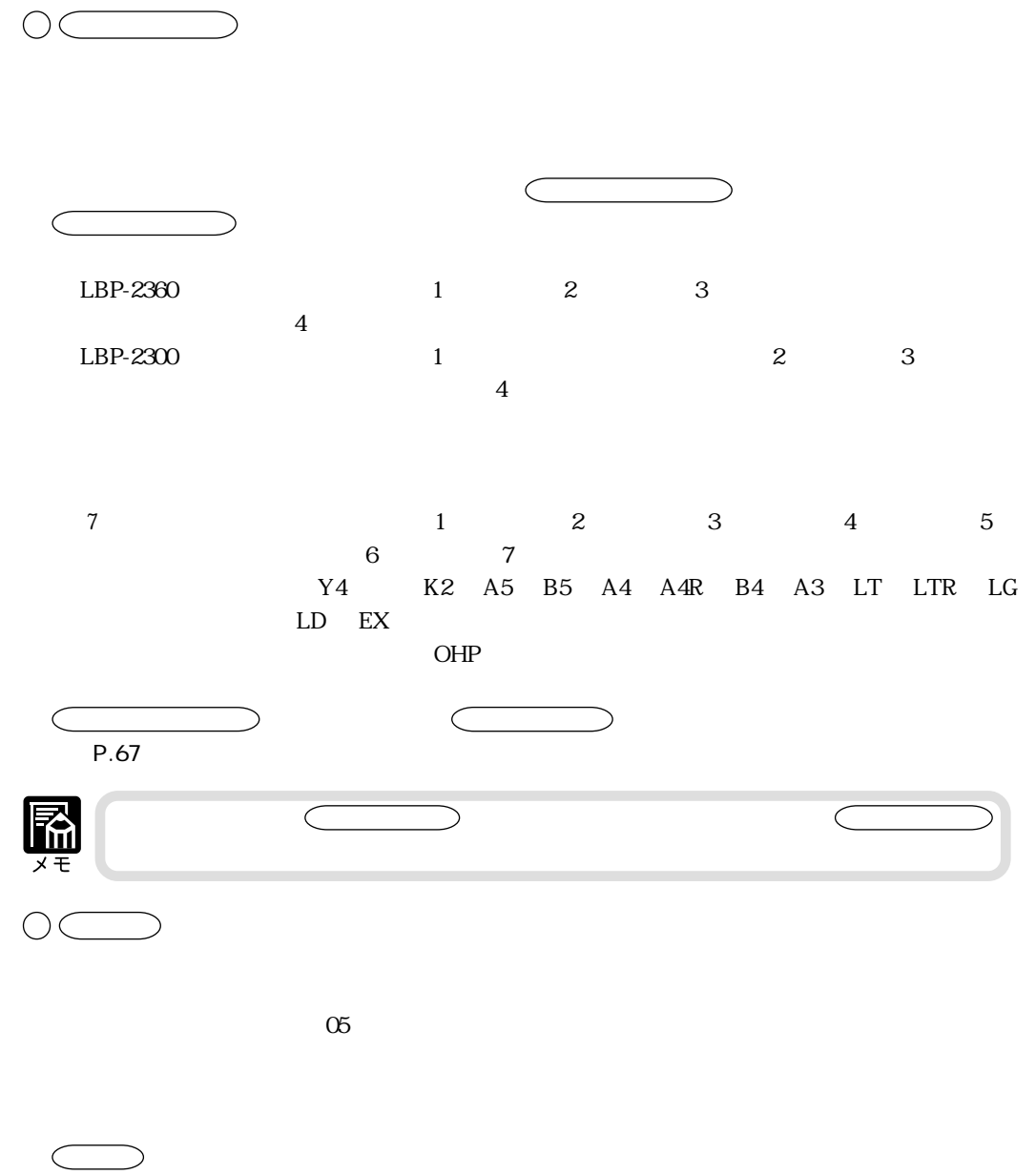

 $\sim$  P.231

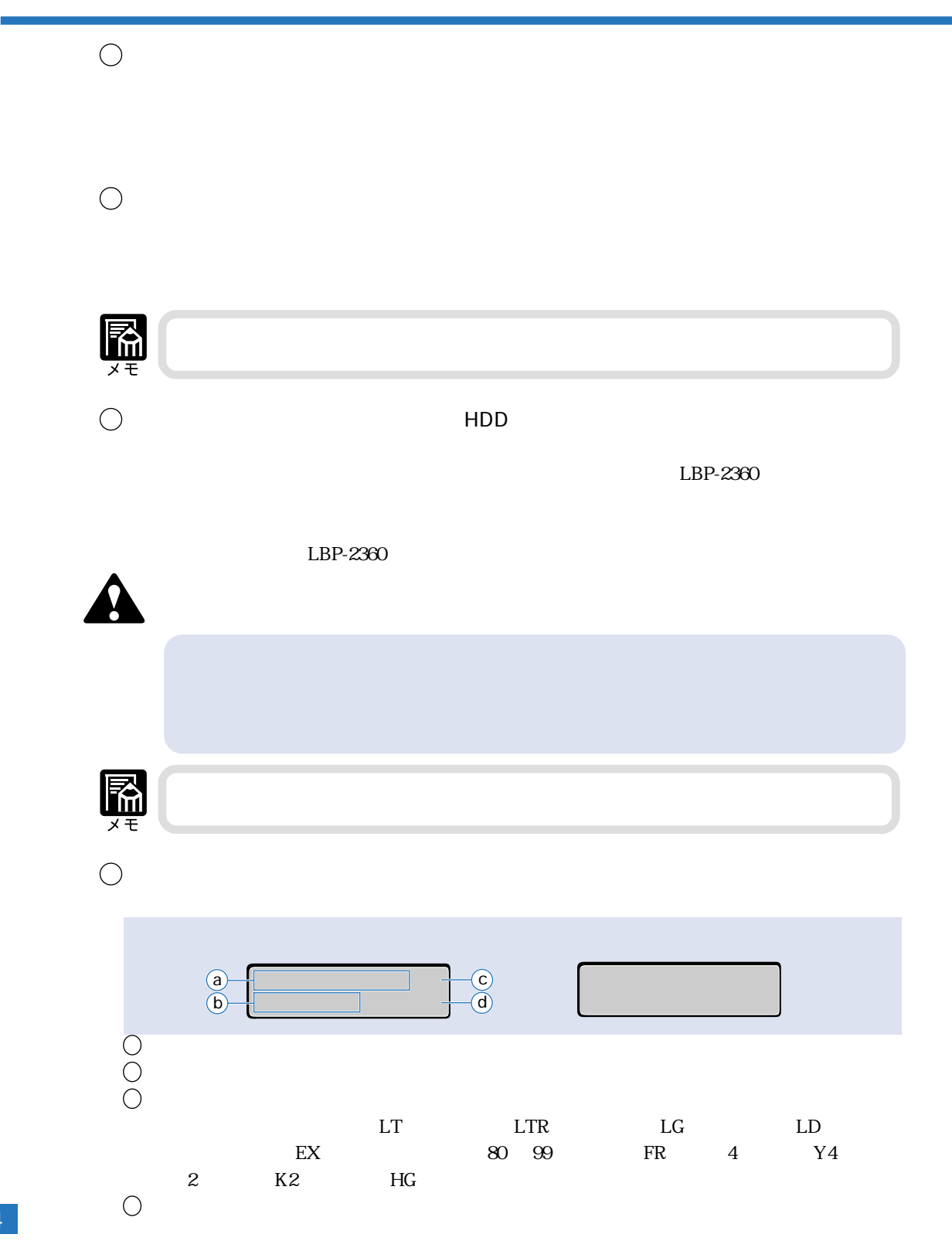

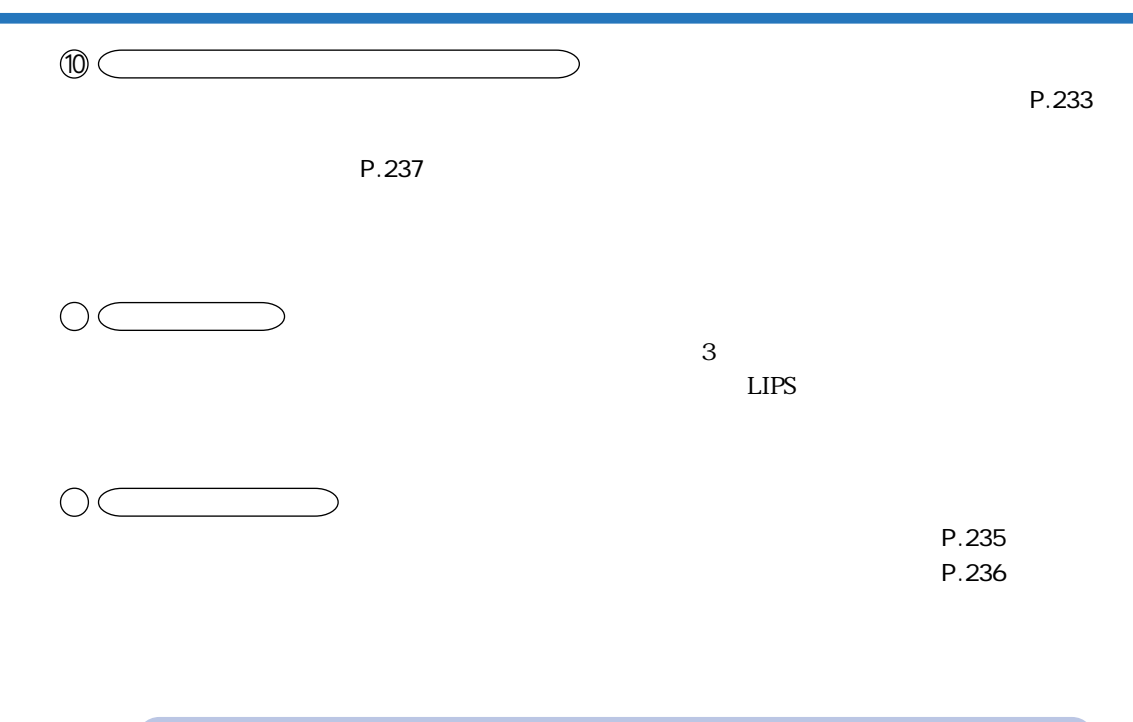

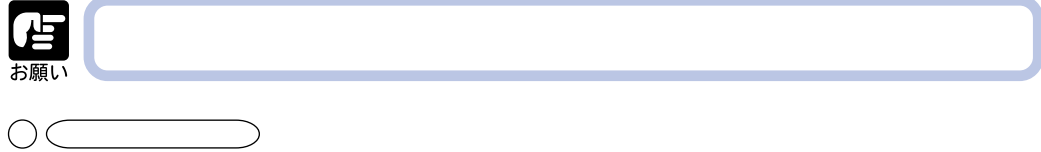

**カラープリントのしくみ 3** 3  $\overline{\phantom{C}3}$  3  $3$ 緑� 青�  $3$  8  $3$   $3$   $3$   $3$ 原色は、C(シアン)、M(マゼンタ)、Y(イエロー)で、3 色をすべて混合すると黒になります C

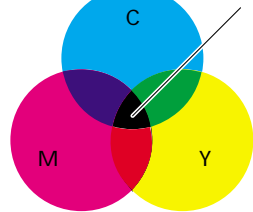

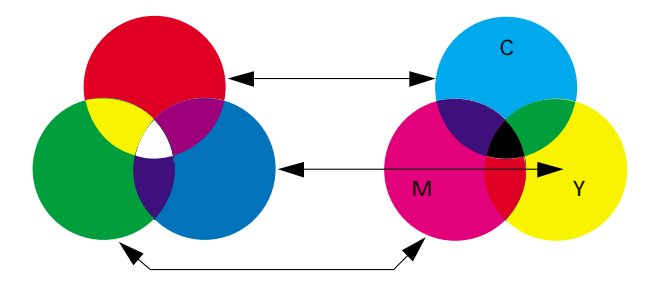

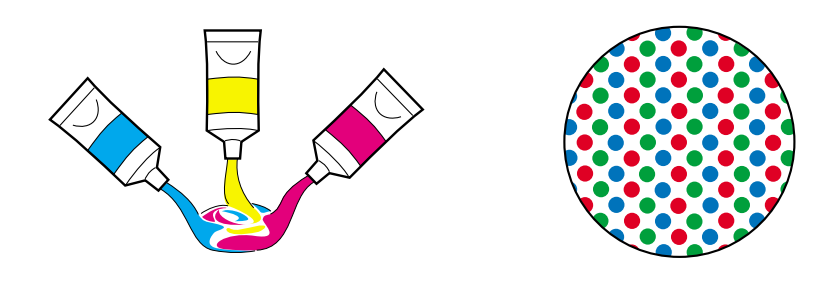

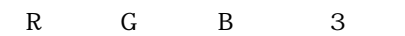

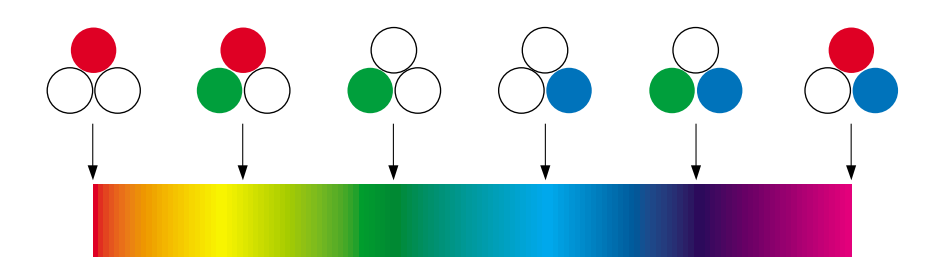

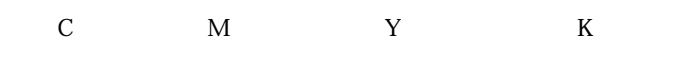

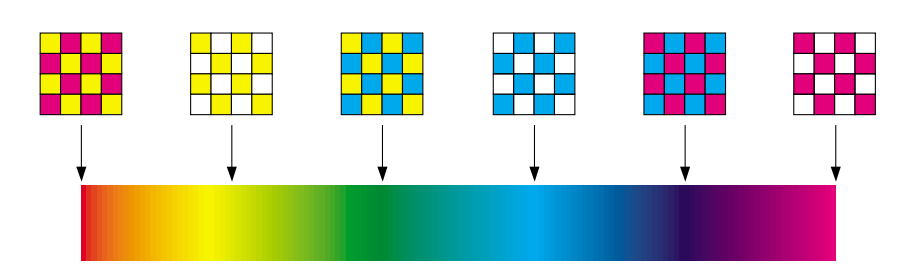

### C  $\rm C$ M  $\rm Y$ K

Y M C K 4

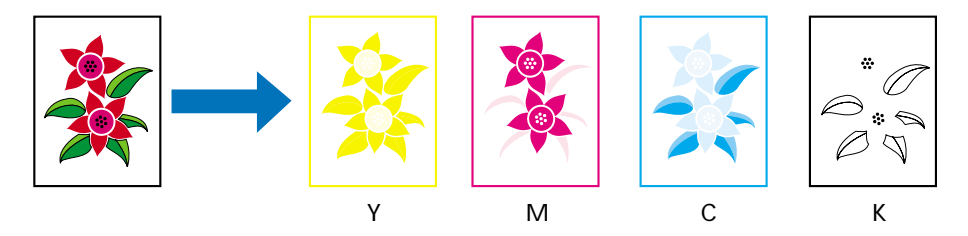

 $\frac{1}{1}$ 

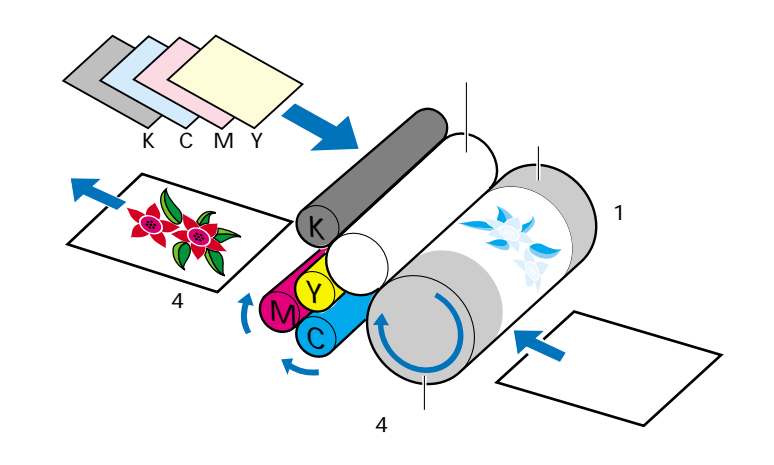

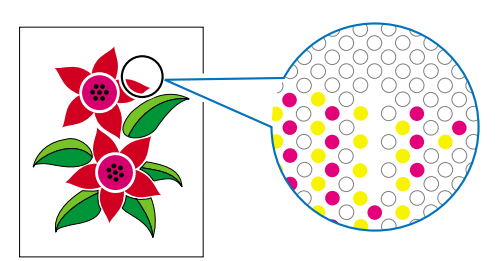

 $\frac{4}{3}$ 

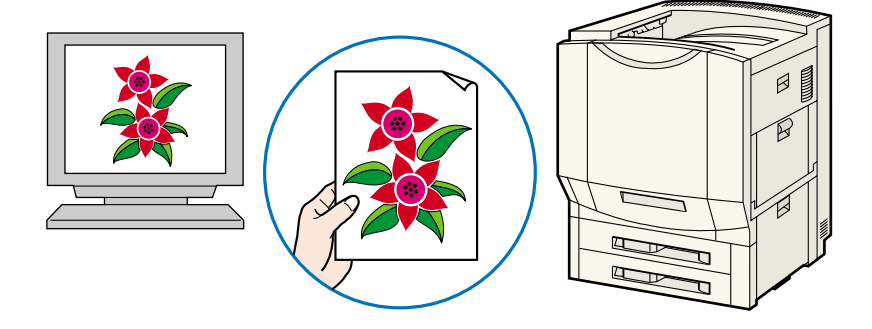

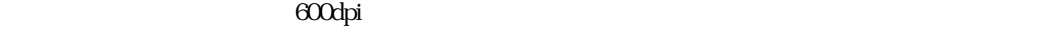

 $200$ dpi

à.

画像処理のアプリケーションソフトなどで、プリントするデータの寸法や解像度を調べ、300 また

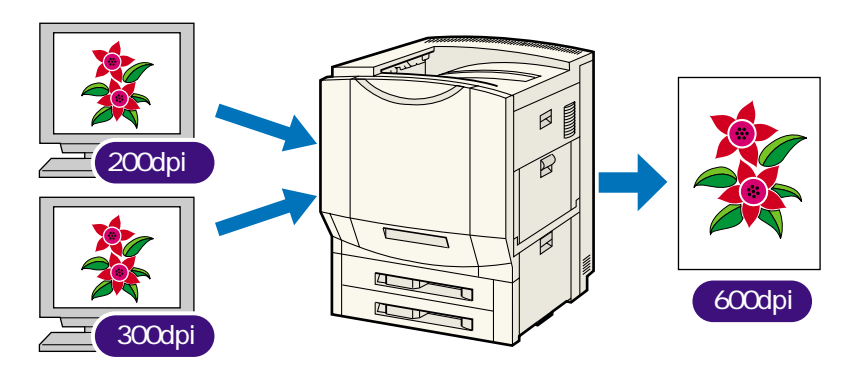

 $100\%$ 

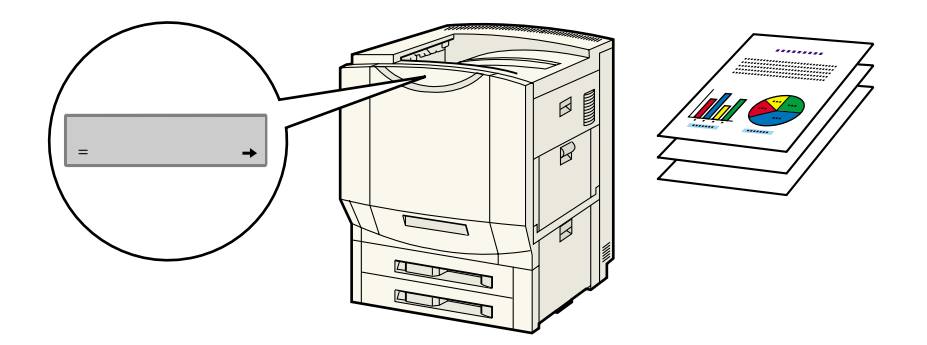

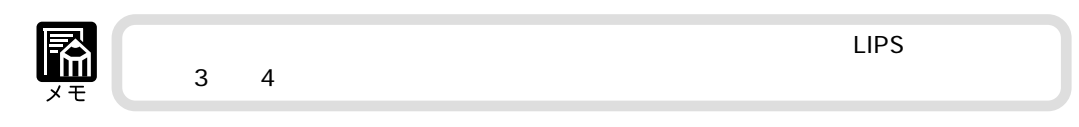

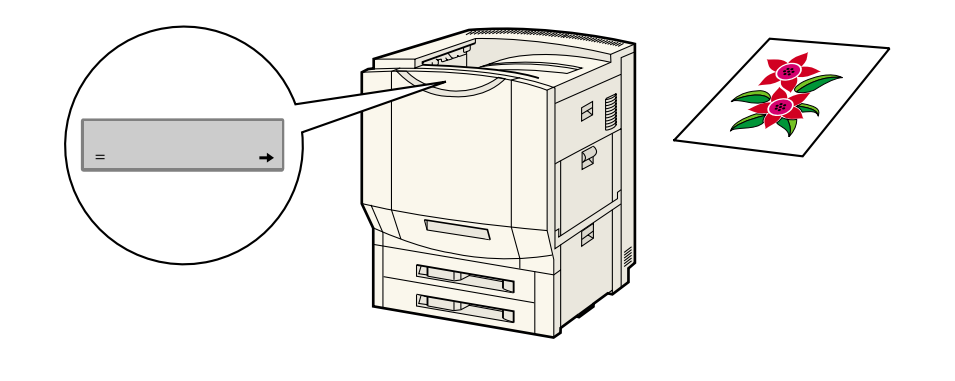

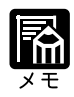

 $\mathsf{LIPS}$  and  $\mathsf{LIPS}$  and  $\mathsf{S}$  and  $\mathsf{S}$  and  $\mathsf{S}$  and  $\mathsf{S}$  and  $\mathsf{S}$  and  $\mathsf{S}$  and  $\mathsf{S}$  and  $\mathsf{S}$  and  $\mathsf{S}$  and  $\mathsf{S}$  and  $\mathsf{S}$  and  $\mathsf{S}$  and  $\mathsf{S}$  and  $\mathsf{S}$  and  $\mathsf{S}$  an

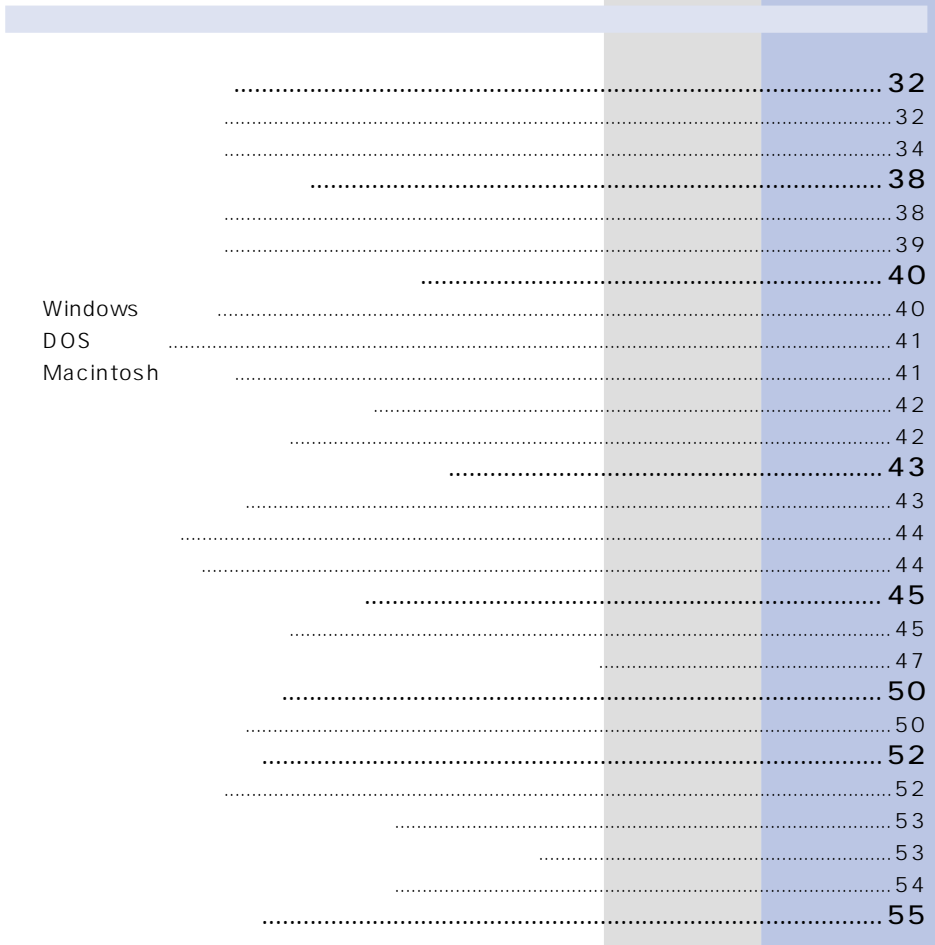

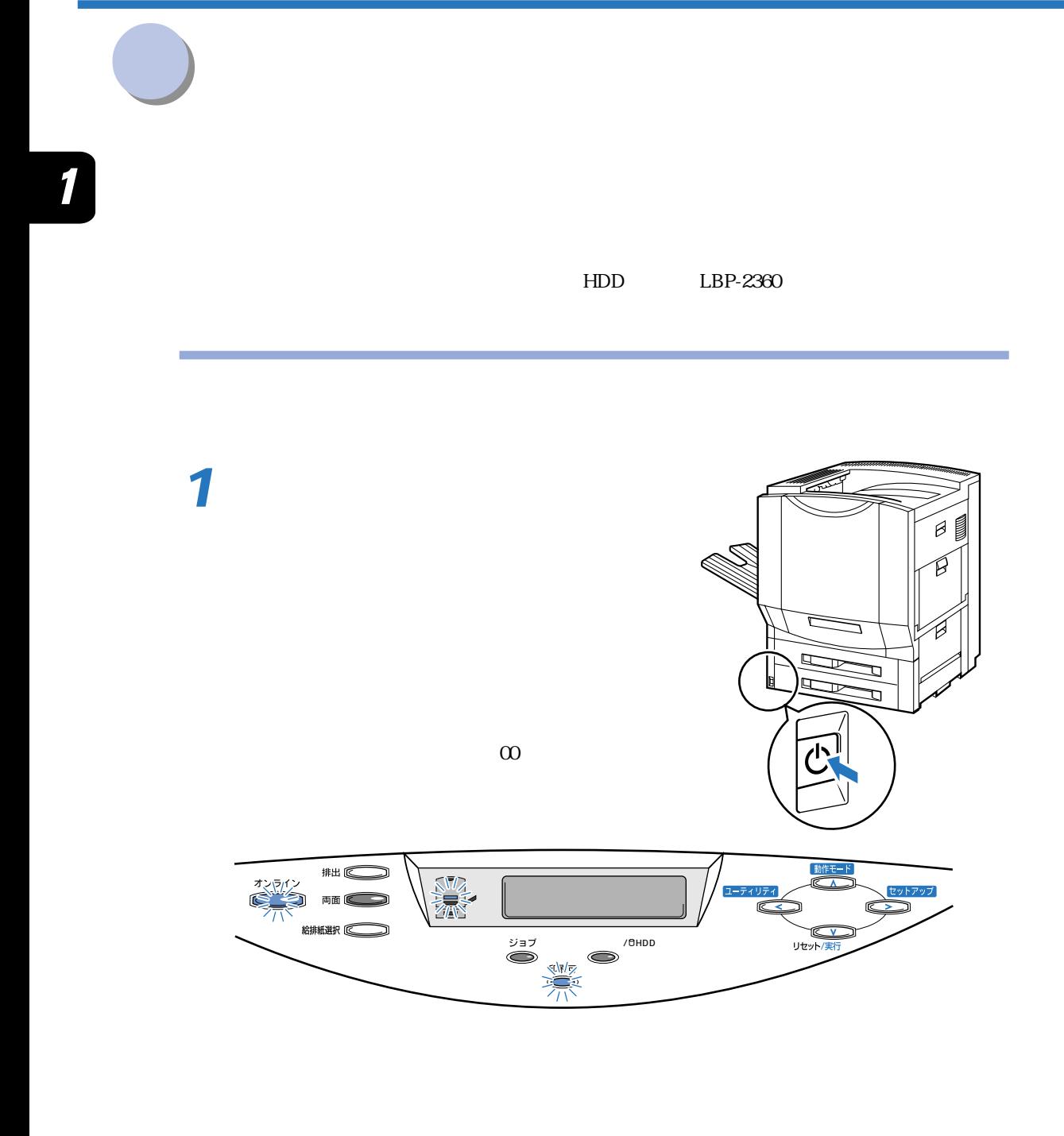

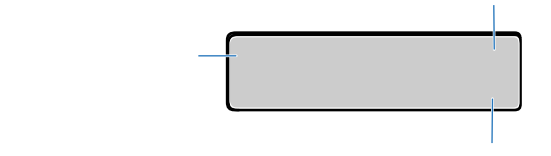

 $\overline{a}$ 

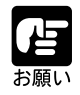

P.196

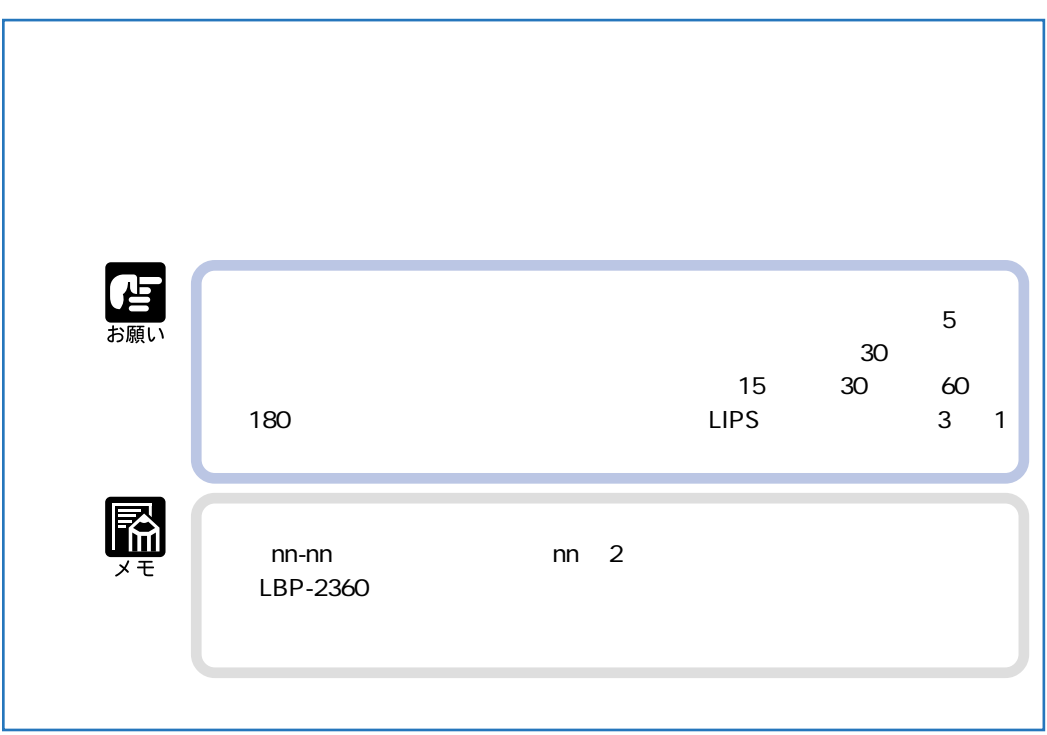

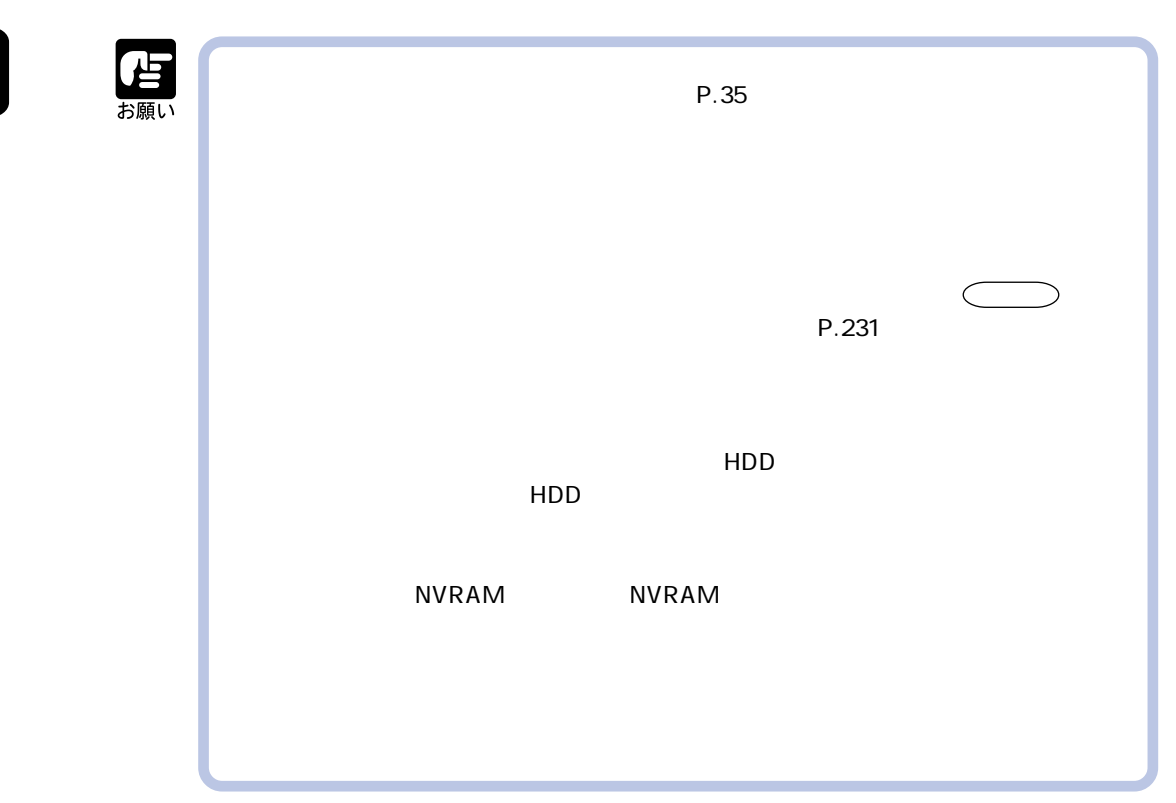

LBP-2300 LBP-2360

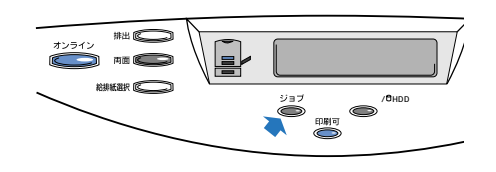
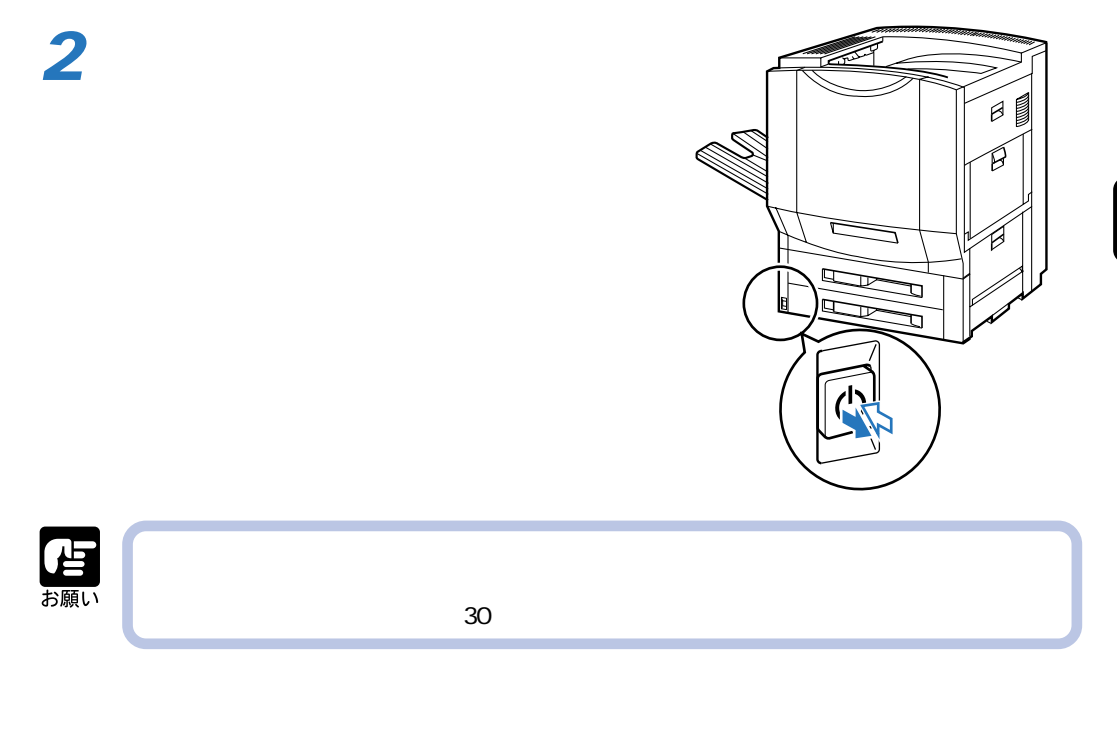

LBP-2360

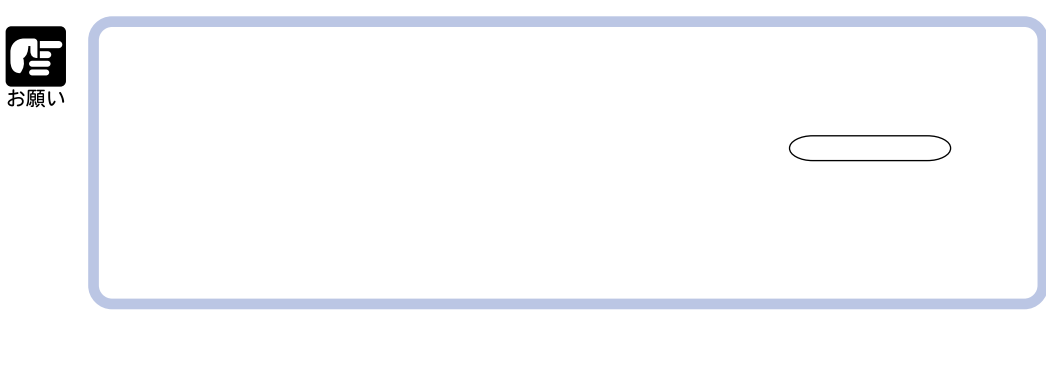

**1** #<br>出 (C  $\blacksquare$ ) 雨面 ( HDD 給排紙選択 ( *FORD* HDD

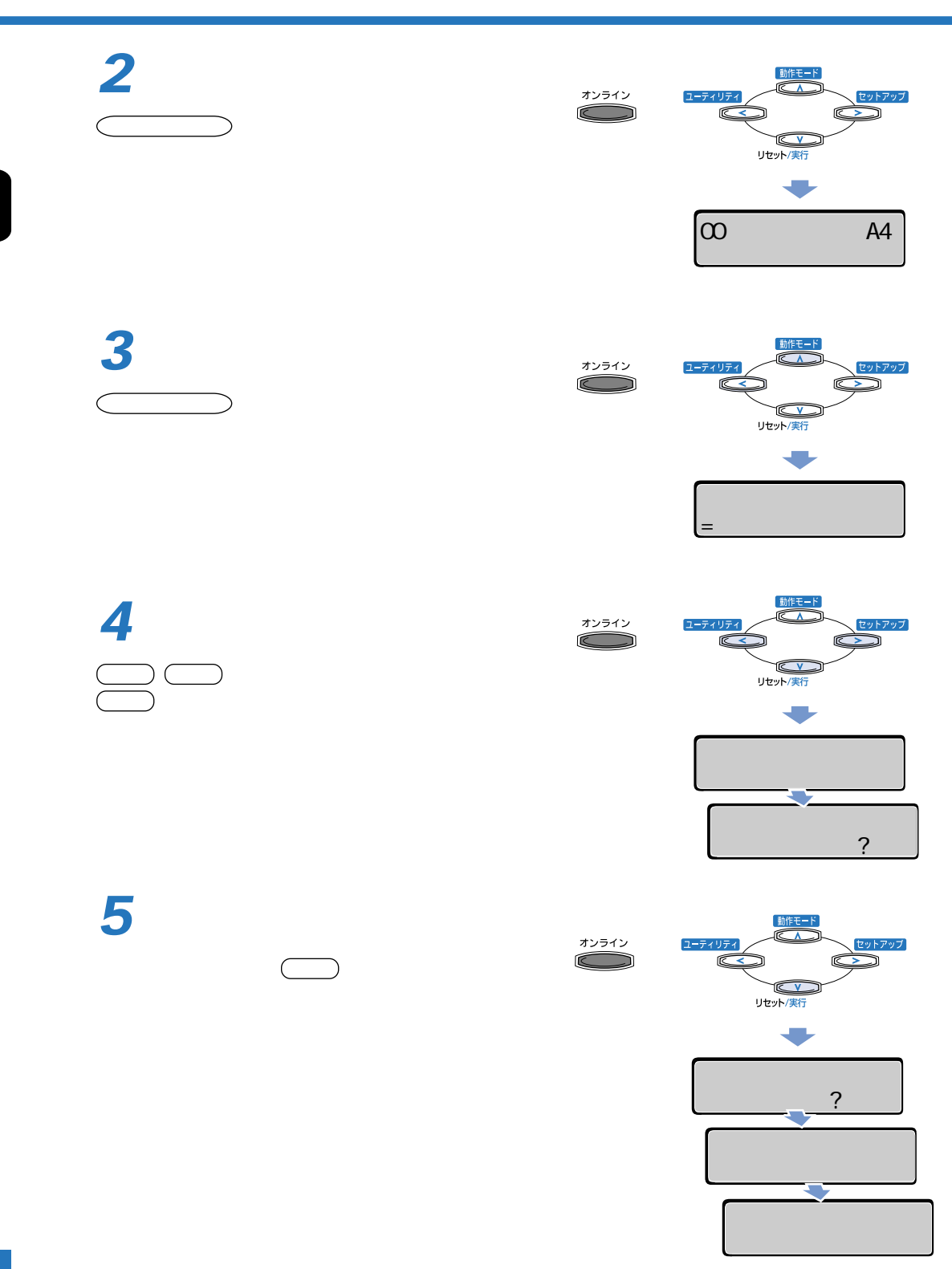

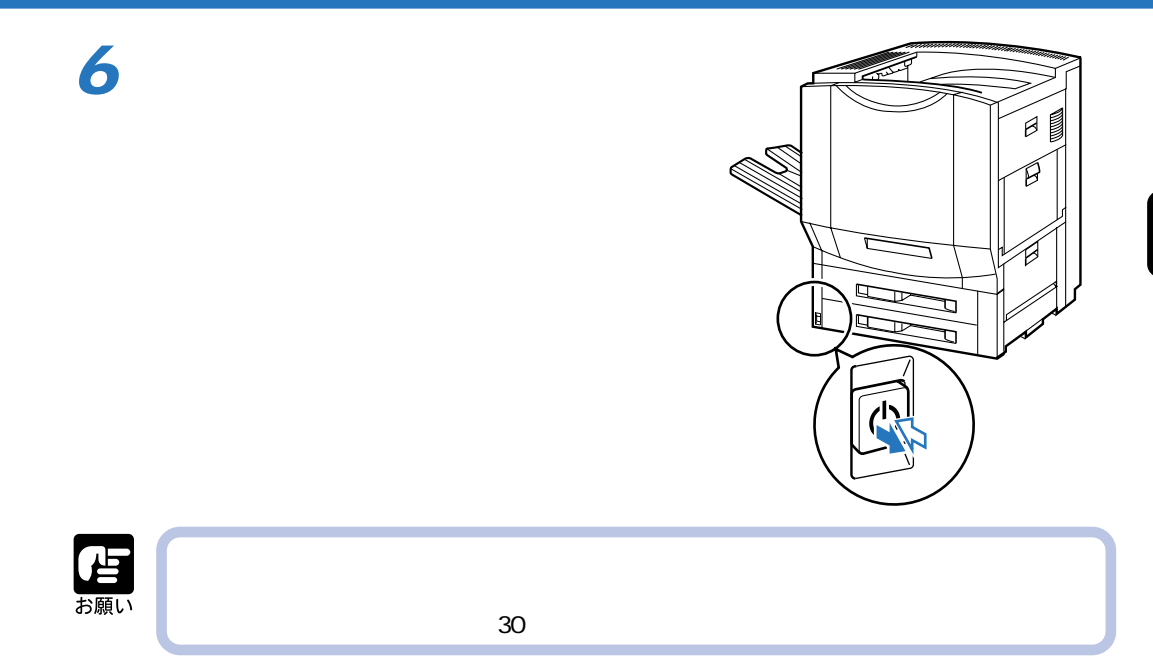

**オンラインとオフライン** 1 **1** 動作モ ユーティリテ  $\subset$   $\qquad$ VE<sub>V</sub><br>リセット/実行  $\bullet$ 00 A4 雷か **R** 

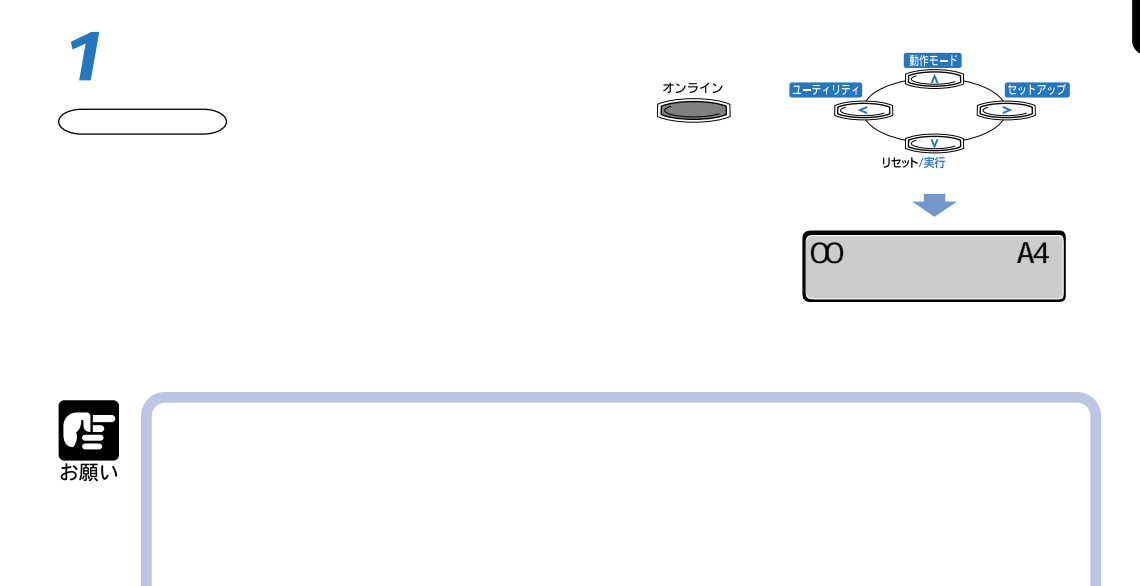

## 1

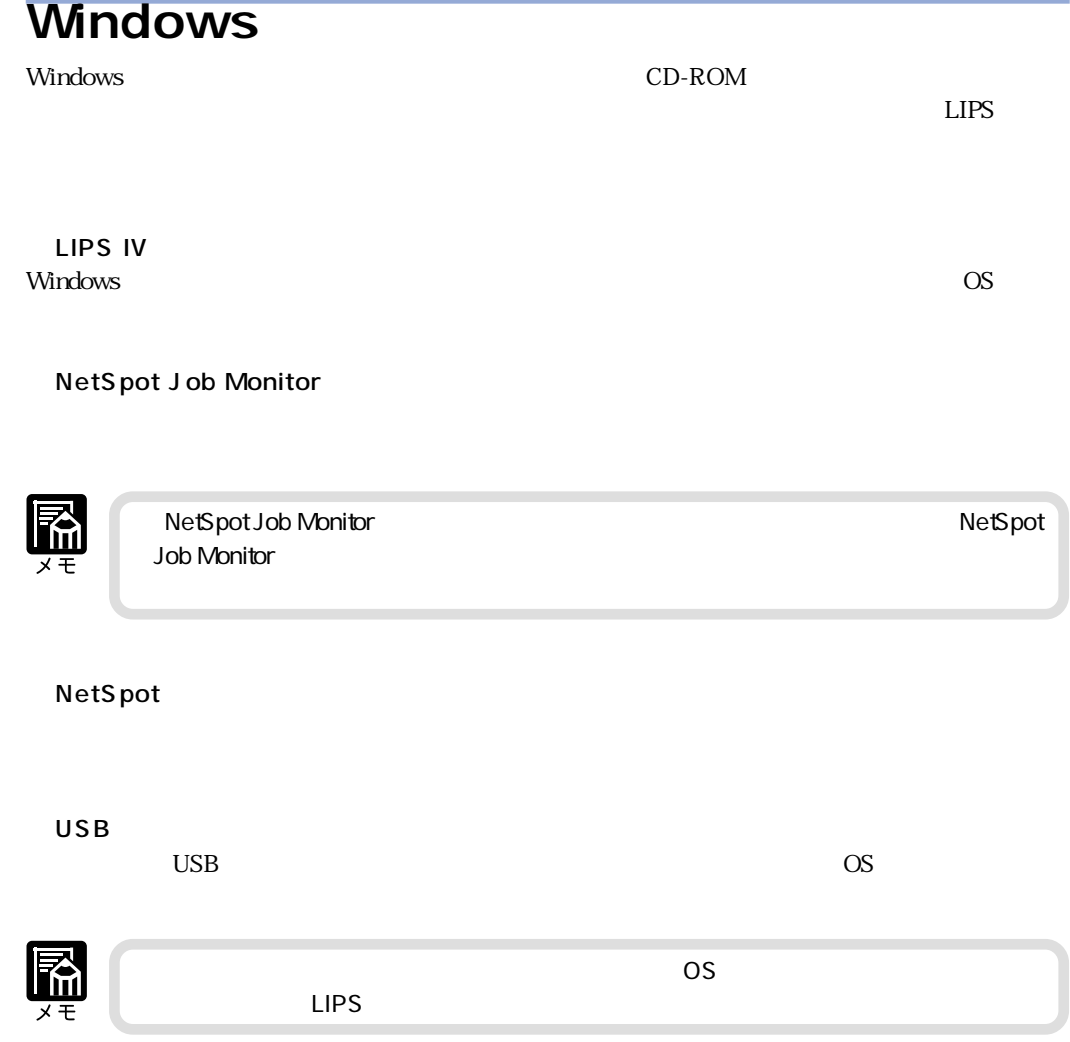

アフトウェアをインストールする。<br>アフトウェアをインストールする*の* 

## DOS

DOS のアプリケーションソフトで本プリンタを使用する場合、各アプリケーションソフトのプリ

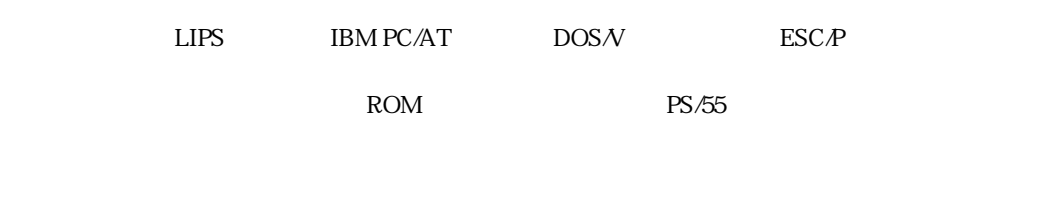

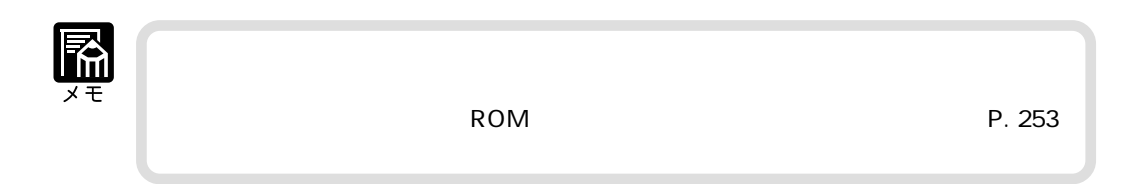

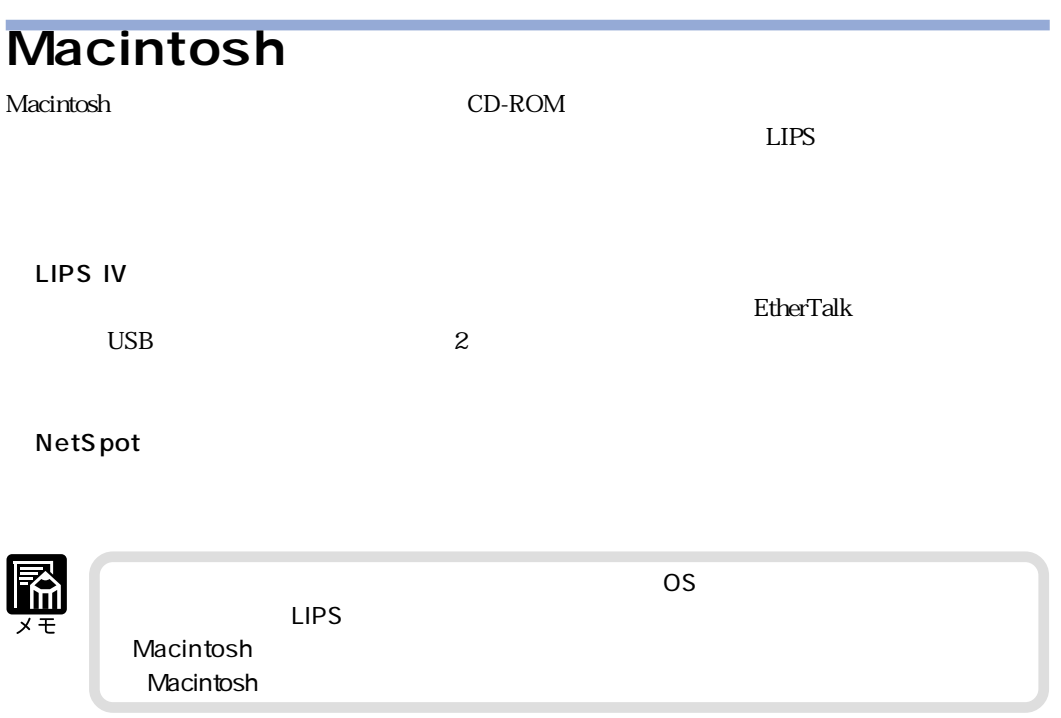

 $\boldsymbol{\eta}$ 

## $LBP-2360$ 橘 OS NetWare, UNIX MAC MAC DISCONS OS NetWare, UNIX

#### LBP-2360

#### LBP-2360 10BASE-T/100BASE-TX Windows Macintosh UNIX IPX/SPX TCP/IP EtherTalk NetBIOS/NetBEUI

 $\overline{O}$ 

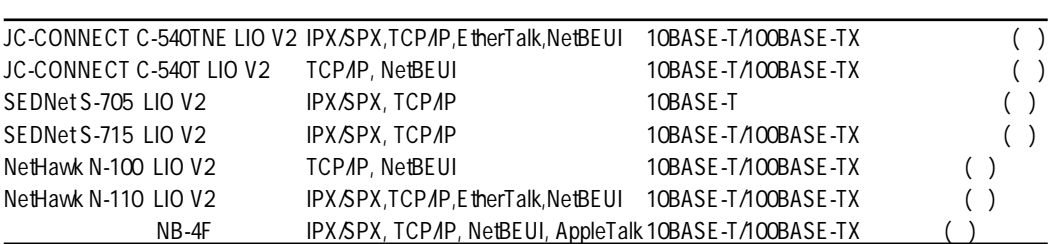

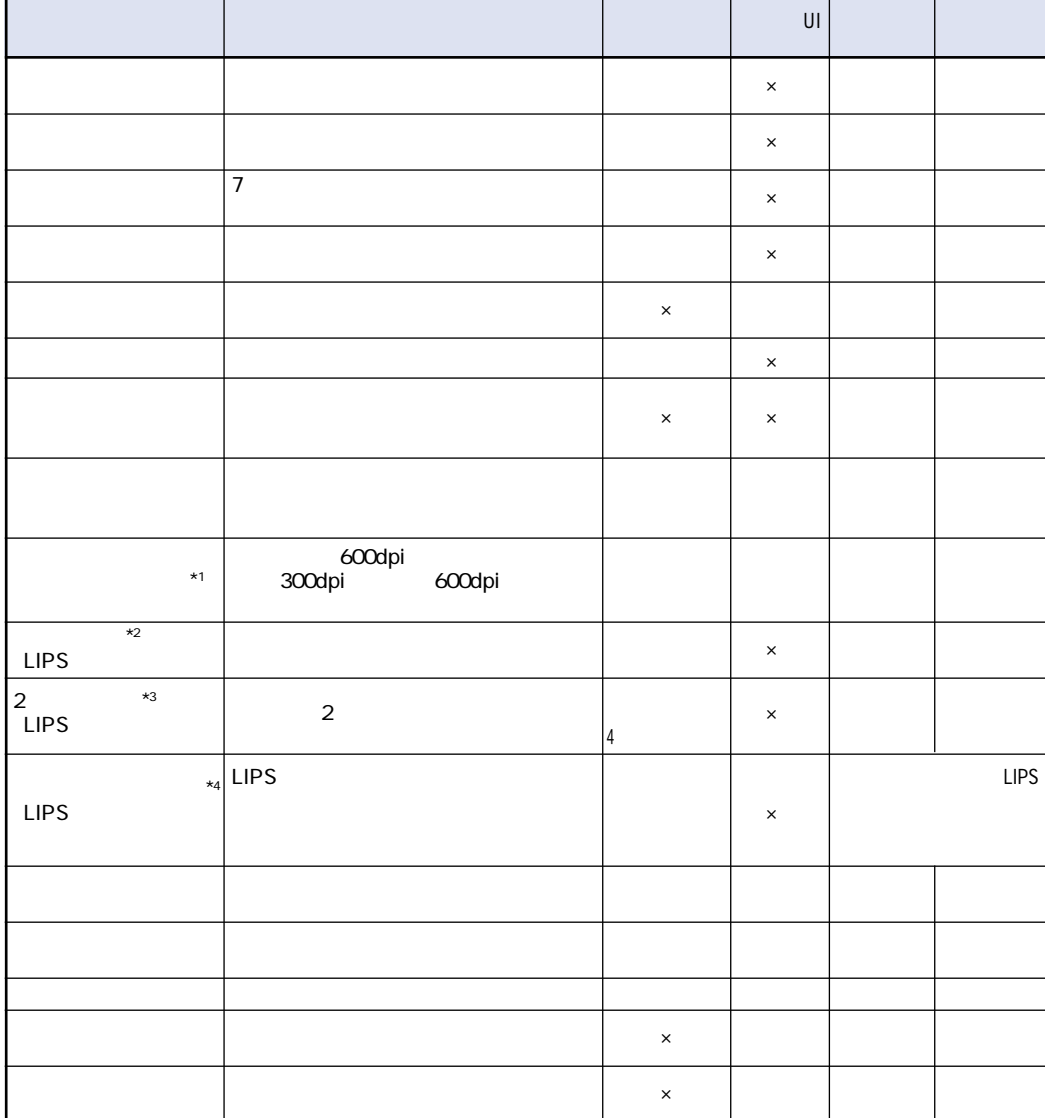

 $\overline{2}$ 

**プリンタの機能と認定方法についても、これについても、これについてものが、これについてものが、これについてものが、これについてものが、これについてものが、これについてものが、これについてものが、これについてものが、これにつ** 

 $\mathsf{x}$ \*1 \*2 \*3 \*4  $\blacksquare$ 

 $\Box$ PS $\Box$ 

NetSpot UI

 $\boldsymbol{\mathcal{I}}$ 

<u>UI LIPS はんちょうがん しゅうしょくだいがく しゅうしゅんだいがく しゅうしょくだいがく しゅうしょくだいがく しゅうしょくだいがく しゅうしょくだいがく はんちゃくだいがく はんちゃくだいがく しゅうしょくだいがく しゅうしょく</u>

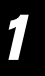

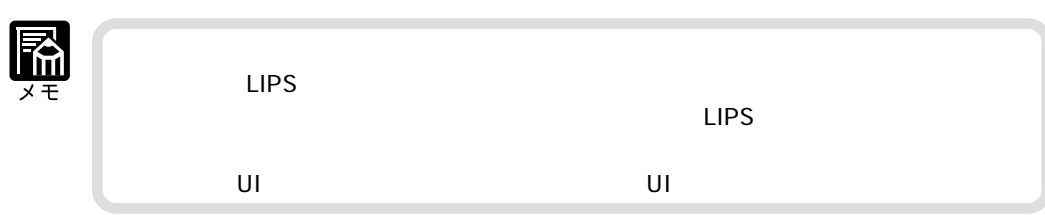

 $\overline{\text{U}}$ 

 $LIPS$  IV

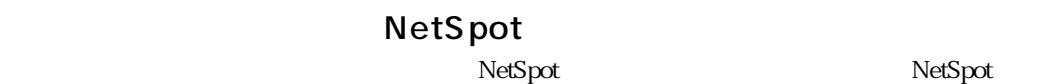

 $UI$ 

 $\vee$  Veb  $\vee$ 

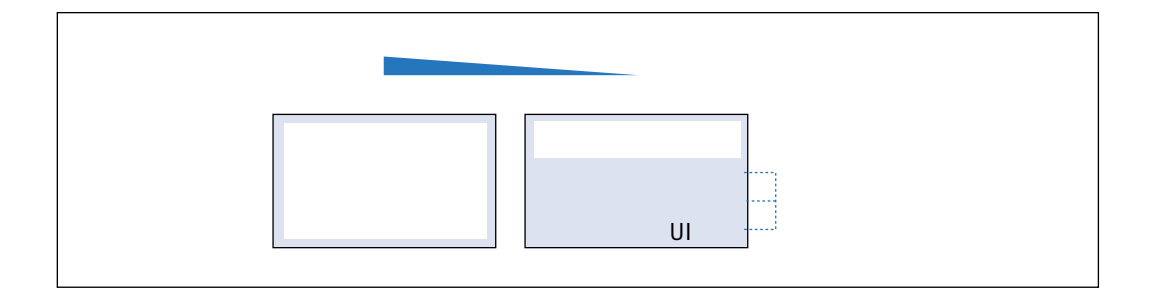

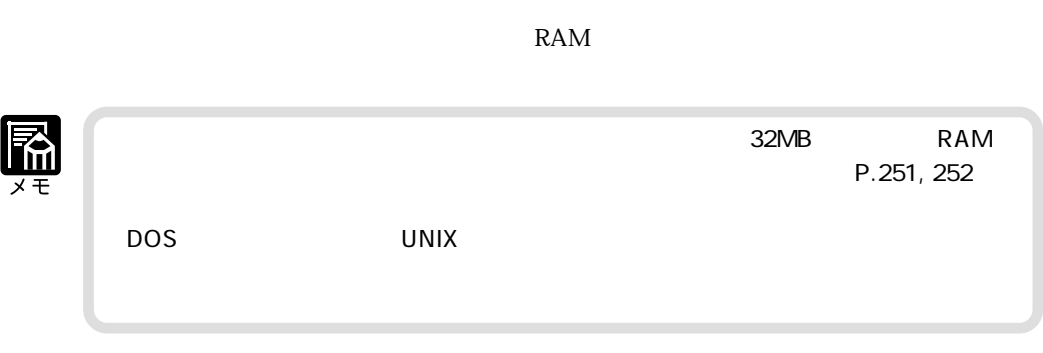

ジョブの*の目を使うことになる。* 

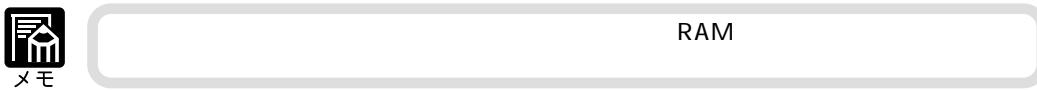

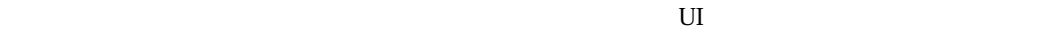

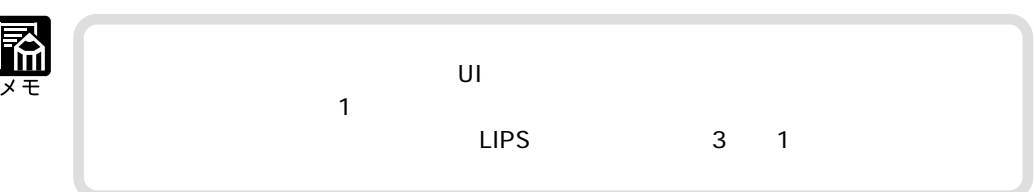

ĺ

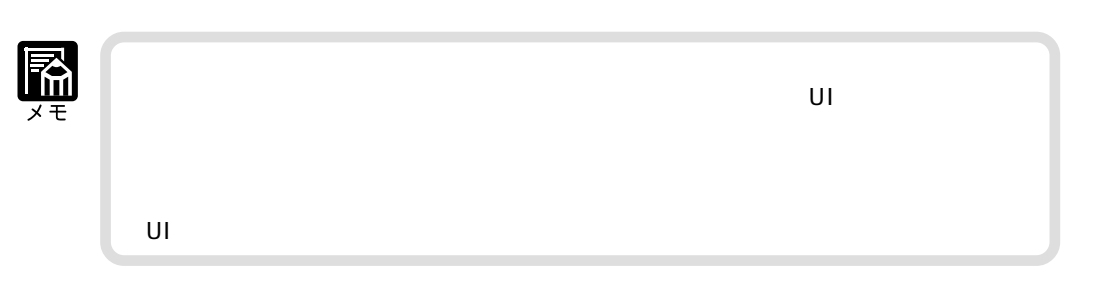

 $\rm _{UL}$ 

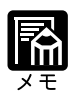

Canon PageComposer

 $1$ 

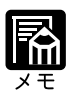

 $\mathsf{RAM}$ 

# $\mathbf{U}$ ト UI の操作については、「リモート UI ガイド」をご覧ください。  $15$  $1$   $7$

**1**

**2**

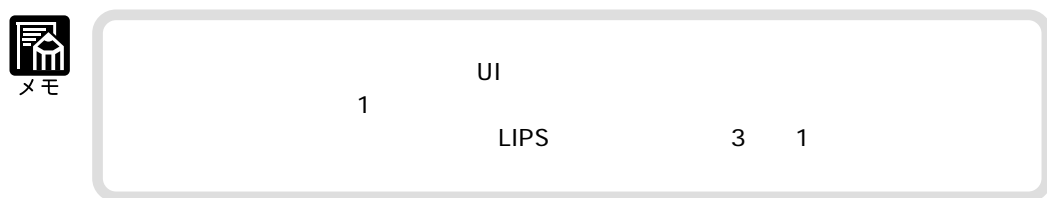

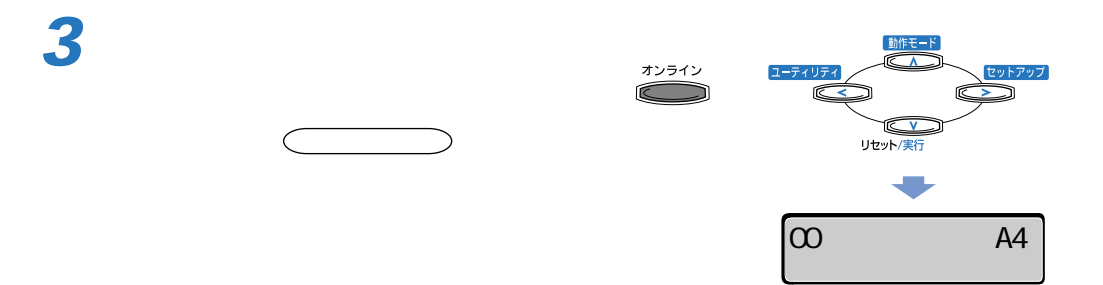

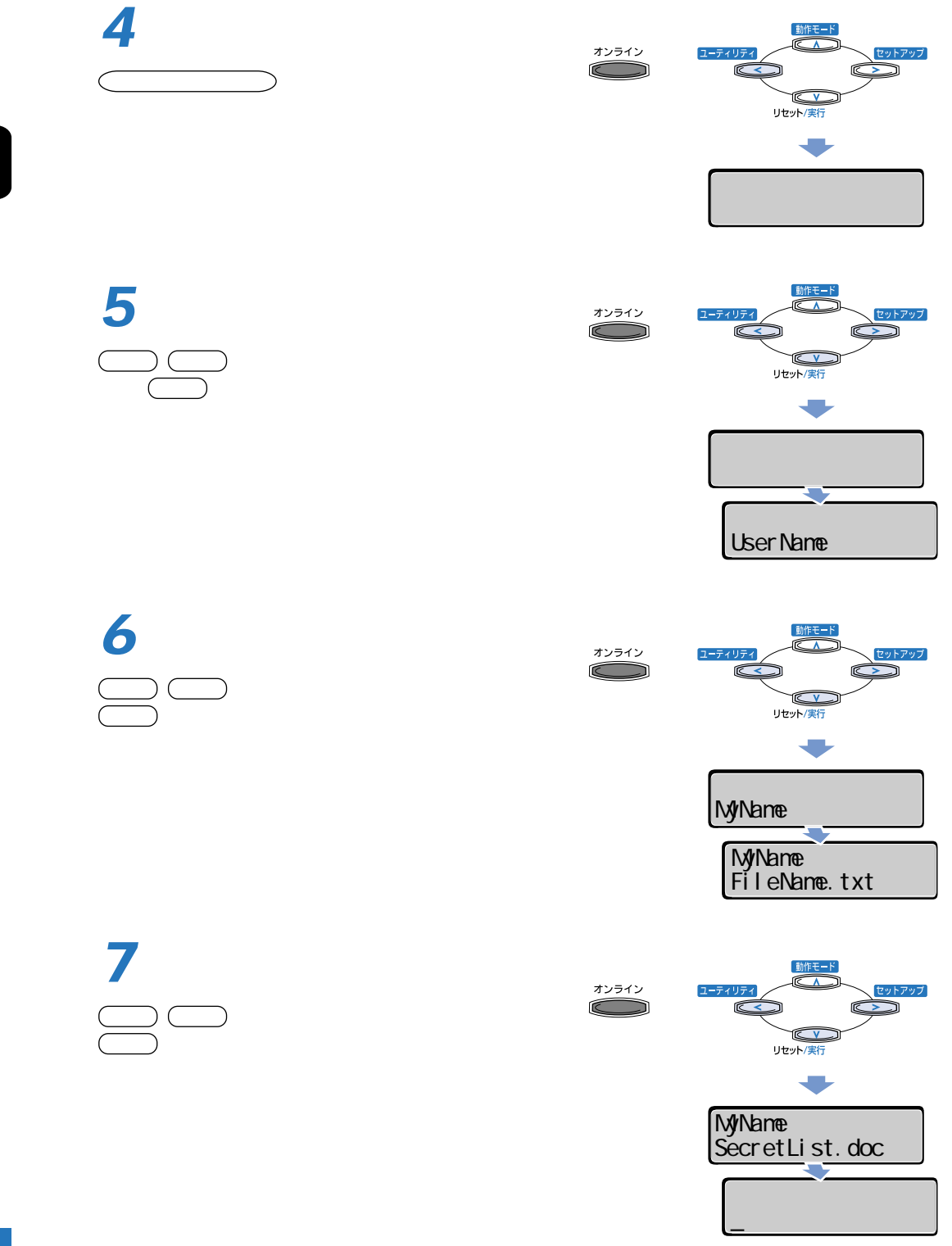

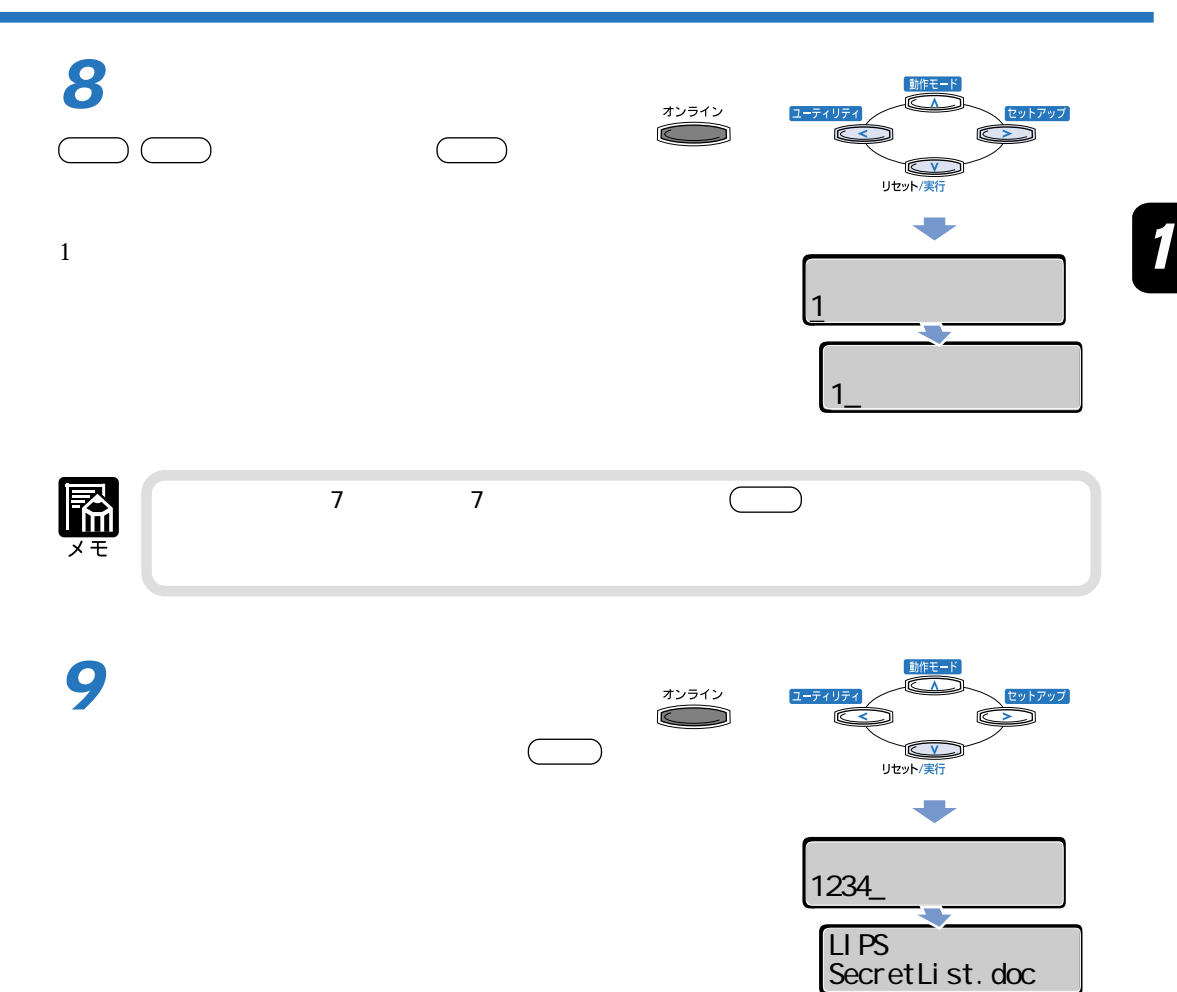

### Windows

**カラーモードについている。** 

 $LIPS$ 

### Macintosh

 $LIPS$ DOS UNIX

DOS UNIX OS

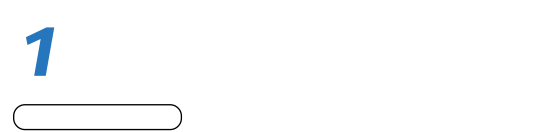

 $\begin{array}{c} \begin{array}{c} \begin{array}{c} \begin{array}{c} \end{array} \end{array} \end{array}$ 

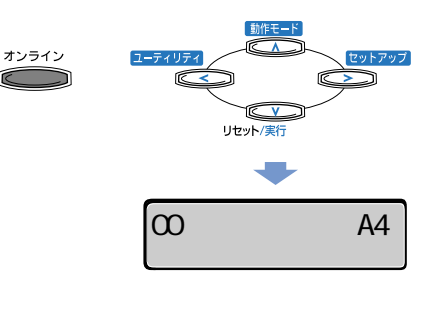

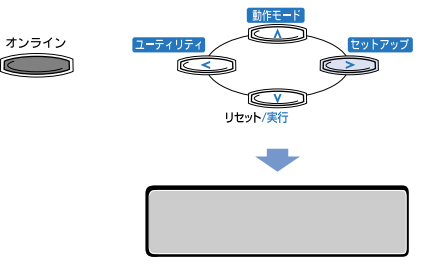

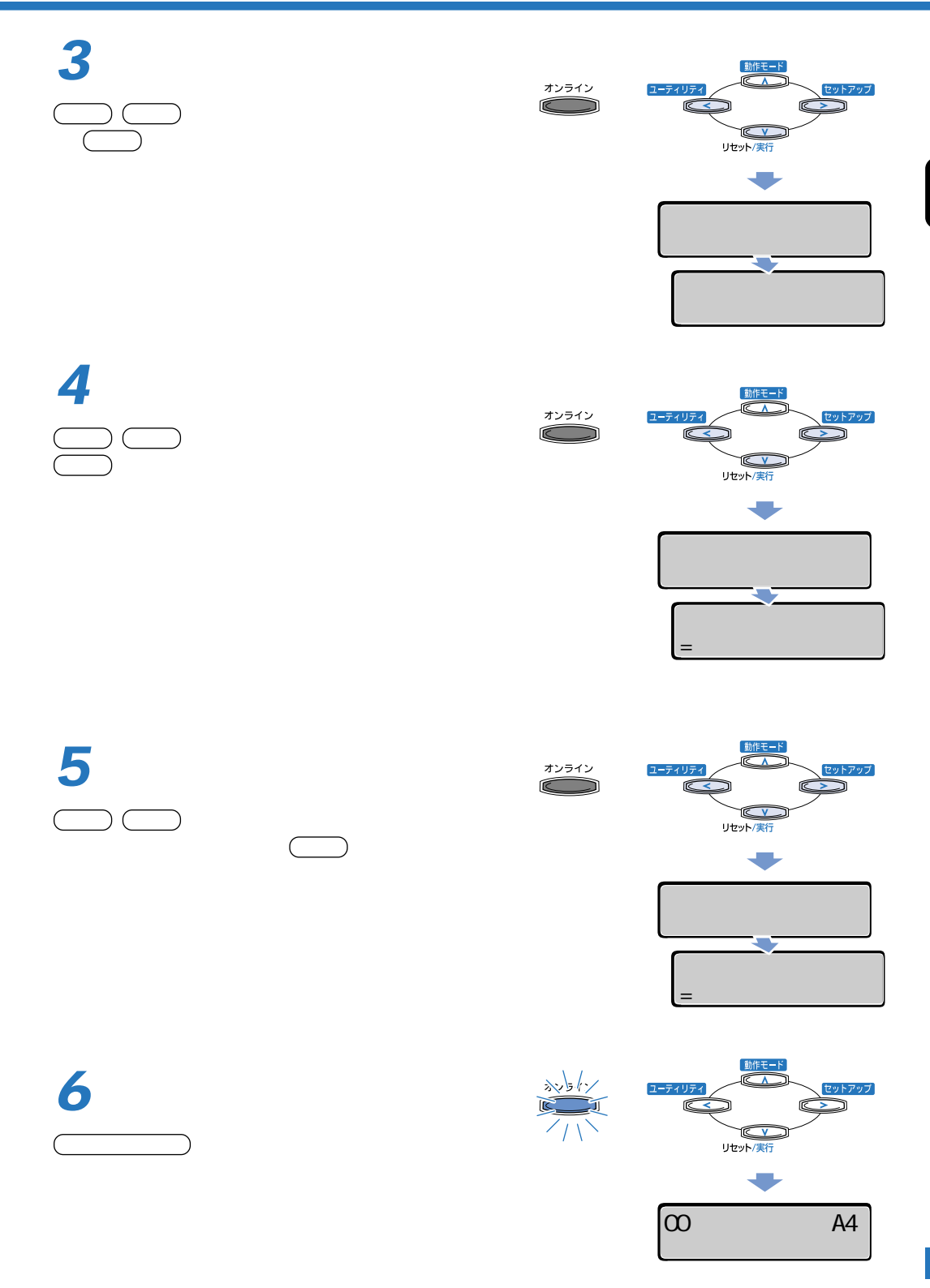

 $\boldsymbol{\eta}$ 

**動作モードについて**

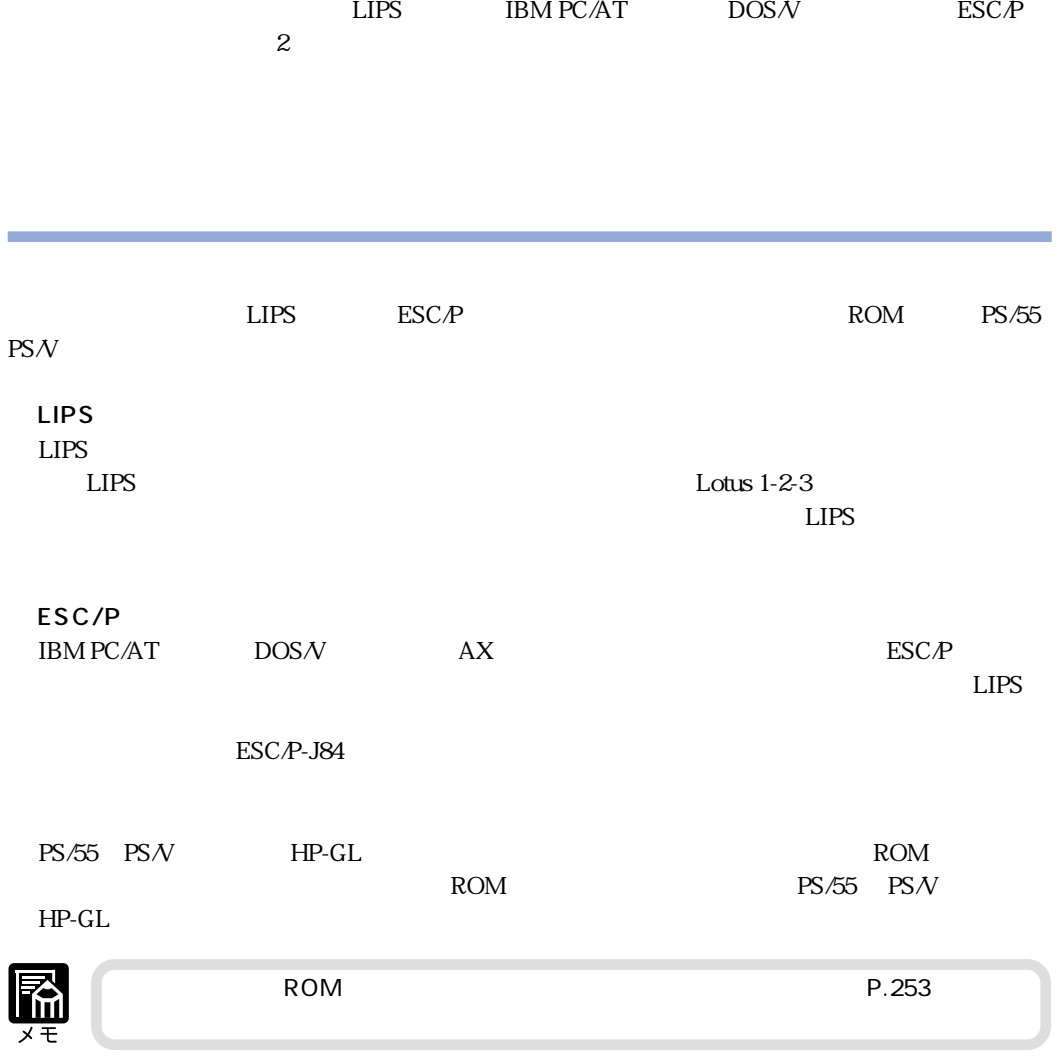

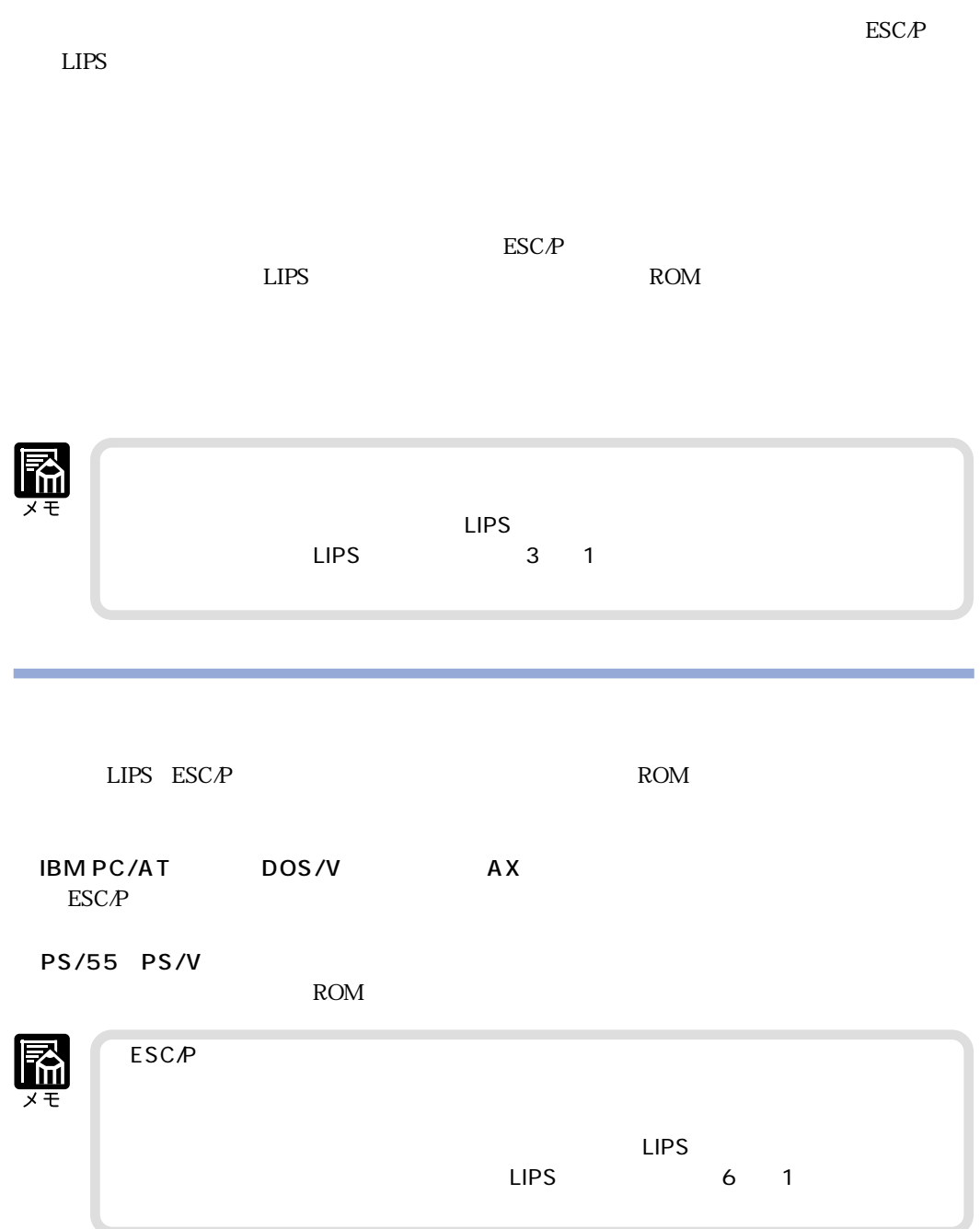

 $\mathbf{1}$ 

 $\text{ESC}_P$ 

ESC/P

 $\text{ESC}$ 

 $\gamma$ 

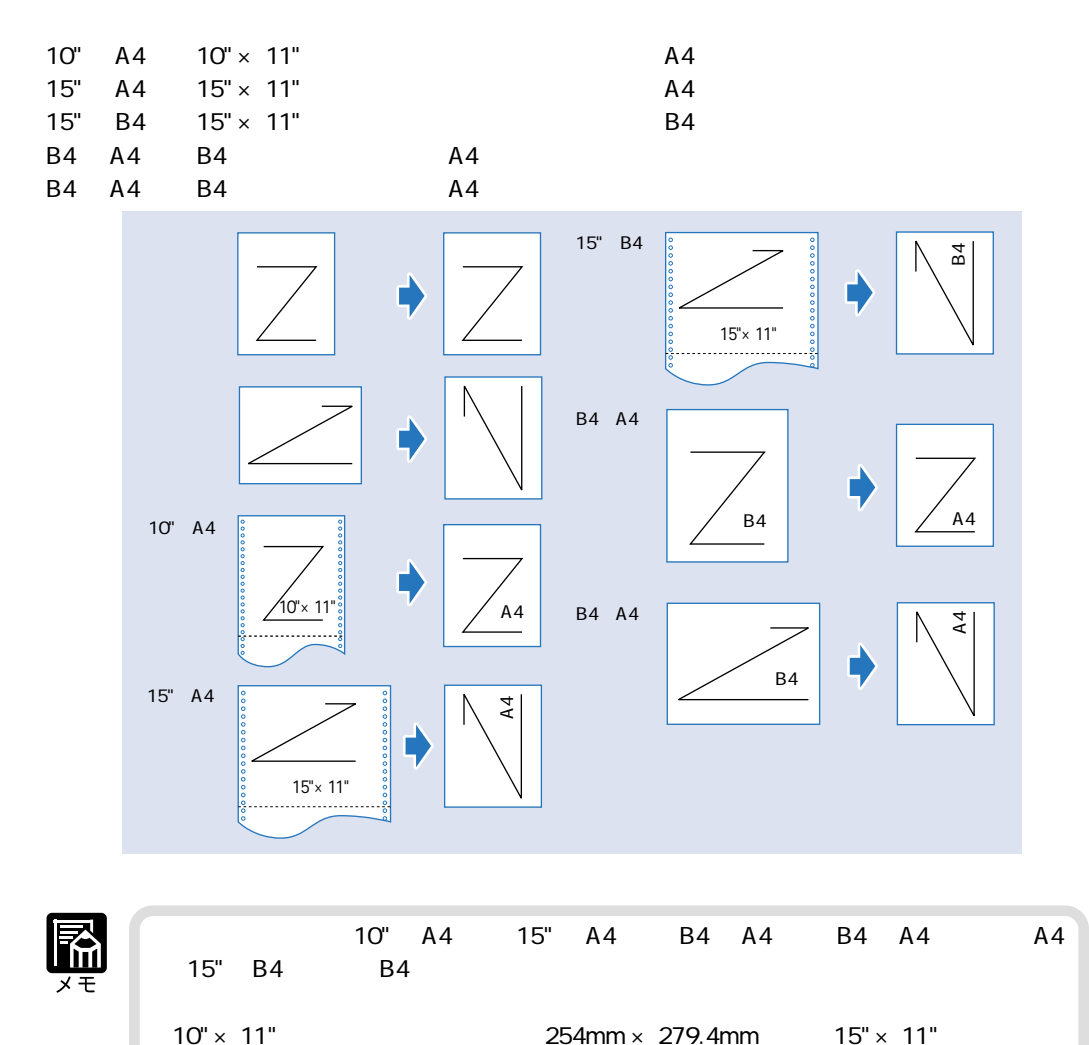

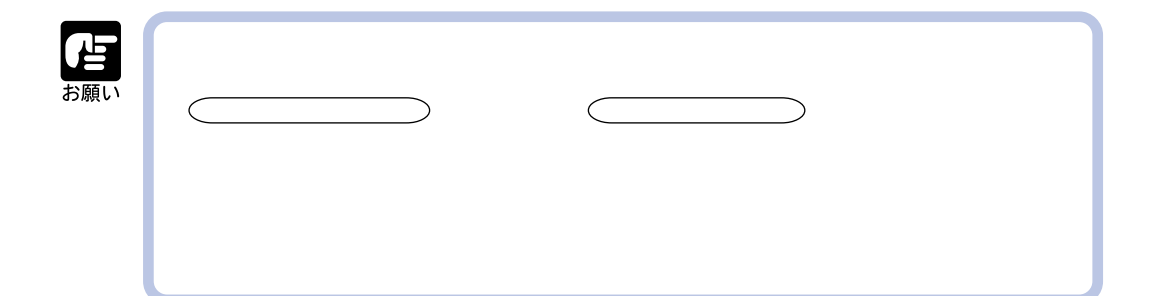

**プリントを中止する。** 

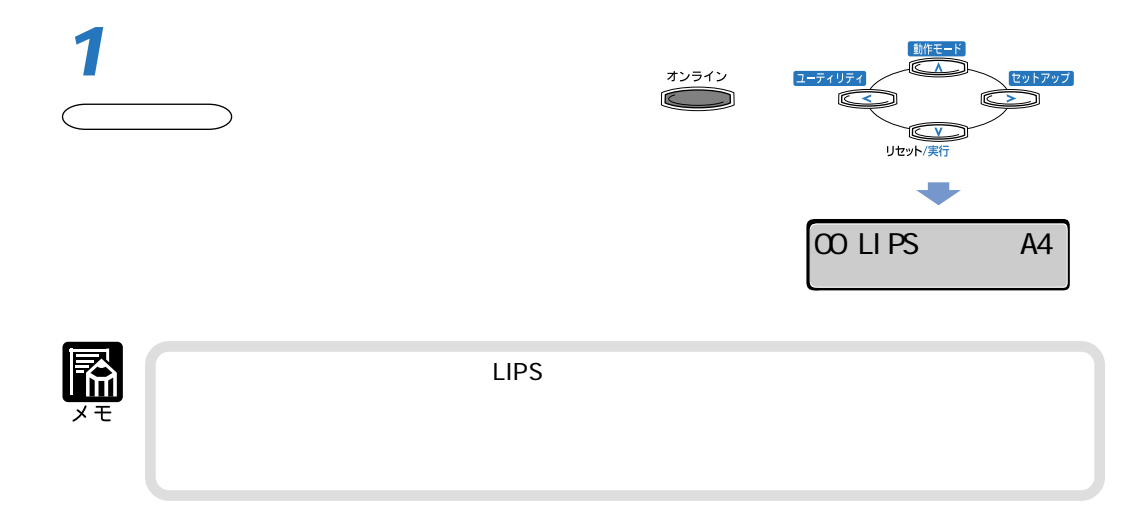

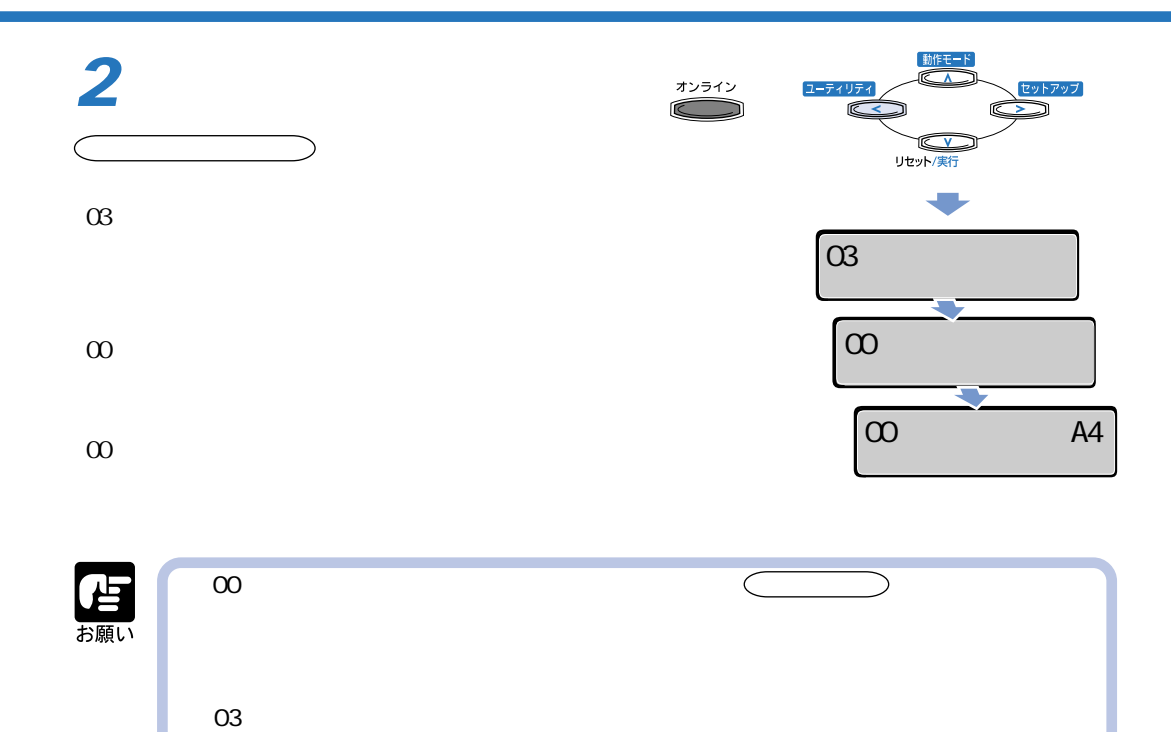

 $\infty$  Section 2.00  $\infty$ 

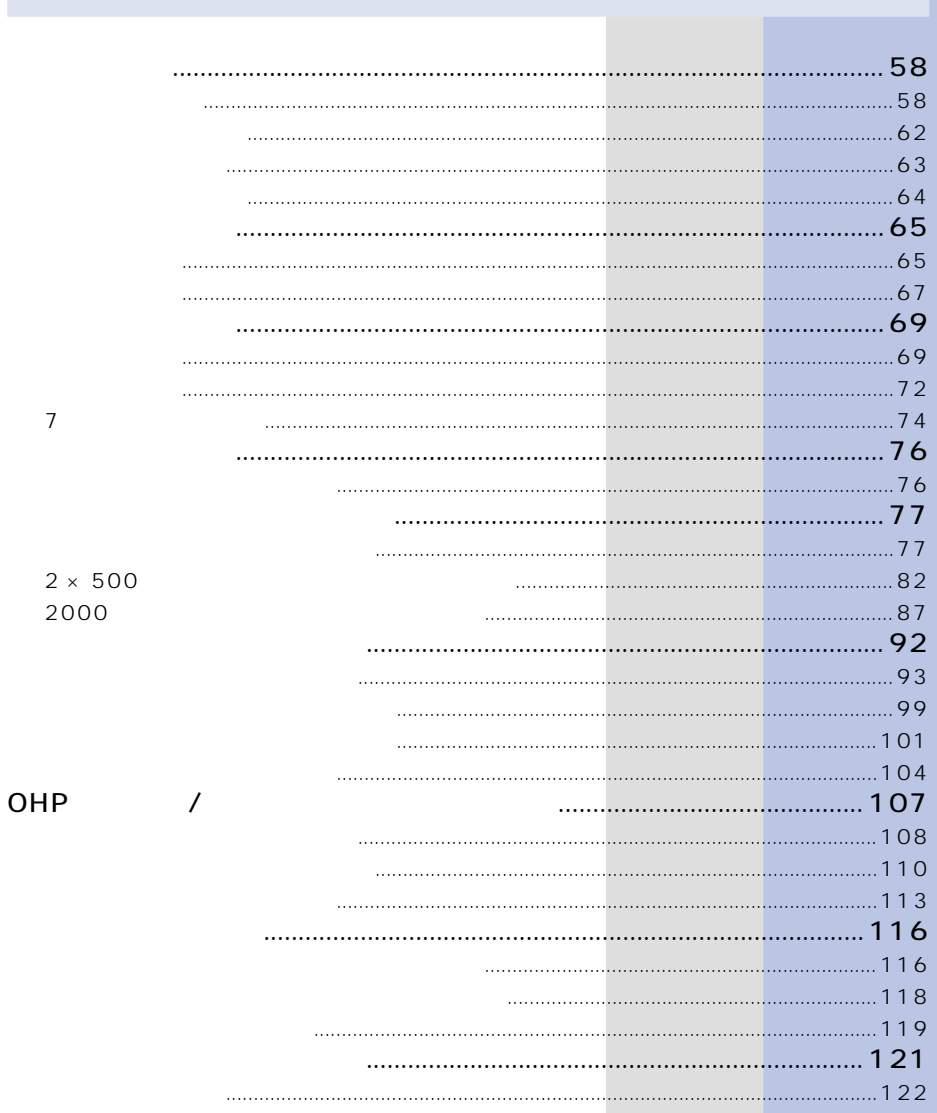

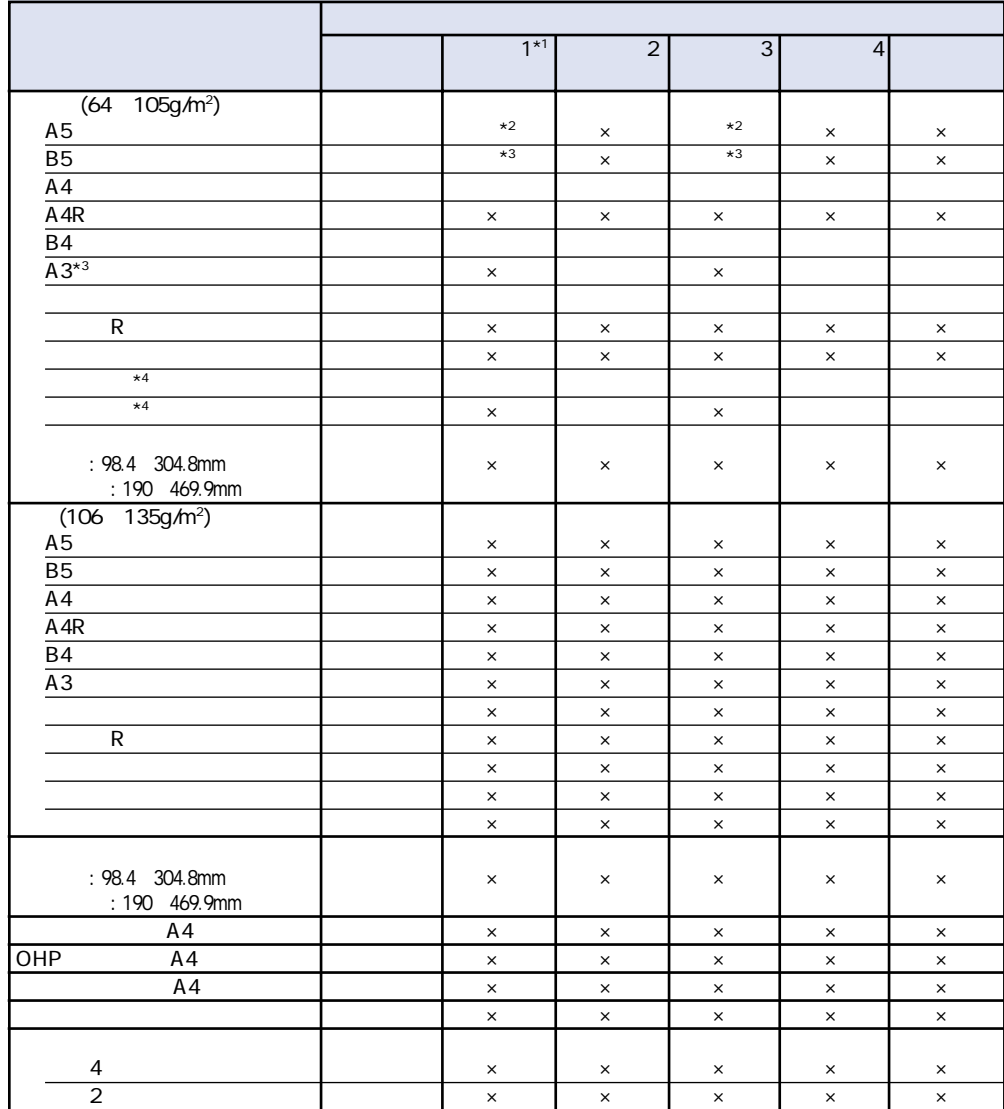

 $\times$ 

2

**用紙についても、その他についても、その他にも、その他にも、その他にも、その他にも、その他にも、その他にも、その他にも、その他にも、その他にも、その他にも、その他にも、その他にも、その他には、その他には、その他には、その他には、その他には、その他には、その他には、その他には、その他には、その他には、その他には、その他には、その他には、その他には、その他には、その他には、その他には、その他には、その他には、その他には、その他には、その他に** 

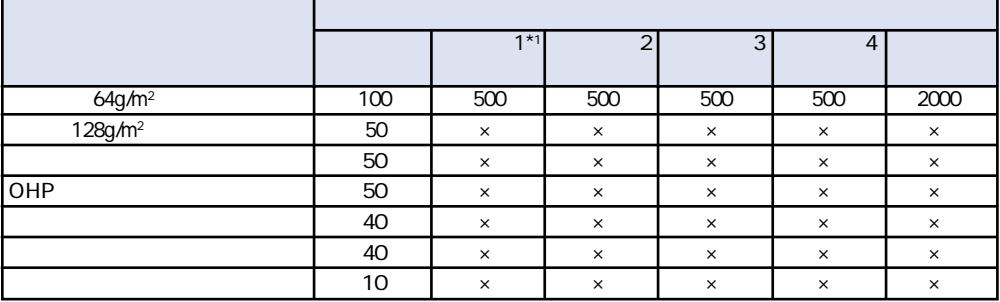

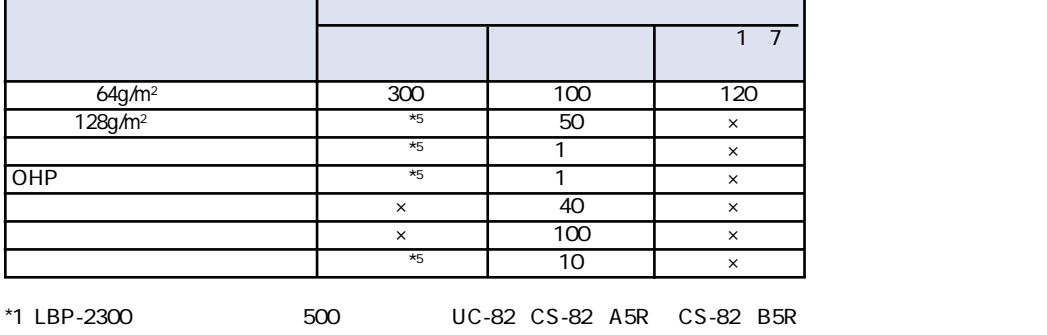

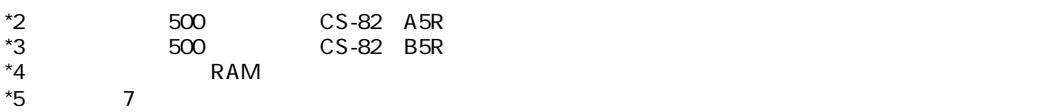

 $A3 \hspace{2.5cm} 75g/m^2$ お願い A5 B5  $\overline{A}$  4R  $\gamma$ 4  $K<sub>2</sub>$  $P.99$  $P.99$ 

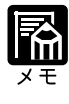

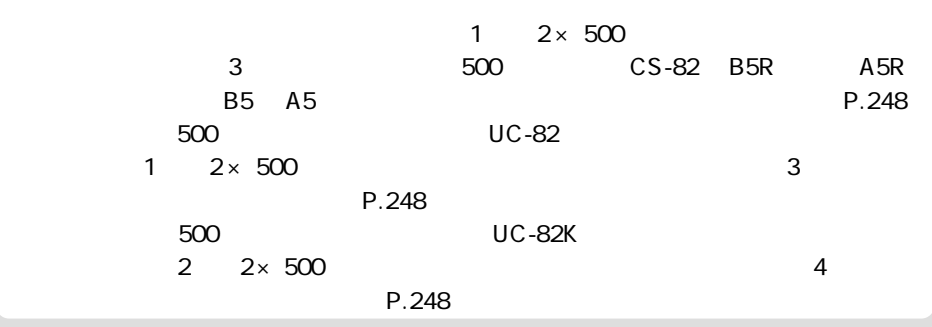

A5 B5 A4 B4 A3 98.4 304.8mm 190 469.9mm 64 105g/m<sup>2</sup>

A5 B5 A4 B4 A3 98.4 304.8mm 190 469.9mm 106 135g/m<sup>2</sup>

 $GF-1 A4 A4$ 

GF-1 A4 LBP-2160/2200/2260/2260PS/2300/2360

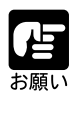

#### OHP

#### OHP TR-3 A4 A4

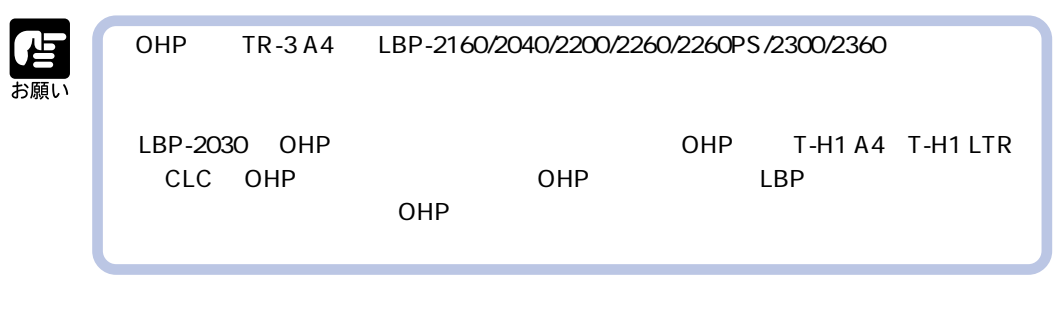

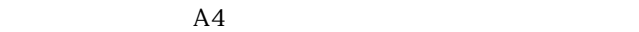

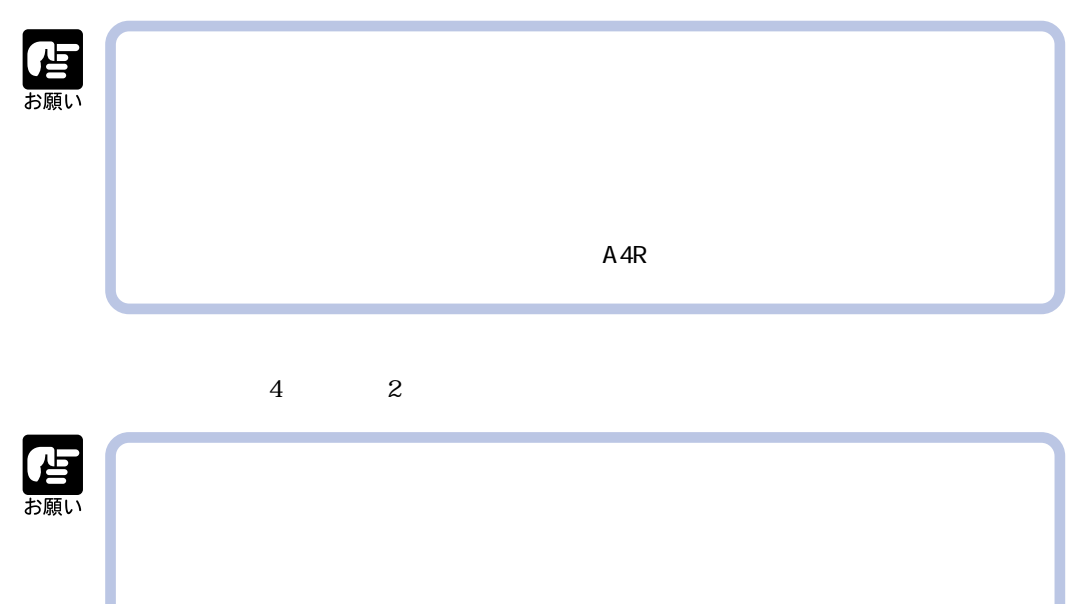

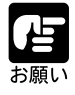

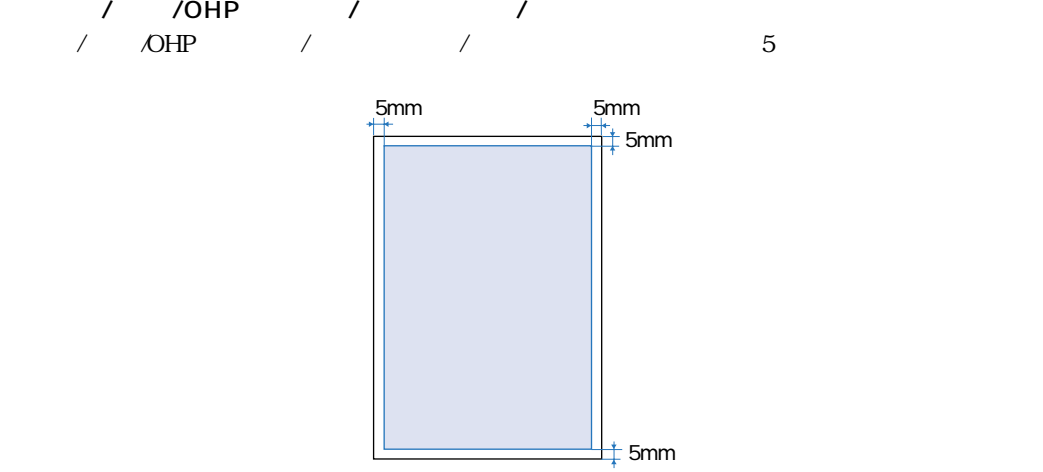

10mm

5mm

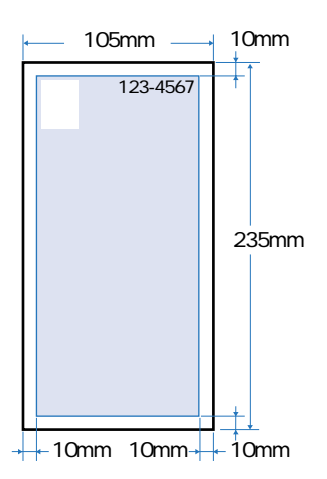

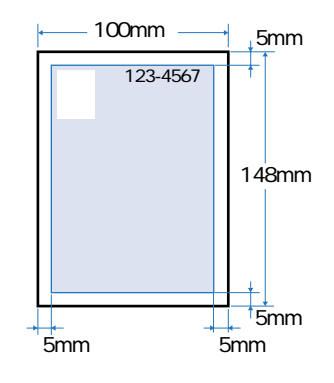

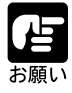

 $\sim$  180 $\sim$ 

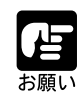

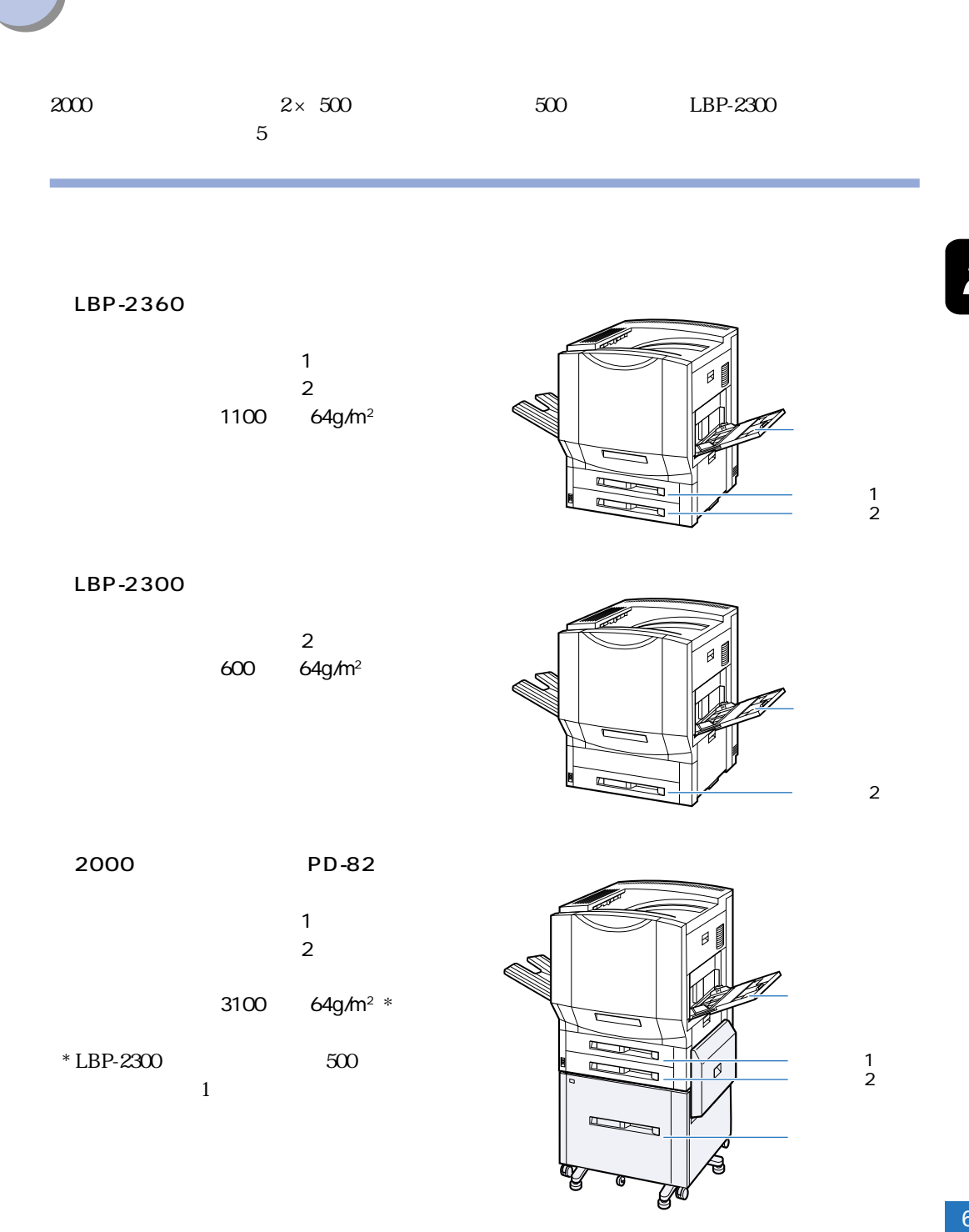

л

#### $2 \times 500$  C1

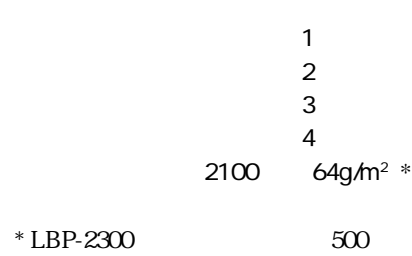

 $1$ 

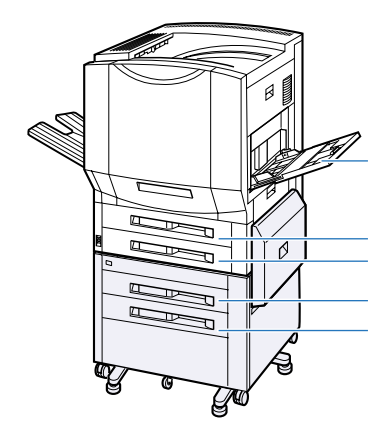

カセット1 カセット2 カセット4 カセット3

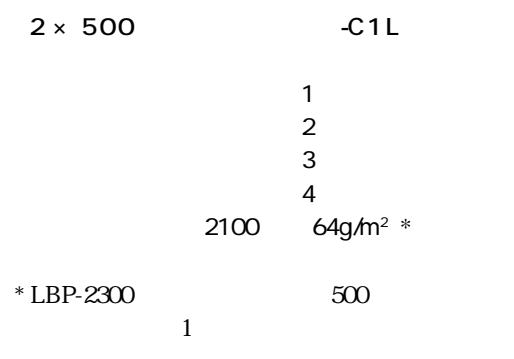

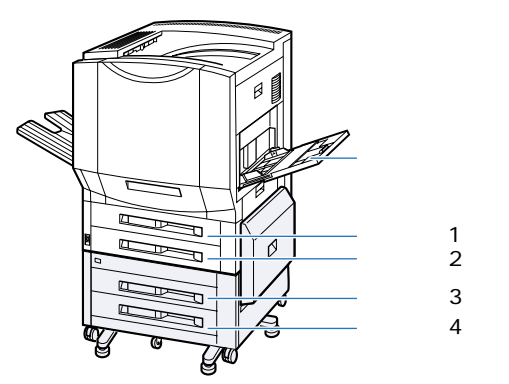

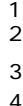

### Windows Macintosh

されます。 キュウハイシ センタク

DOS UNIX DOS UNIX OS

 $\qquad \qquad \qquad \qquad$ 

**1**

**2**

 $LIPS$ 

オンライン キーを押して、オンラインランプを

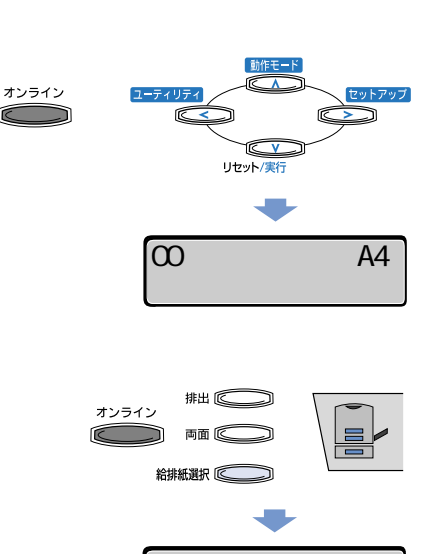

キュウシ モード →

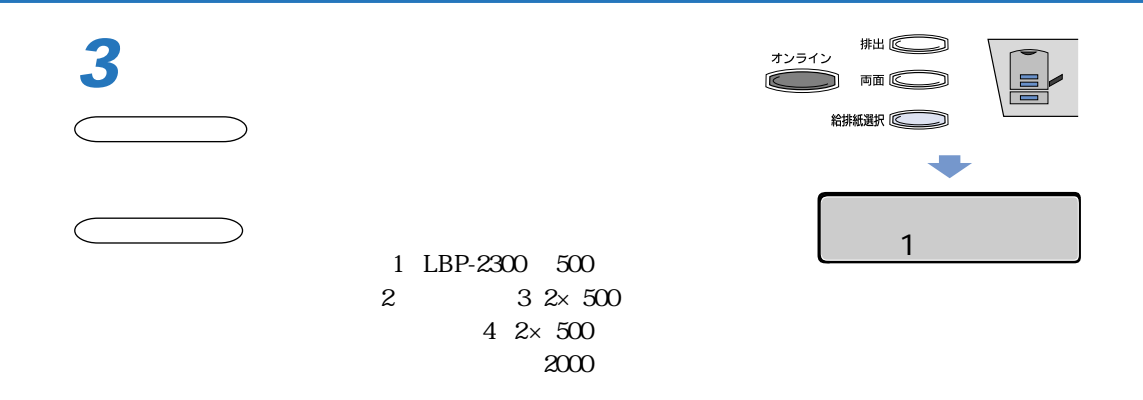

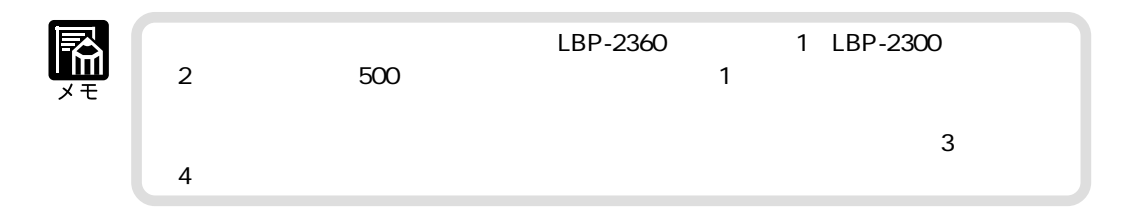

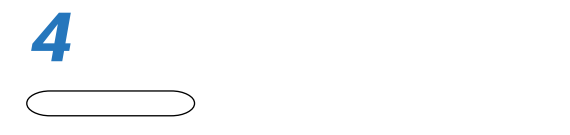

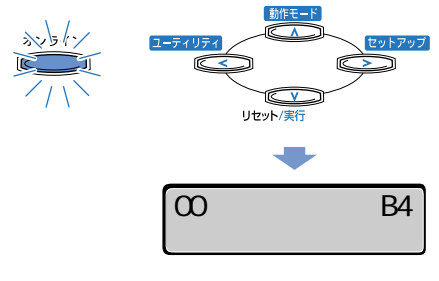

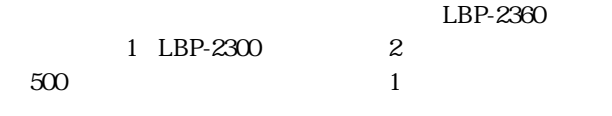

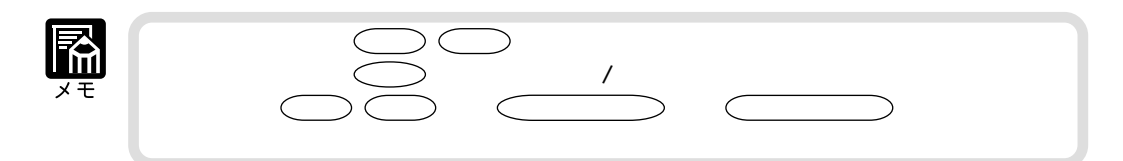

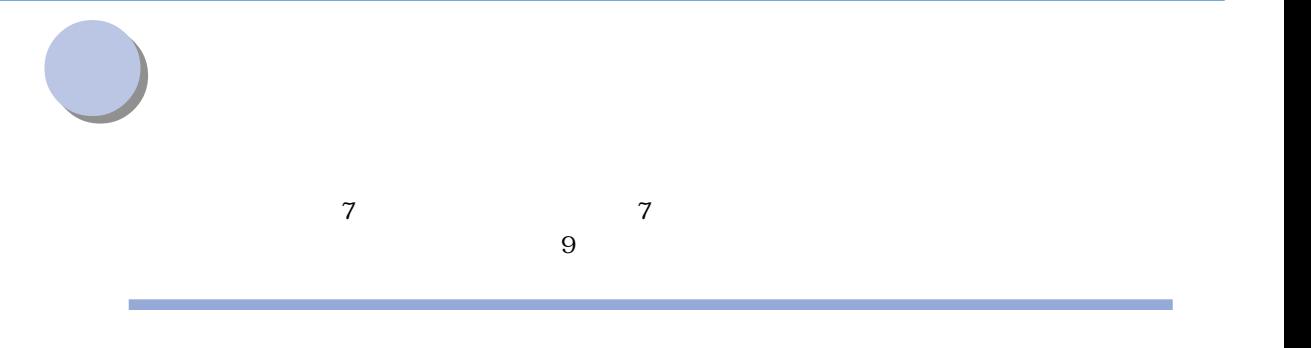

**SERVICE DE LA CONTRACTION** en de la polítique de la procession de la procession de la procession de la procession de la procession de la<br>Décèssion de la procession de la procession de la procession de la procession de la procession de la processio<br>D

 $\overline{\text{OHP}}$ 

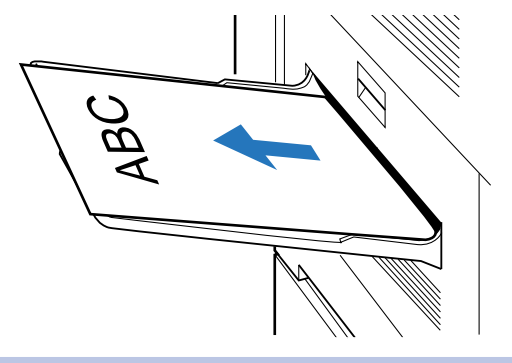

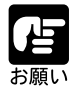

 $74$ 

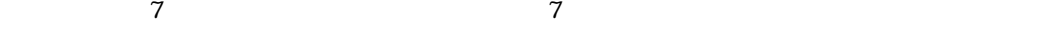

 $\mathbb{Z}$ 

r

Í n,

 $\overline{z}$ 

 $\overline{\mathbf{2}}$ 

 $7$ 

 $\tilde{z}$  $\rm OHP$ 

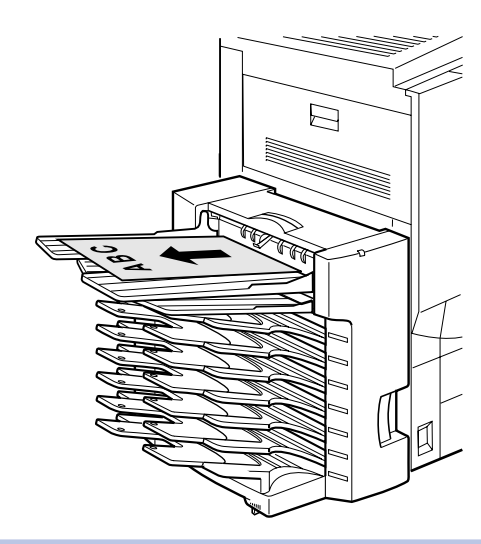

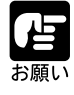
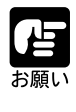

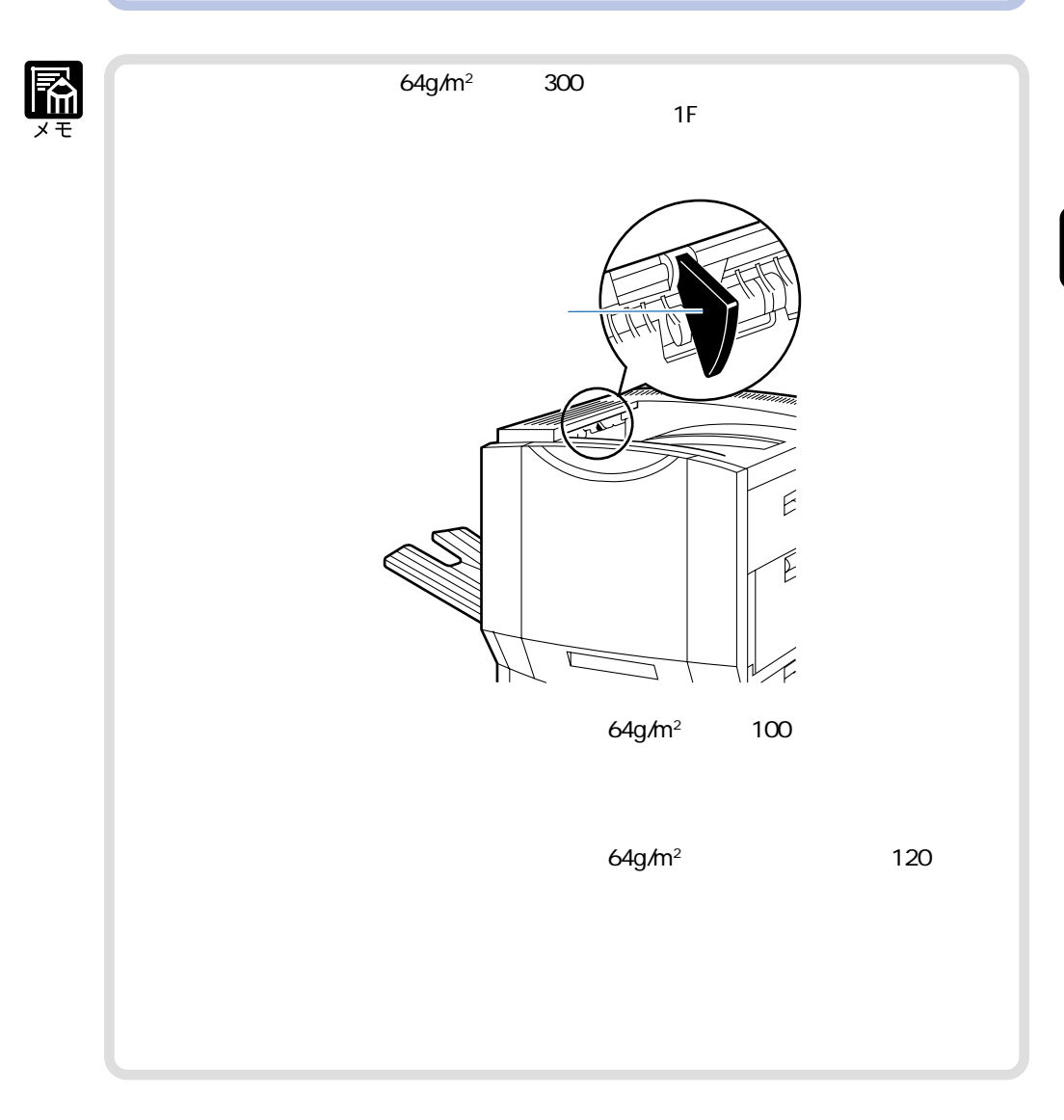

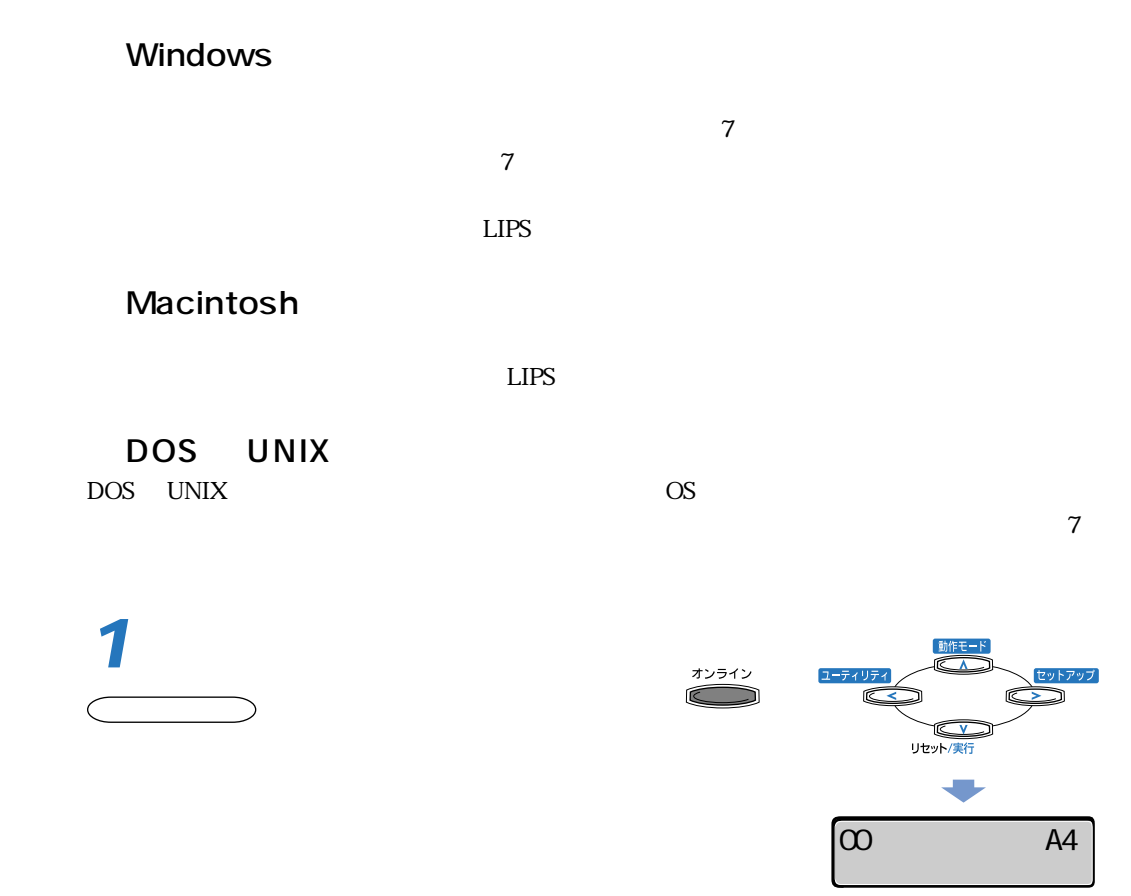

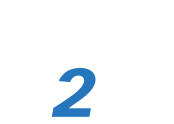

 $\sum_{i=1}^n$ 

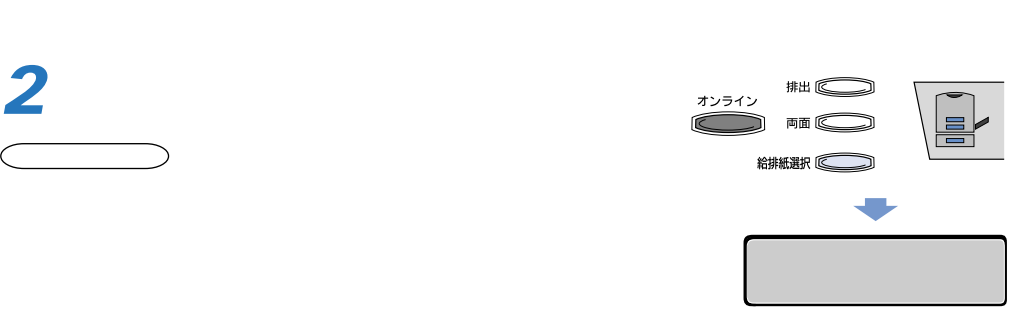

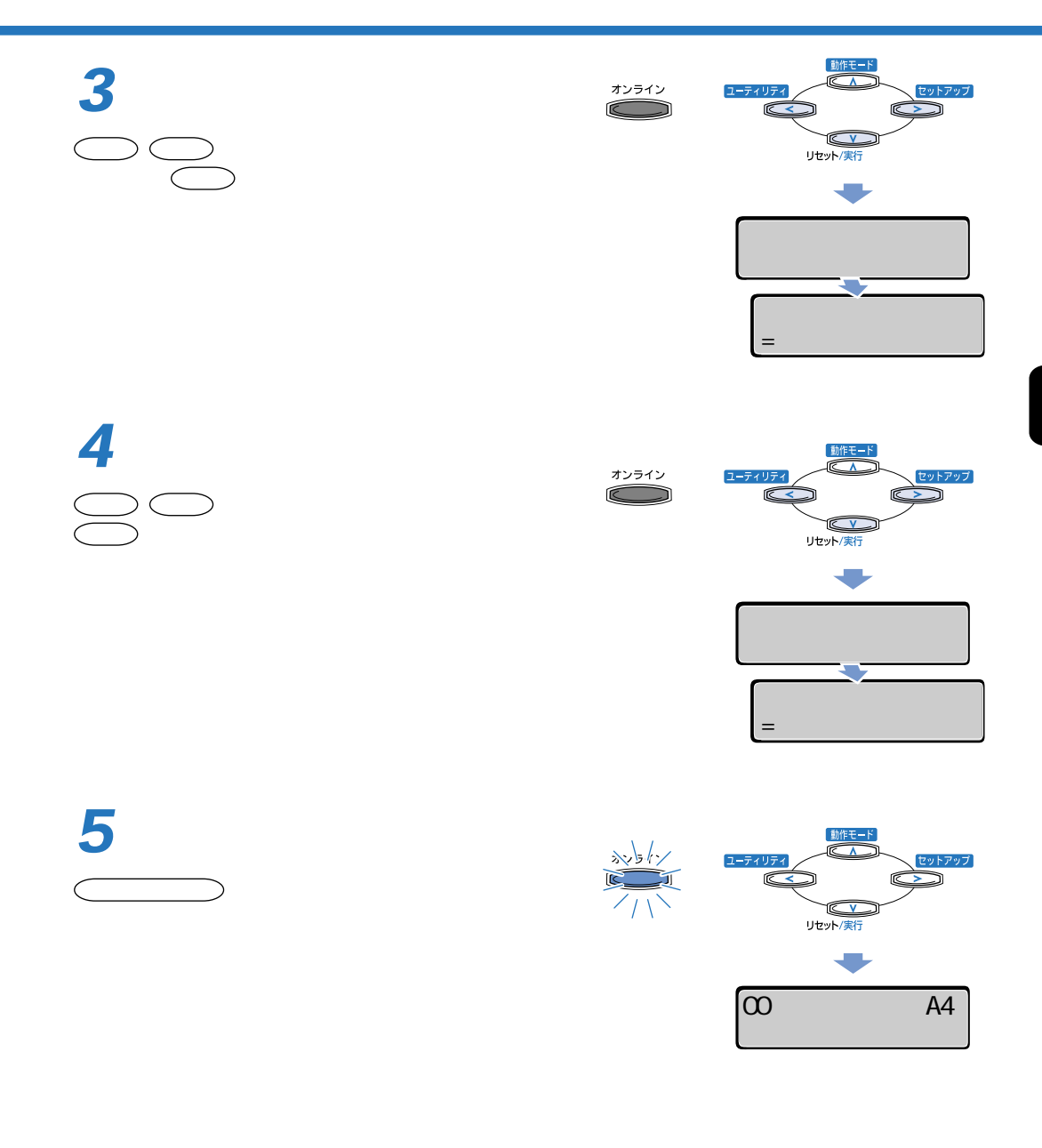

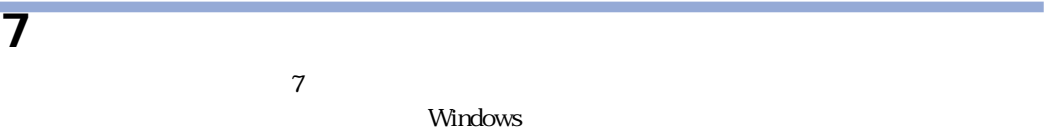

Macintosh フィンタドライバの操作方法については、「LIPS」ということについては、「LIPS」ということについては、「LIPS」ということについては、「

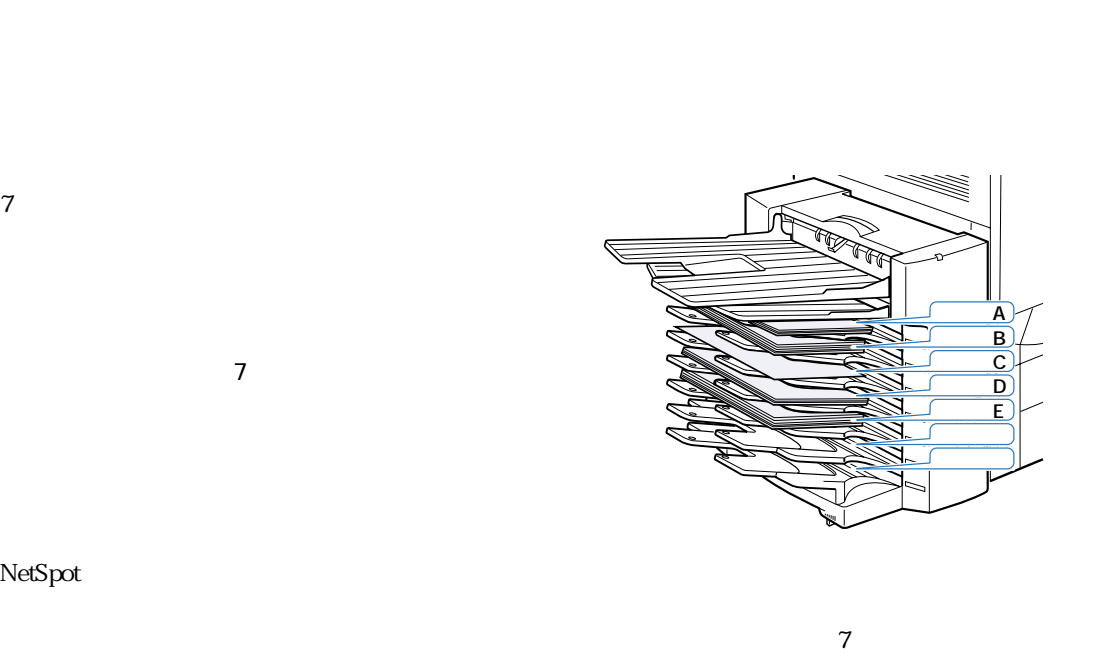

NetSpot

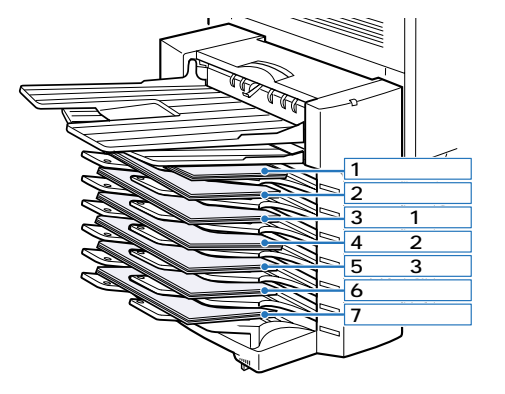

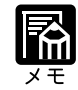

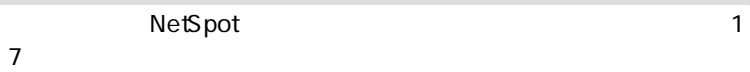

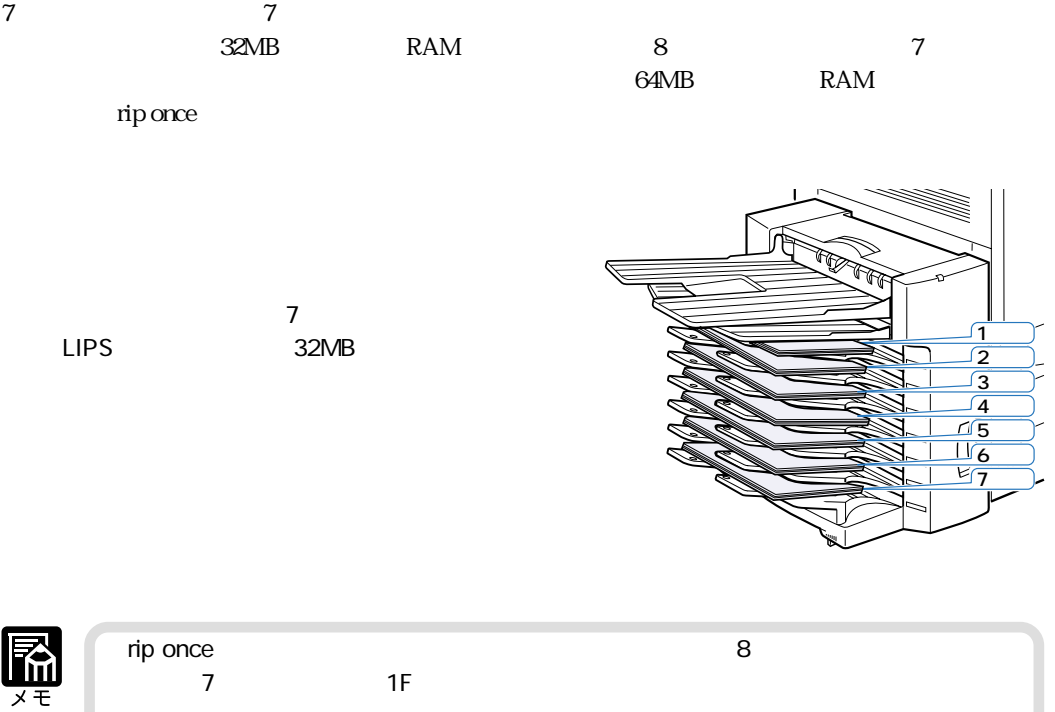

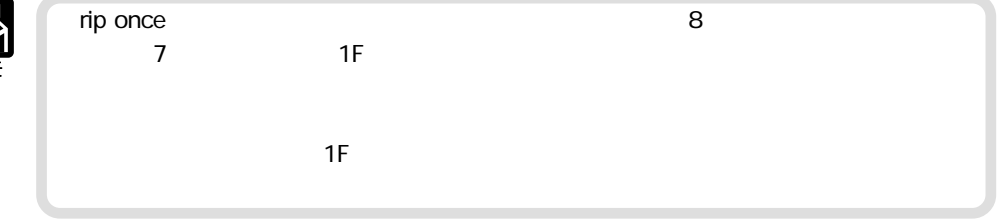

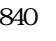

 $\overline{7}$ 

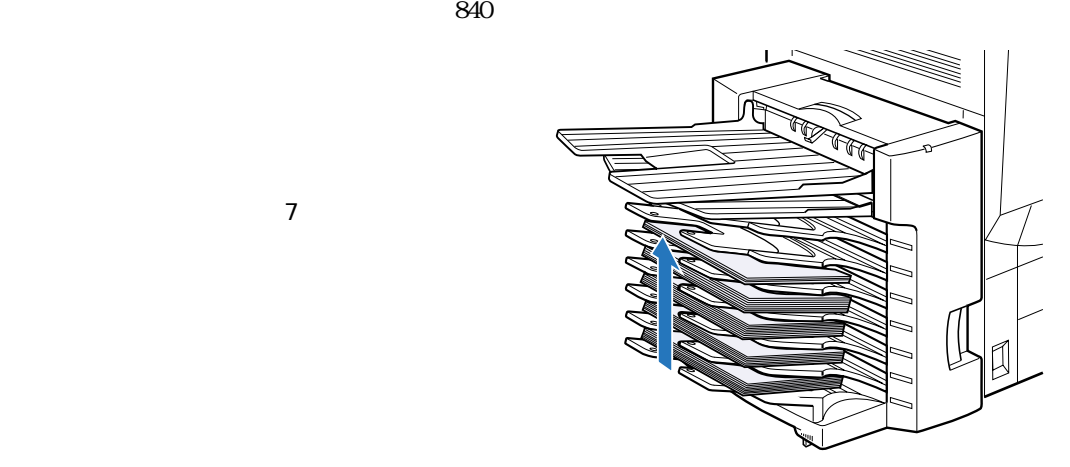

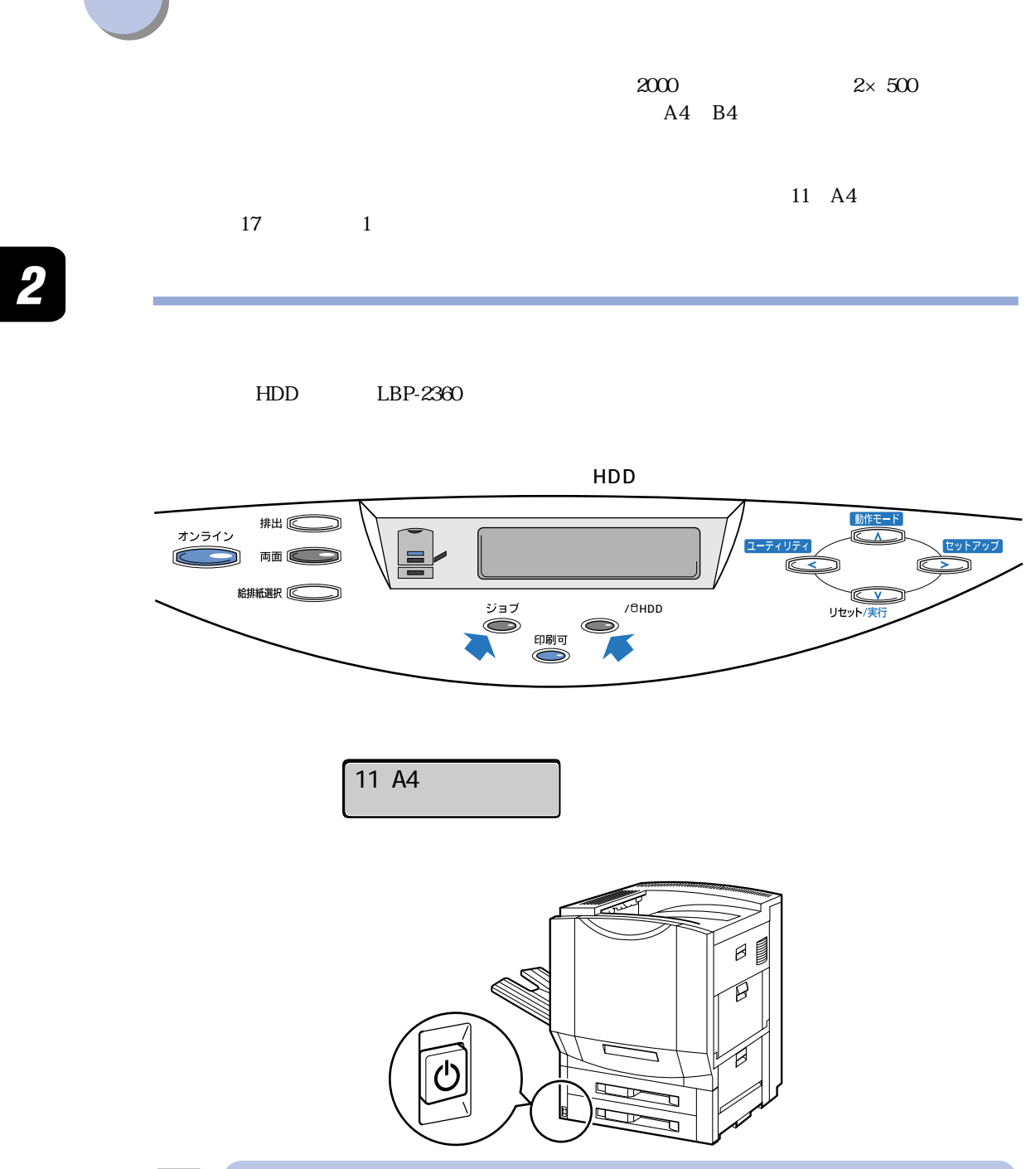

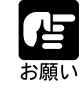

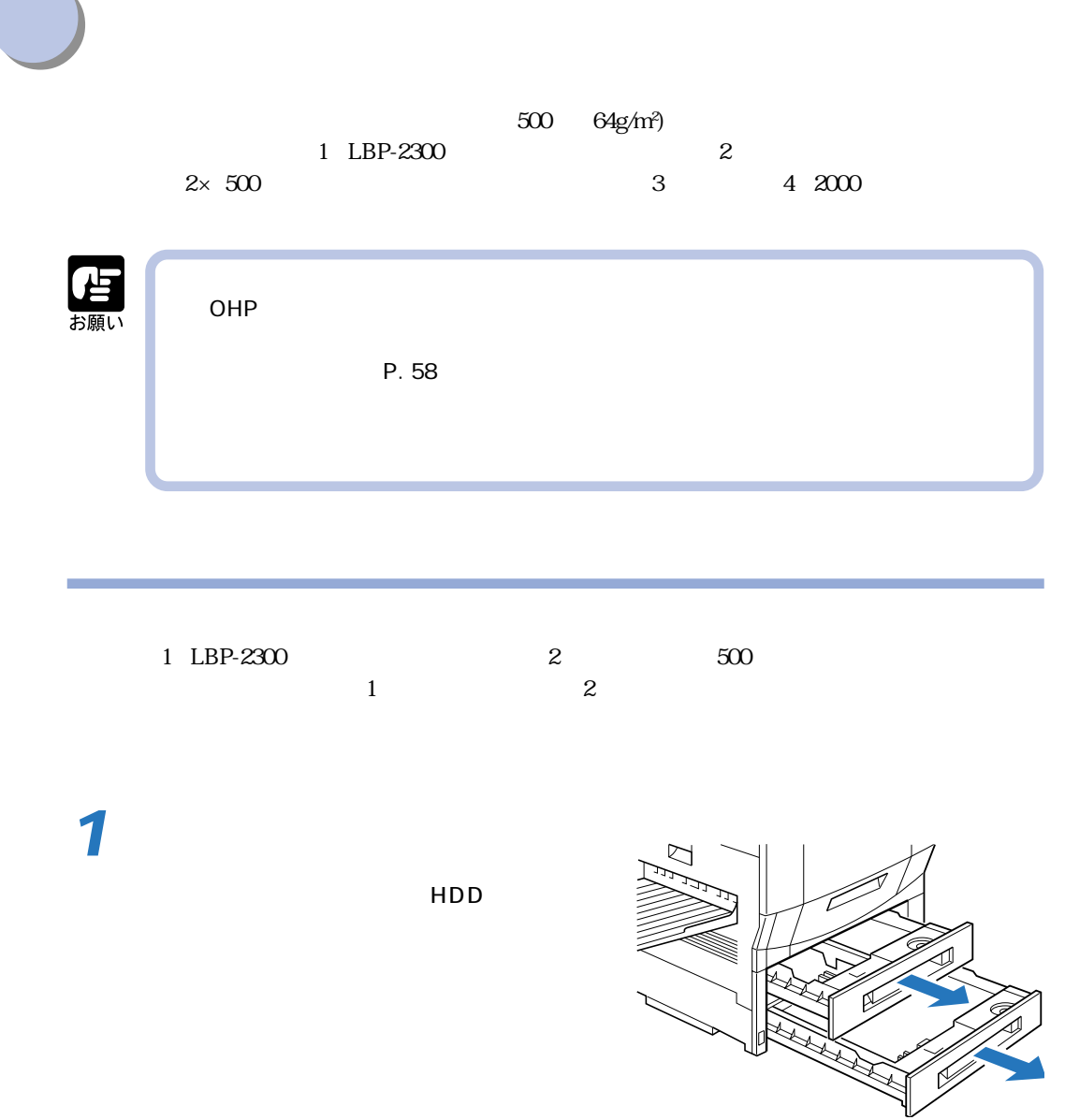

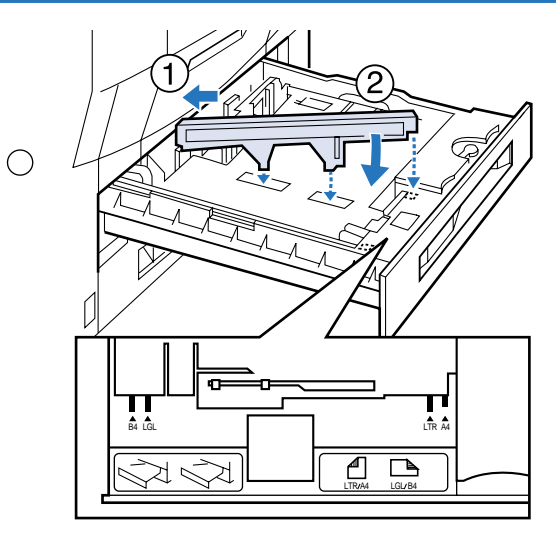

**3**

 $\overline{2}$ 

 $\overline{O}$ 

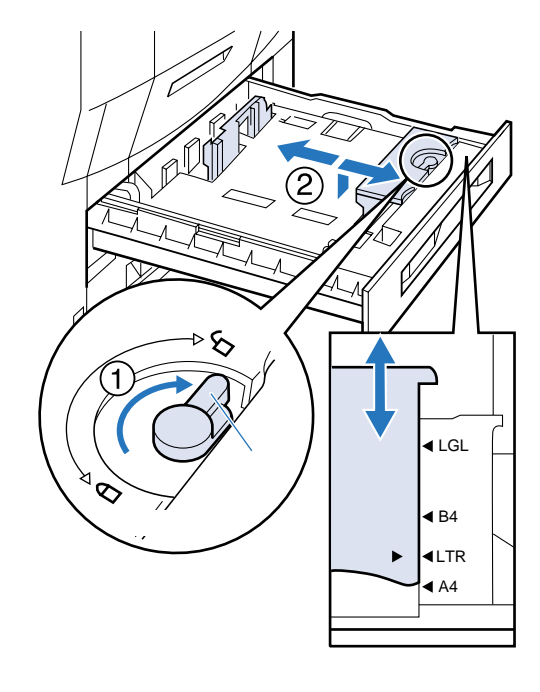

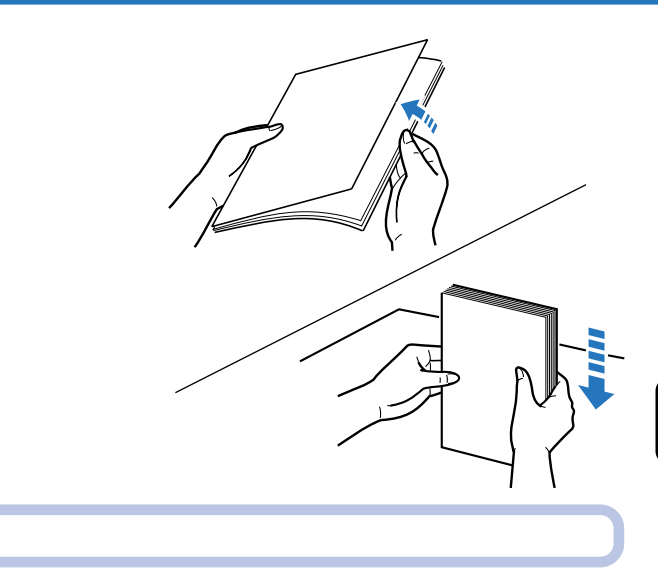

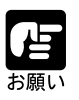

 $A4$ 

B4 A3

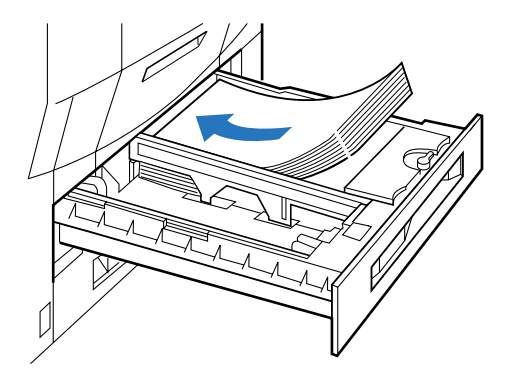

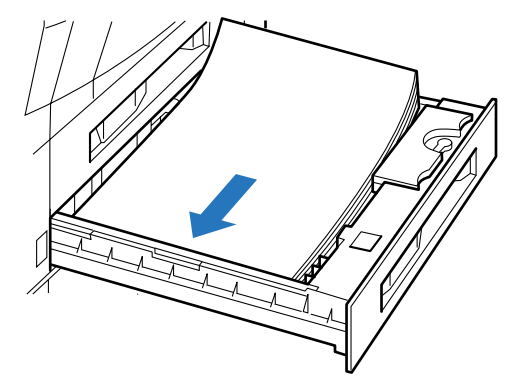

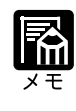

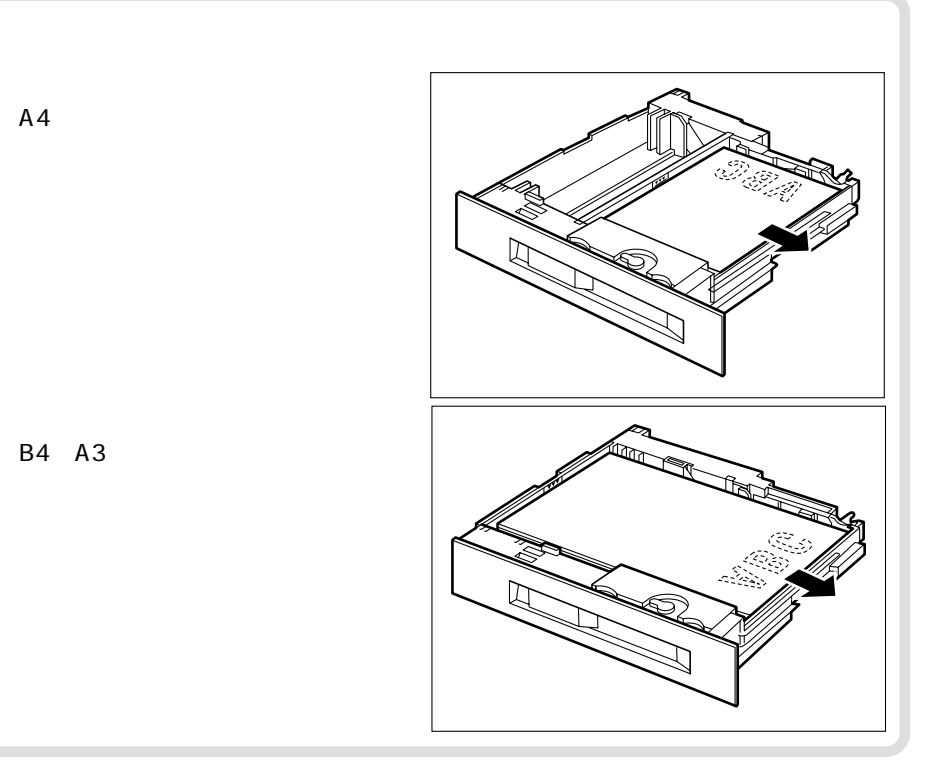

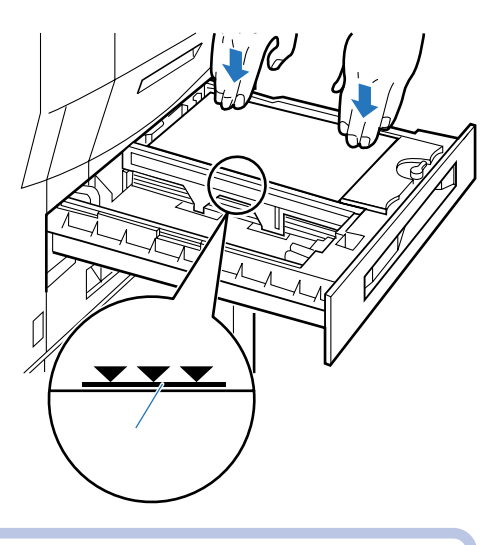

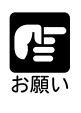

 $649/m^2$  500  $69/m^2$ 

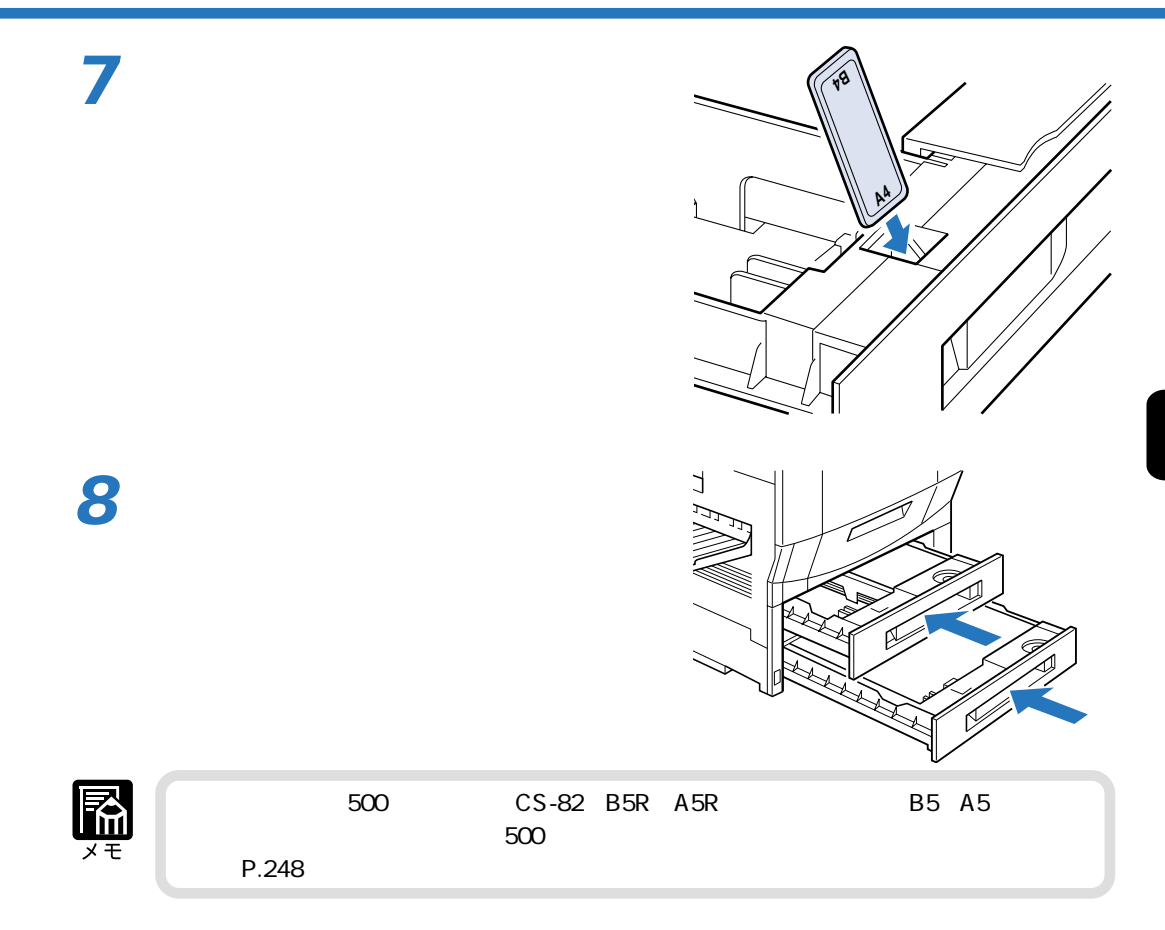

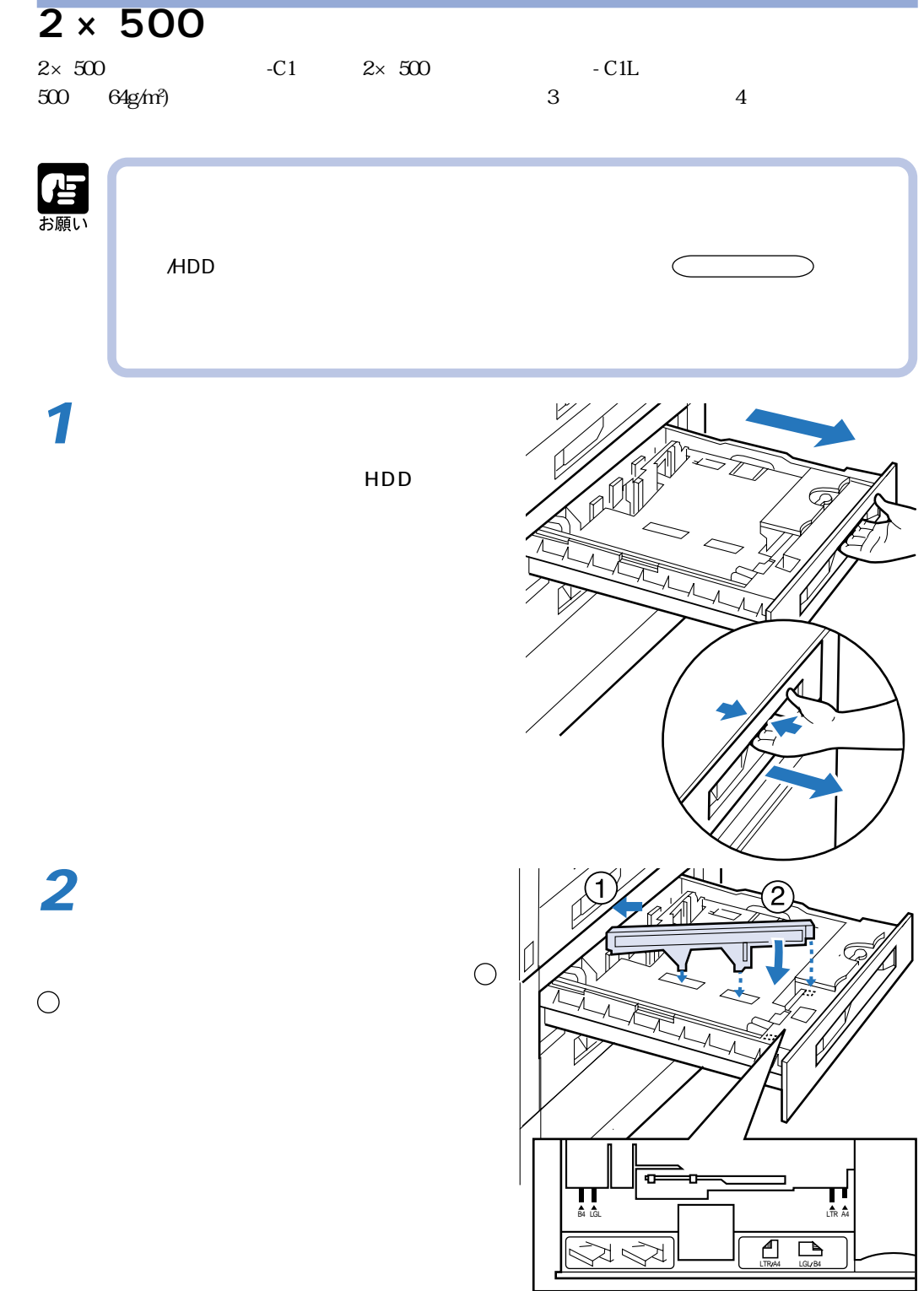

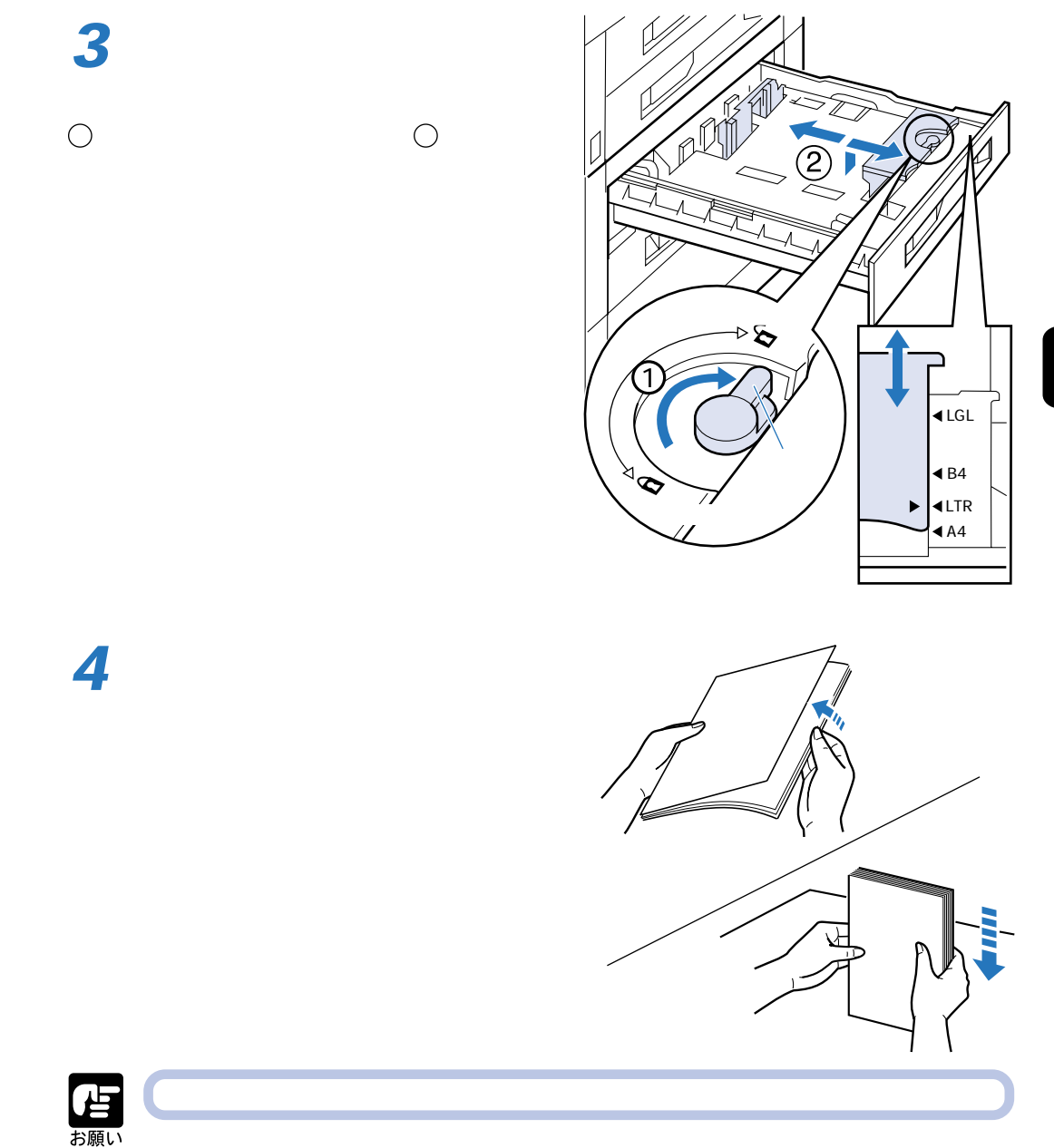

 $\boldsymbol{2}$ 

 $A4$ 

 $\overline{\mathbf{2}}$ 

B4 A3

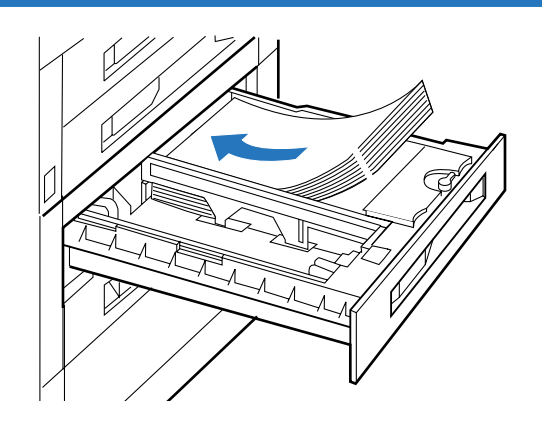

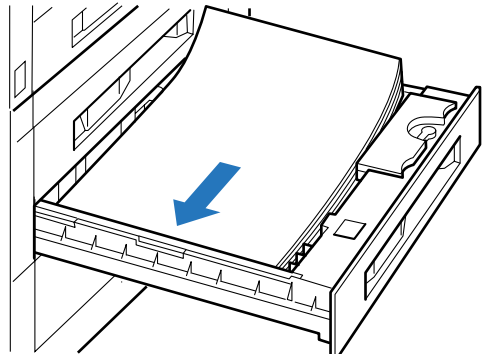

メモ

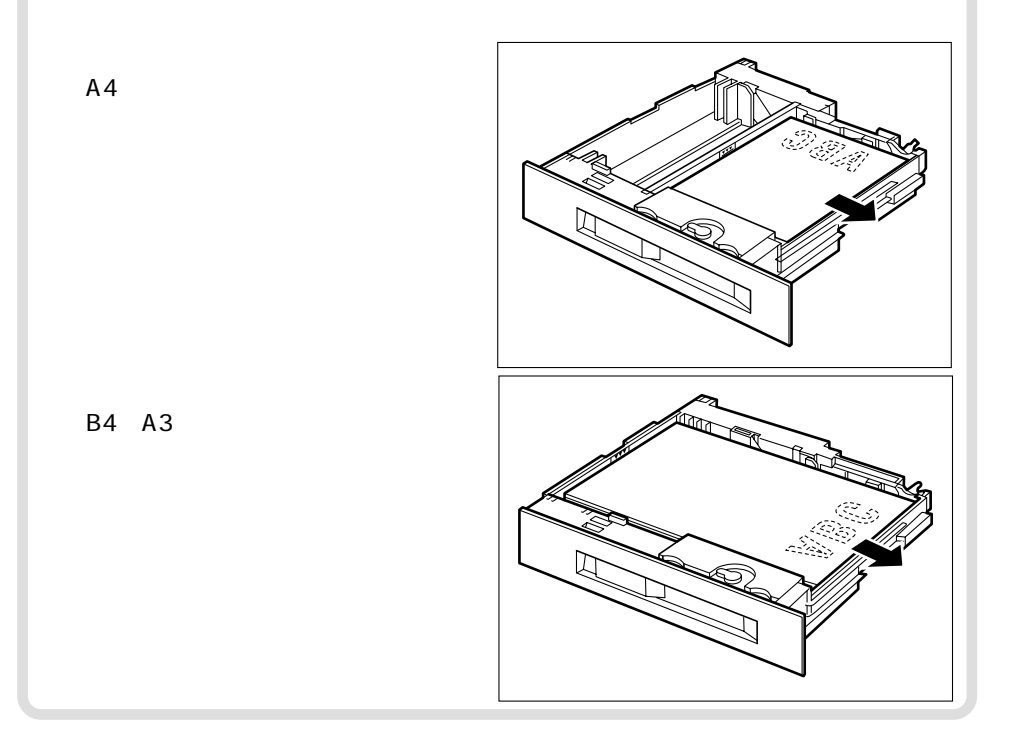

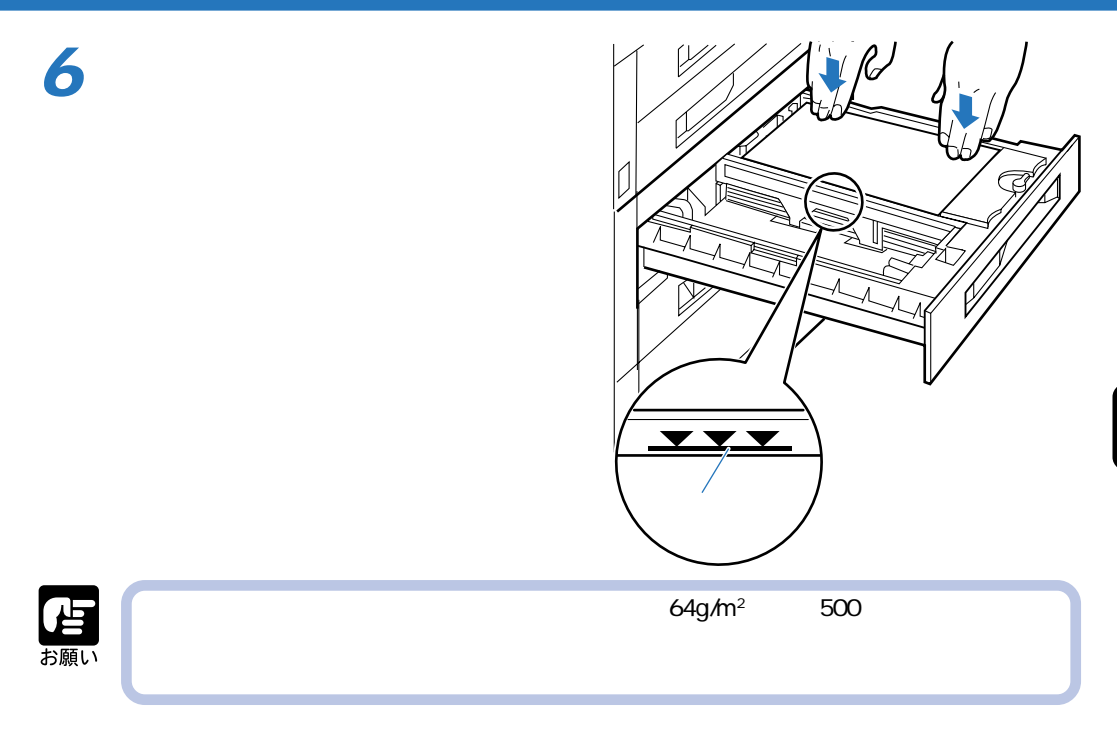

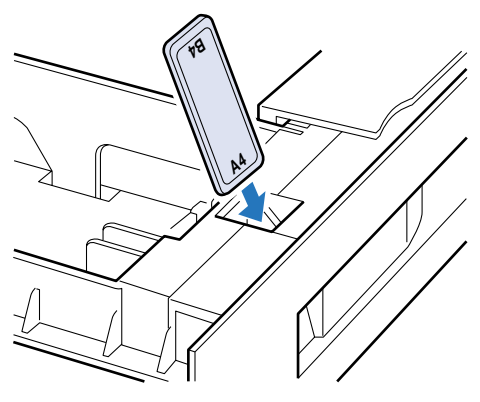

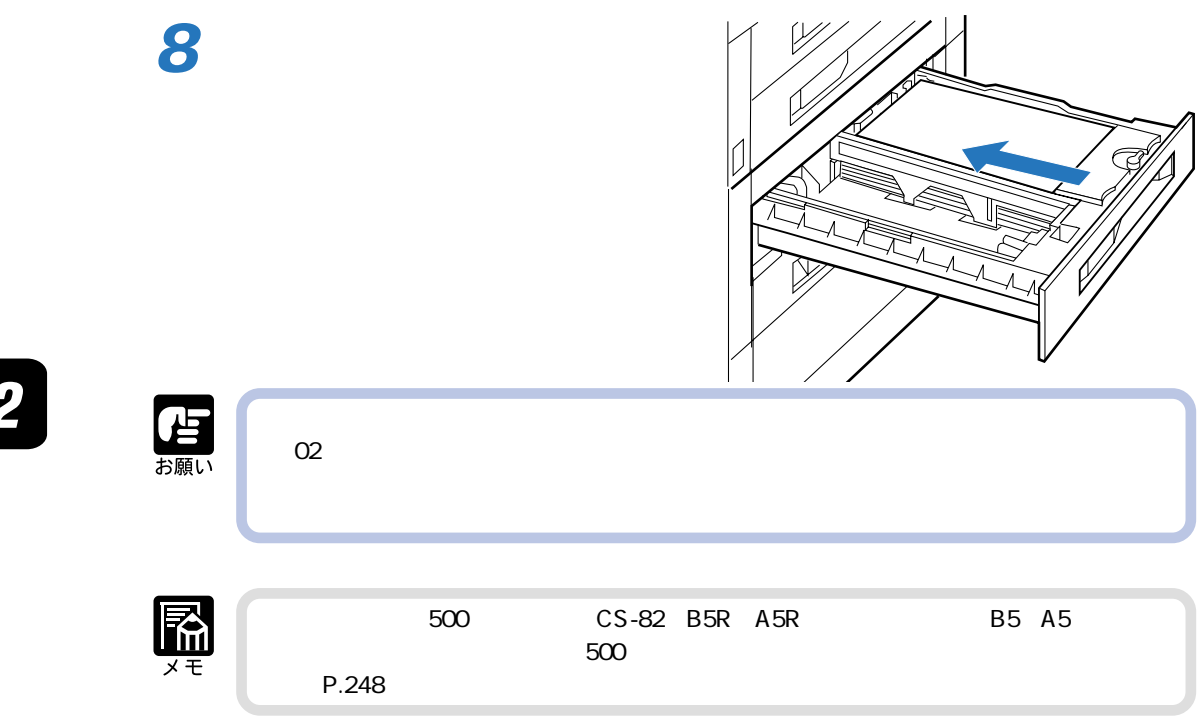

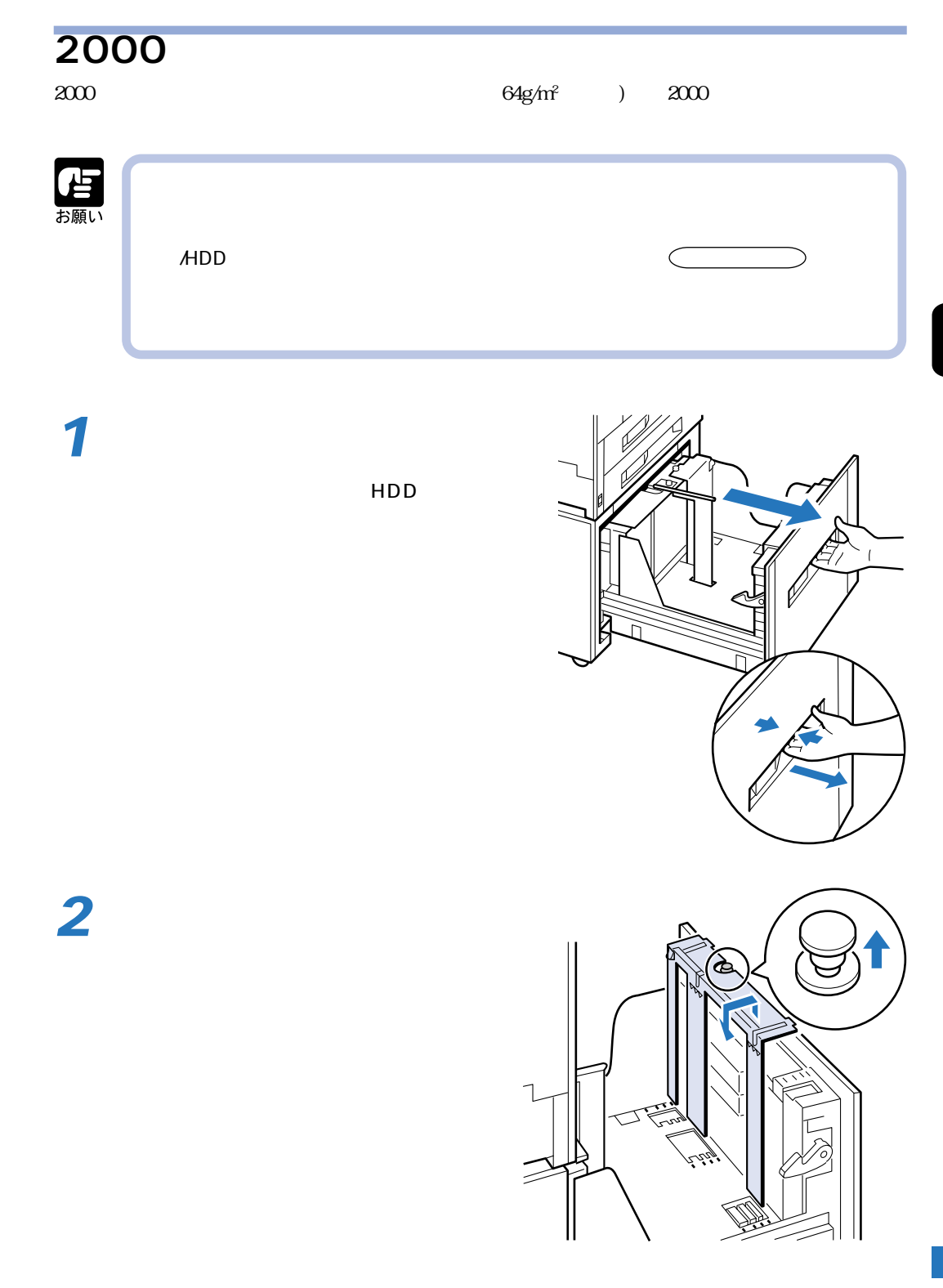

 $\overline{\mathbf{2}}$ 

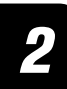

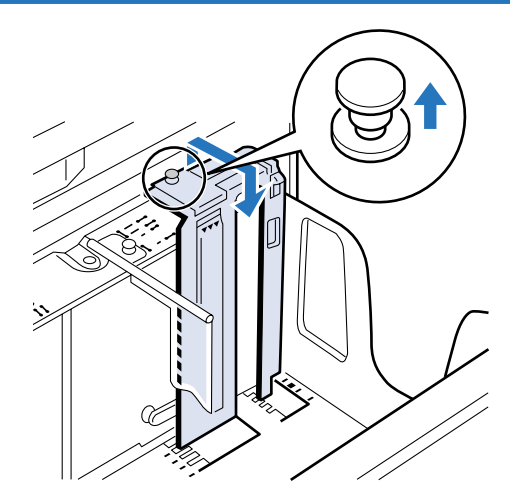

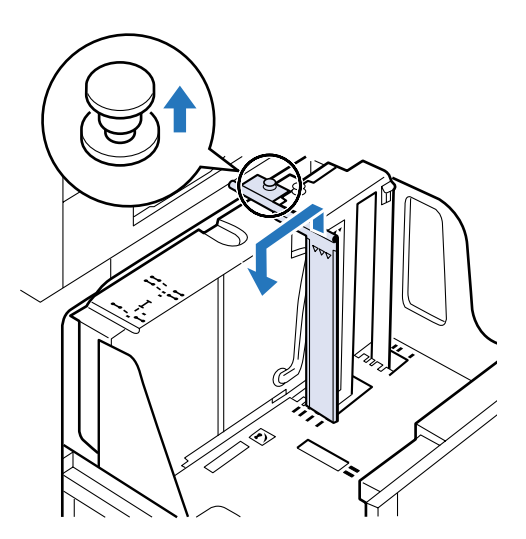

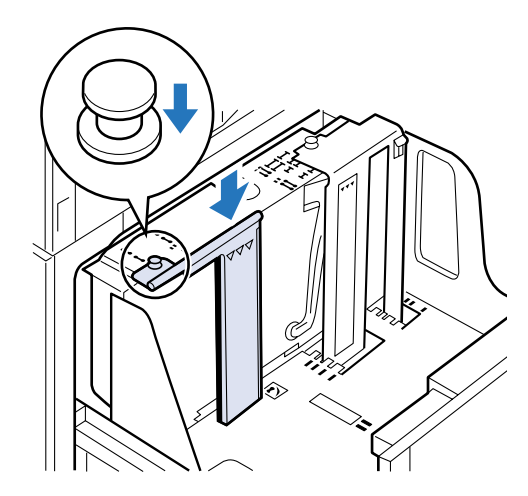

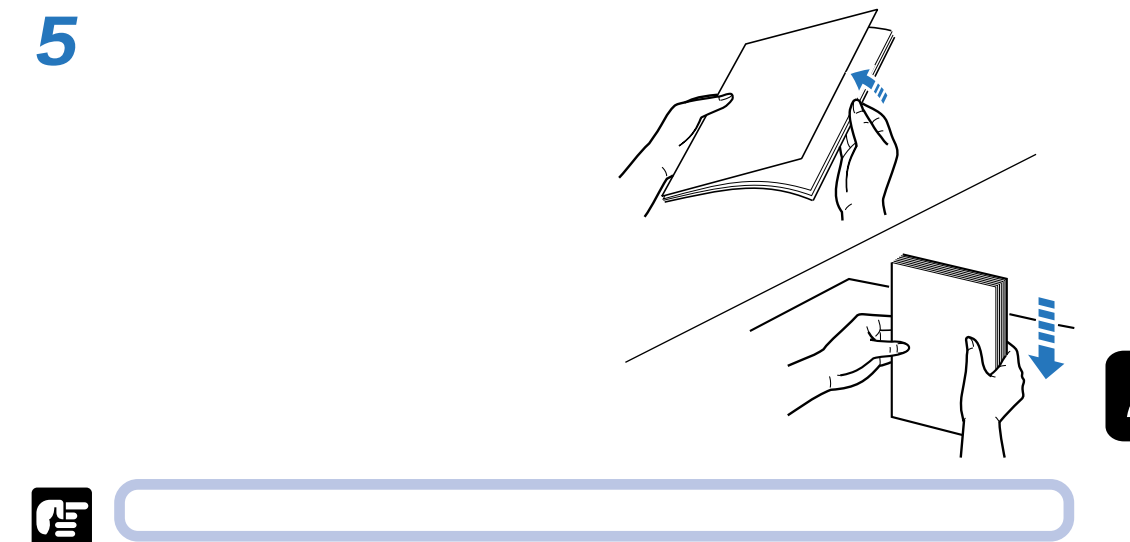

お願い

 $A4$ 

 $\overline{\mathbf{2}}$ 

B4 A3

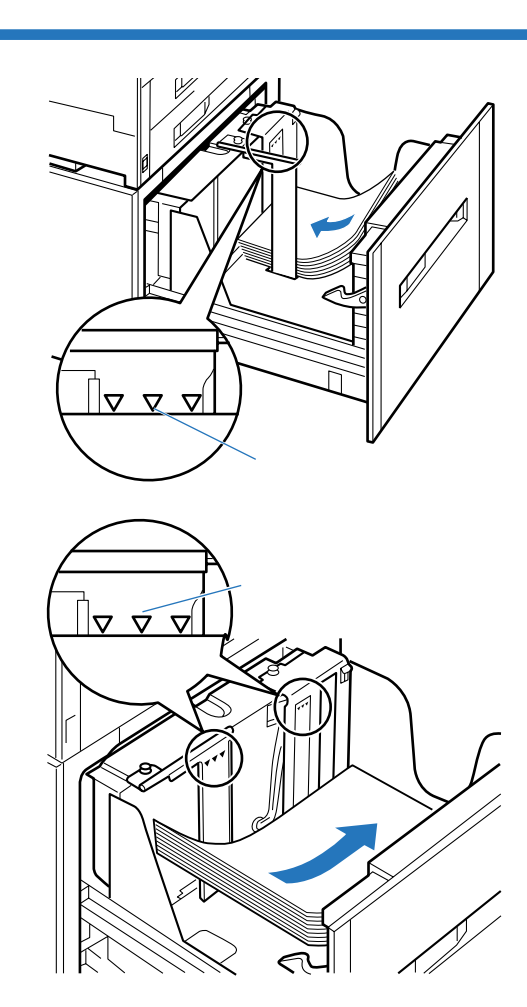

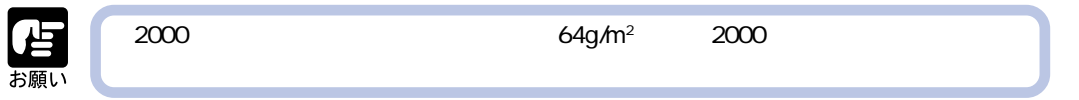

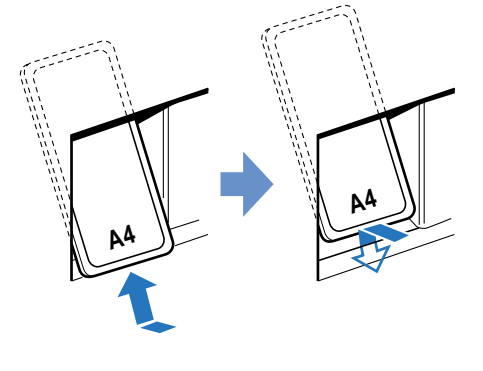

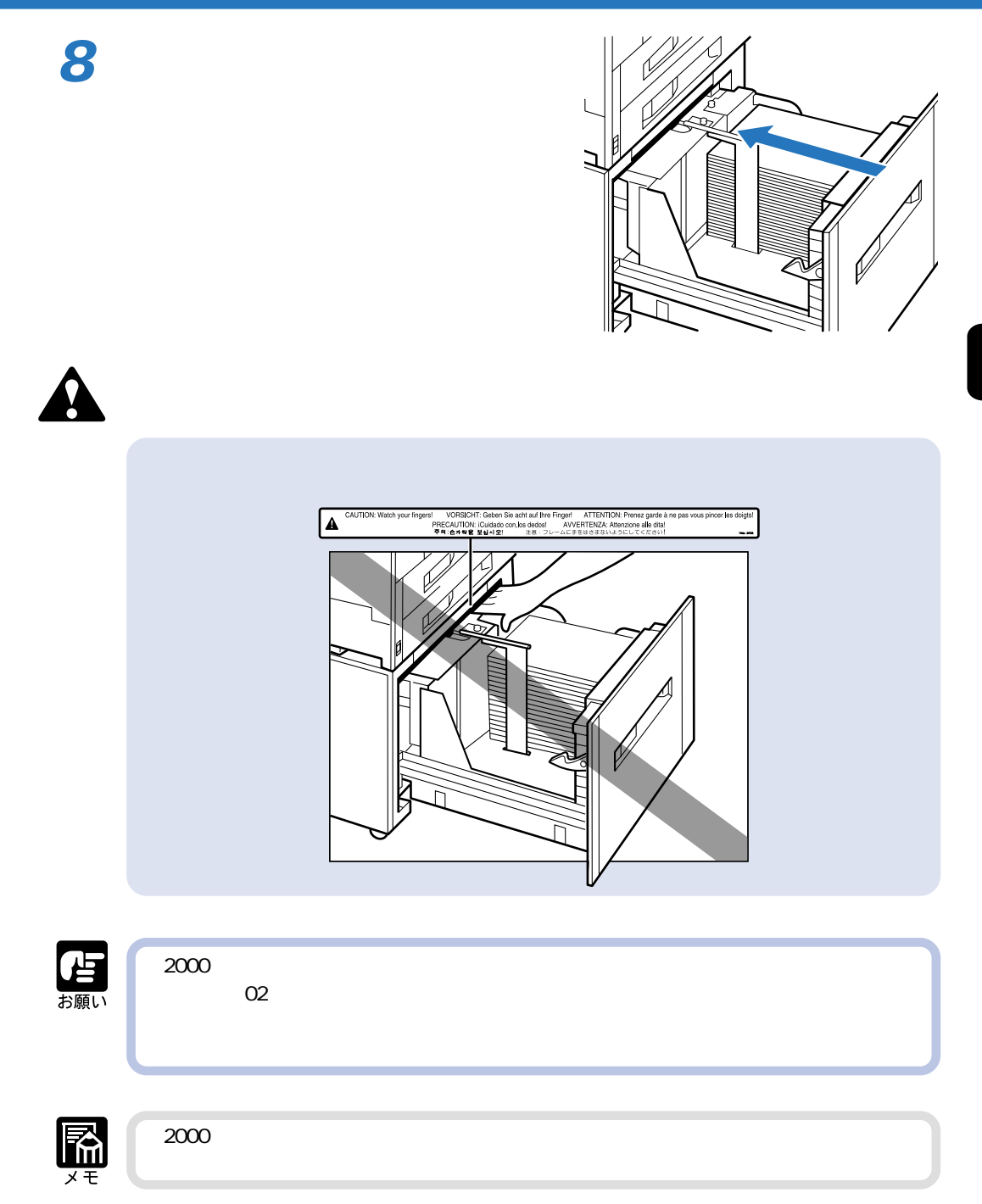

 $OHP$ P.93

P.99, 101

DOS UNIX OS

**給紙トレイからプリントする**

08.4 304.8mm 190 469.9mm 100 (64g/m<sup>2</sup>

P.104

 $N$ indows  $N$ indows

LIPS **The Second Second Second Second Second Second Second Second Second Second Second Second Second Second Second Second Second Second Second Second Second Second Second Second Second Second Second Second Second Second Se** 

ンタドライバを例に説明しています。Macintosh 版プリンタドライバの操作については、

PC XXX お願い  $\sim$  300  $\sim$  300  $\sim$  PC XXX  $\sim$  300  $\sim$  300  $\sim$  科技  $\mathsf{OHP}$   $\qquad \qquad \mathsf{OHP}$   $\qquad \qquad \mathsf{/}$ P.107

B4 A3

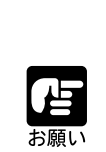

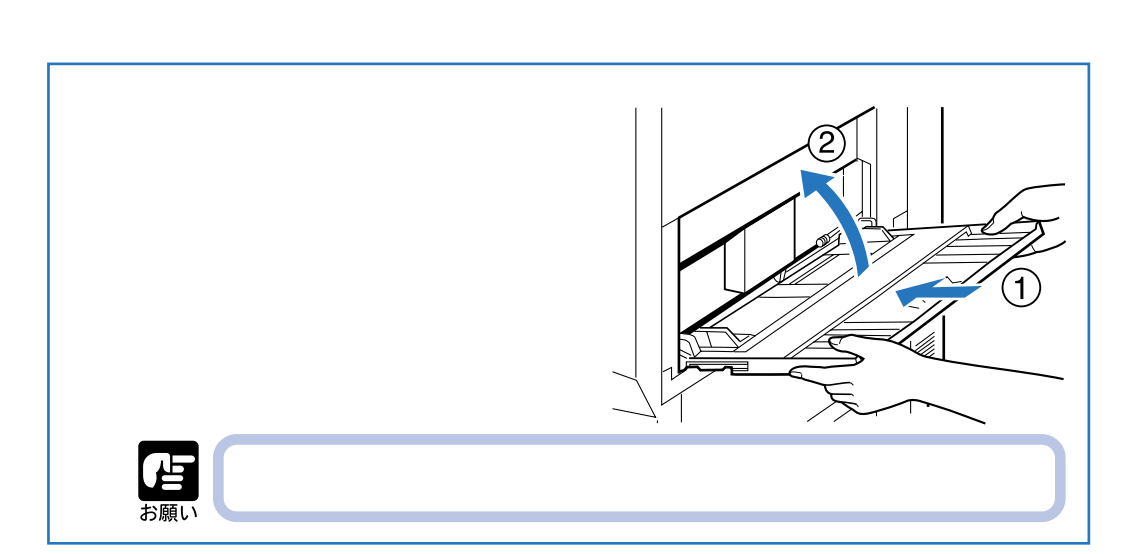

**2** 雪娜 **3** 積載制限マ ク� A5  $B5$ 

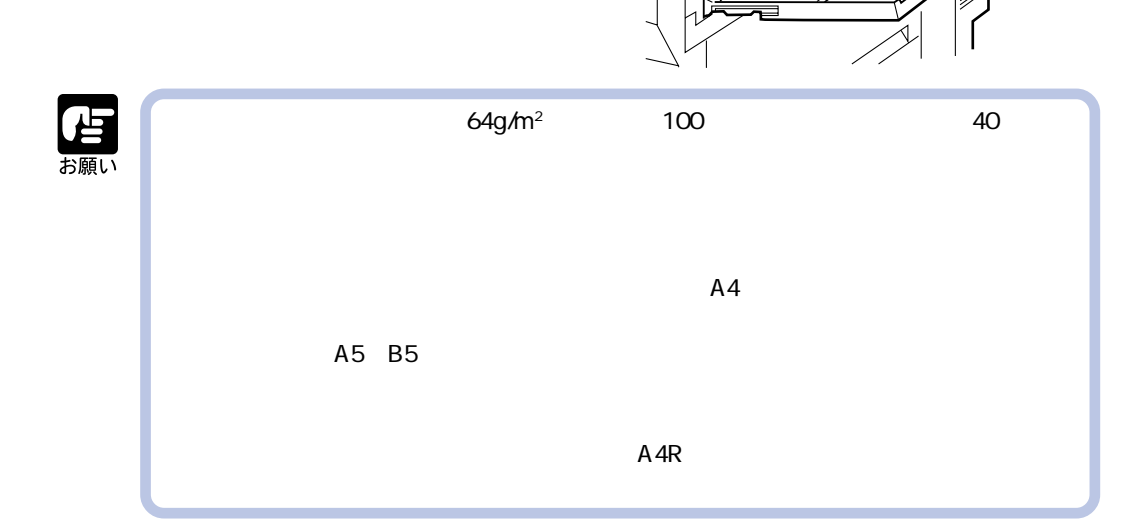

Ć

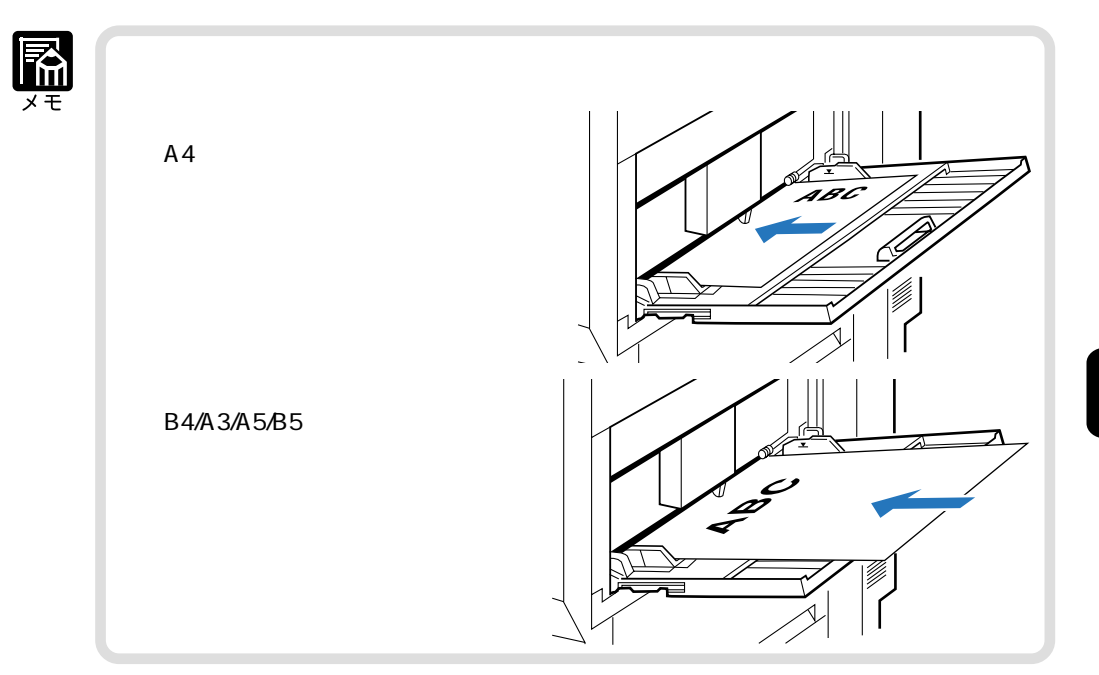

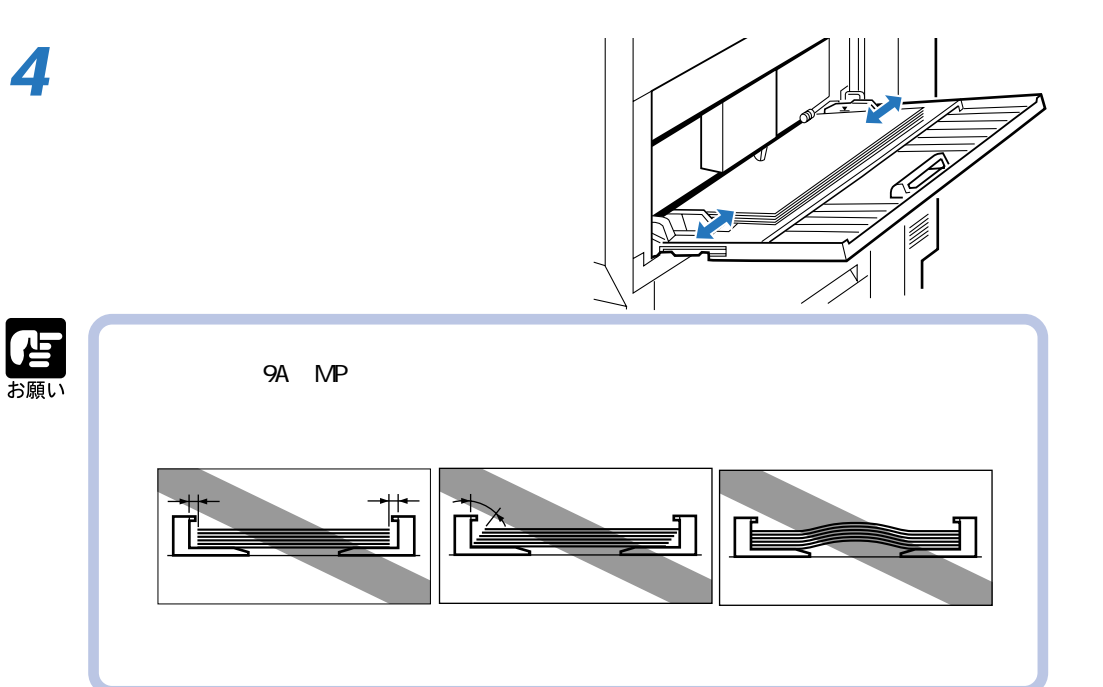

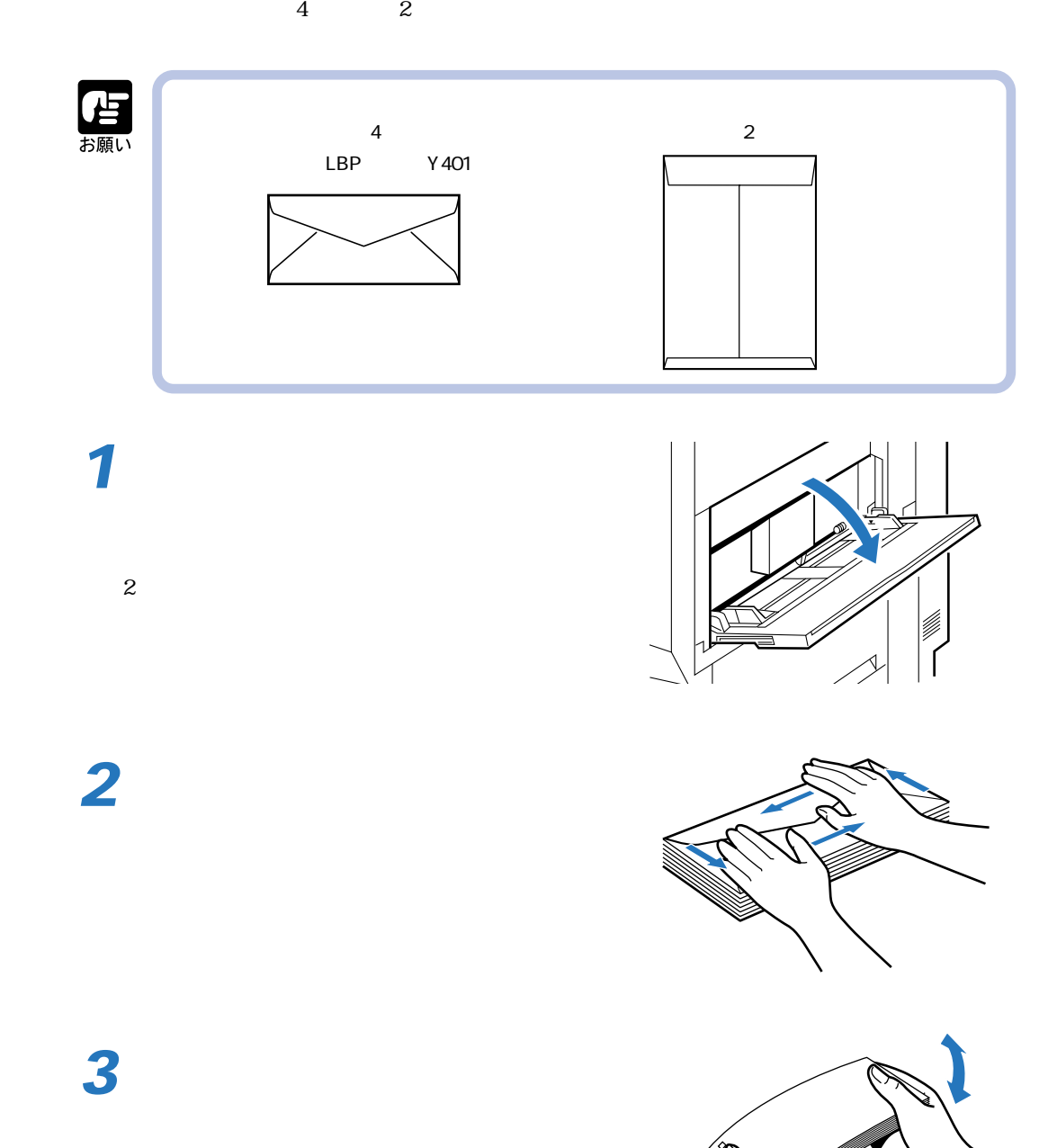

**4** 積載制限マ ク� Á Œ  $\sim$  10 お願い  $\frac{4}{3}$  $\overline{2}$ 

 $\overline{\mathbf{2}}$ 

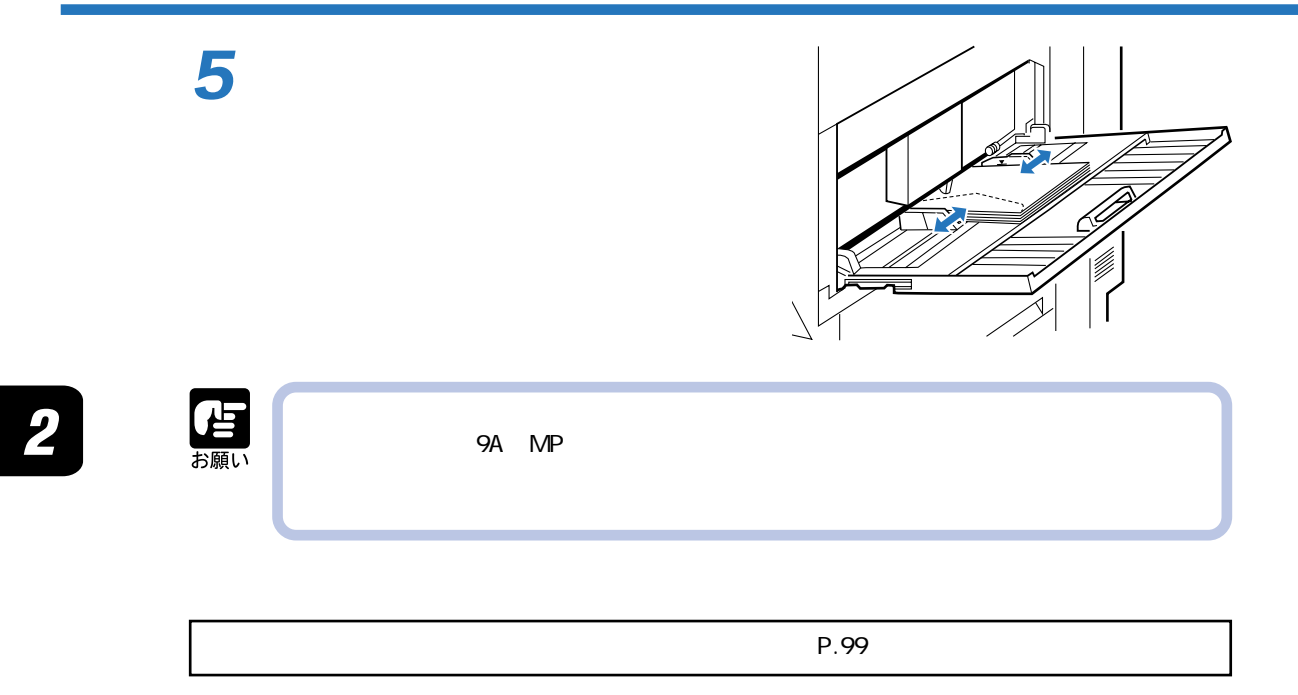

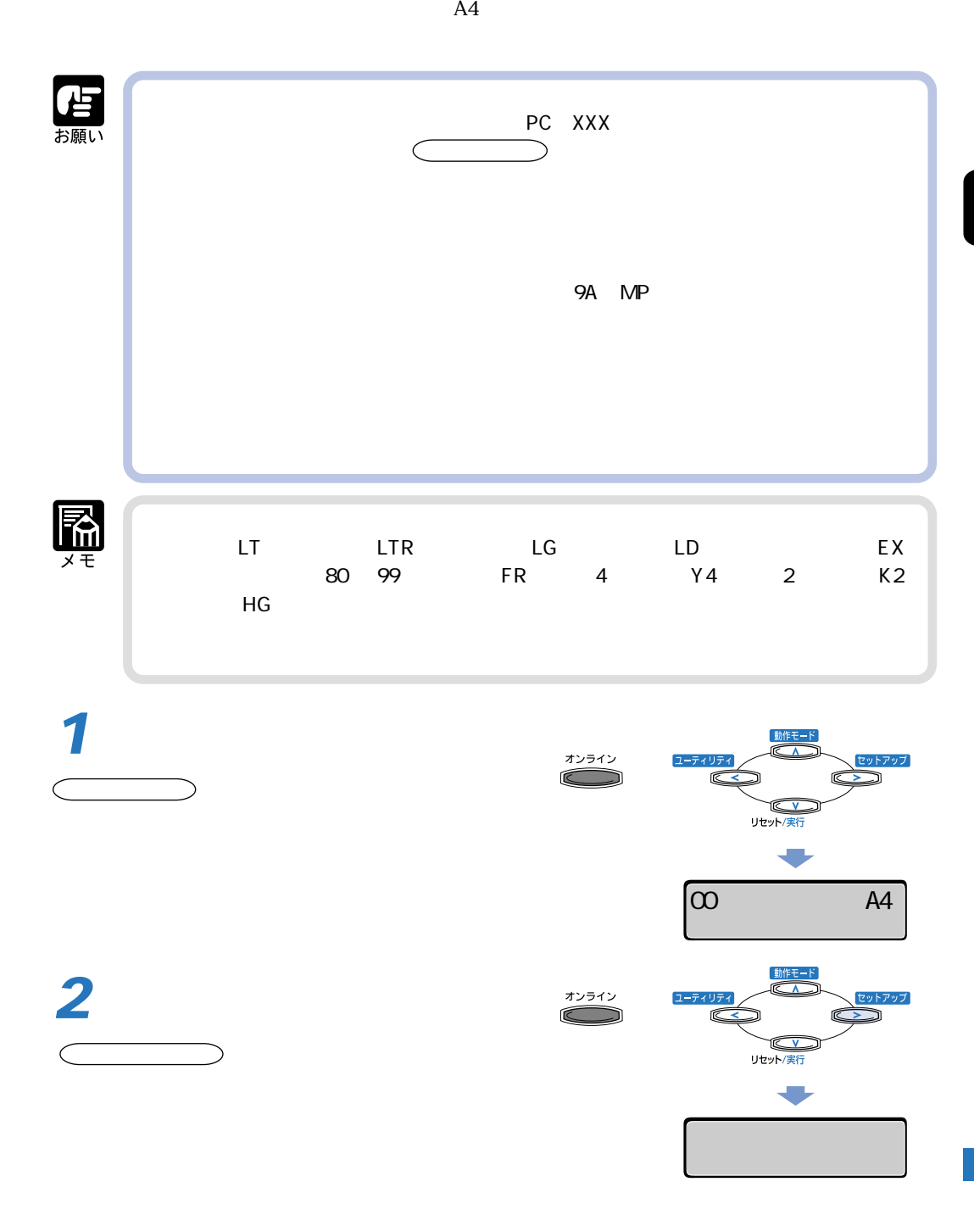

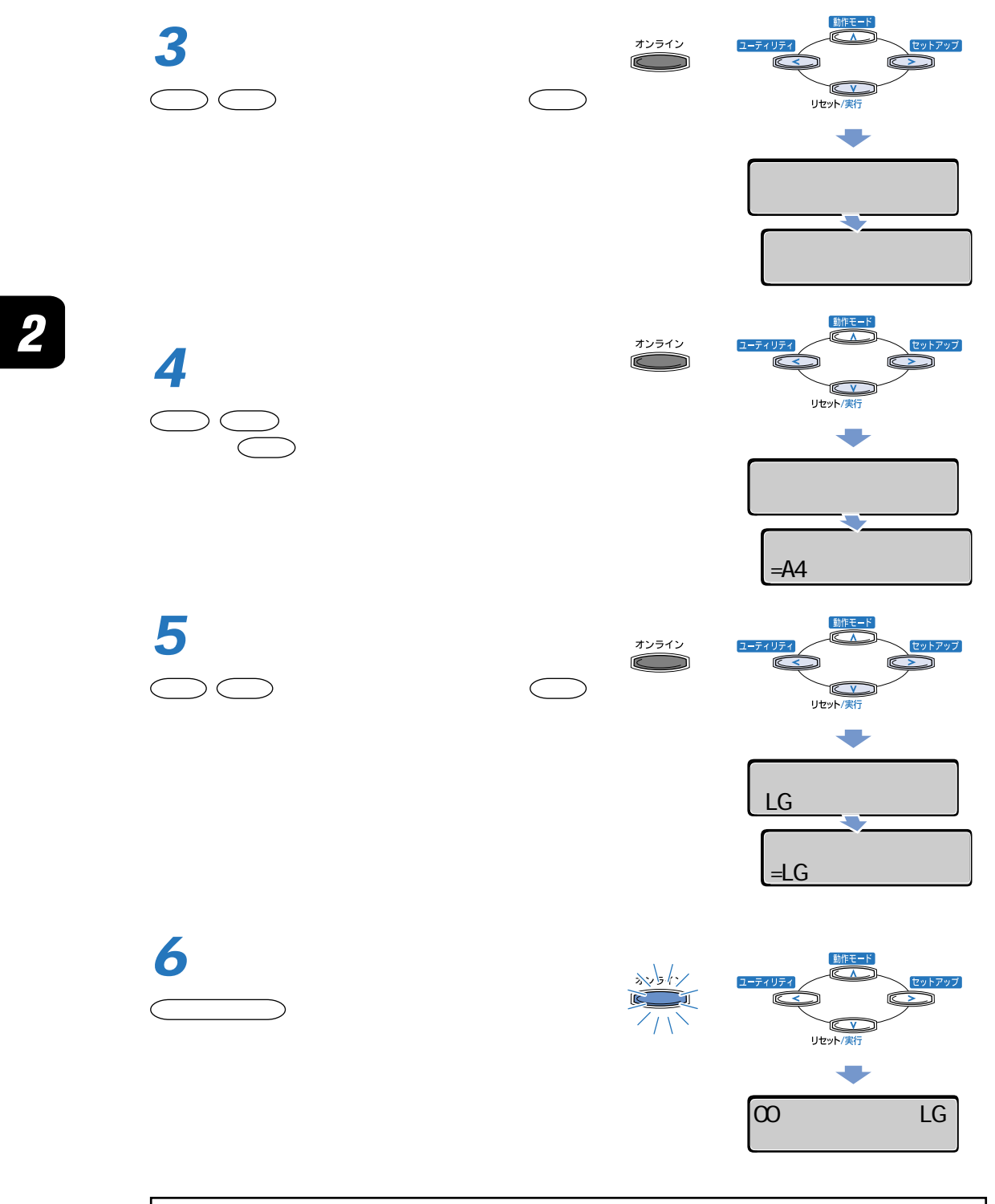

 $P.101$ 

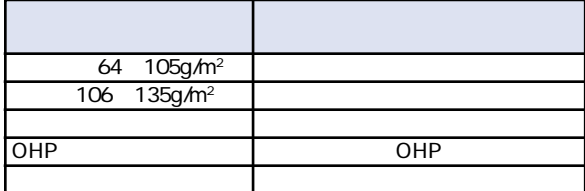

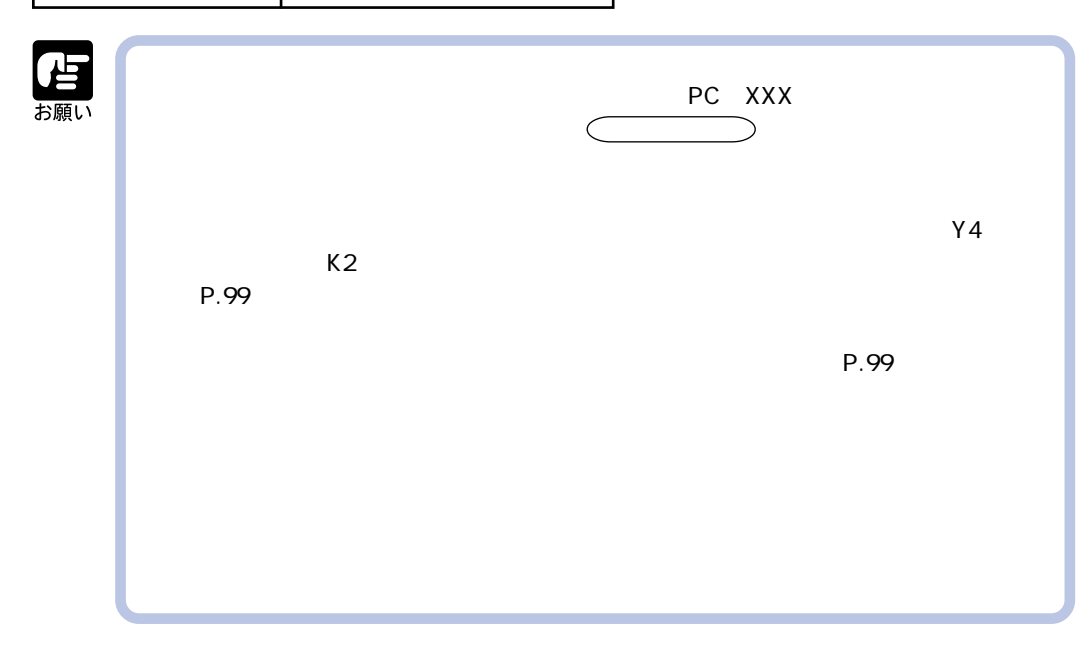

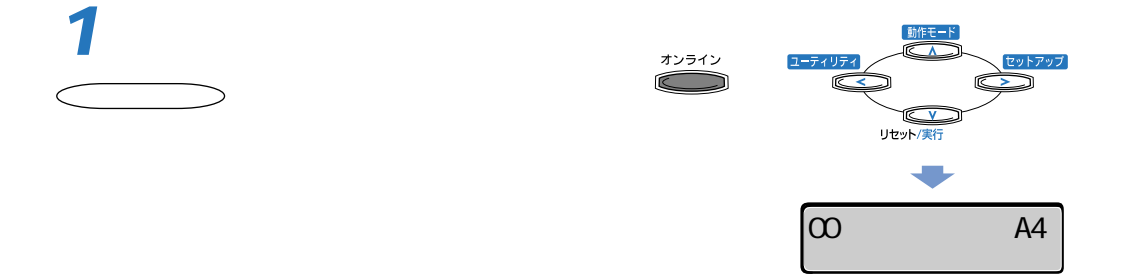

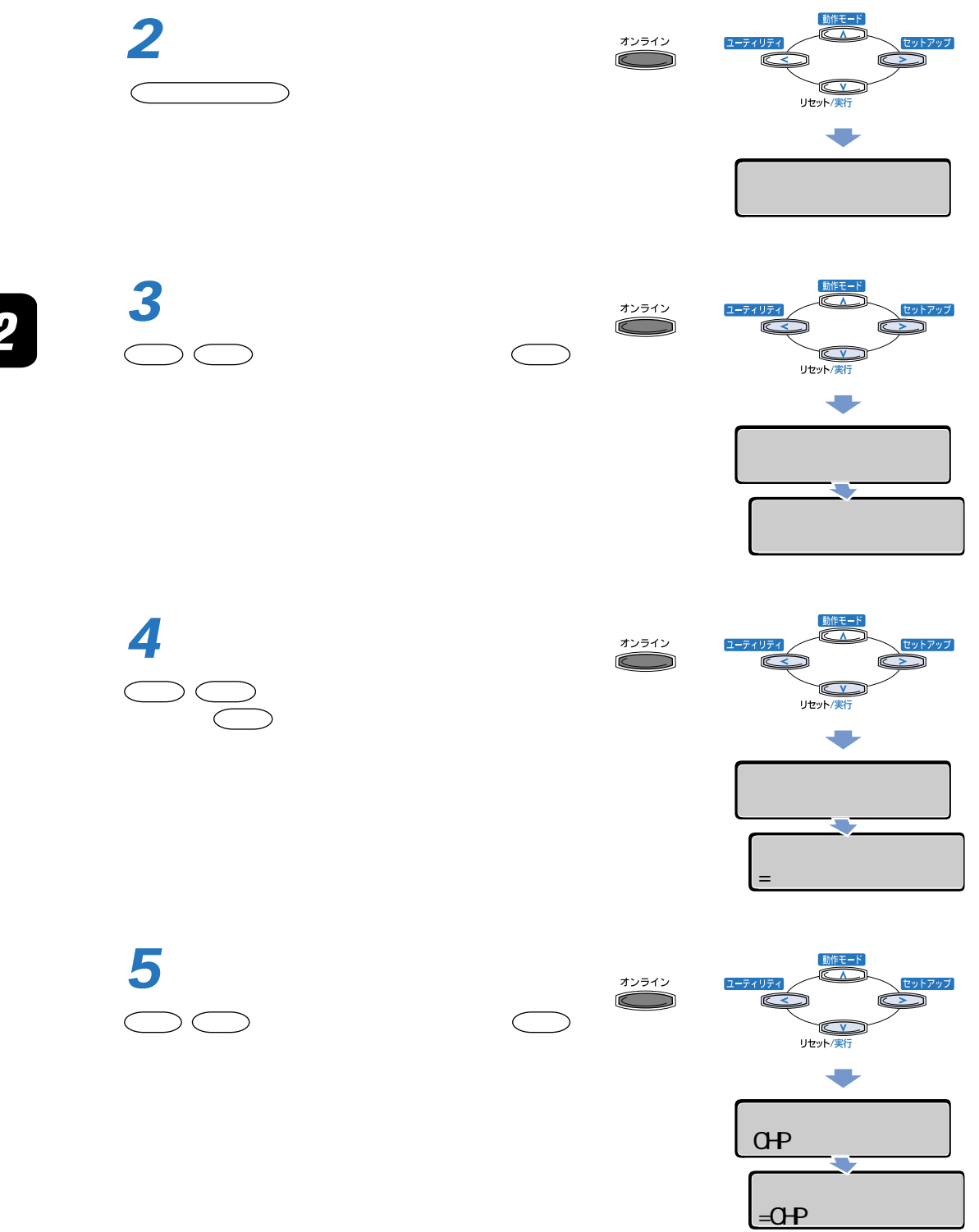

 $\overline{\mathbf{2}}$ 

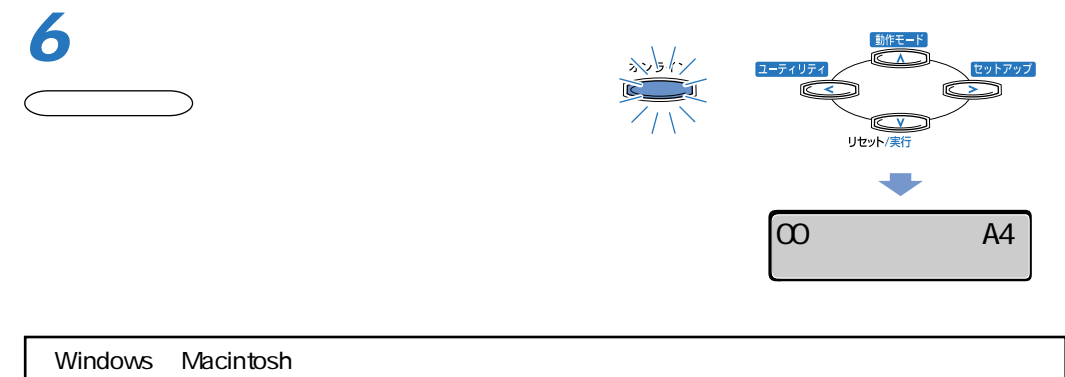

 $P.104$ 

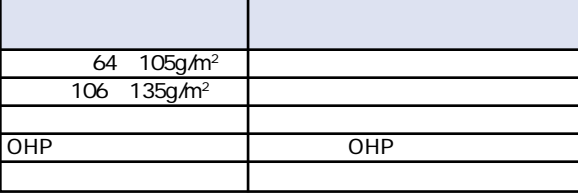

Windows 95/98/Me Wersion8.3x

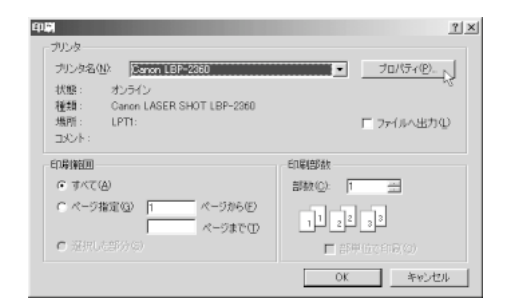

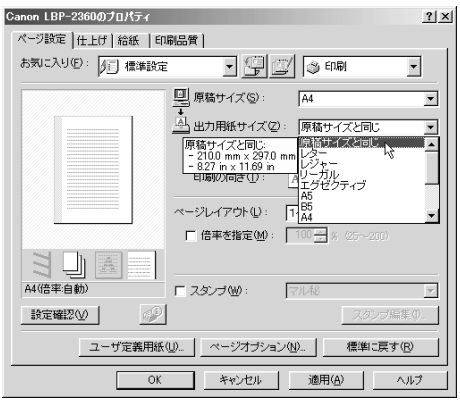

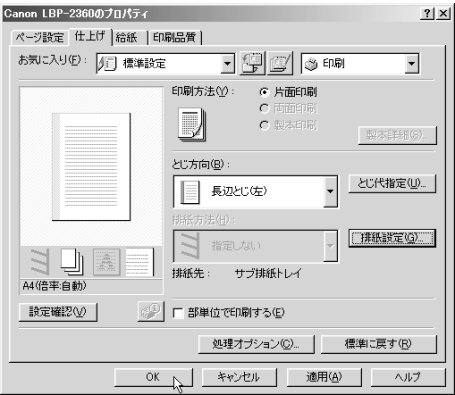

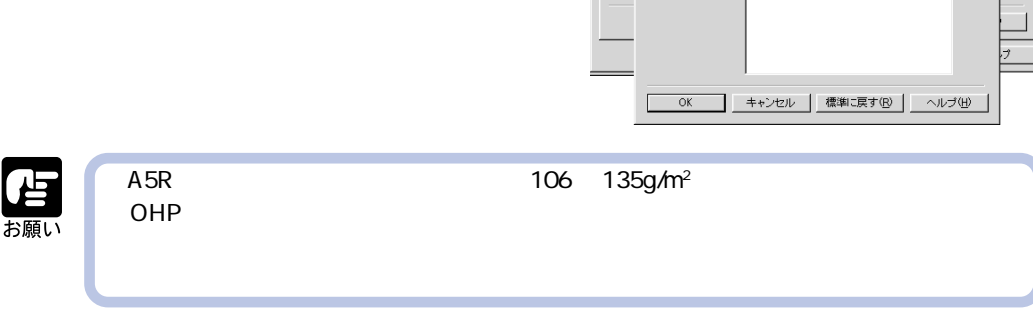

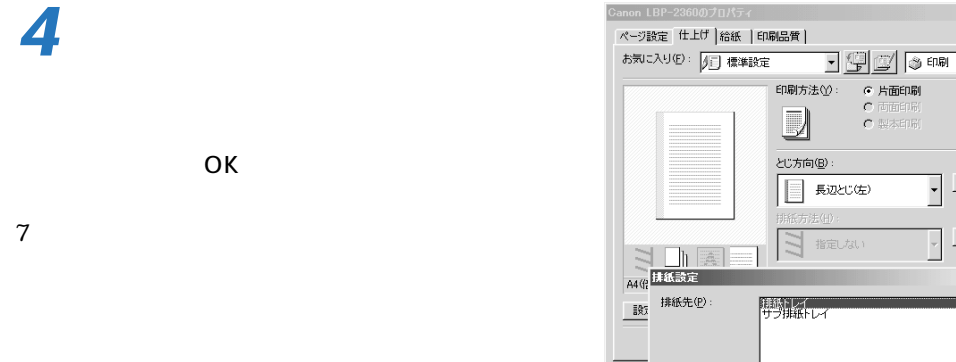

 $OHP$   $OHP$ 

 $OK$ 

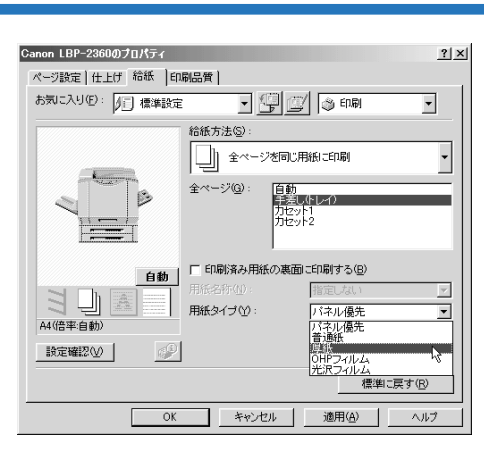

**5**

 $|2|X|$ 

 $\overline{\mathbf{r}}$ 

製本詳細(S) とじ代指定(U)

 $2|x|$ 

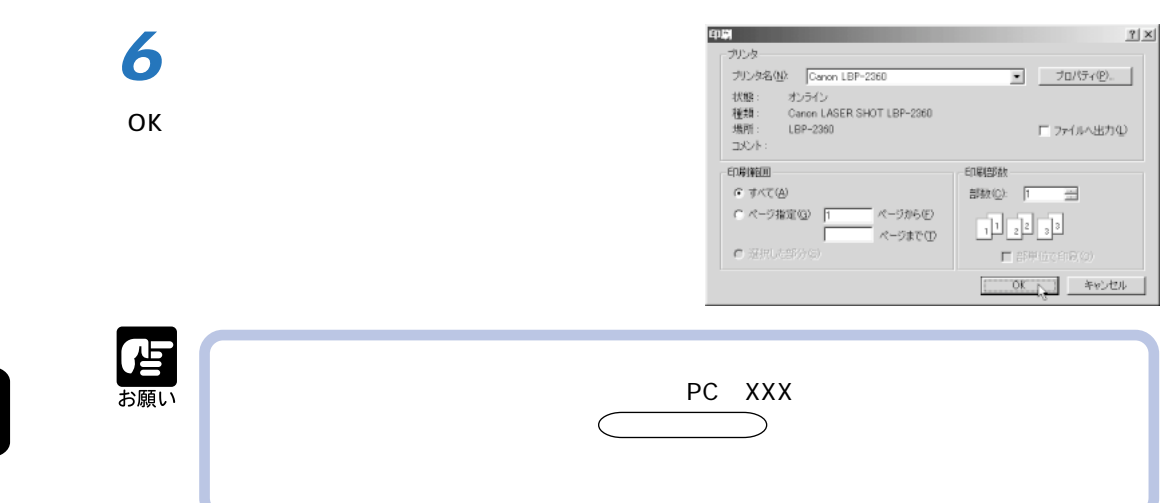
**OHP フィルム / 光沢フィルムにプリントする**  $\rm{OHP}$  $P.108$ OHP TR-3 A4 A4  $GF-1 A4 A4$ P.110  $A4$ OHP OHP P.113  $N$ indows  $N$  $M$ acintosh  $LIPS$ 

OHP /

 $AA$ 

OHP OHP

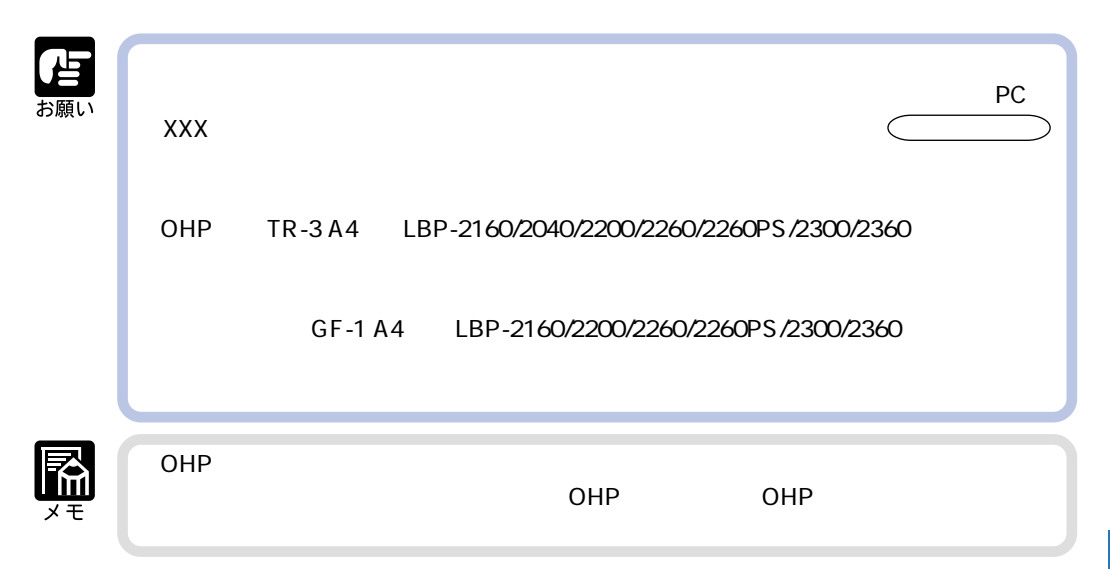

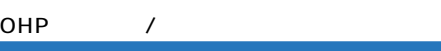

 $OHP$ 

**2**

**1**

 $\mathfrak{S}% _{A}^{\ast}=\mathfrak{S}_{A}\!\left( A;B\right) ,\qquad\qquad\mathcal{S}_{A}\!\left( A;B\right) =\mathfrak{S}_{A}\!\left( A;B\right) ,$ 

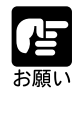

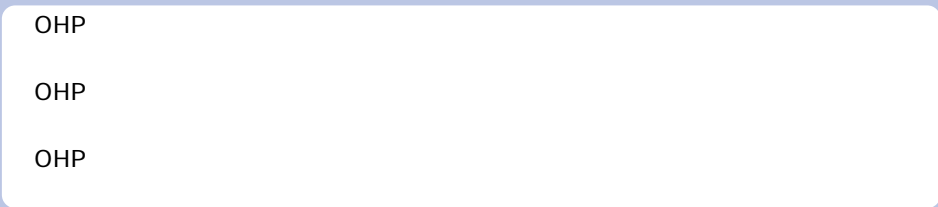

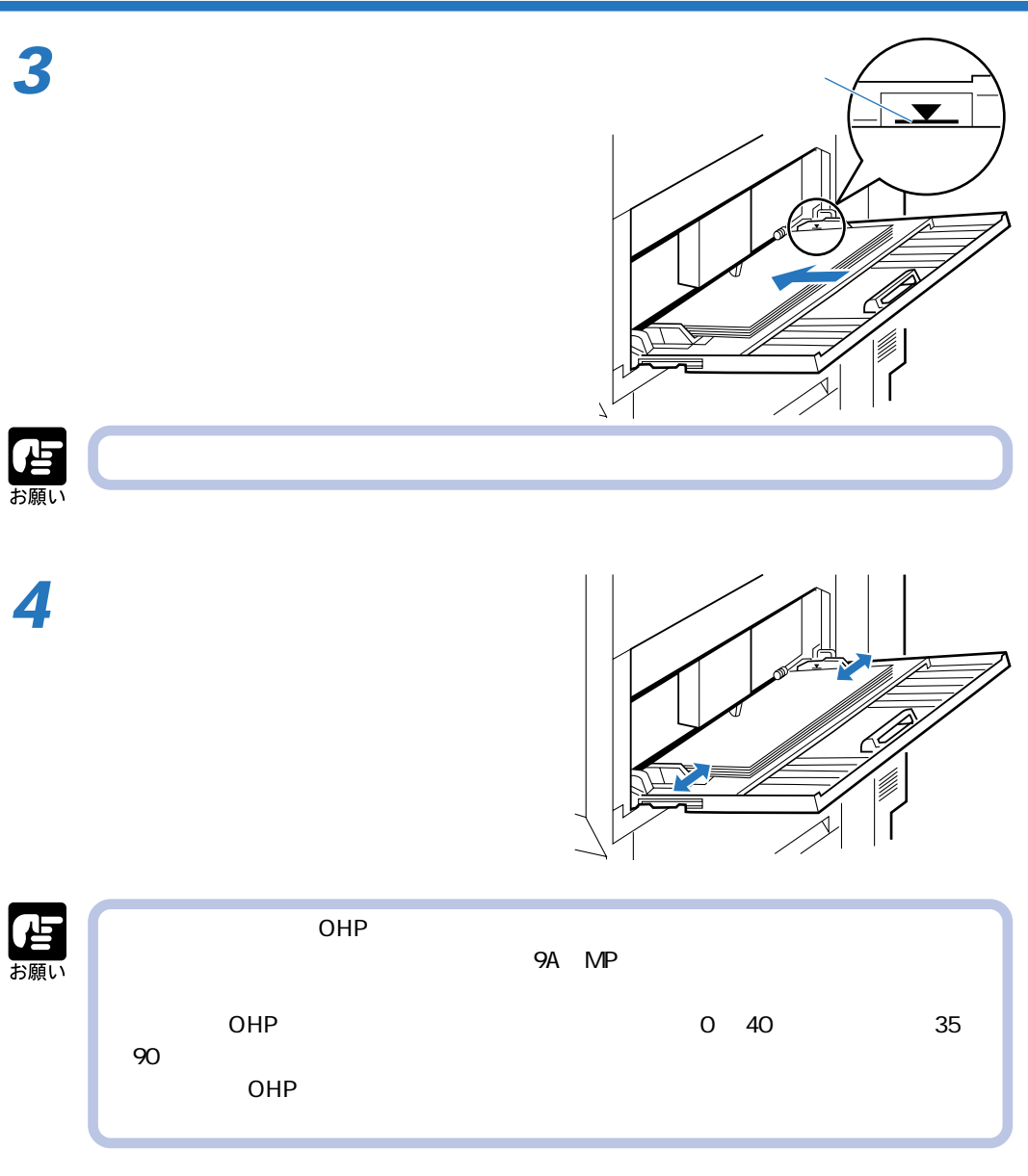

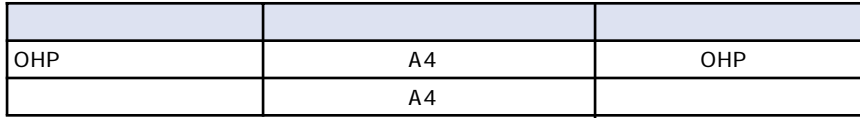

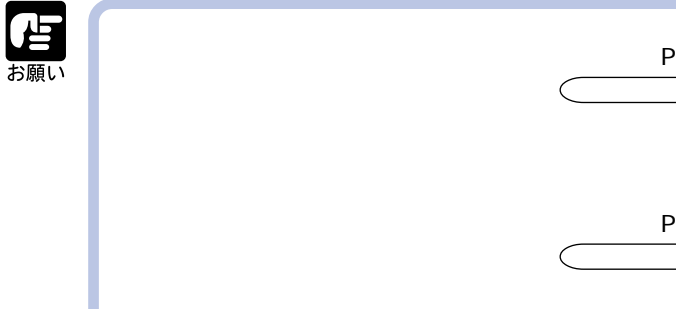

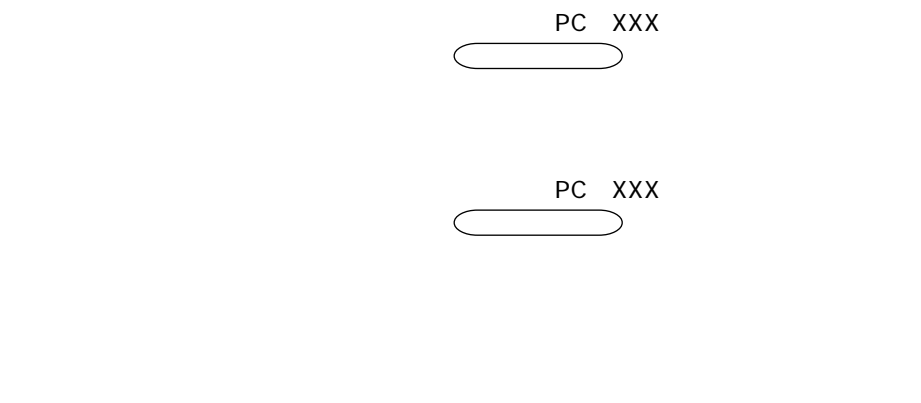

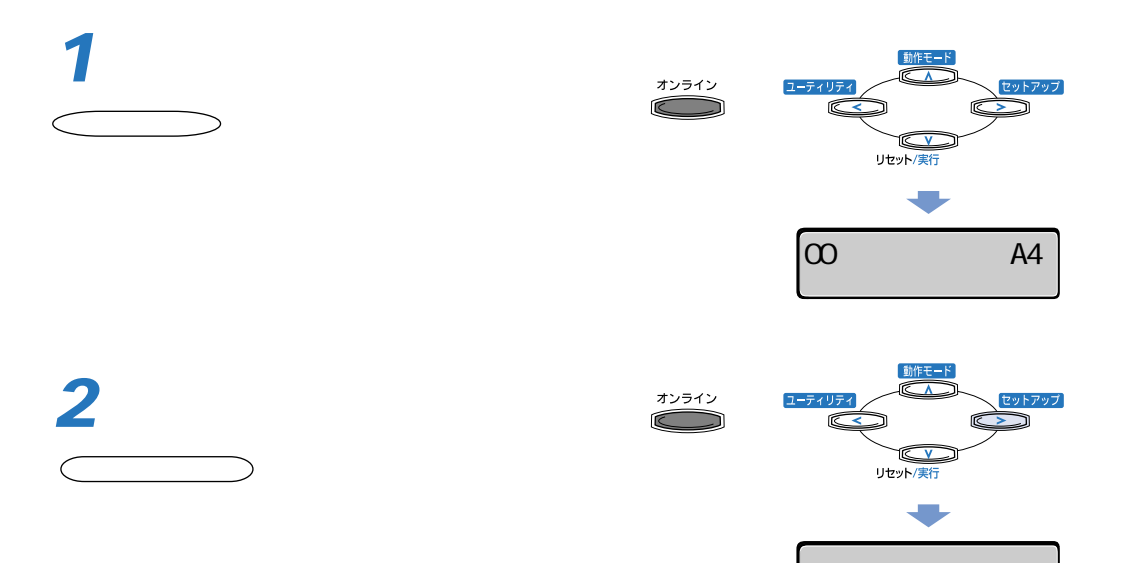

カクチョウ キノウ →

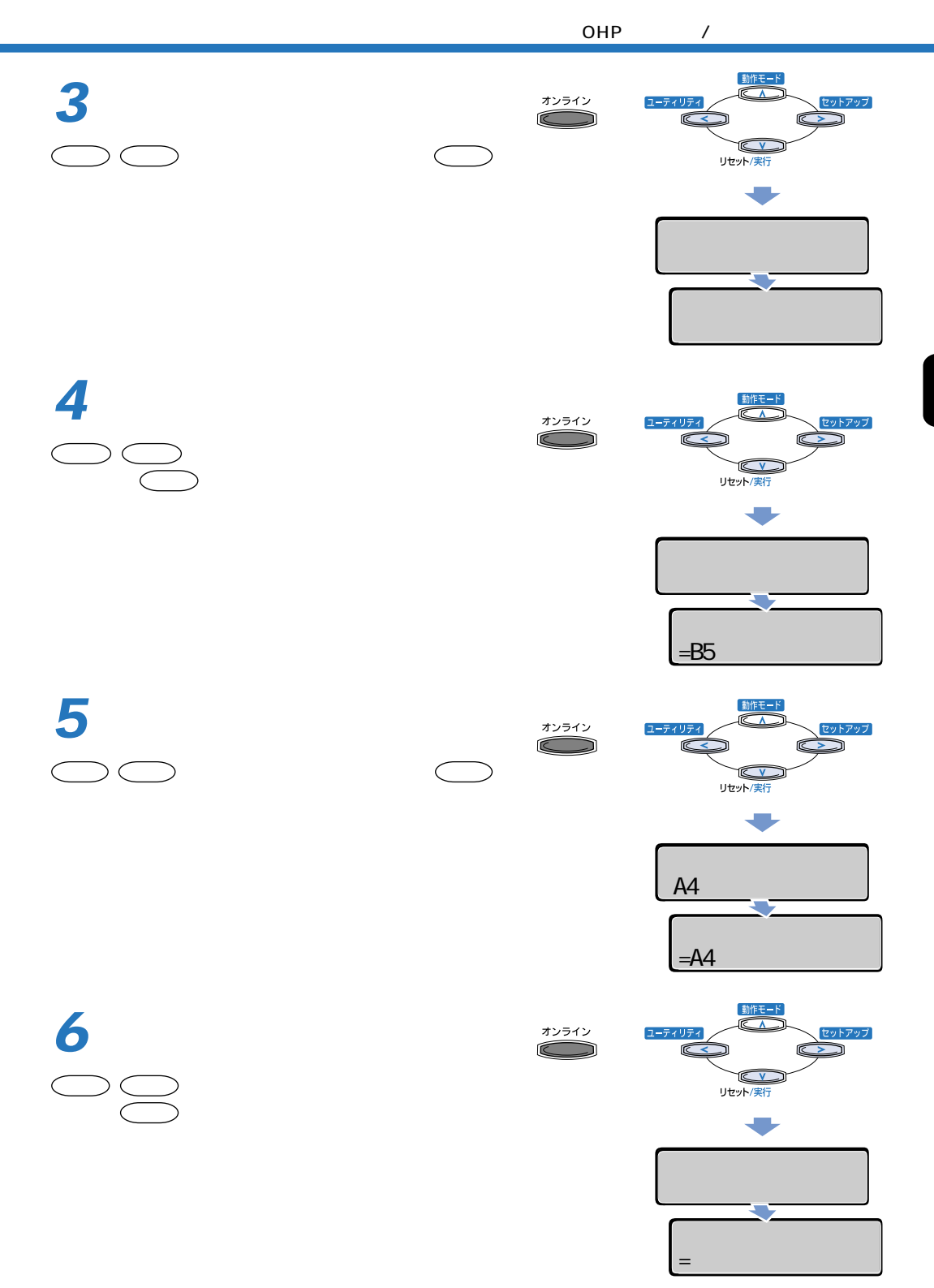

 $\overline{\mathbf{2}}$ 

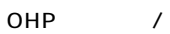

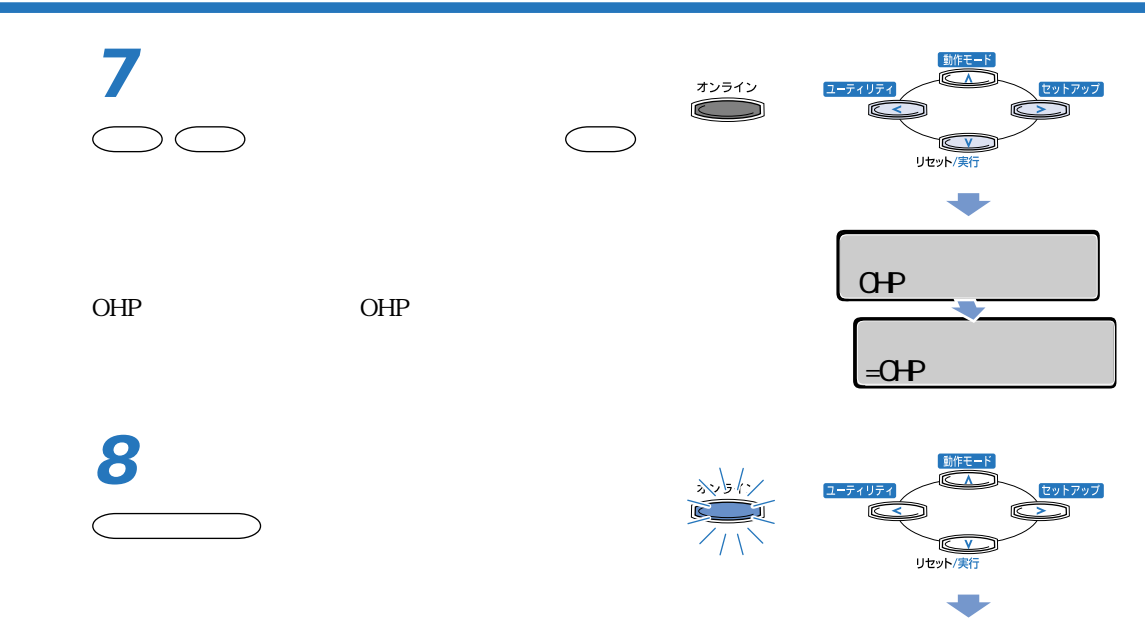

00 A4 ハイシ トレイ

 $\overline{\mathbf{2}}$ 

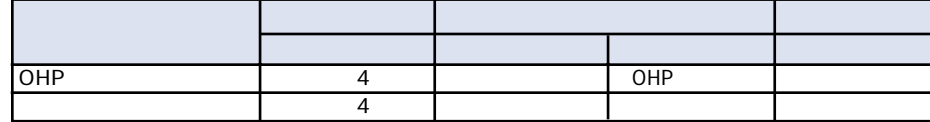

 $\overline{O}$  HP  $\overline{O}$  OHP  $\overline{O}$ 

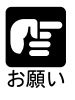

**1**

Windows 95/98/Me Wersion8.3x

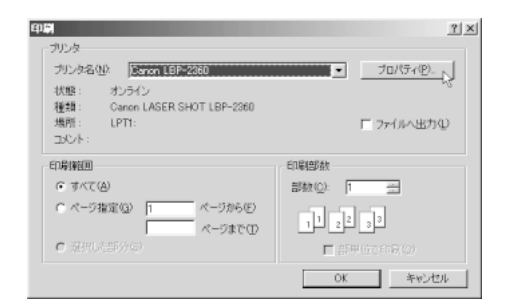

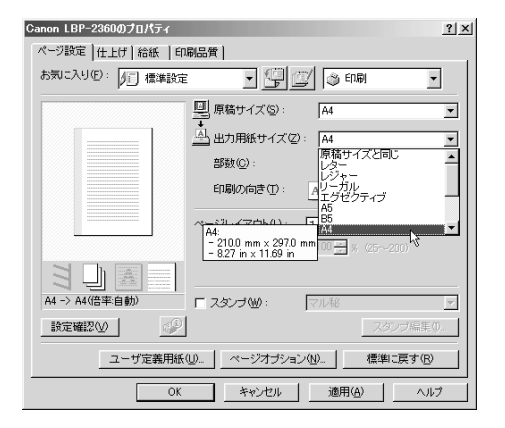

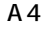

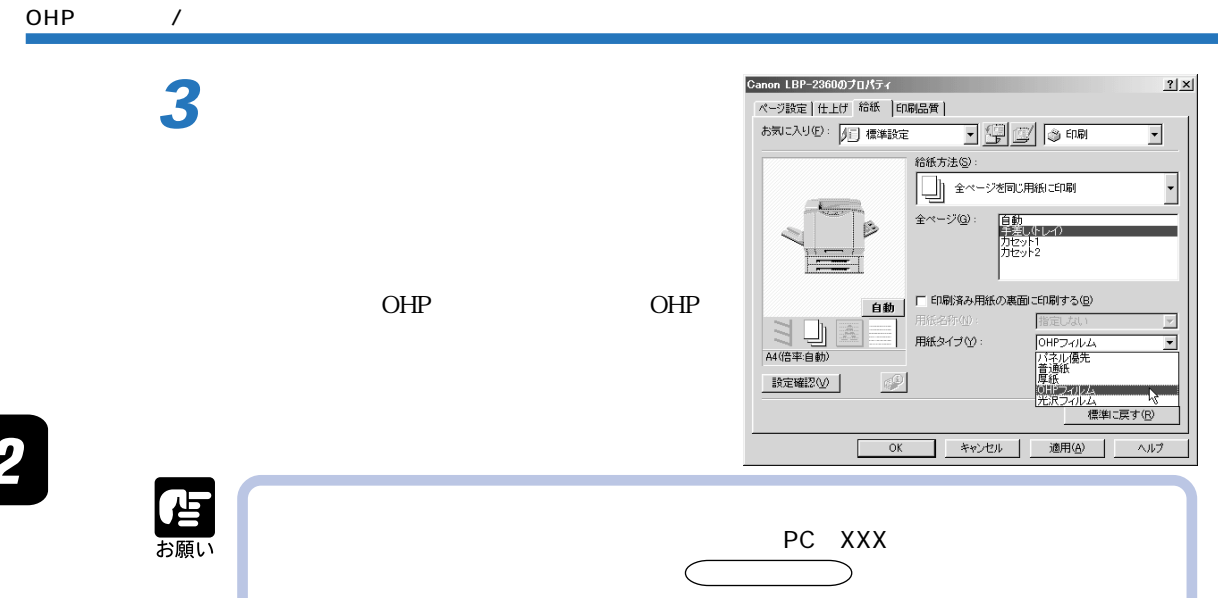

**4**  $2|X|$ Canon LBP-2360のプロパティ ページ設定 仕上げ 給紙 | 印刷品質 | お気に入り(F): り」標準設定  $\frac{1}{\sqrt{2}}$   $\frac{1}{\sqrt{2}}$   $\frac{1}{\sqrt{2}}$   $\frac{1}{\sqrt{2}}$   $\frac{1}{\sqrt{2}}$   $\frac{1}{\sqrt{2}}$   $\frac{1}{\sqrt{2}}$  $\overline{\mathbf{E}}$ ● 片面印刷<br>○ 内面印刷<br>○ 製本印刷 印刷方法 $\circled{v}$  :  $\overline{\mathbb{Z}}$  $\overline{O}$ K 製本詳細(S) とじ方向(B): とじ代指定(U). 国 長辺とじ(左)  $\overline{\phantom{0}}$  $7$ 排紙設定 (G)...<br>|<br>|<br>|  $\frac{1}{2}$ 指定しない  $\frac{1}{2}$   $\frac{1}{2}$  $A4$ (†  $H6.3E$  $2|X|$ | H4 02<br>| | | | 排紙先(P): 事務所 - OK - キャンセル | 標準に戻す(B) | ヘルプ(H) | Г 雪湖 OHP **OHP** 

#### OHP /

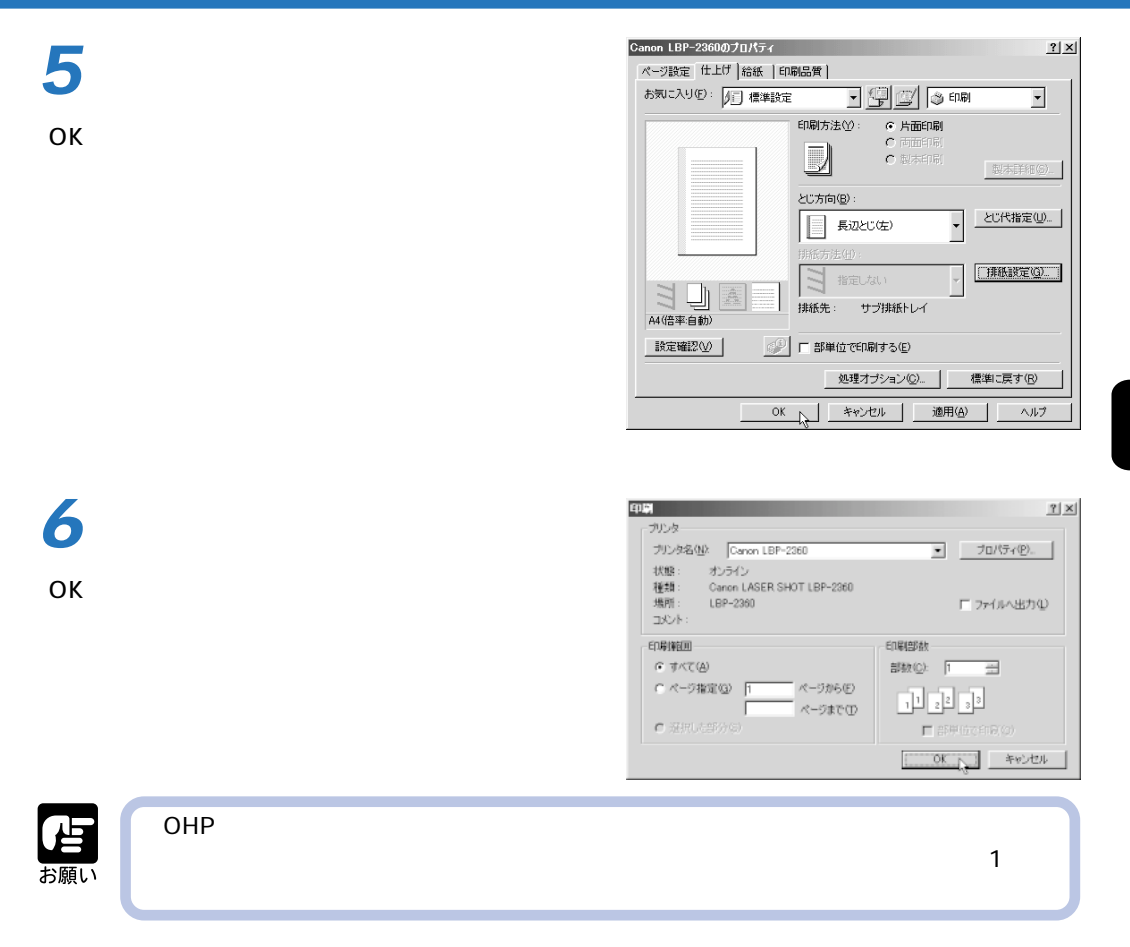

**この**ことには、このことには、このことには、このことには、このことには、このことには、このことには、このことには、このことには、このことには、このことには、このことには、このことには、このことには、このことには、このことには、このことには、このことには、このことには、このことには、このことには、このことには、このことには、このことには、このことには、このことには、こ

A5 B5 A4 B4 A3

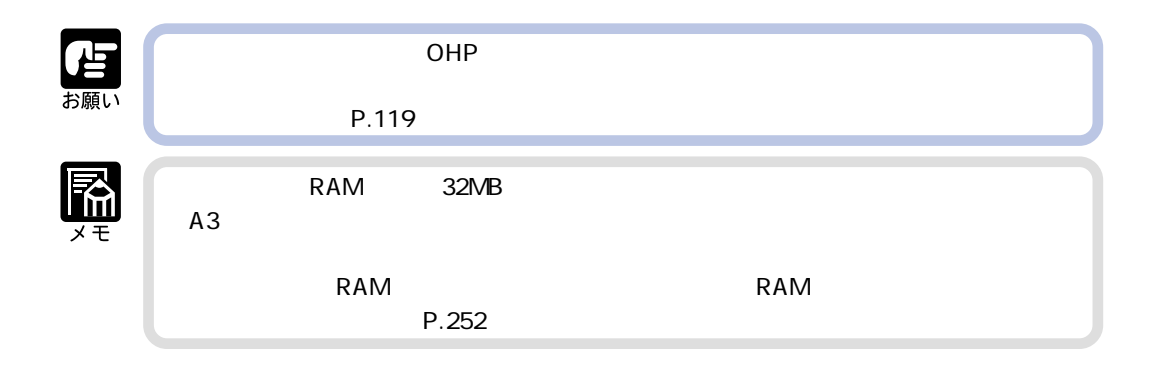

 $AA$ 

B4 A3

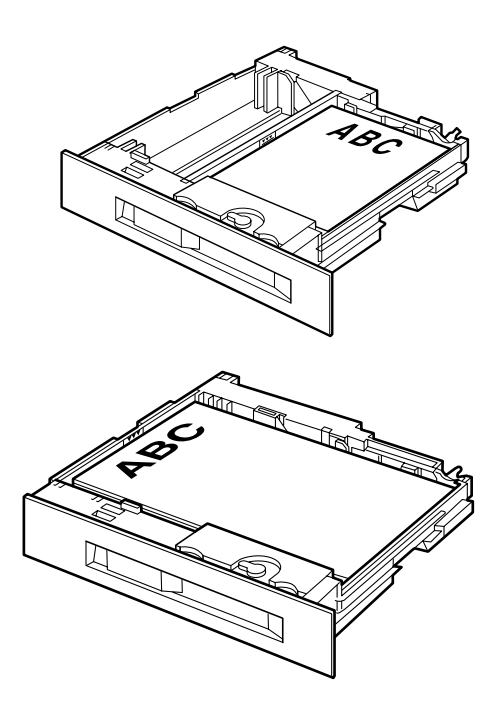

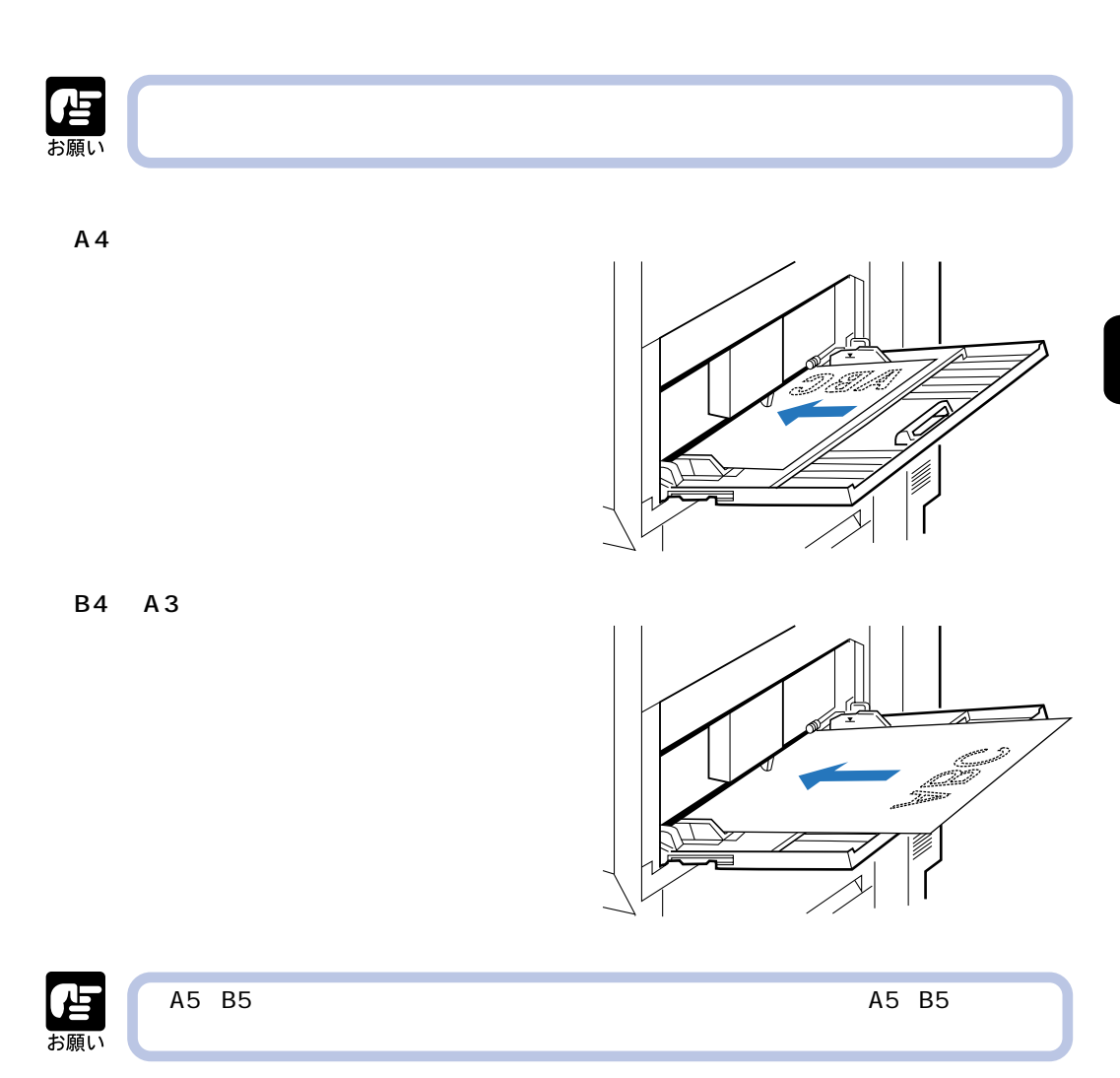

### Windows

# Macintosh

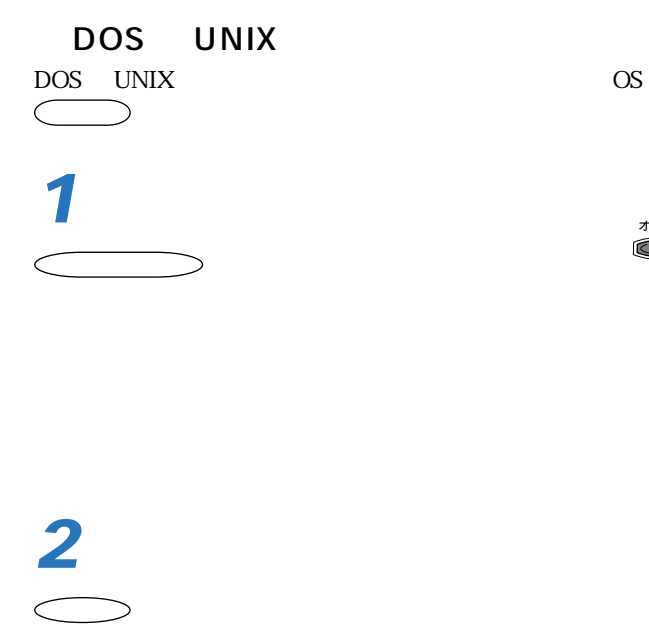

 $LIPS$ 

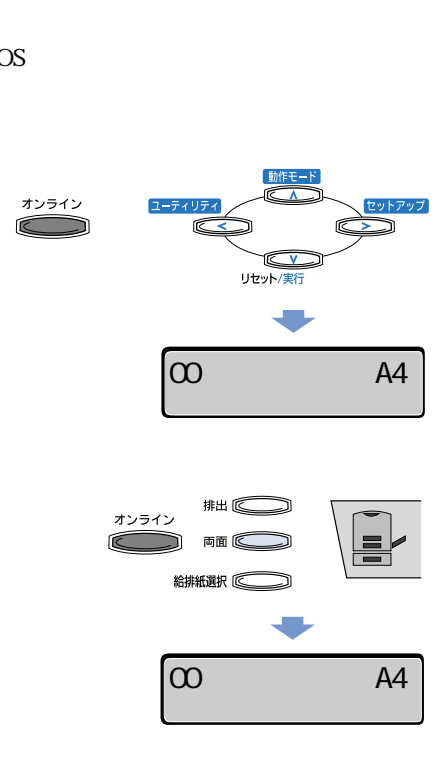

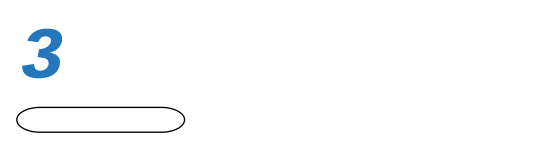

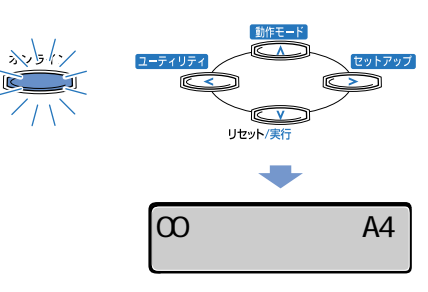

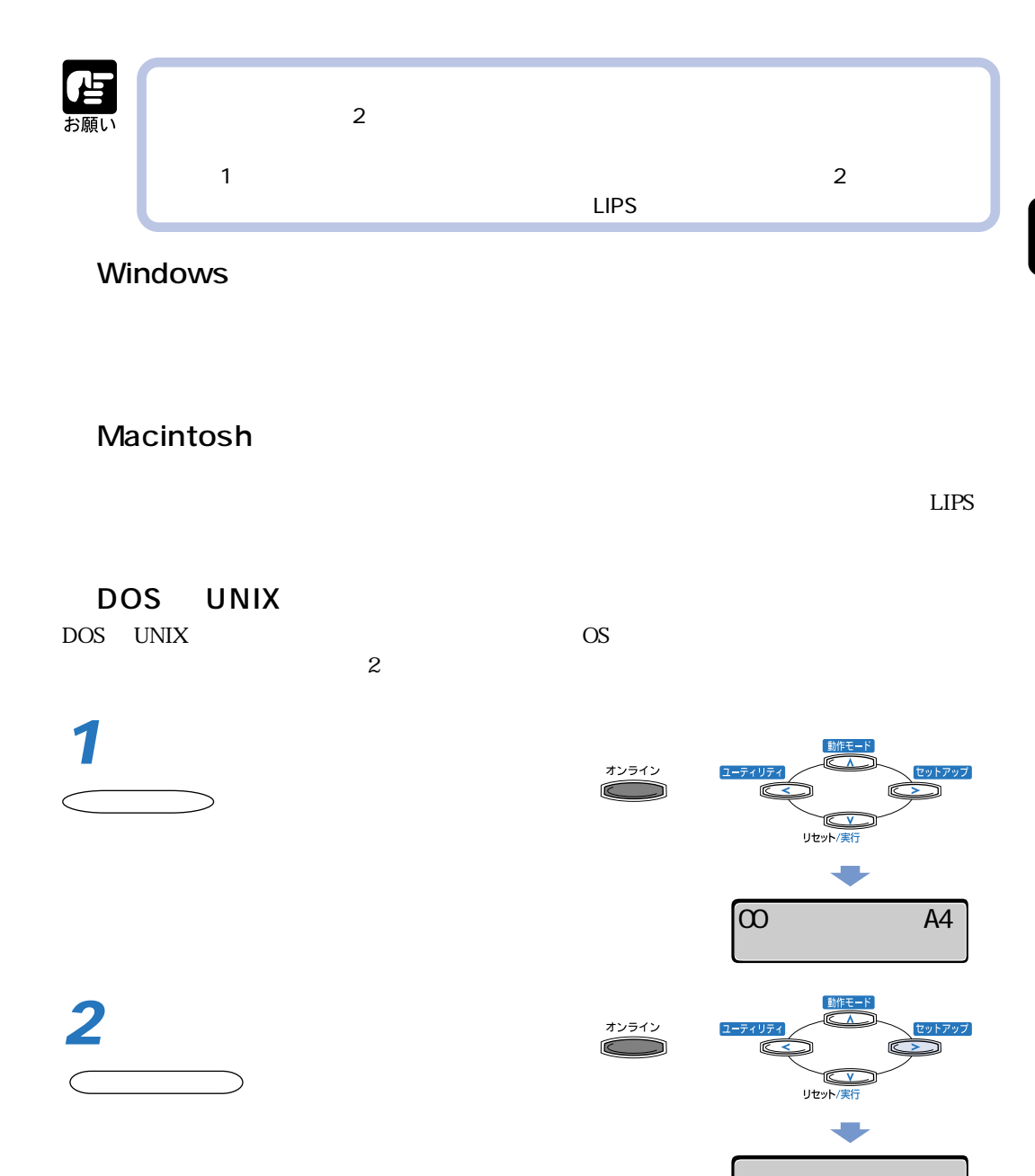

カクチョウ キノウ →

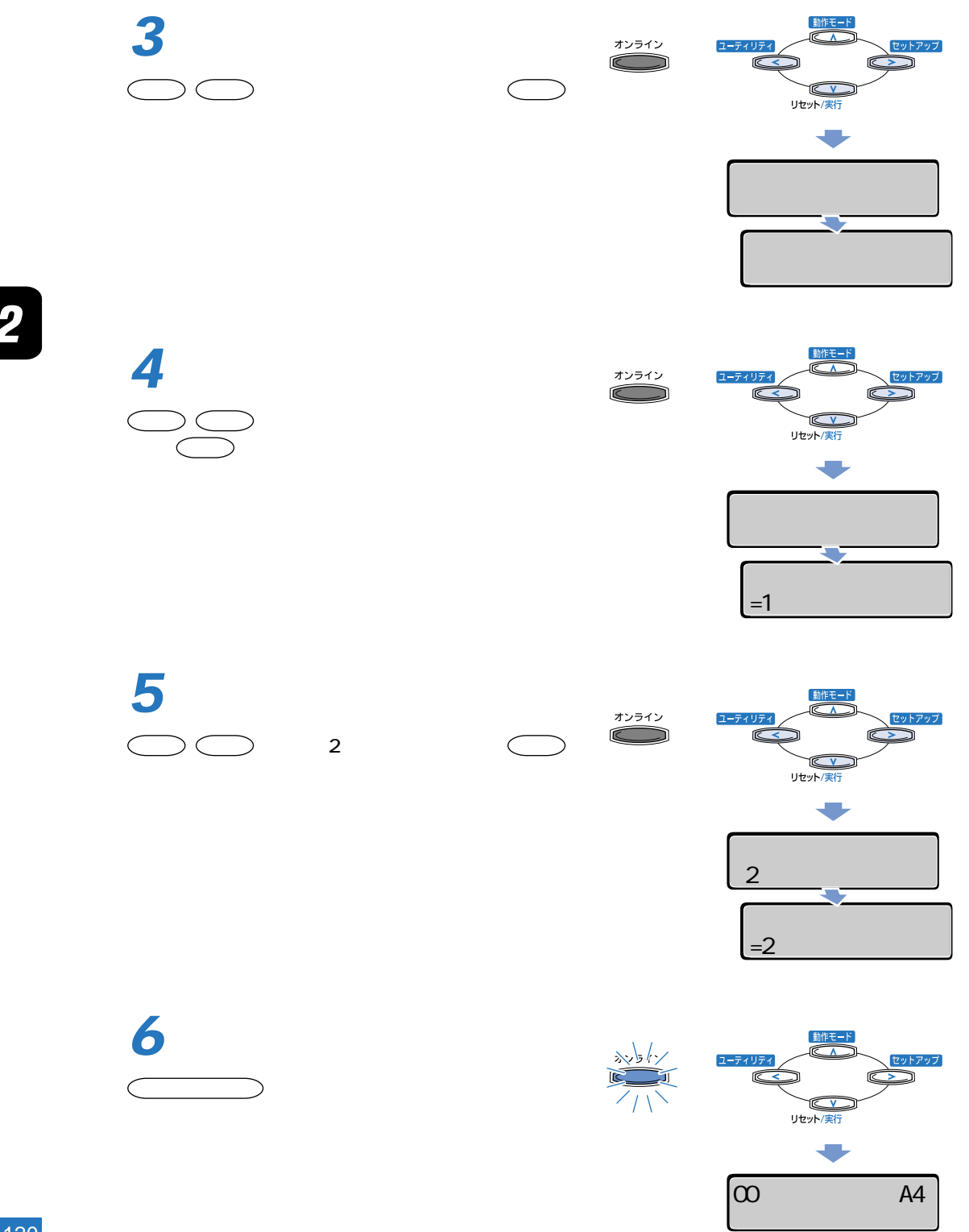

 $\overline{2}$ 

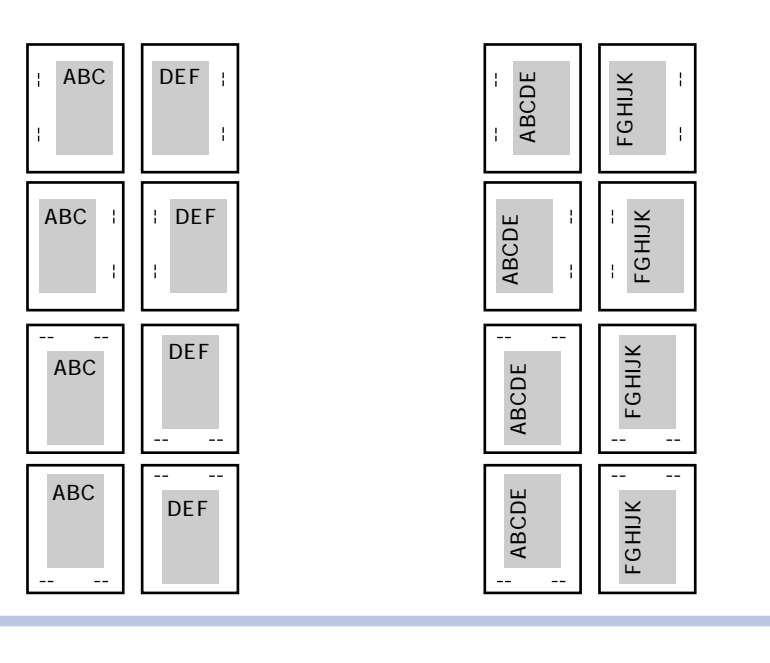

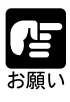

として、その他の人がある。<br>その他の人がある。<br>しかし、その他の人がある。

 $30<sub>nm</sub>$ 

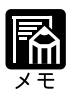

 $\overline{\mathbf{2}}$ 

# Windows

 $LIPS$ 

# Macintosh

**LIPS** 

DOS UNIX DOS UNIX OS

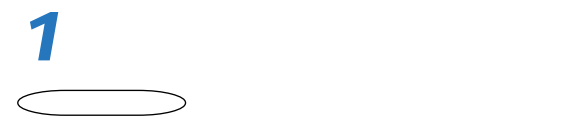

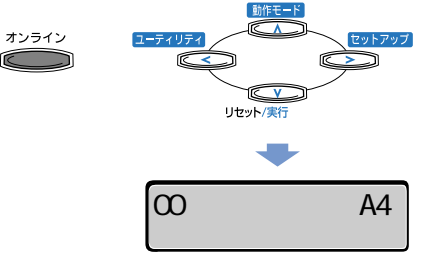

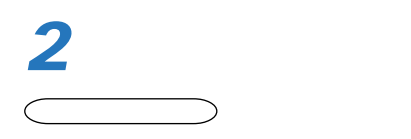

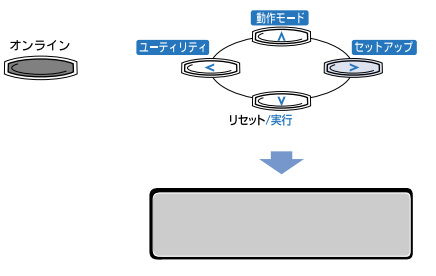

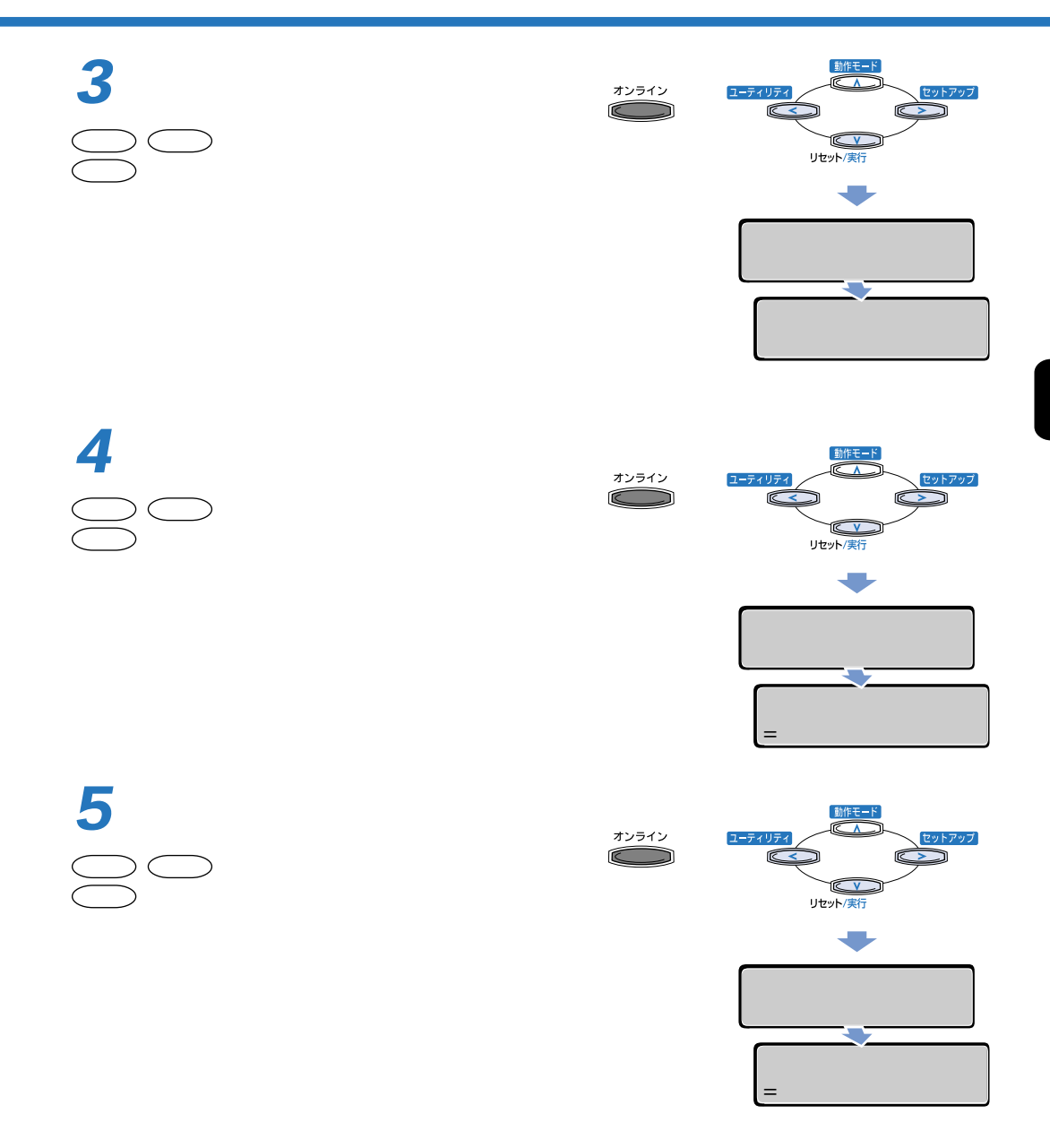

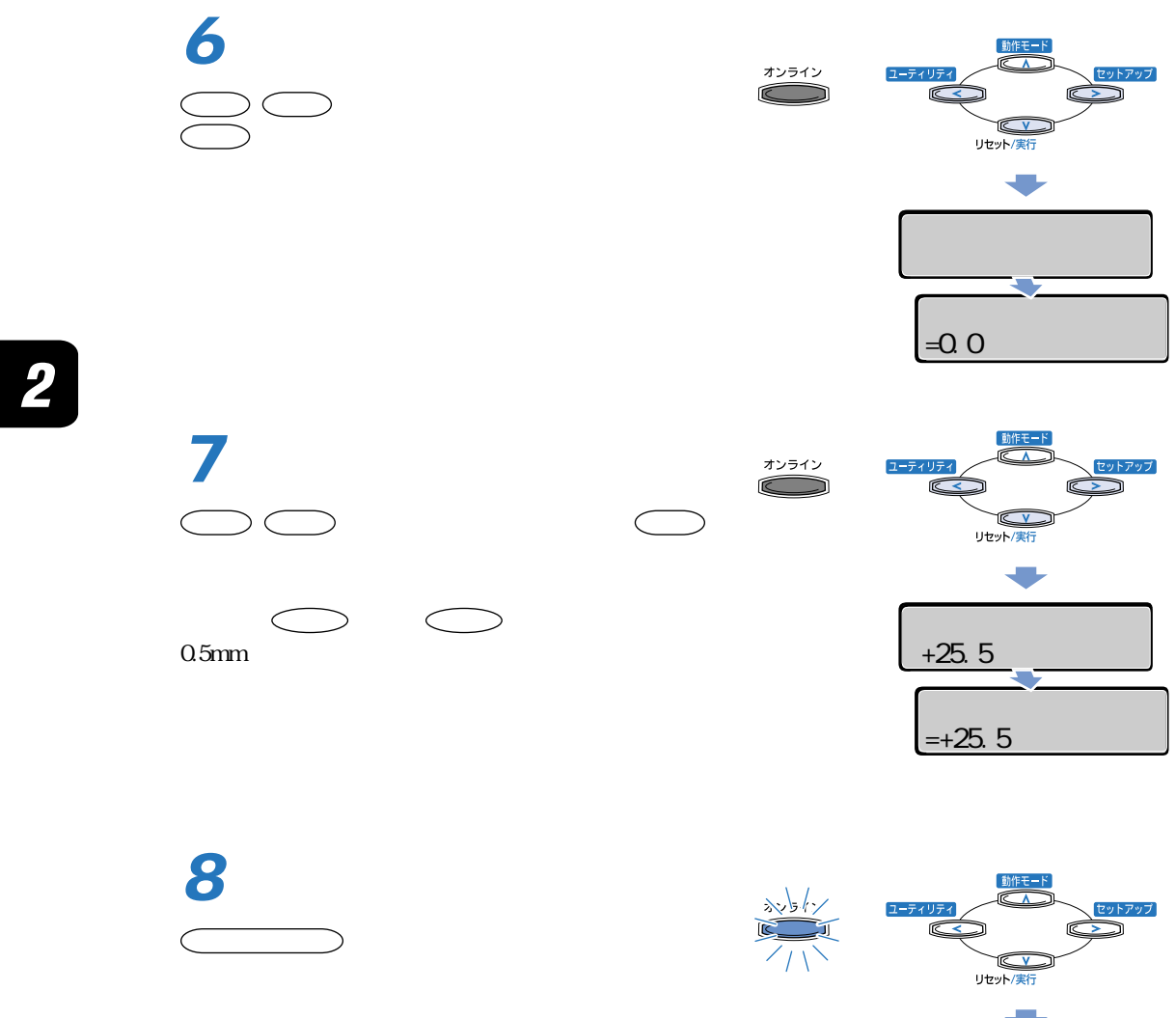

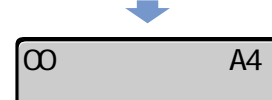

3

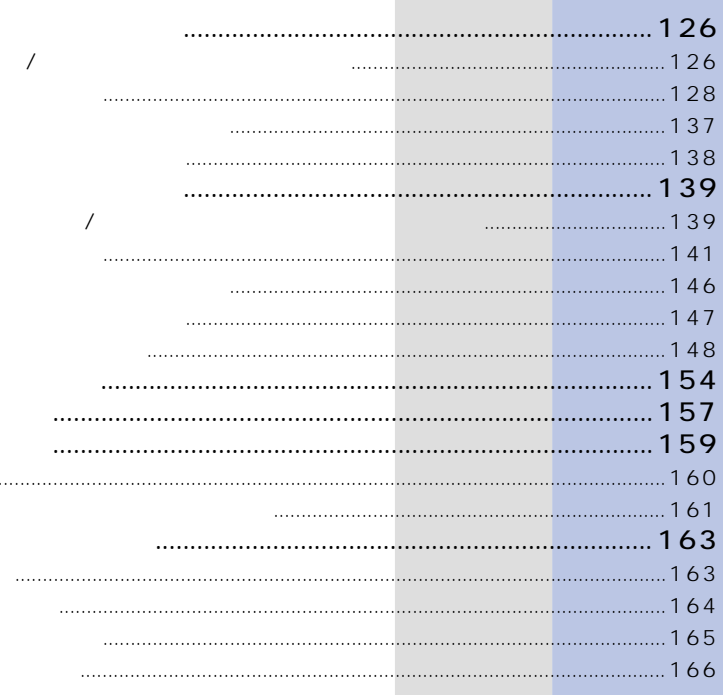

 $\ddot{\phantom{0}}$ 

 $\sim$  16 X ナー コウカン」は表示されません。メニュー機能の設定については「LIPS 機能ガ  $Y =$   $M=$   $C=$   $K=$ 

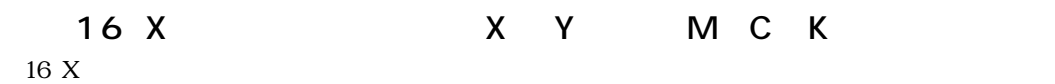

**「トナー ナー ナー ナー ナー ナー ナー ナー** 

**トナーカートリッジを交換する**

16 X  $X$   $Y$  M C K  $16\text{ X}$ れたときは、プリンタが停止しますが、 オンライン キーを押すとプリントを続行できます。た 1G X  $\quad$  X Y M C K

 $1G \times$ 

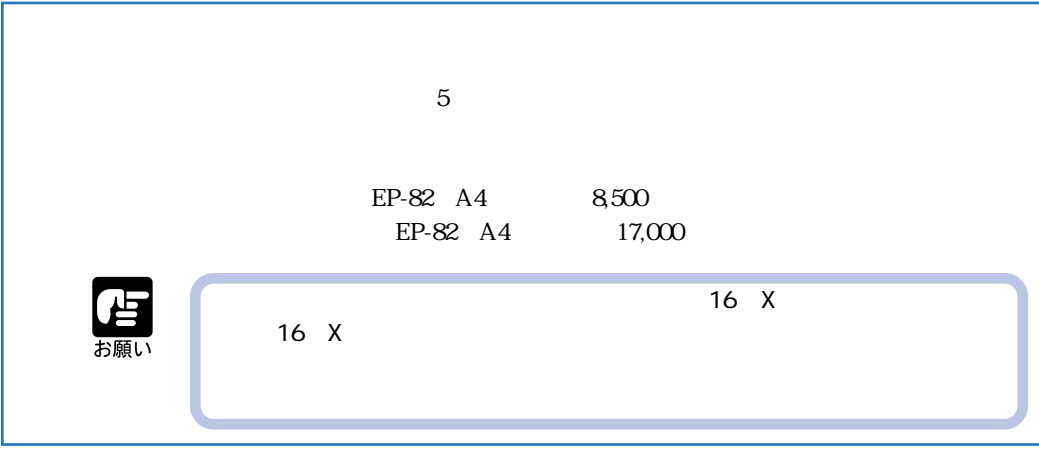

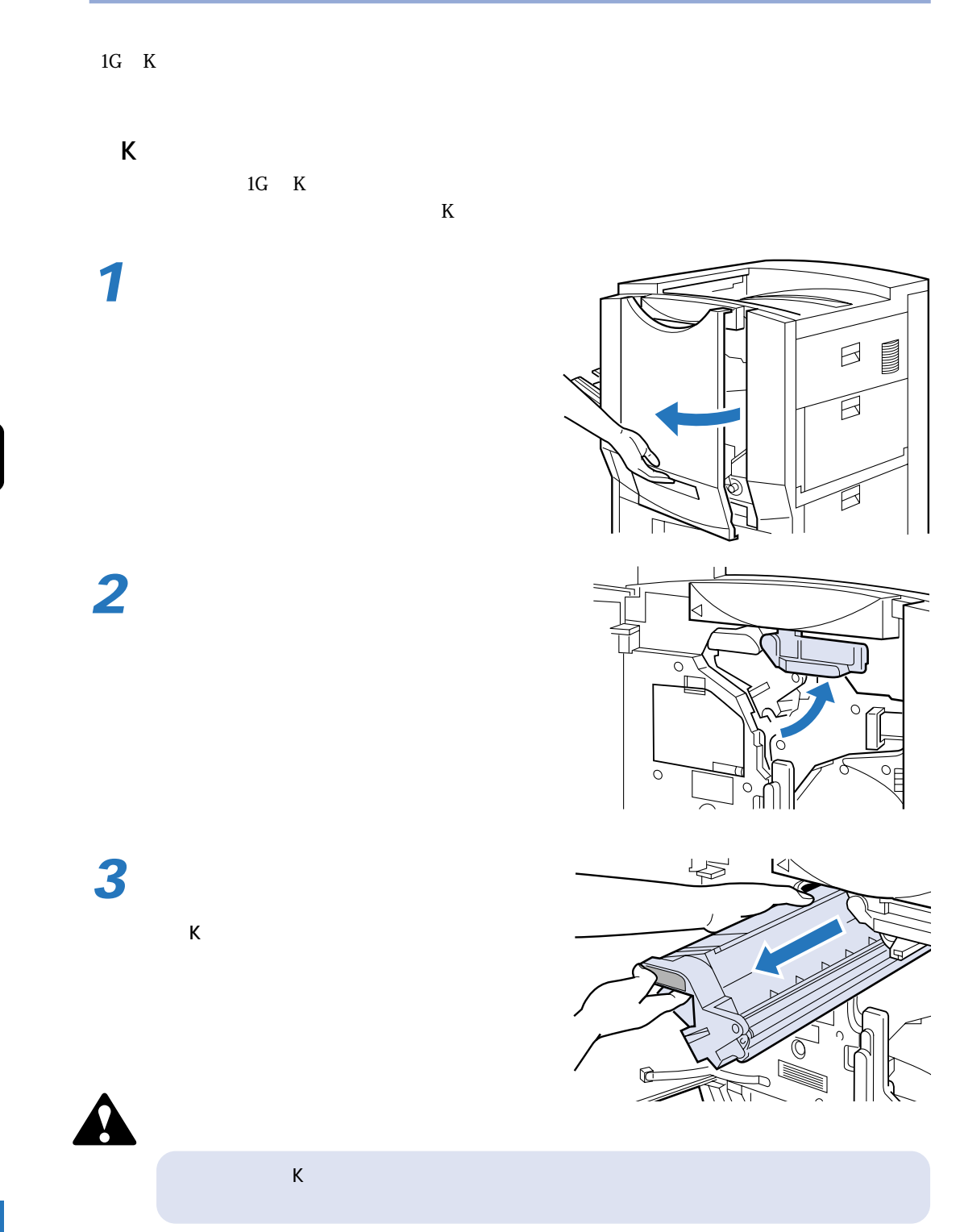

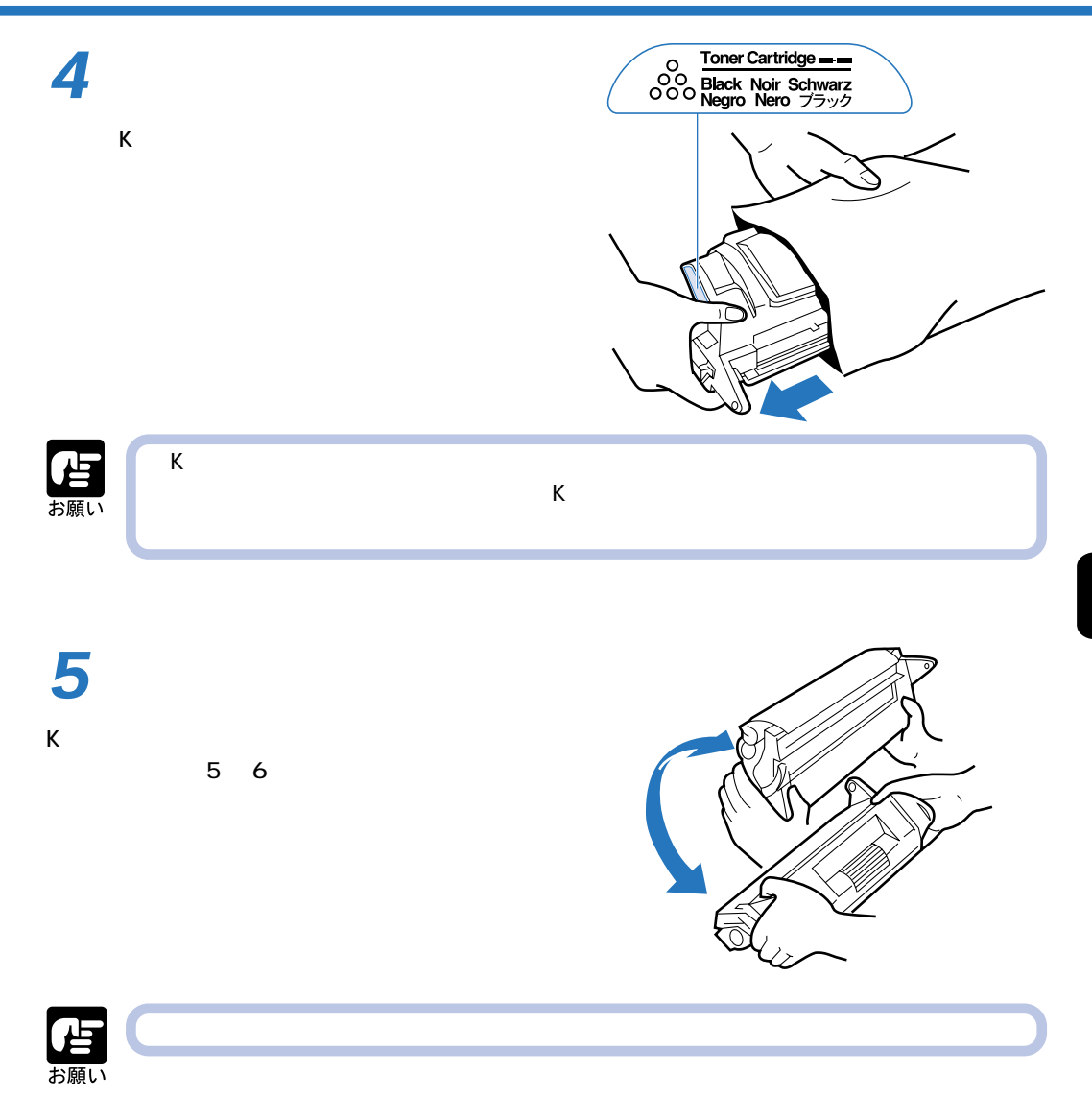

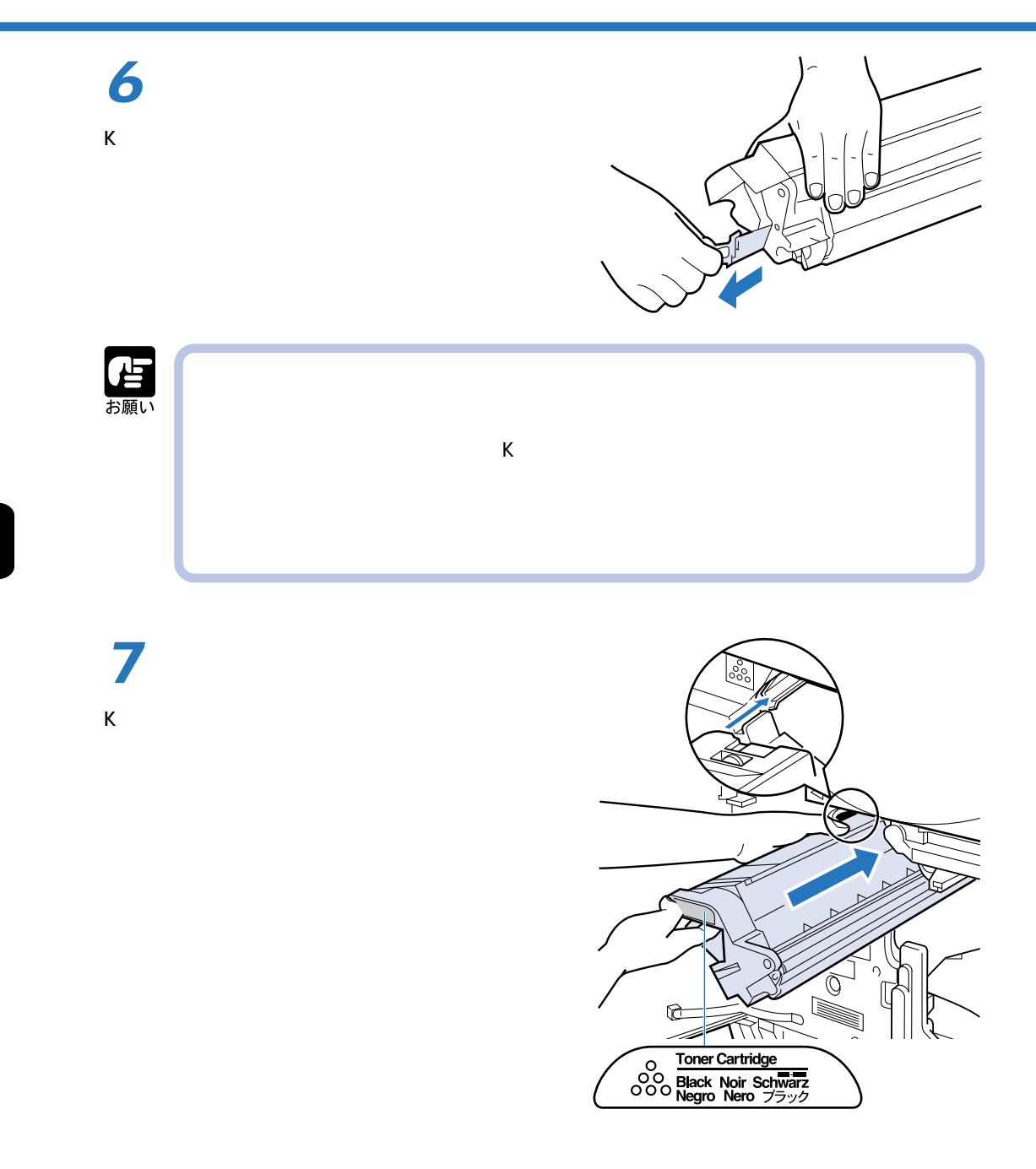

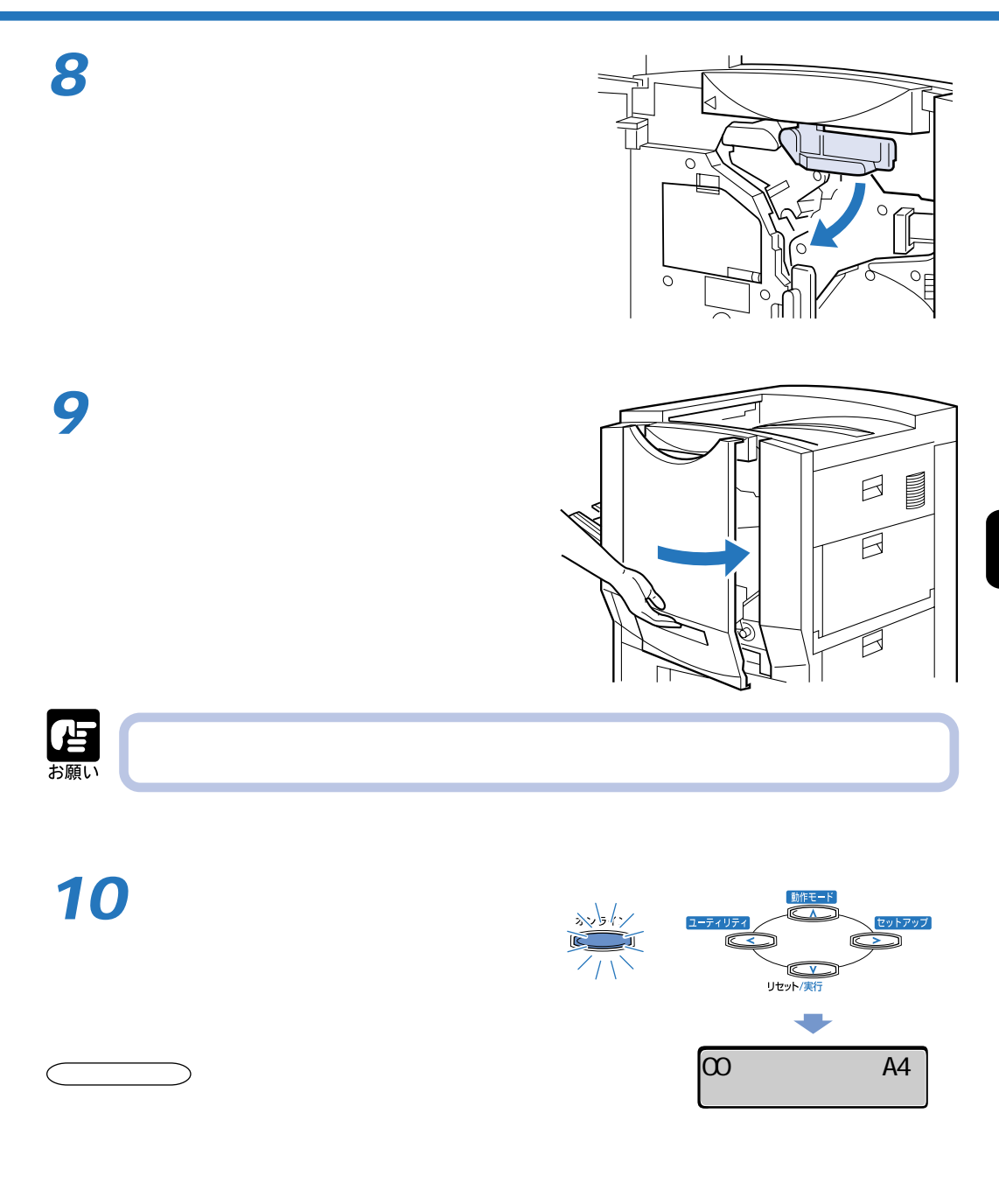

#### $\overline{1G} \quad C \qquad \qquad \overline{1G} \quad Y$  $C$  M(T)  $Y$

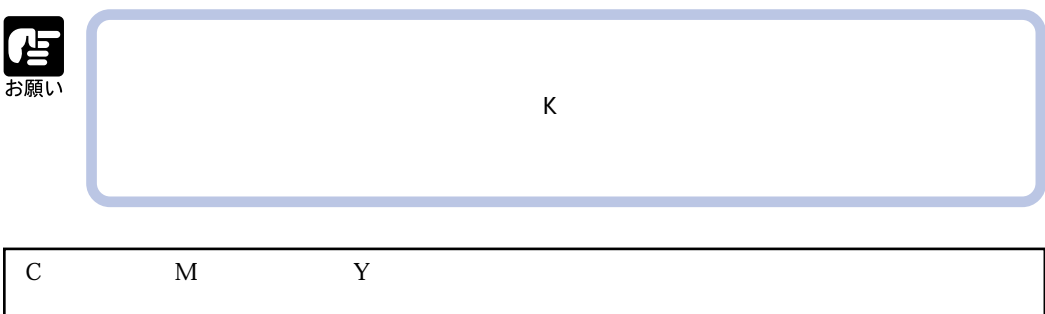

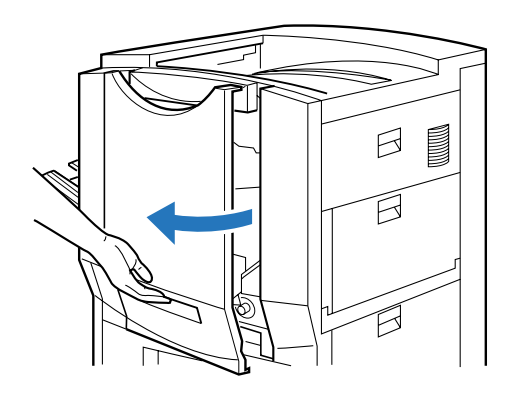

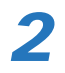

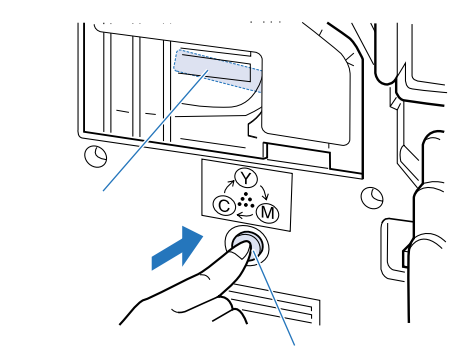

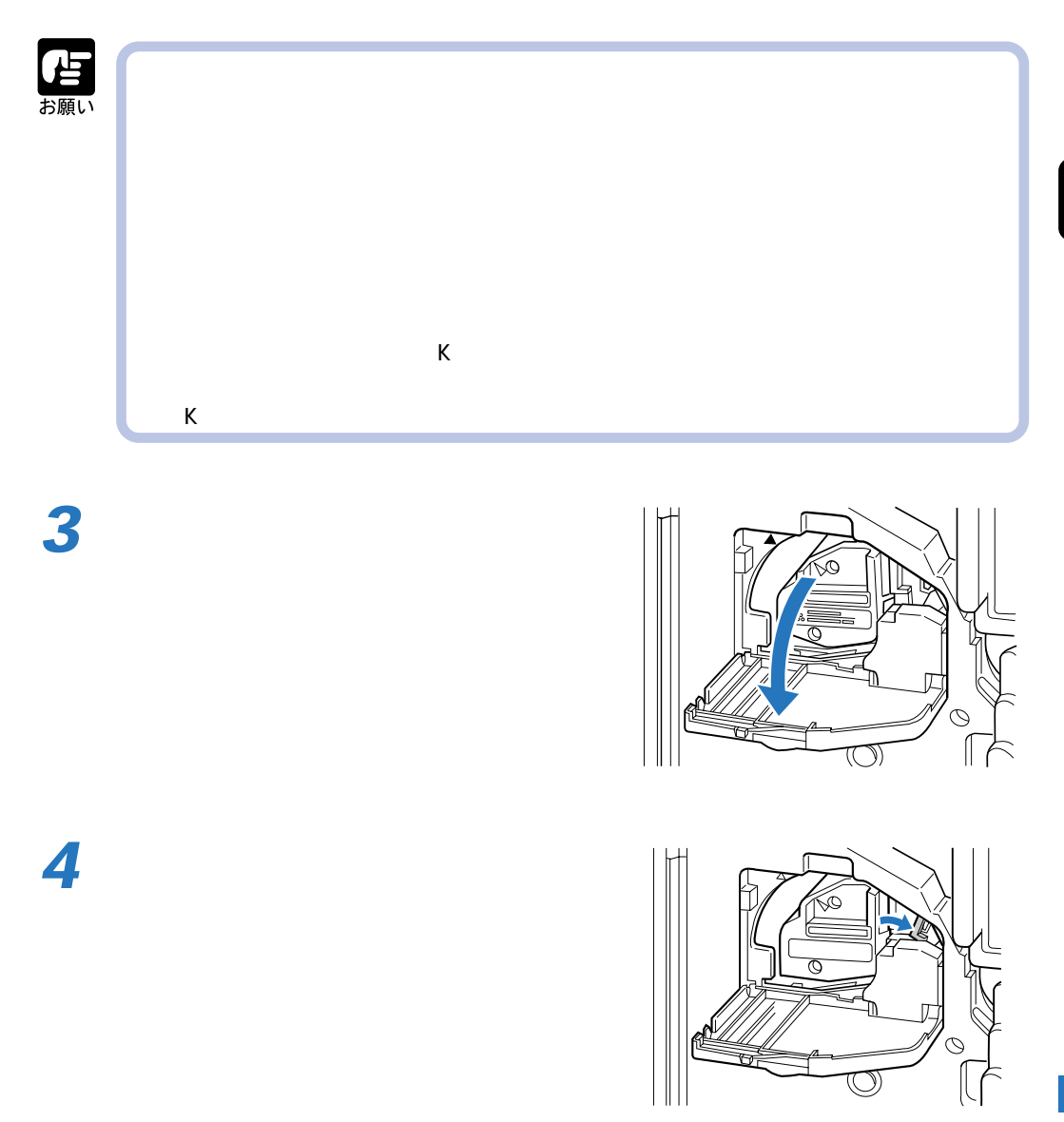

 $\boldsymbol{\beta}$ 

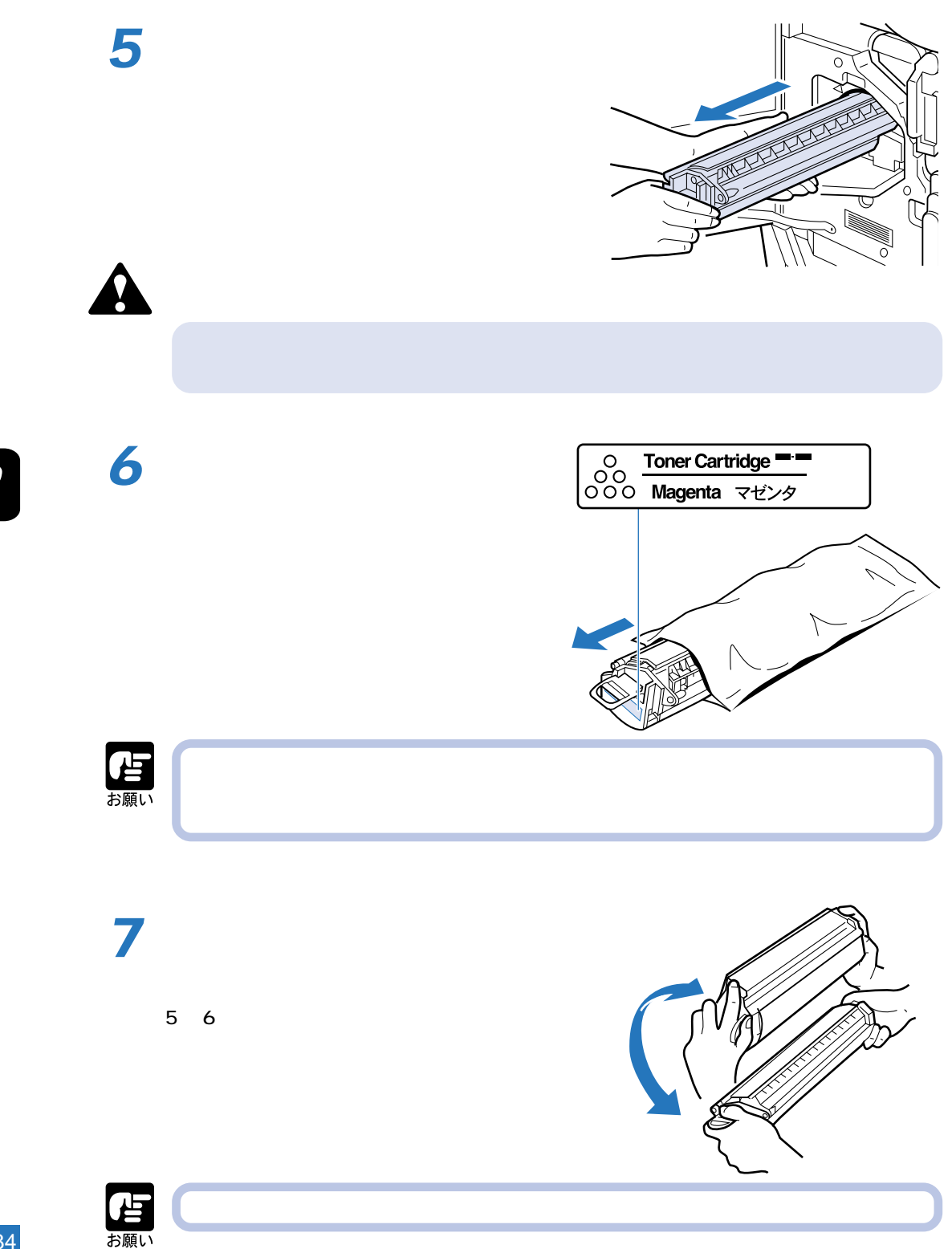

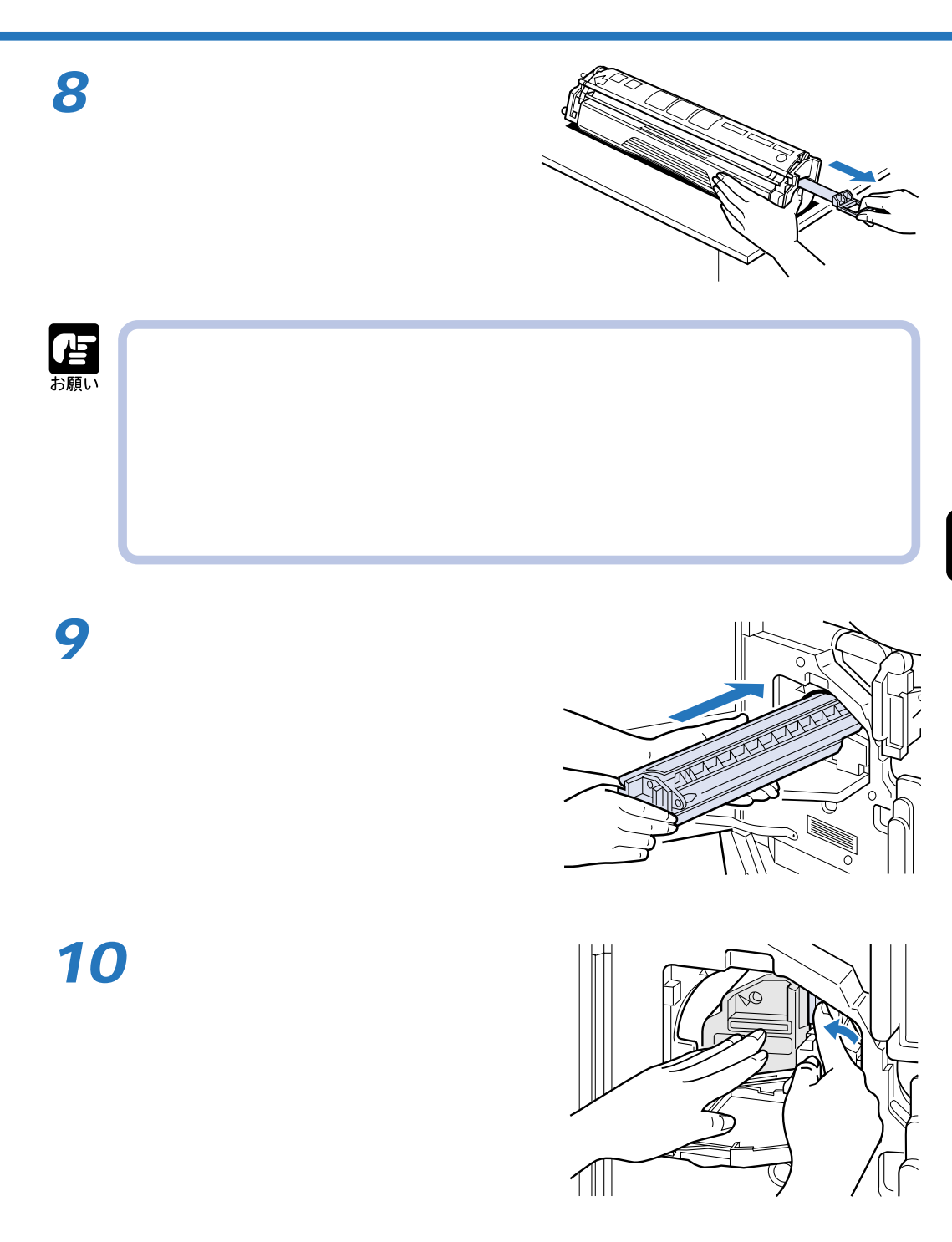

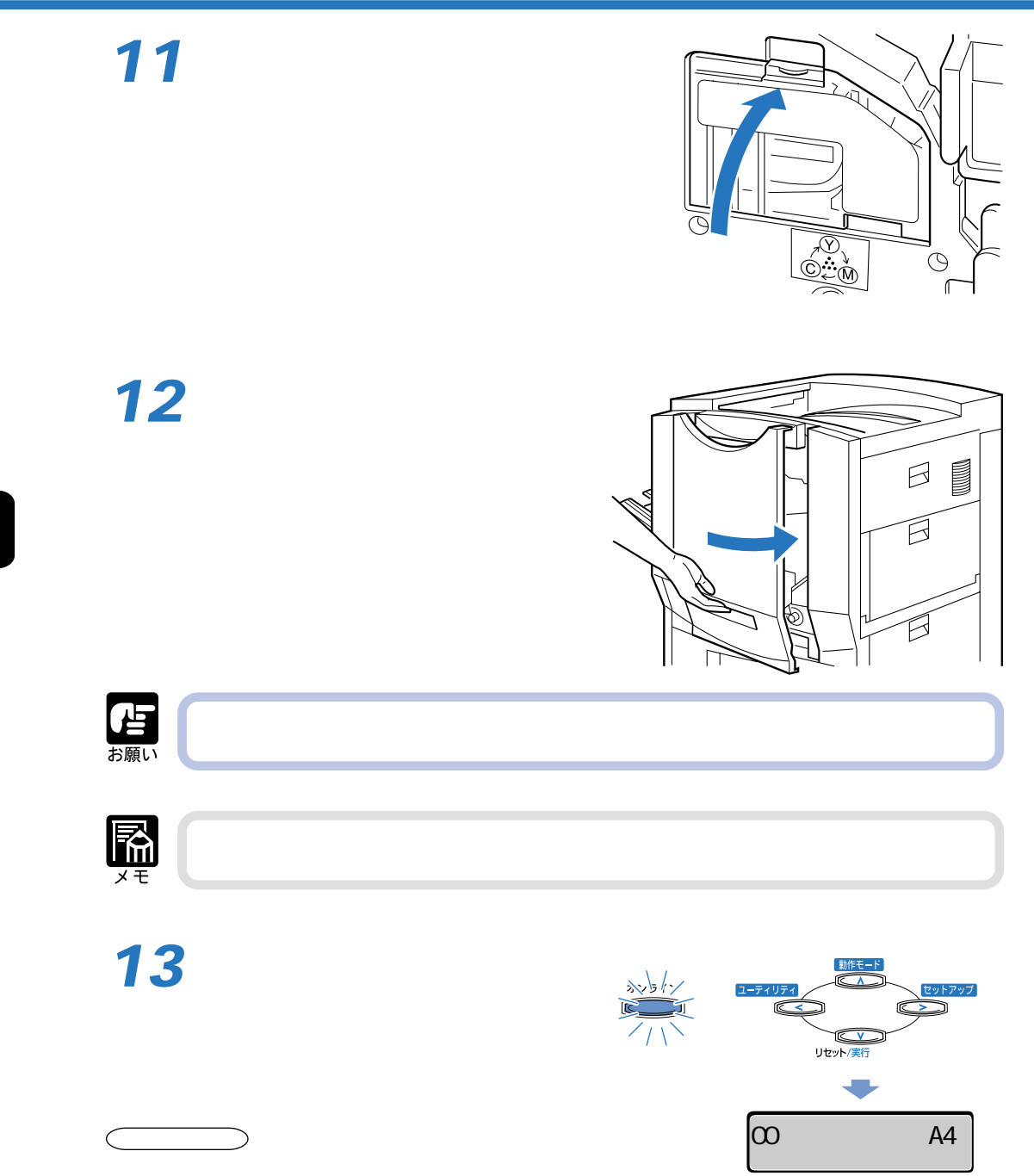

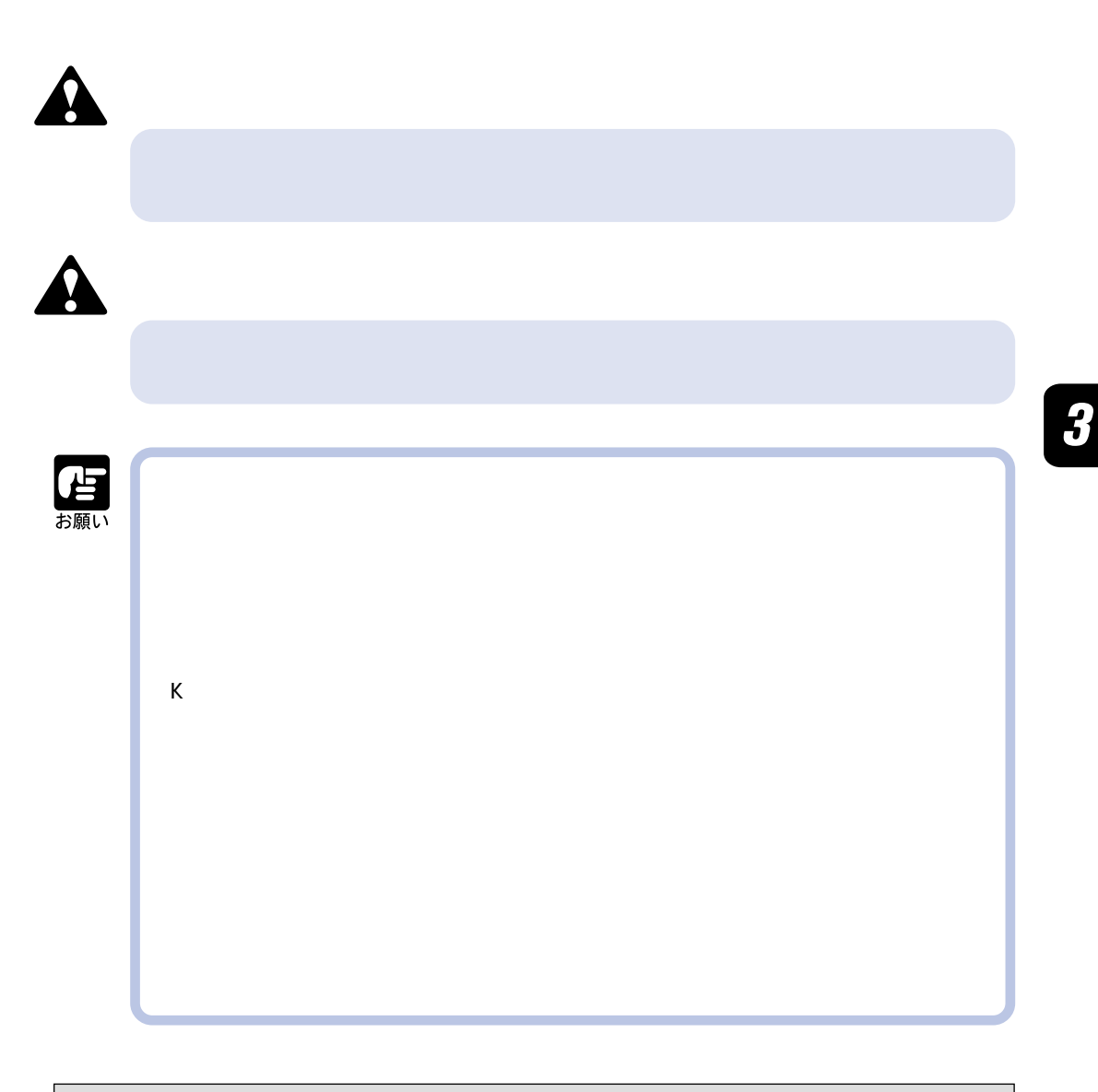

 $\frac{1}{2}$ 

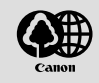

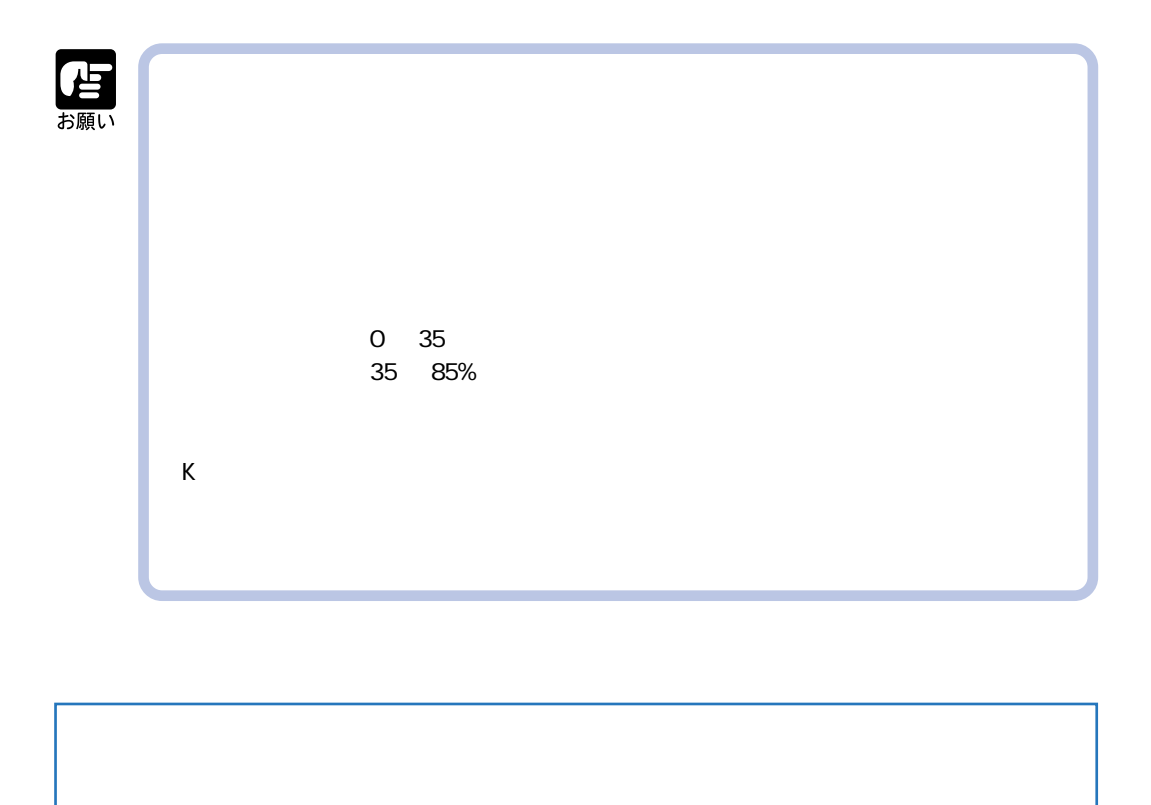

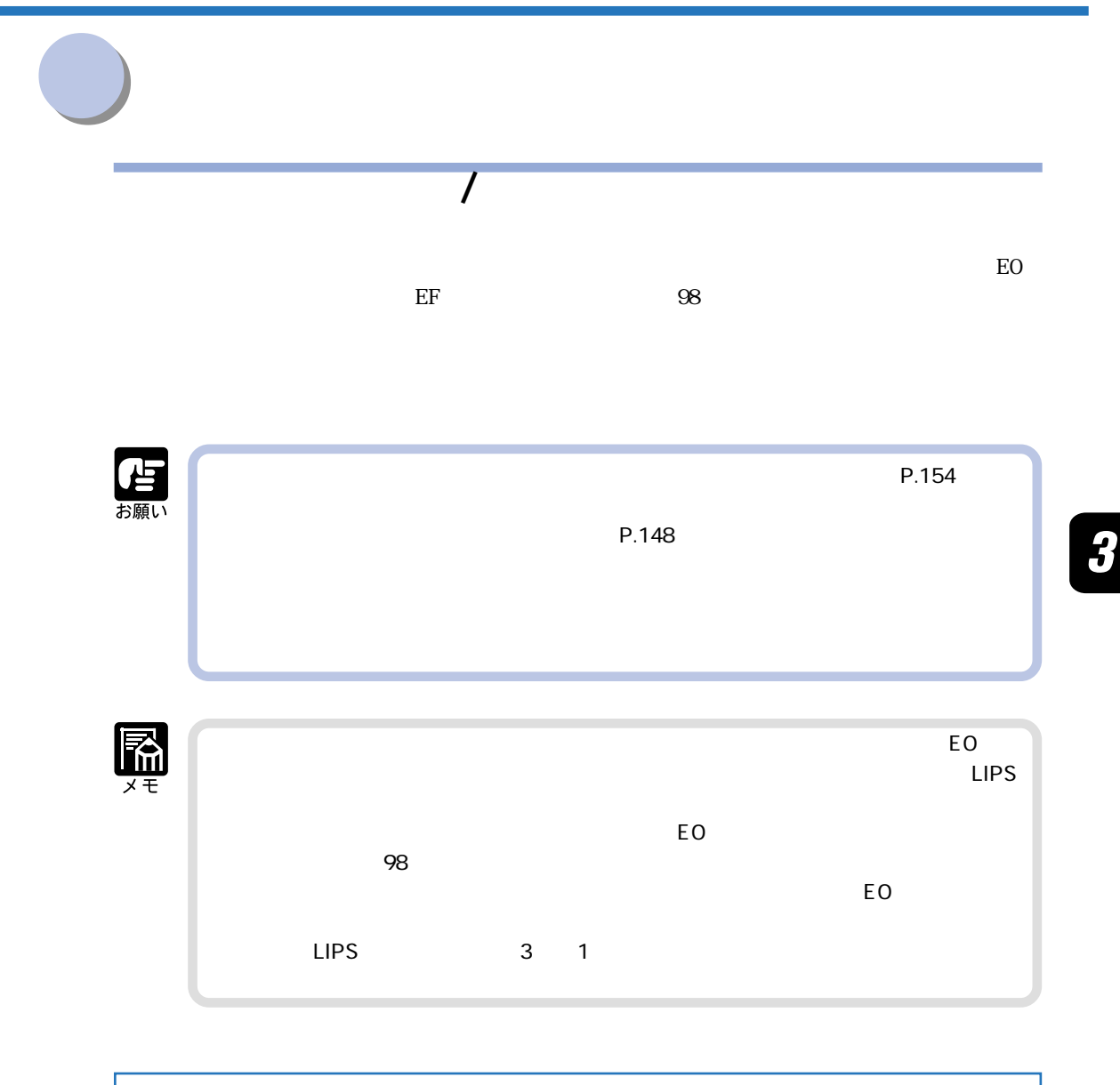

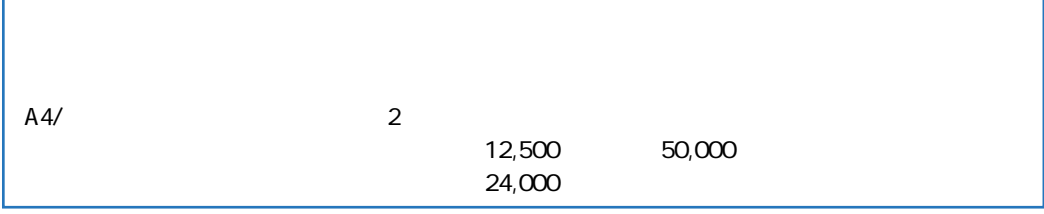

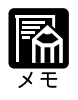

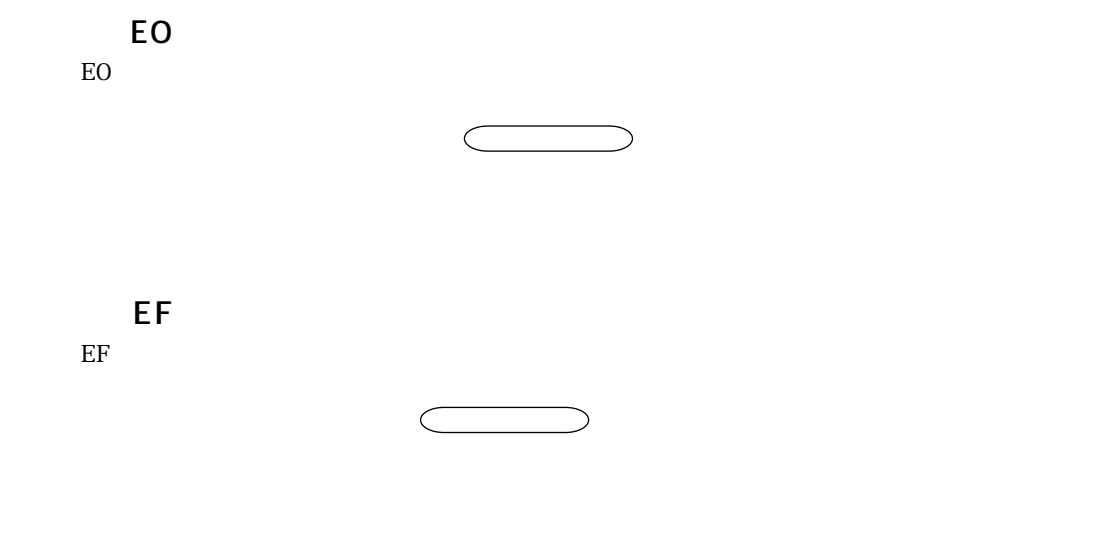

 $\boldsymbol{\beta}$ 

estate and the state and the state and the state and the state and the state and the state and the state and the state and the state and the state and the state and the state and the state and the state and the state and t  $98$ 

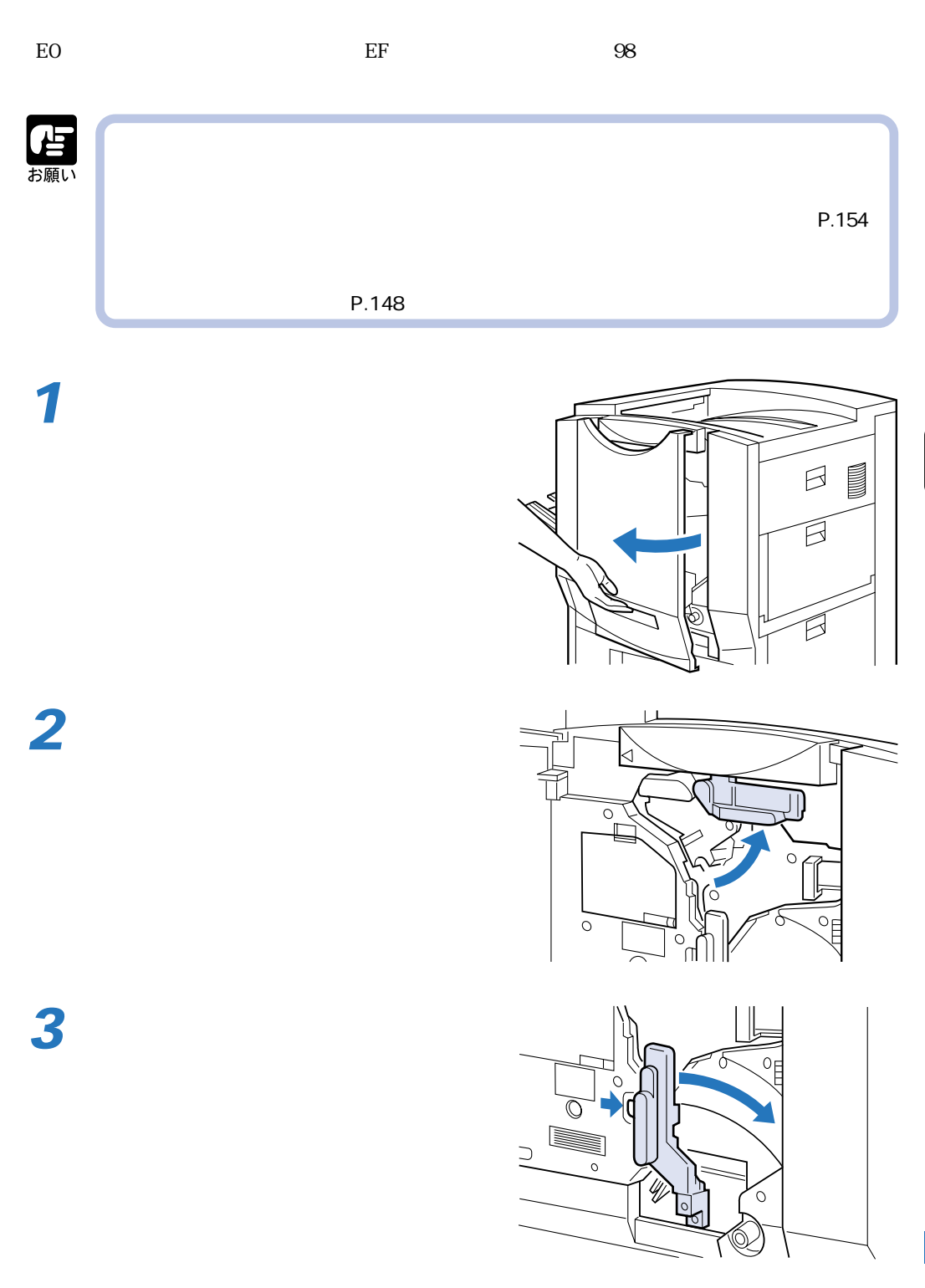

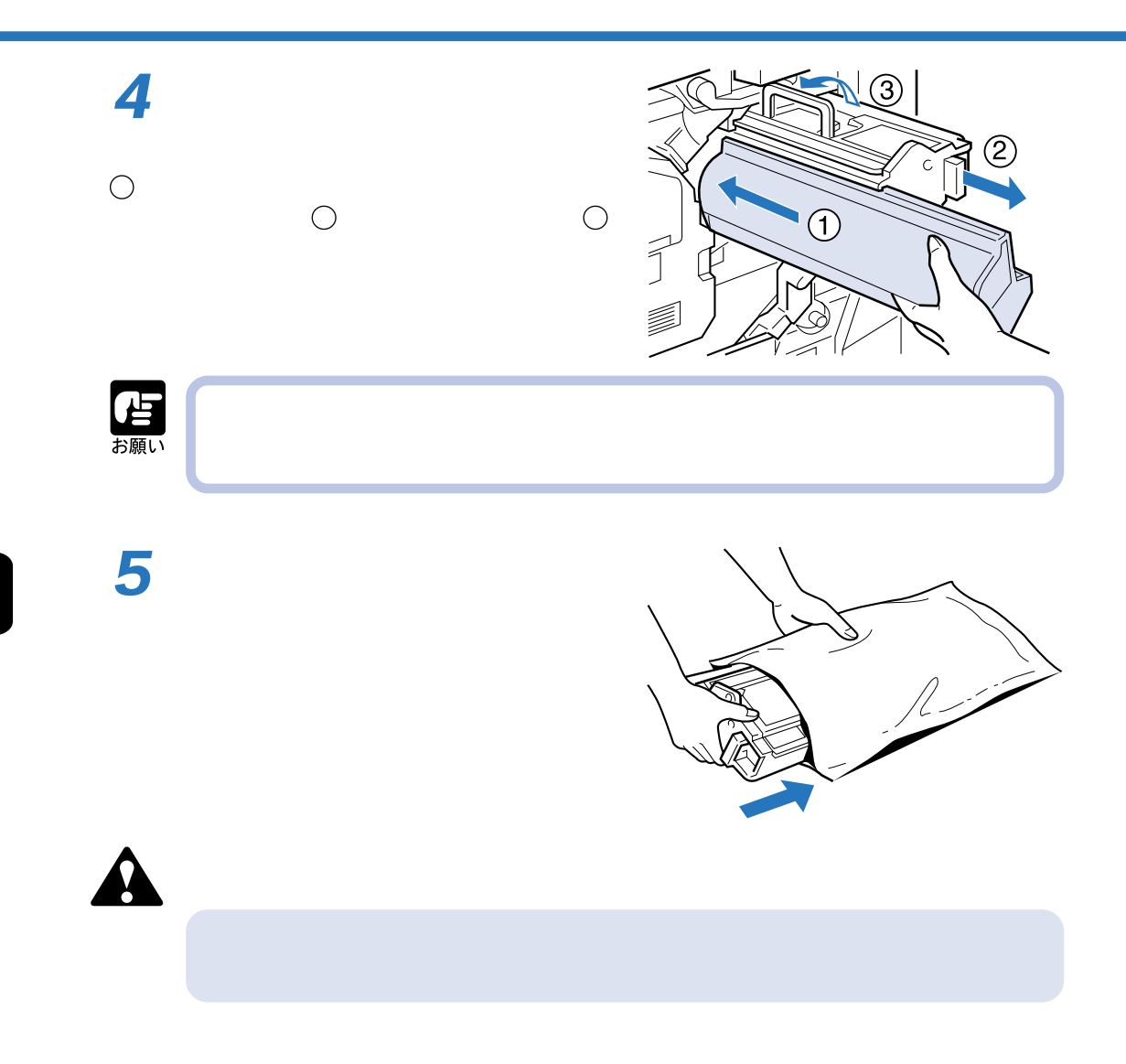
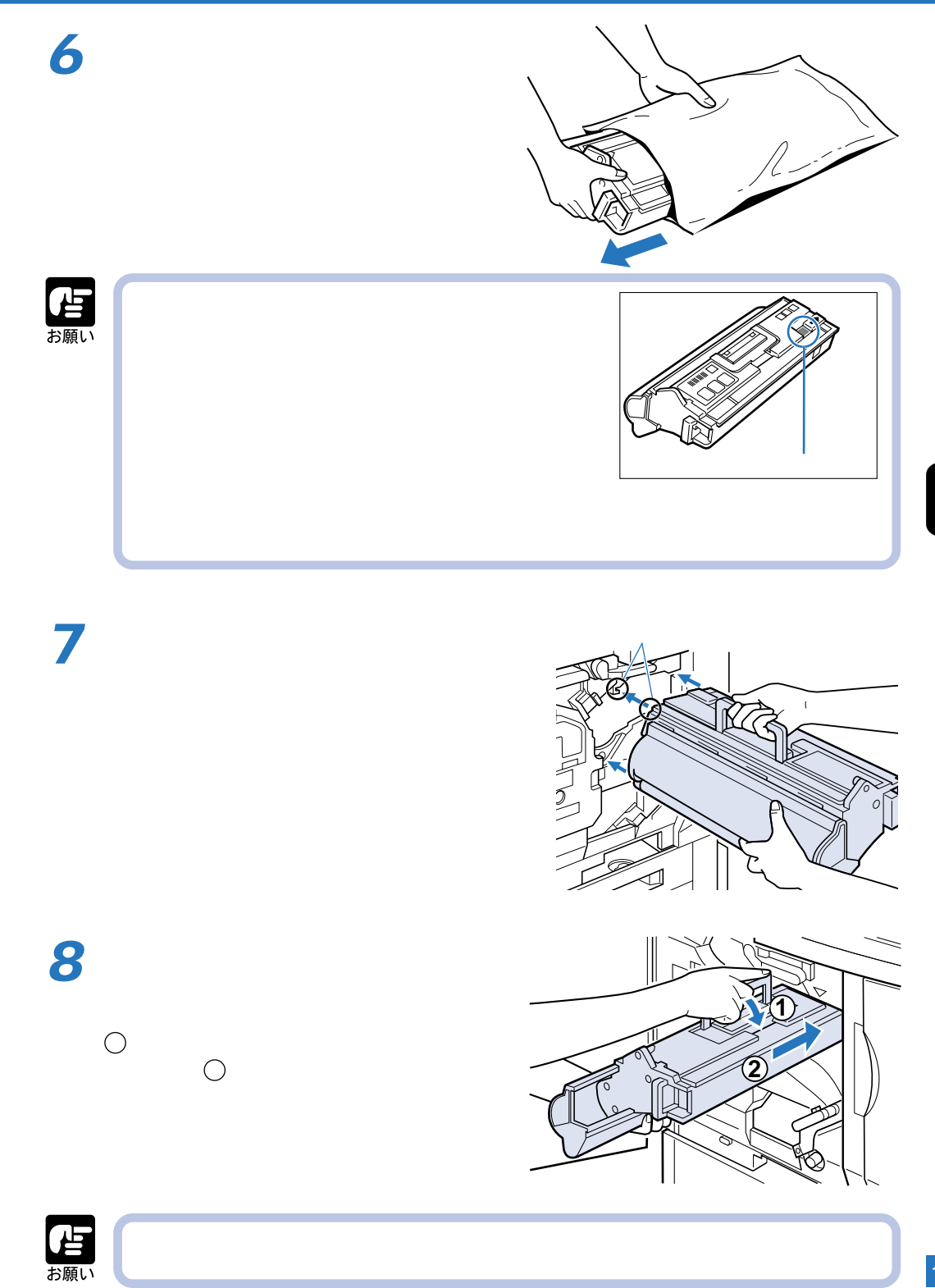

 $\boldsymbol{\beta}$ 

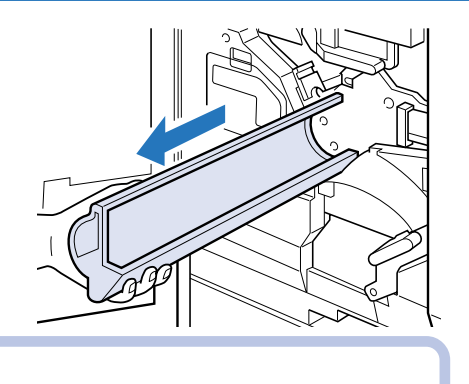

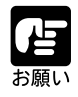

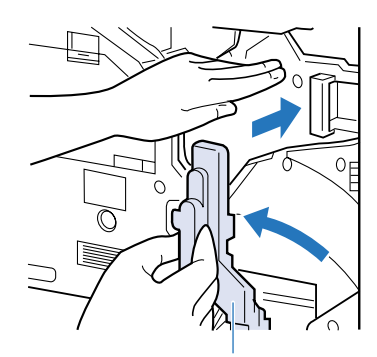

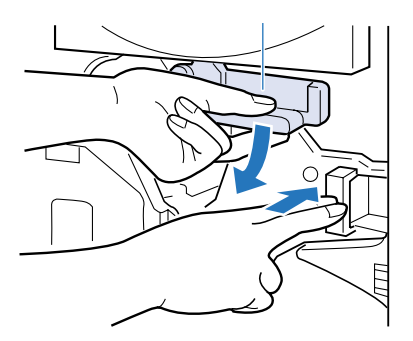

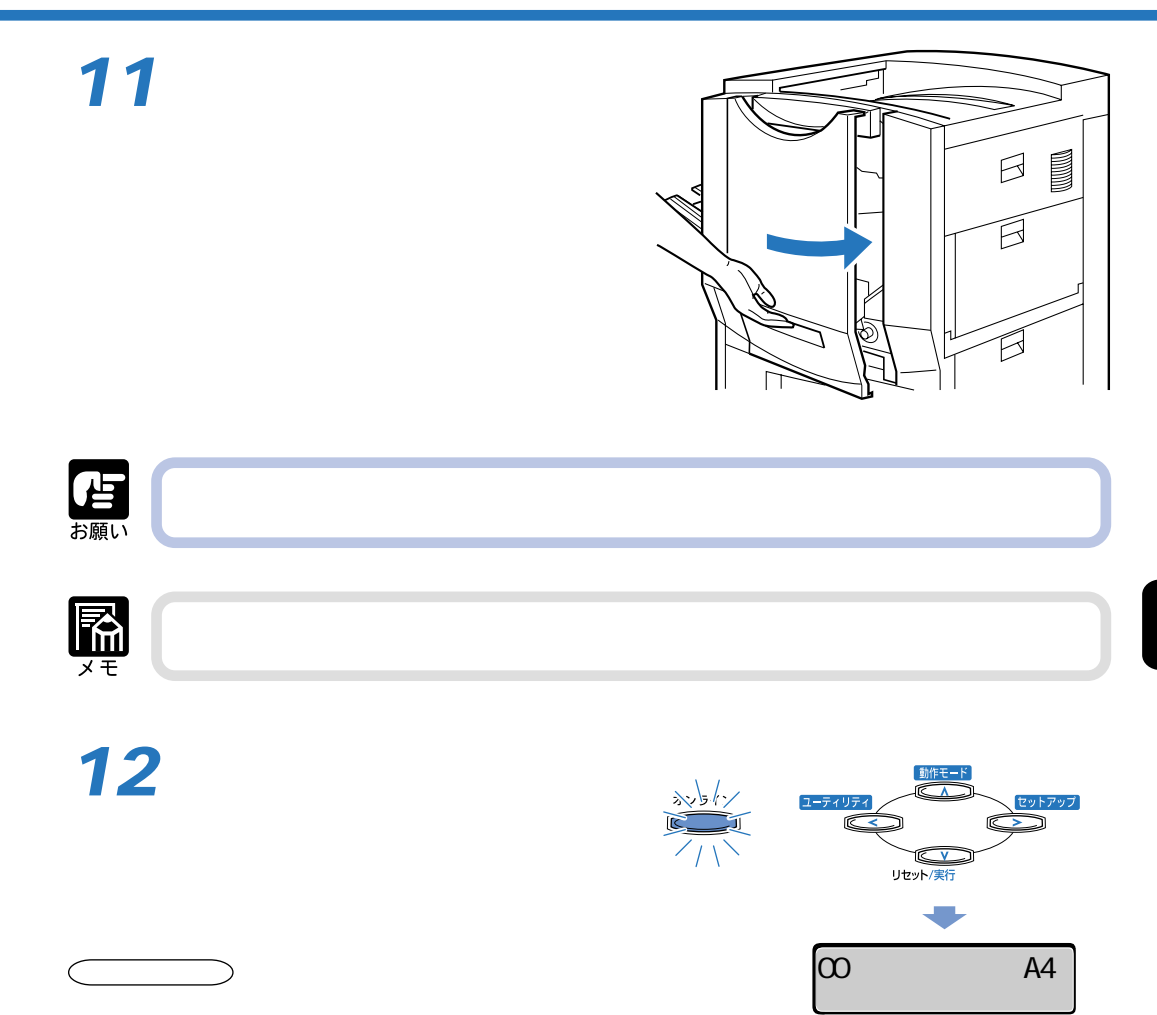

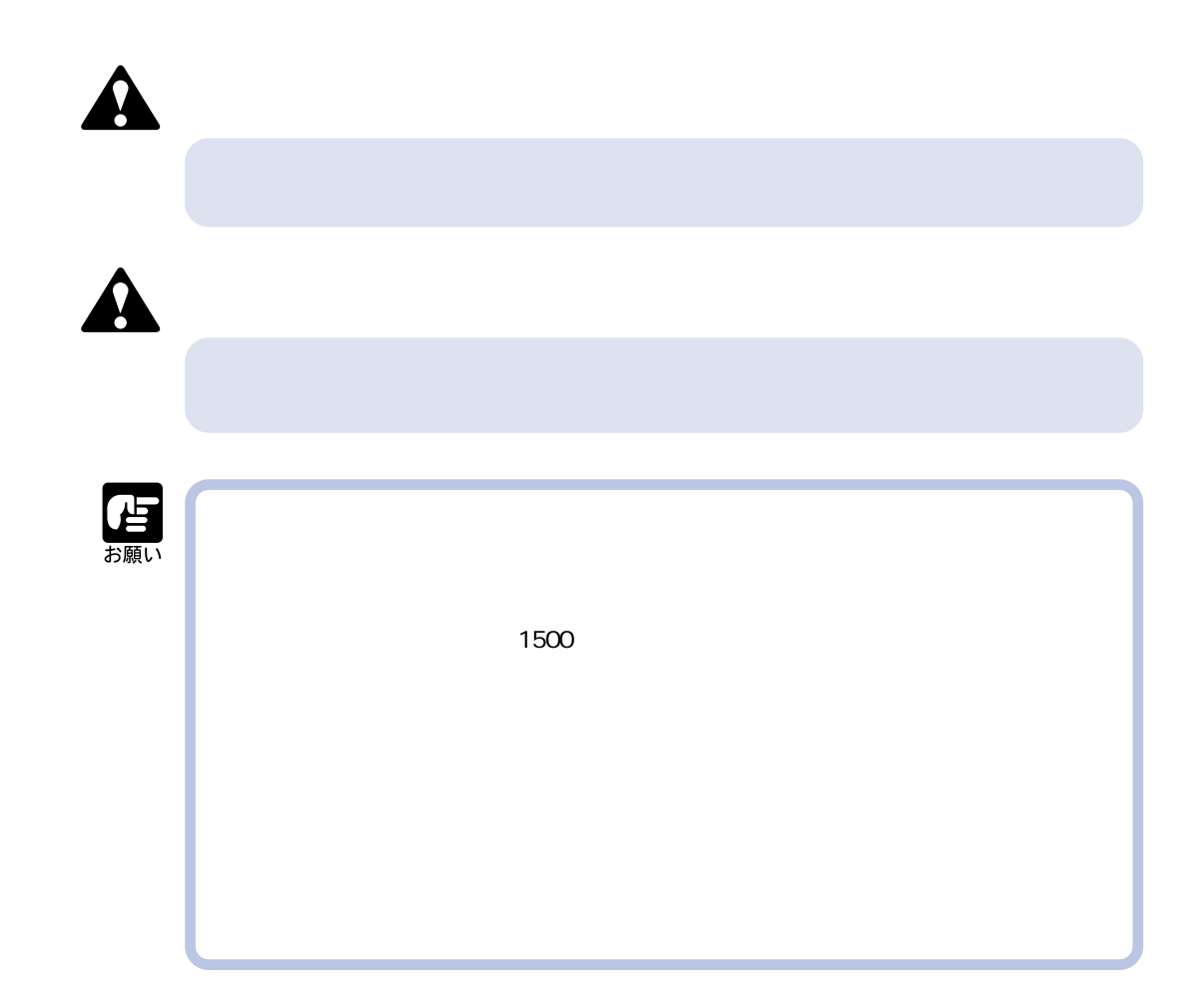

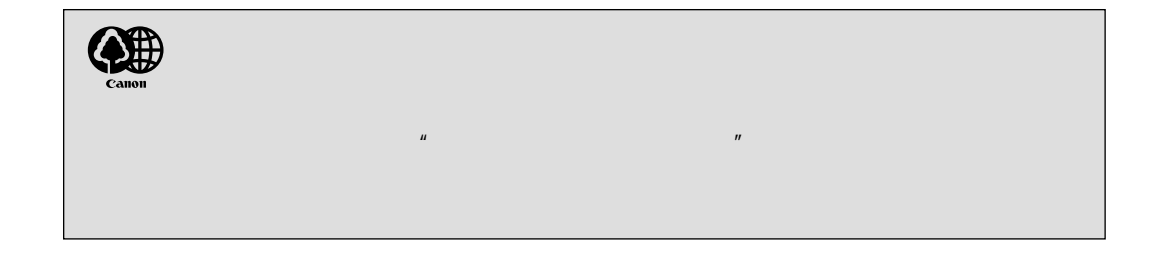

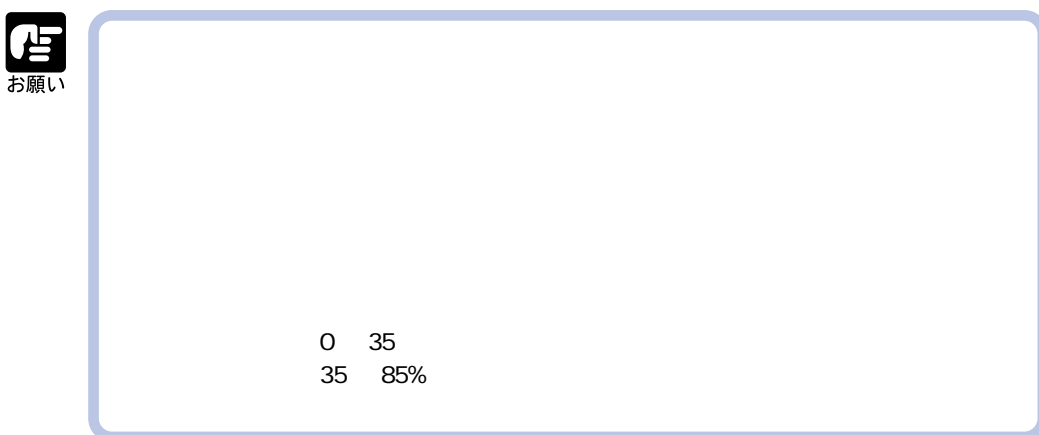

**1**

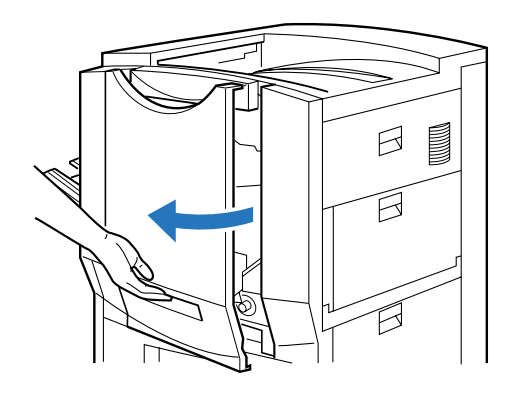

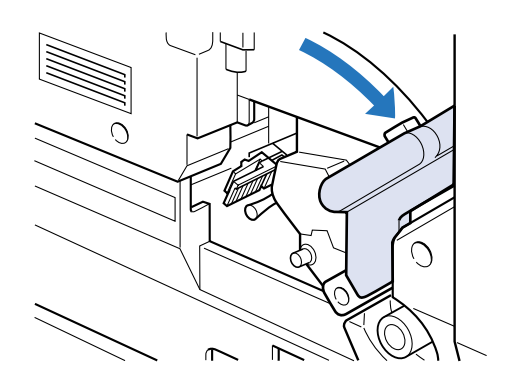

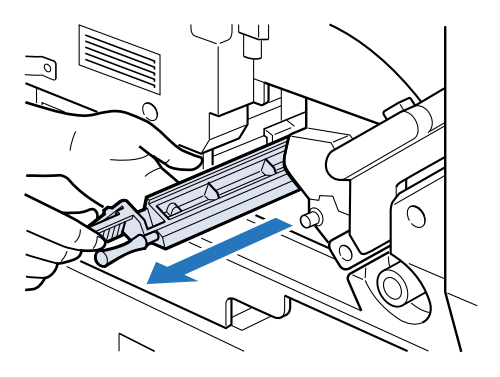

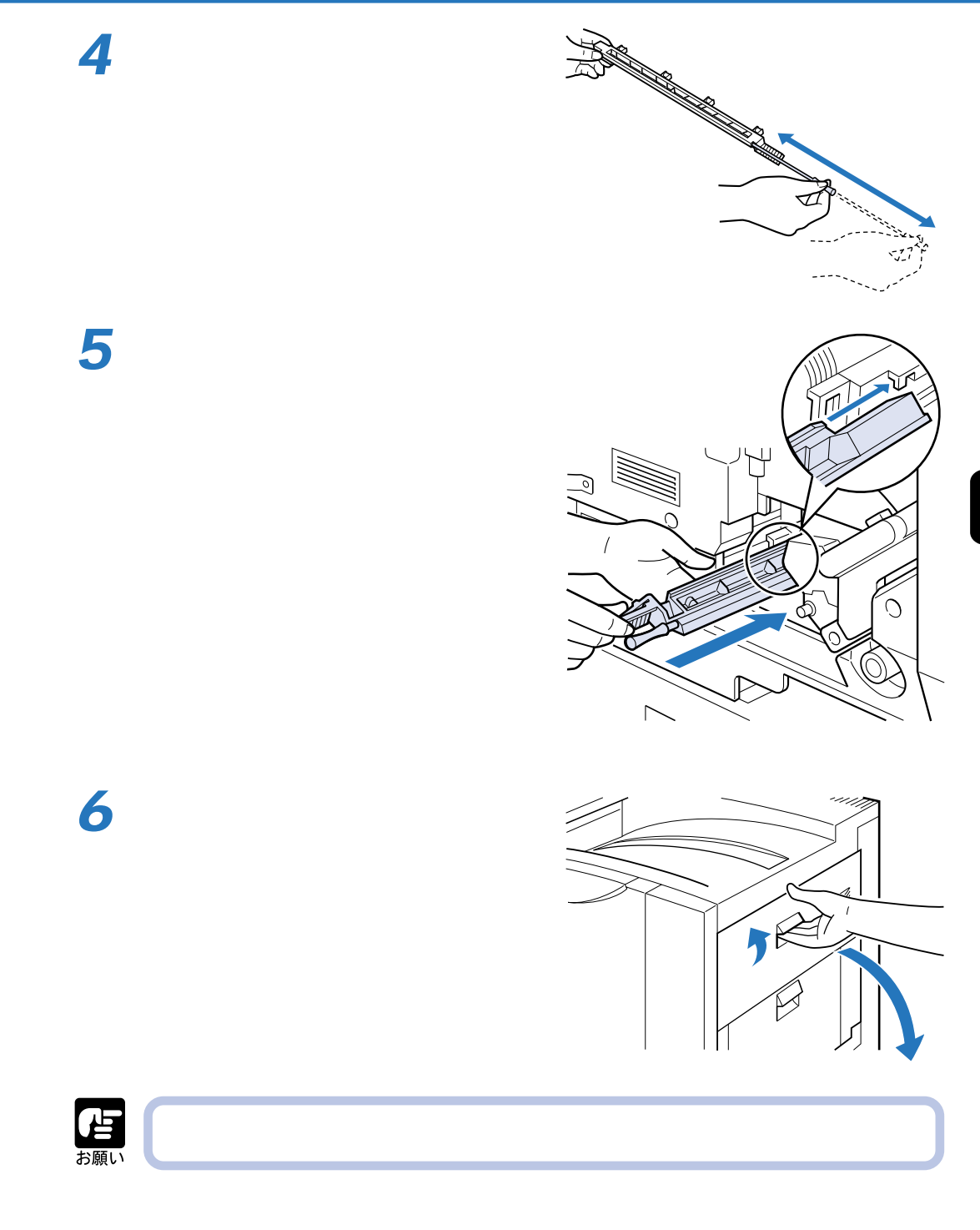

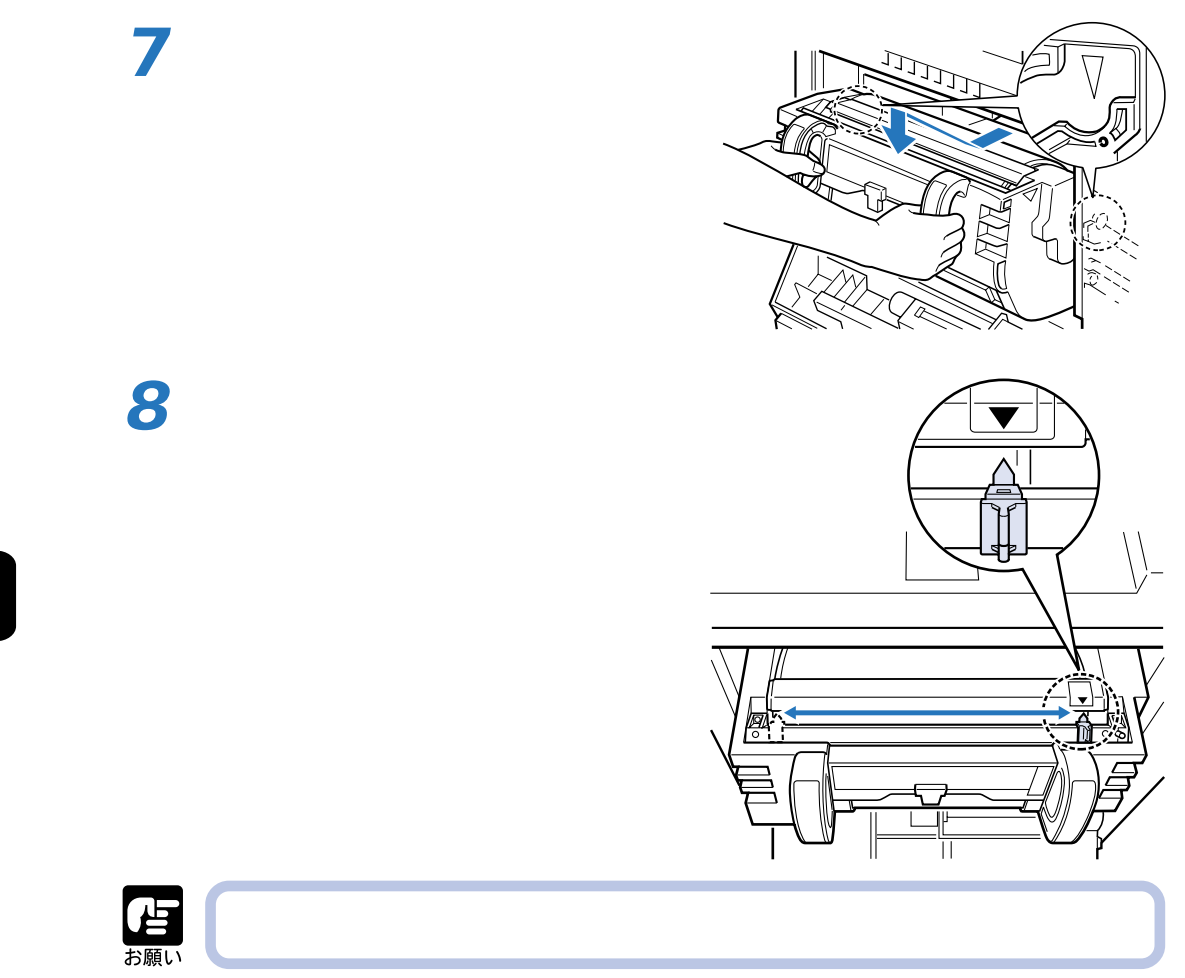

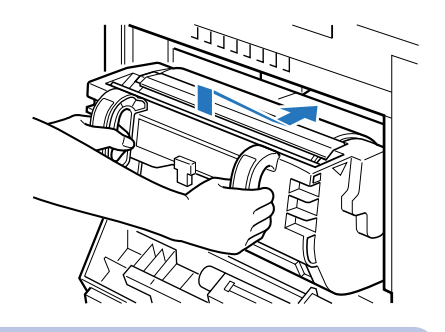

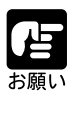

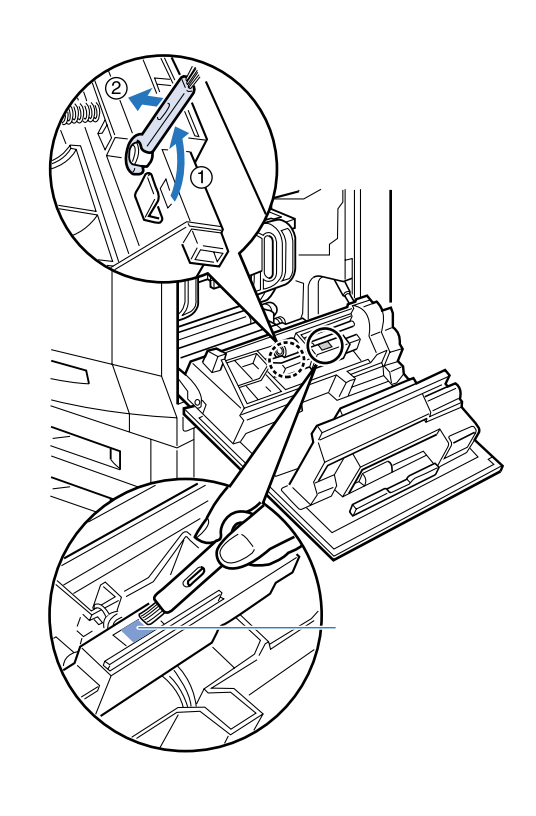

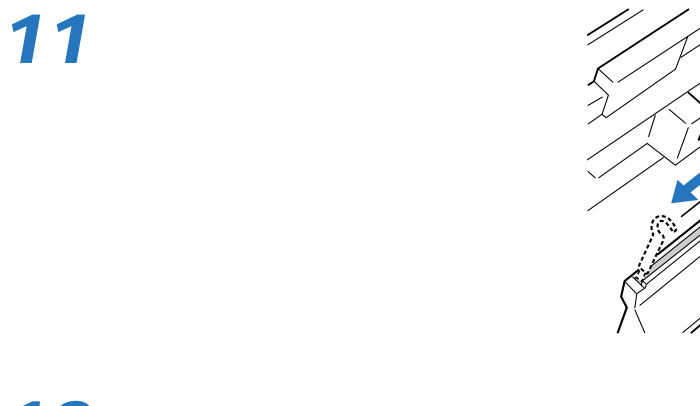

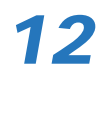

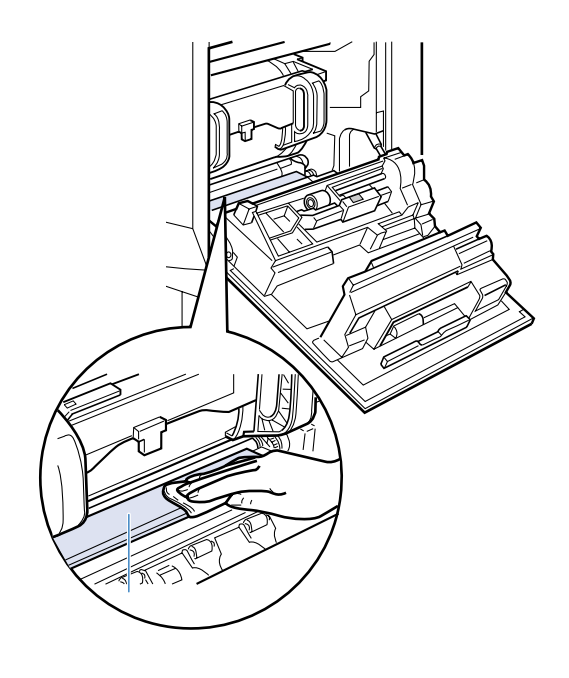

⋒

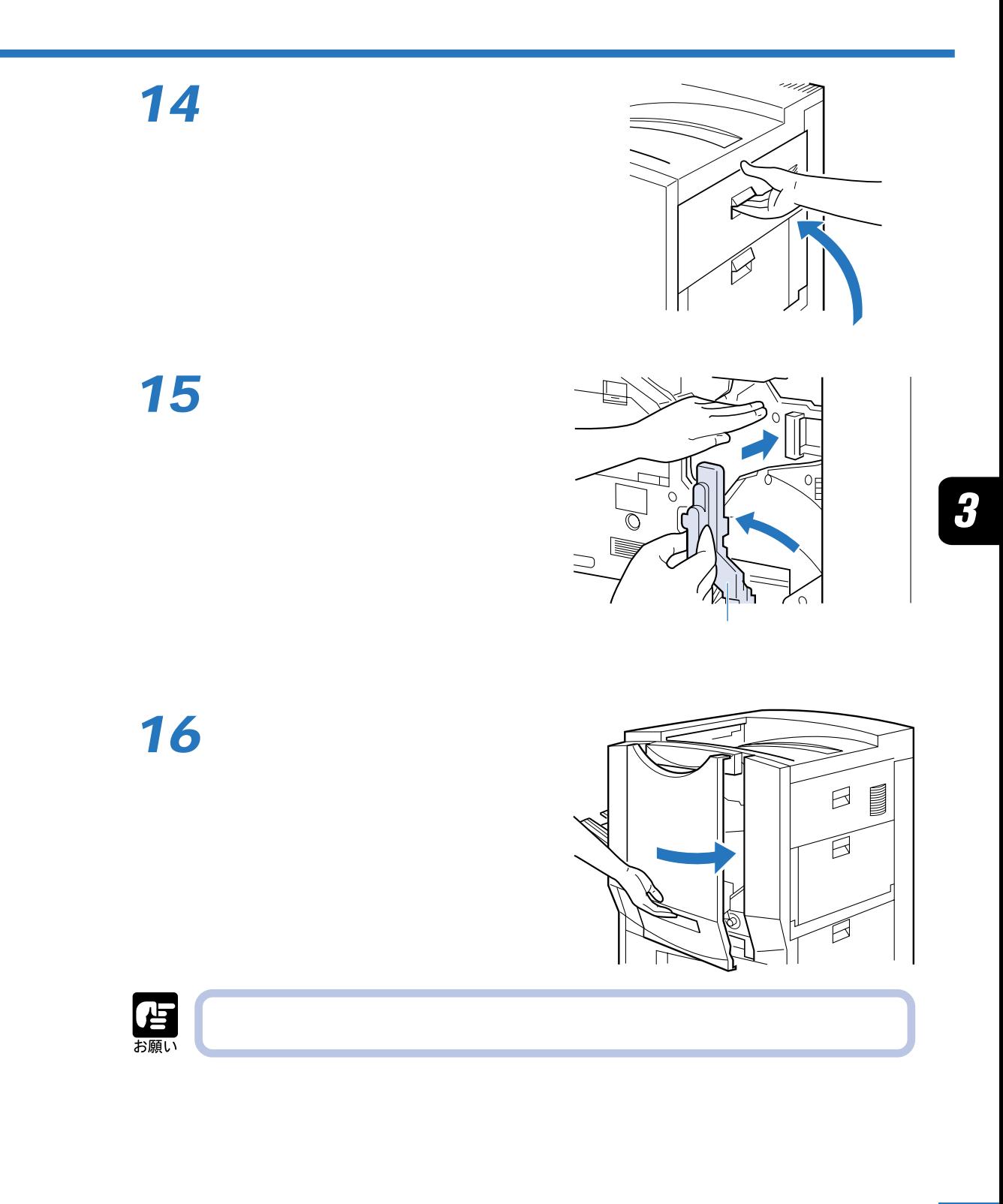

 $\boldsymbol{\beta}$ 

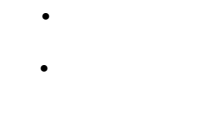

**エアフィルタを受験する。** 

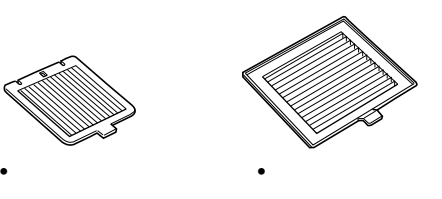

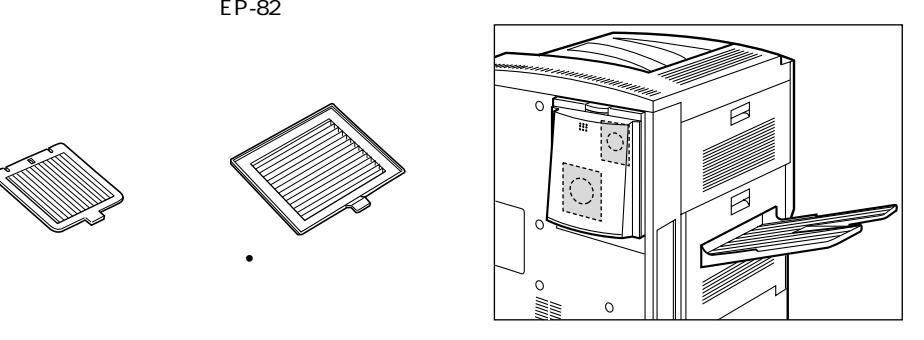

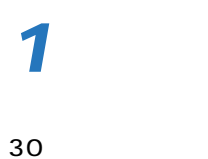

ジランプ/HDDランプが消灯していることやディスプ

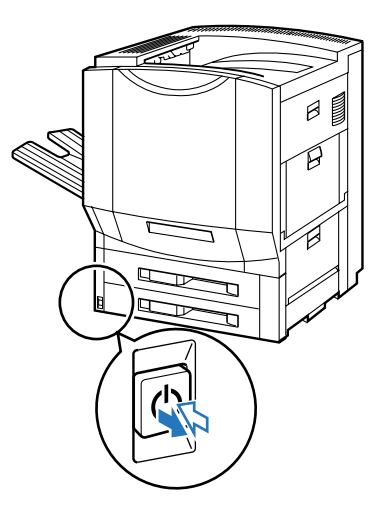

にカバーを開くと、エアフィルタに行き出す。

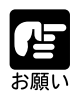

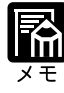

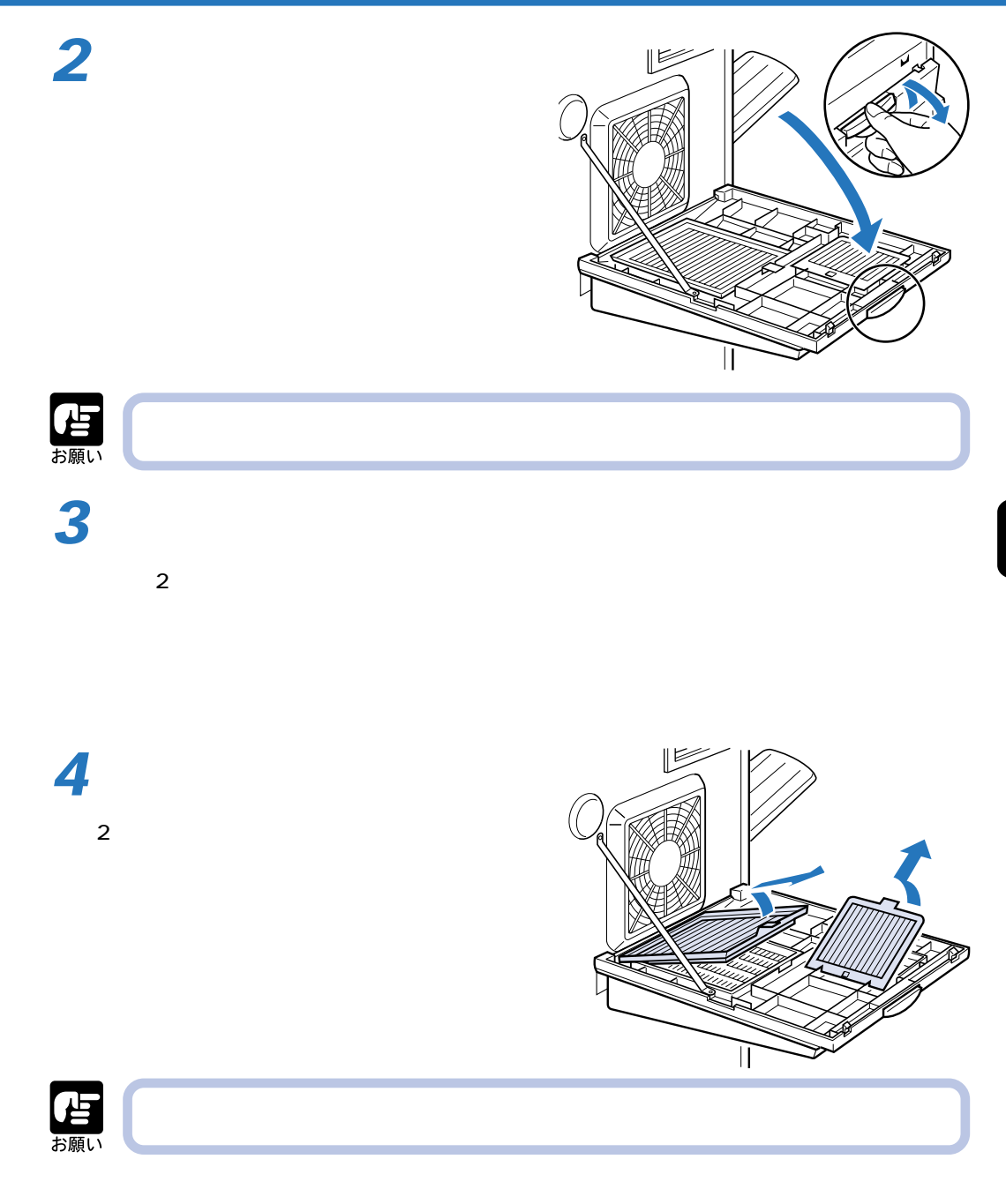

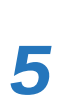

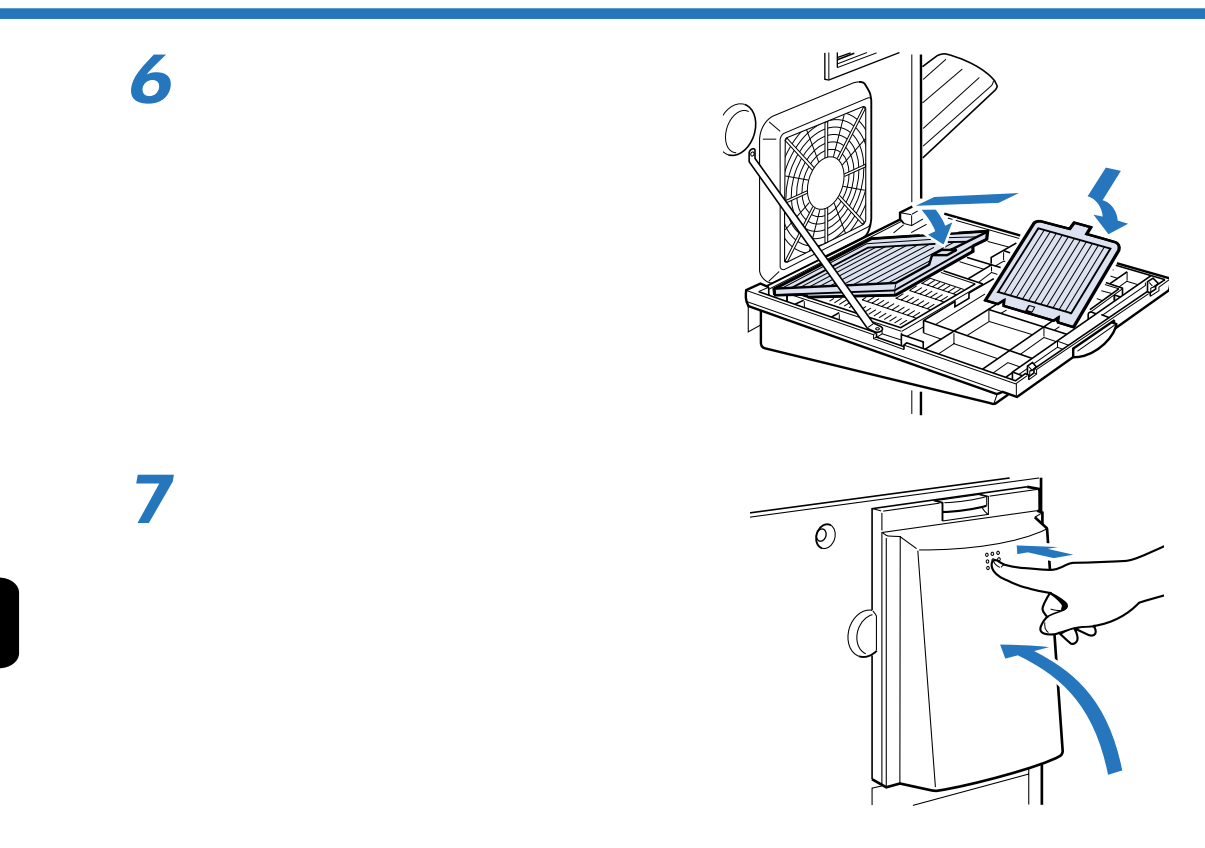

 $\boldsymbol{3}$ 

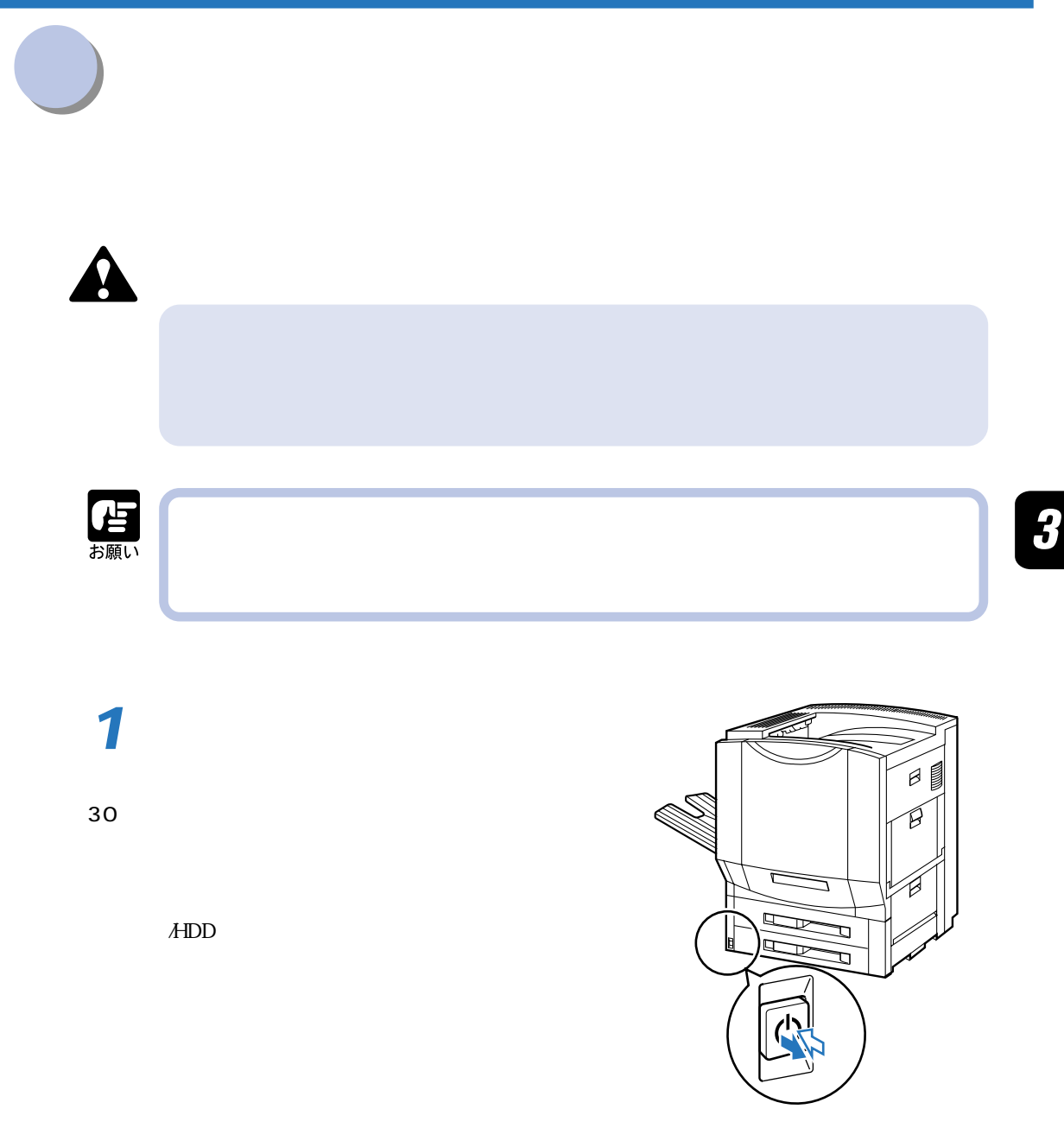

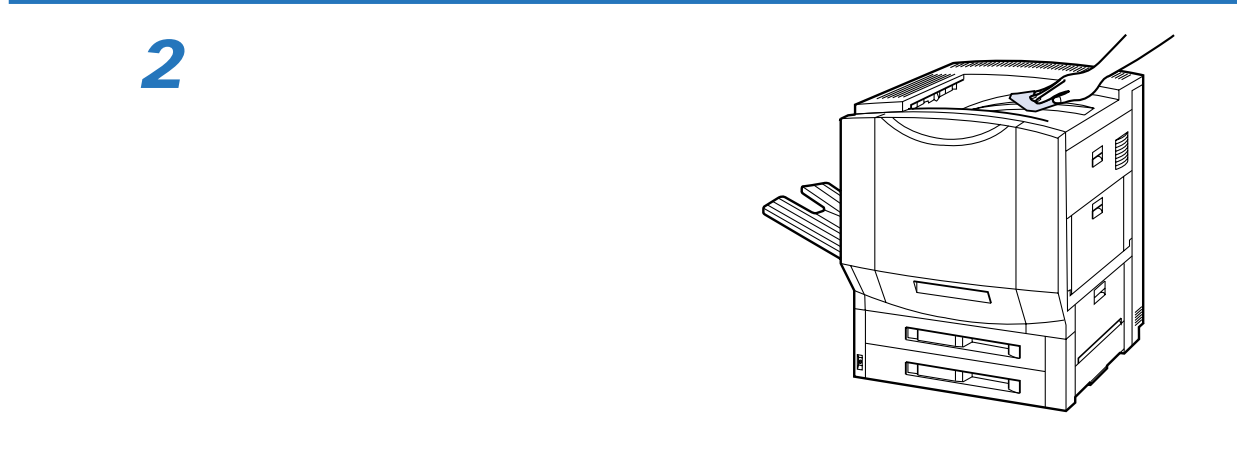

**3**

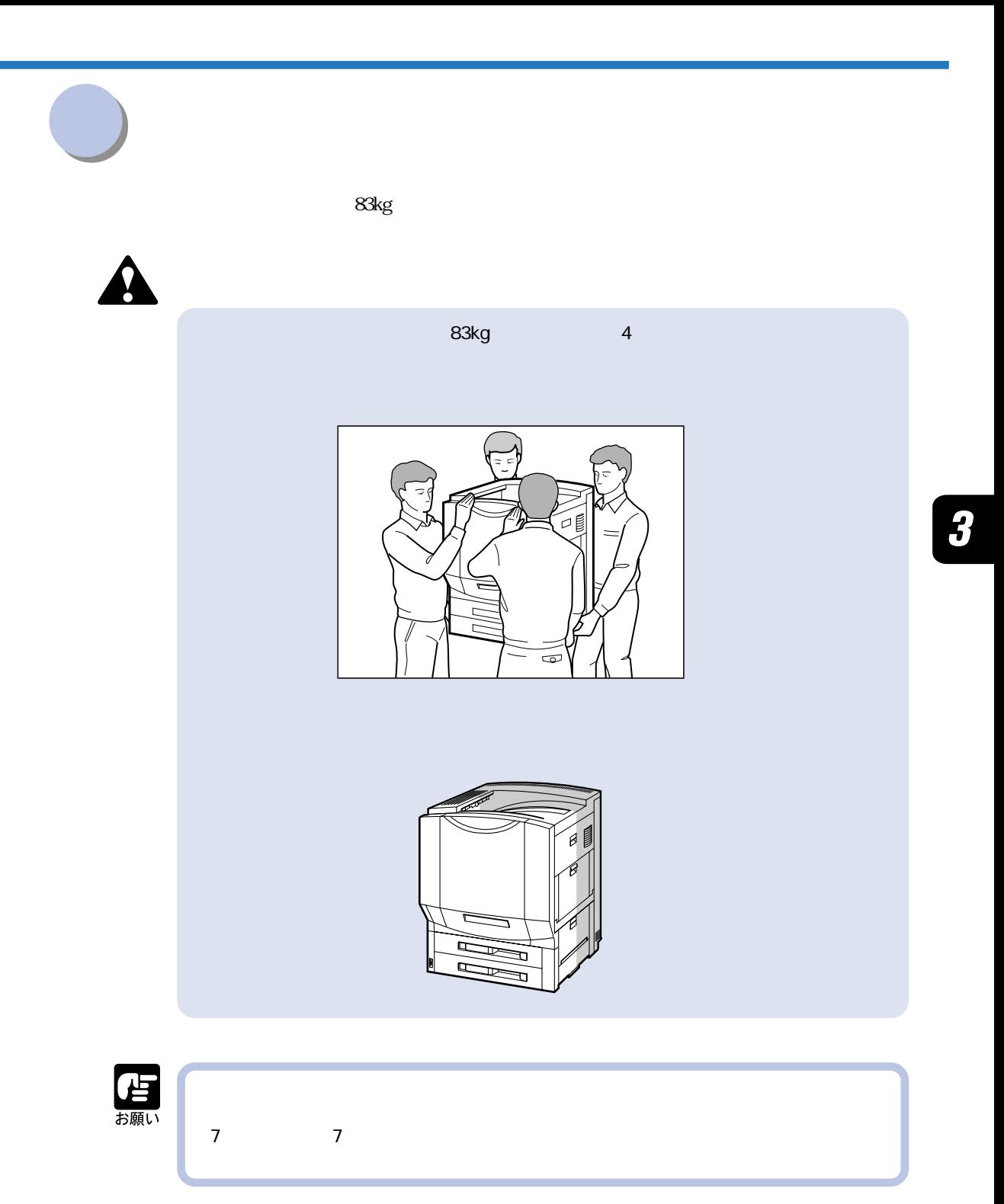

30

ランプ/HDDランプが消灯していることやディスプレ

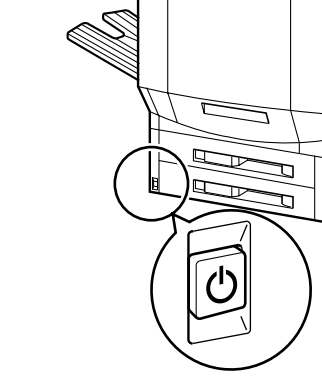

 $\beta$ 

**3**

**2**

 $\sim$  6  $\sim$  4

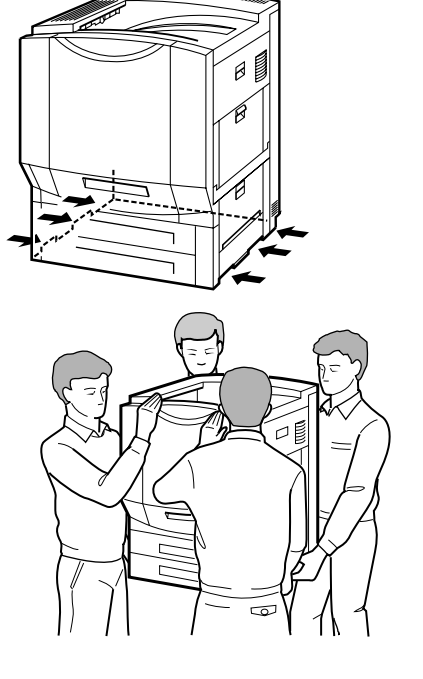

30

#### $A$ HDD

### **2**

# **3**

 $5$ 

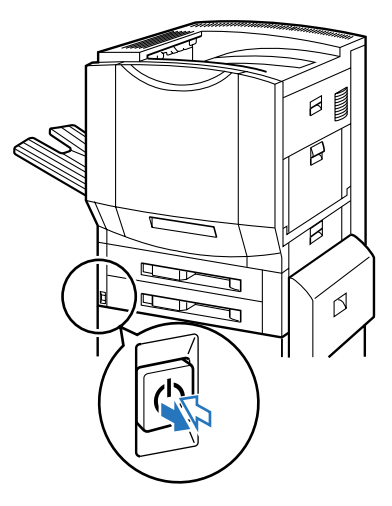

アジャスタ� Ιm

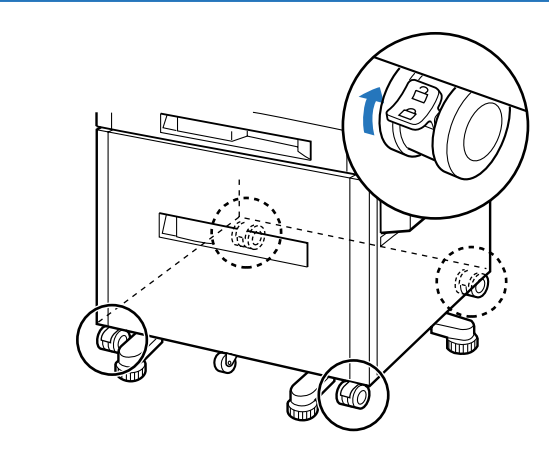

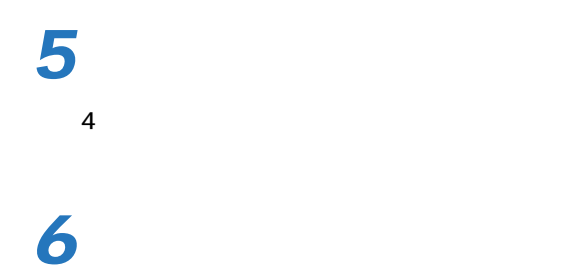

 $\overline{a}$ 

 $4 \epsilon$ 

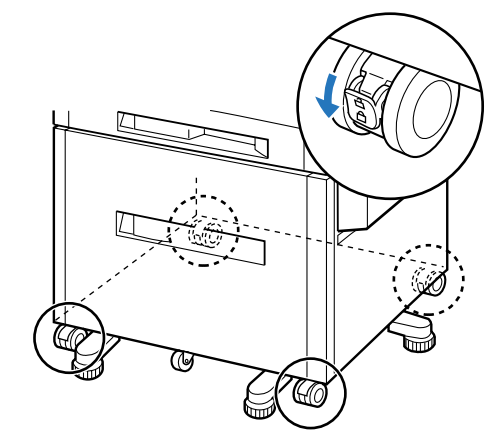

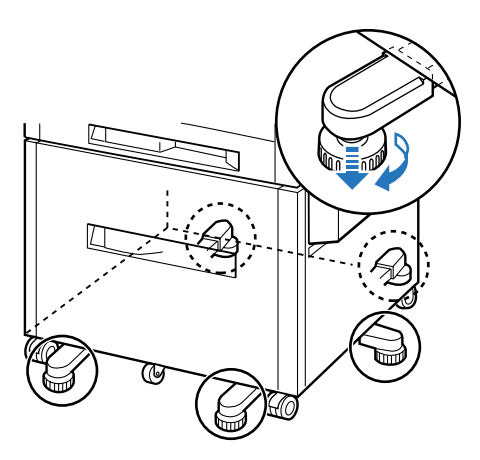

**7**

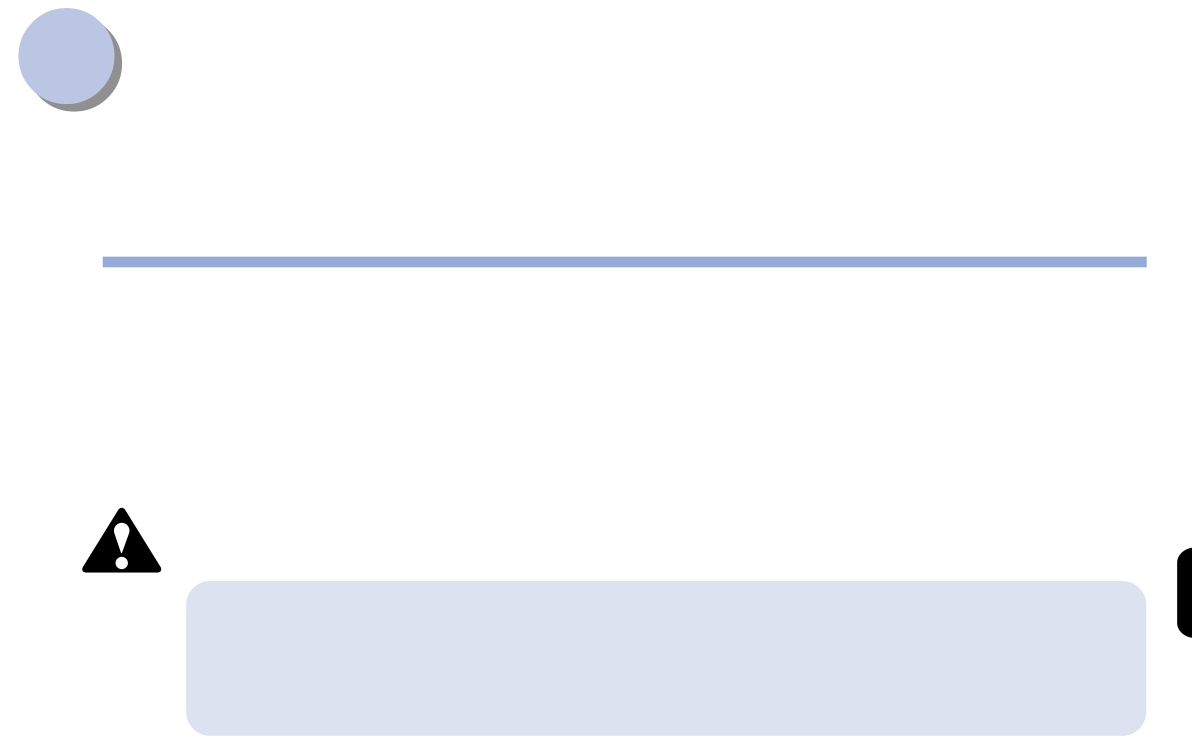

 $\overline{O}_3$ Underwriter's Laboratories, Inc(UL)

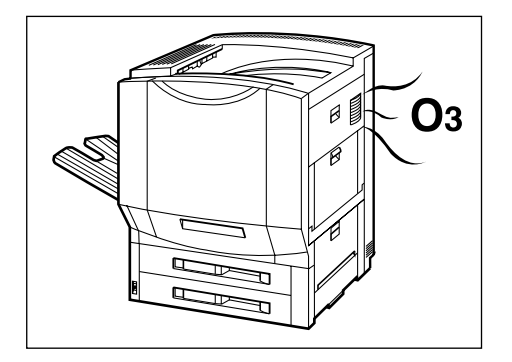

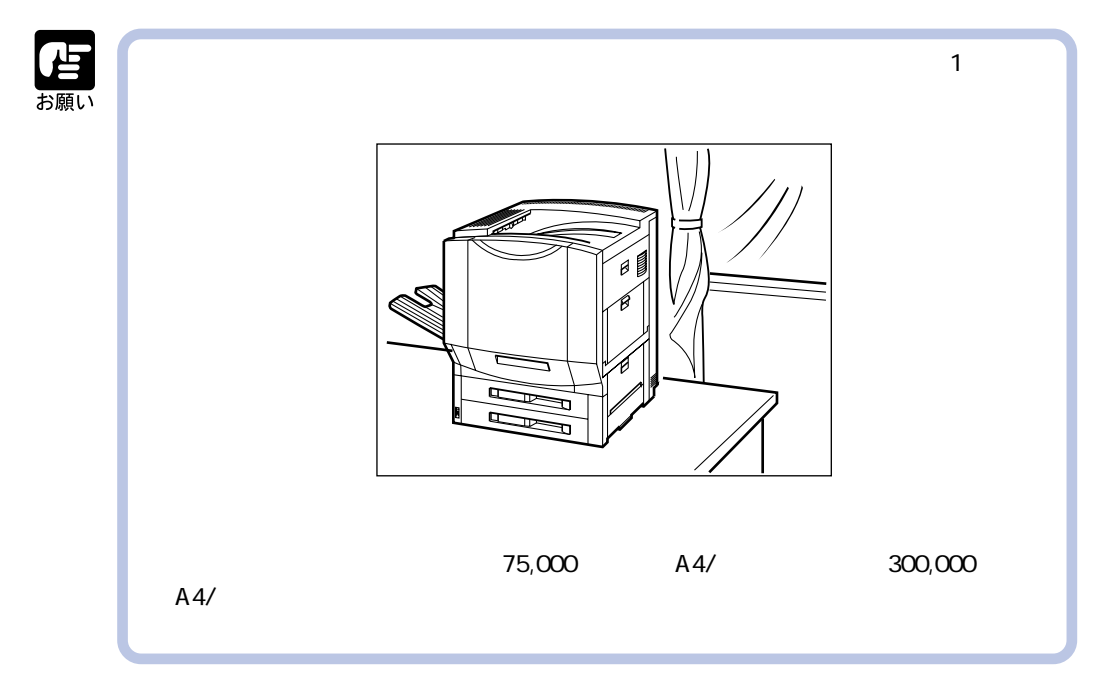

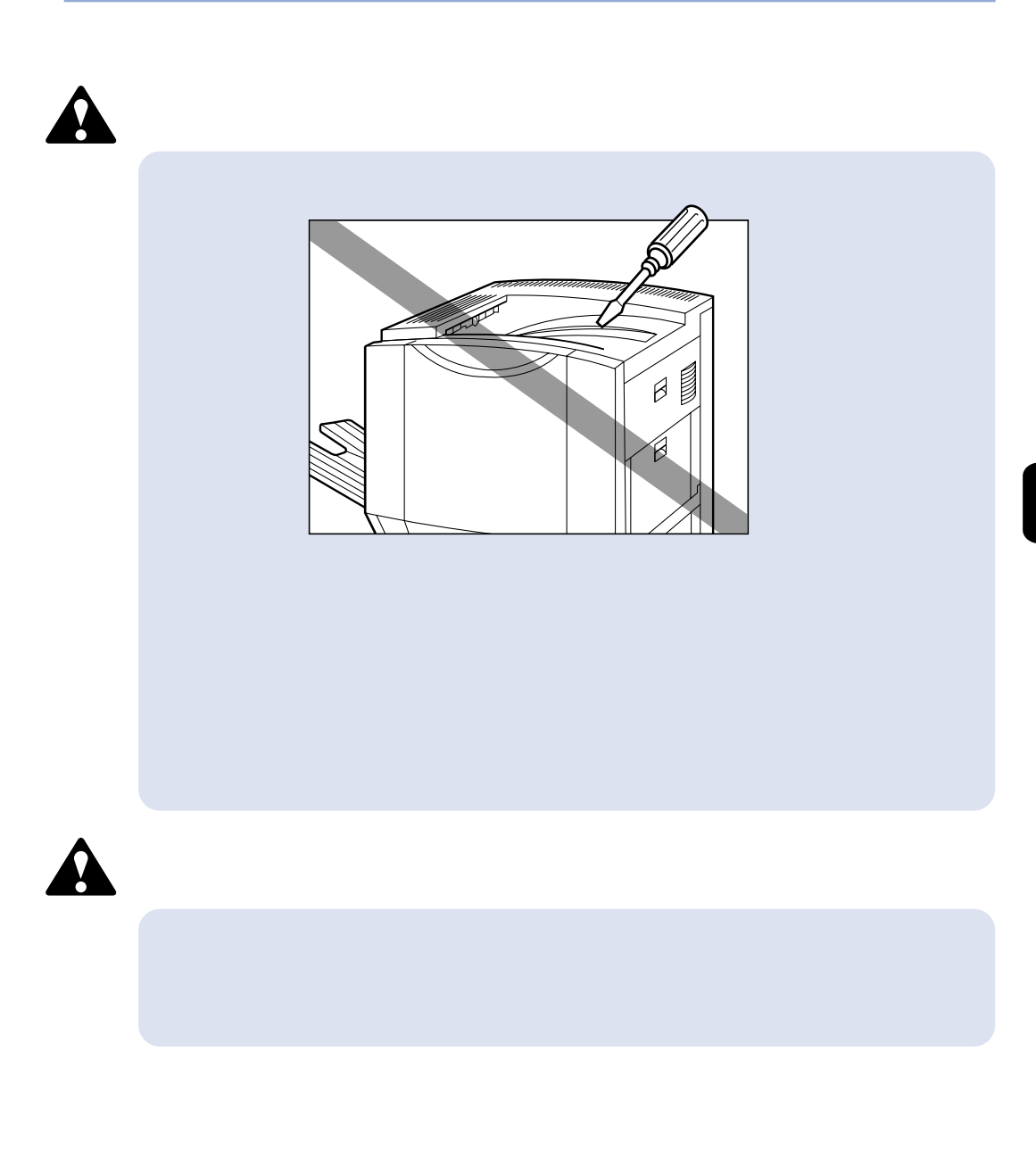

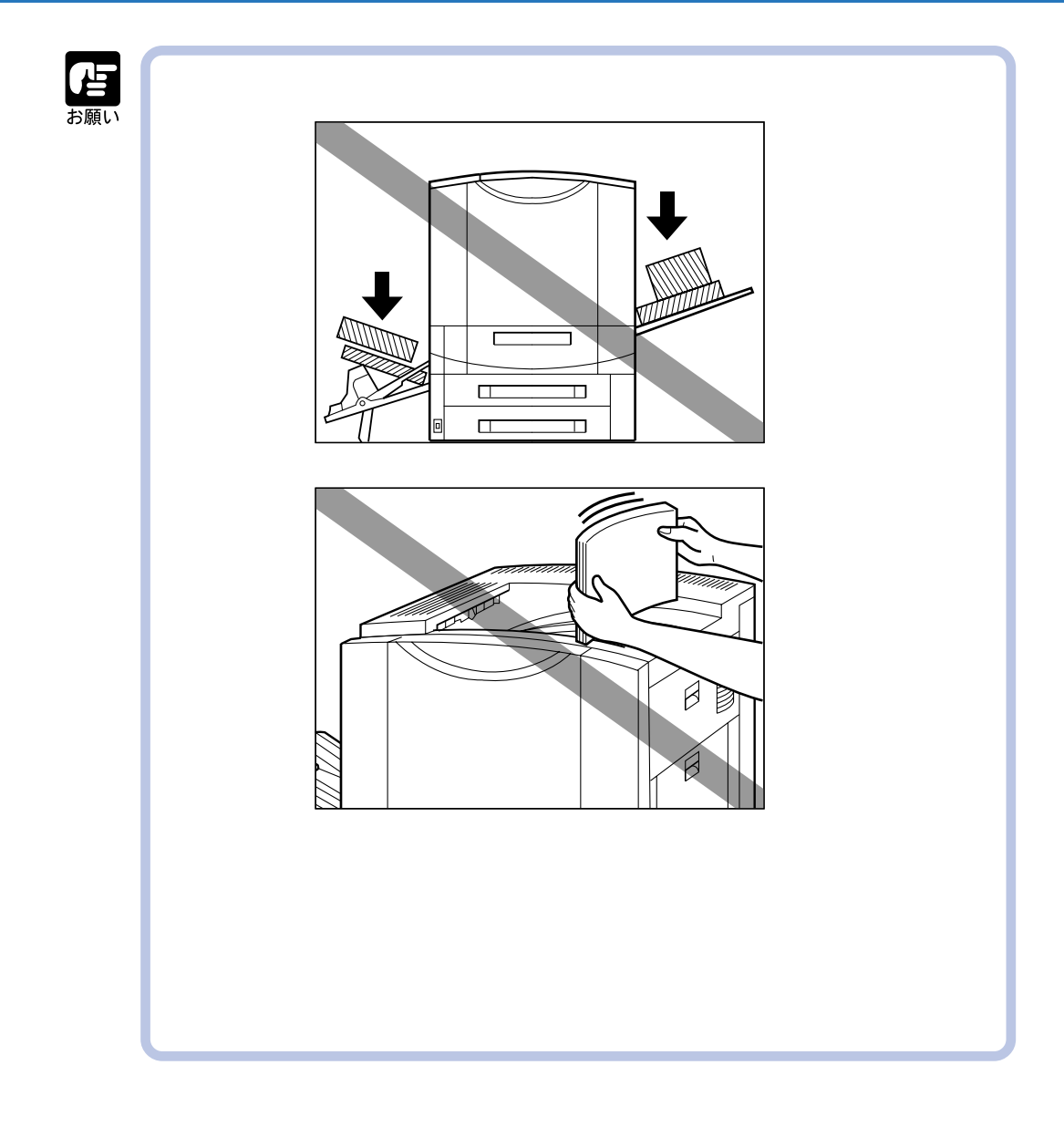

0 35 35 85%

 $\overline{4}$ 

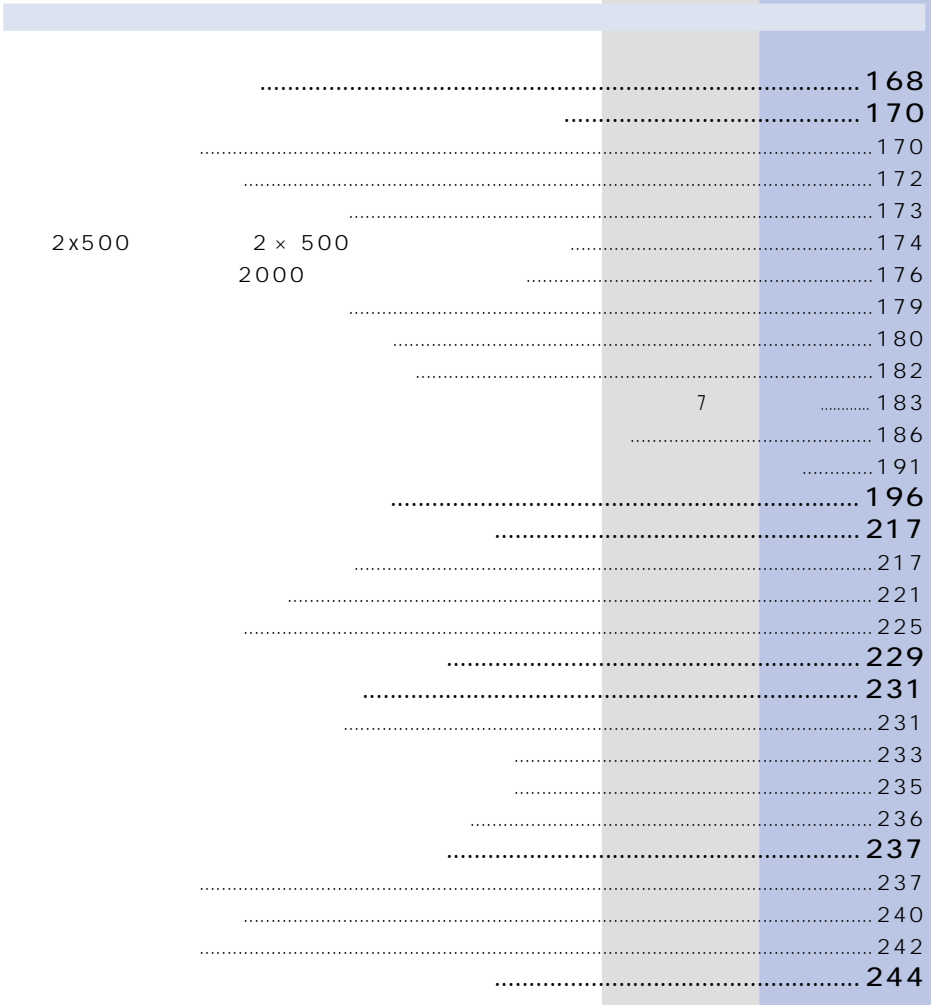

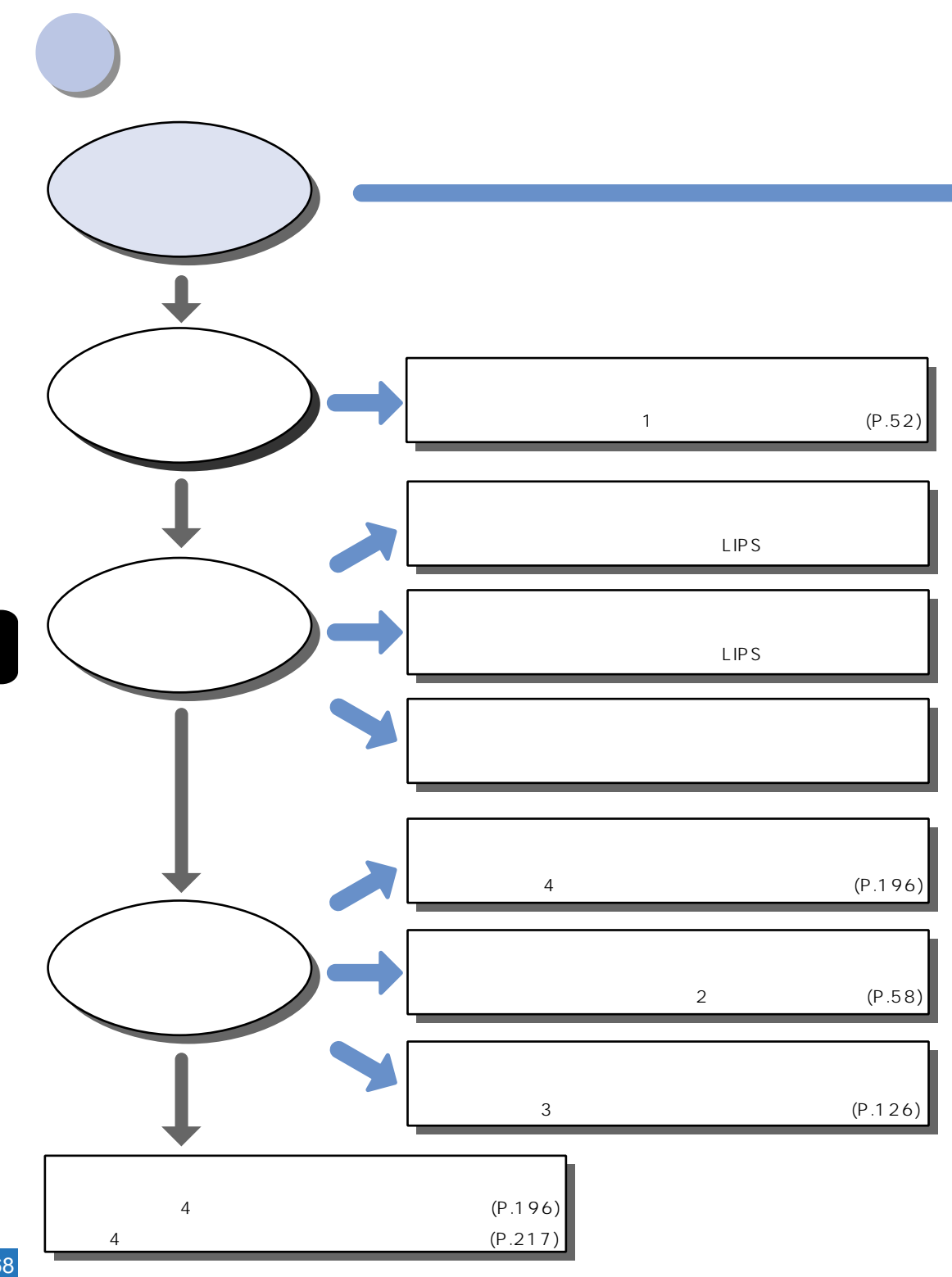

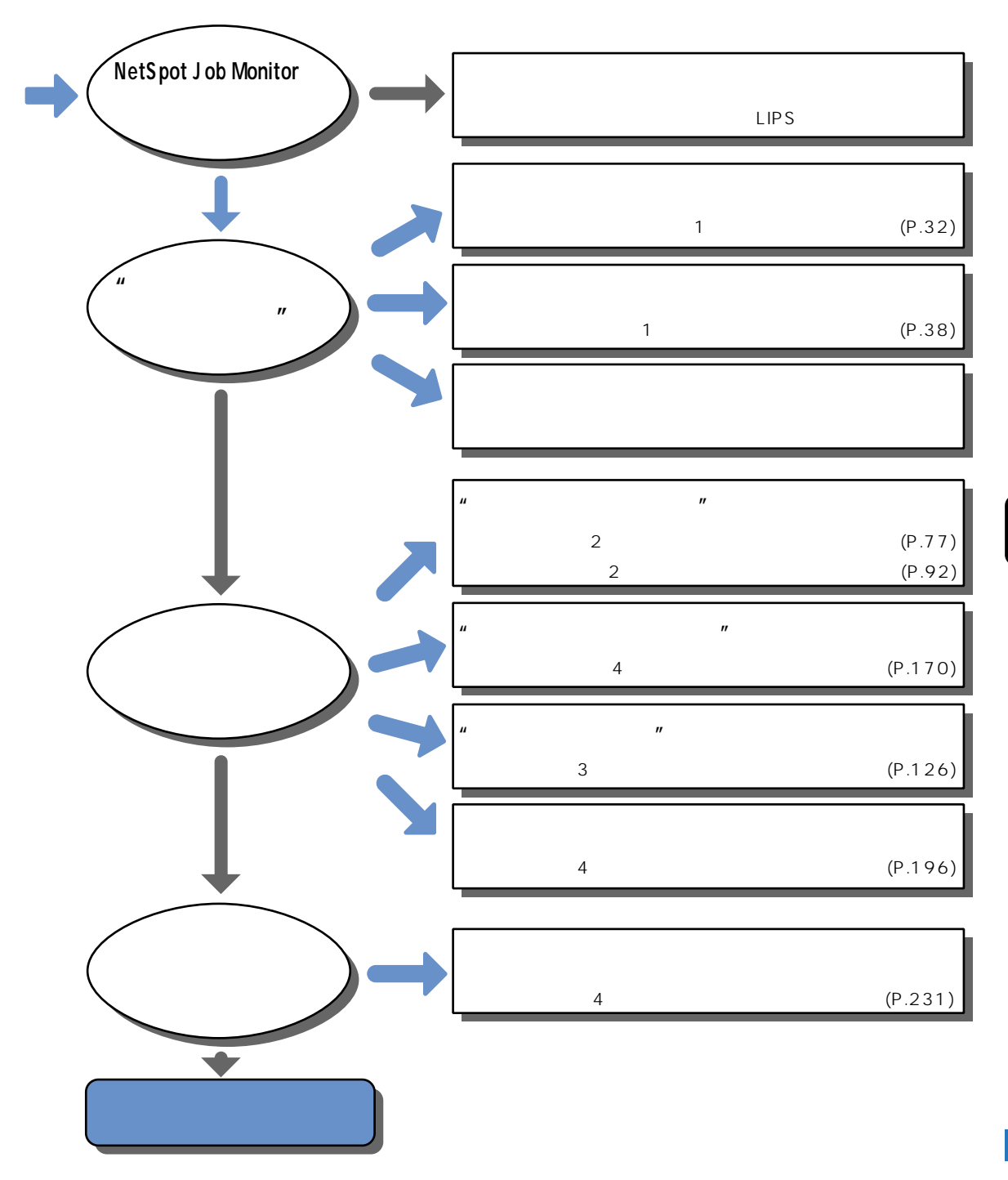

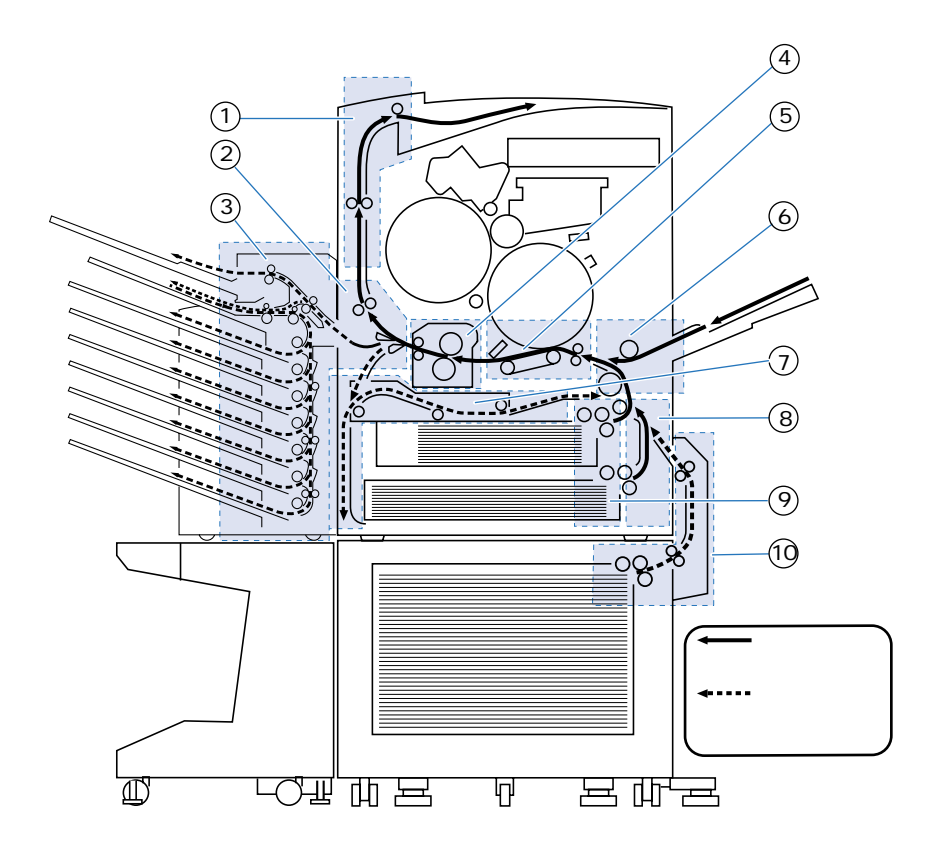

まず、 はっしょり はっしょう しょうしょう しょうしょう しょうしょうしょう しょうしょうしょう しょうしょうしょうしょうしょうしょうしょうしょうしょうしょう

 $\overline{X}$ 

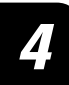

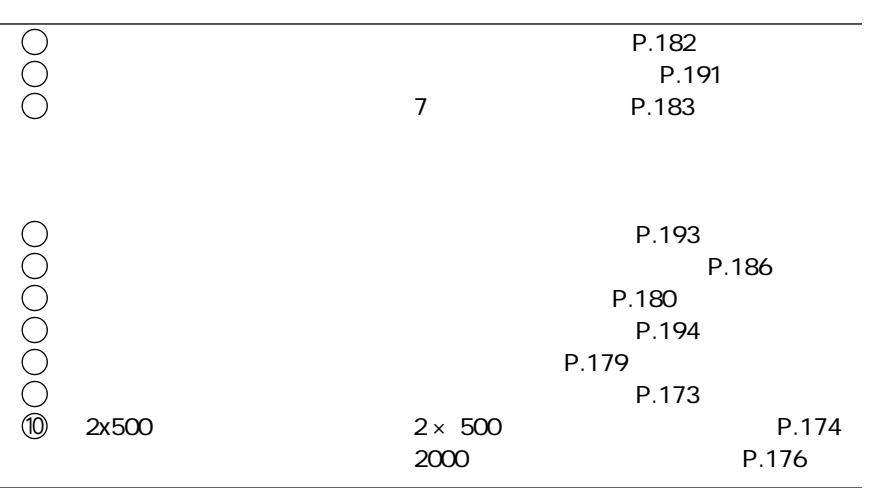

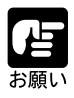

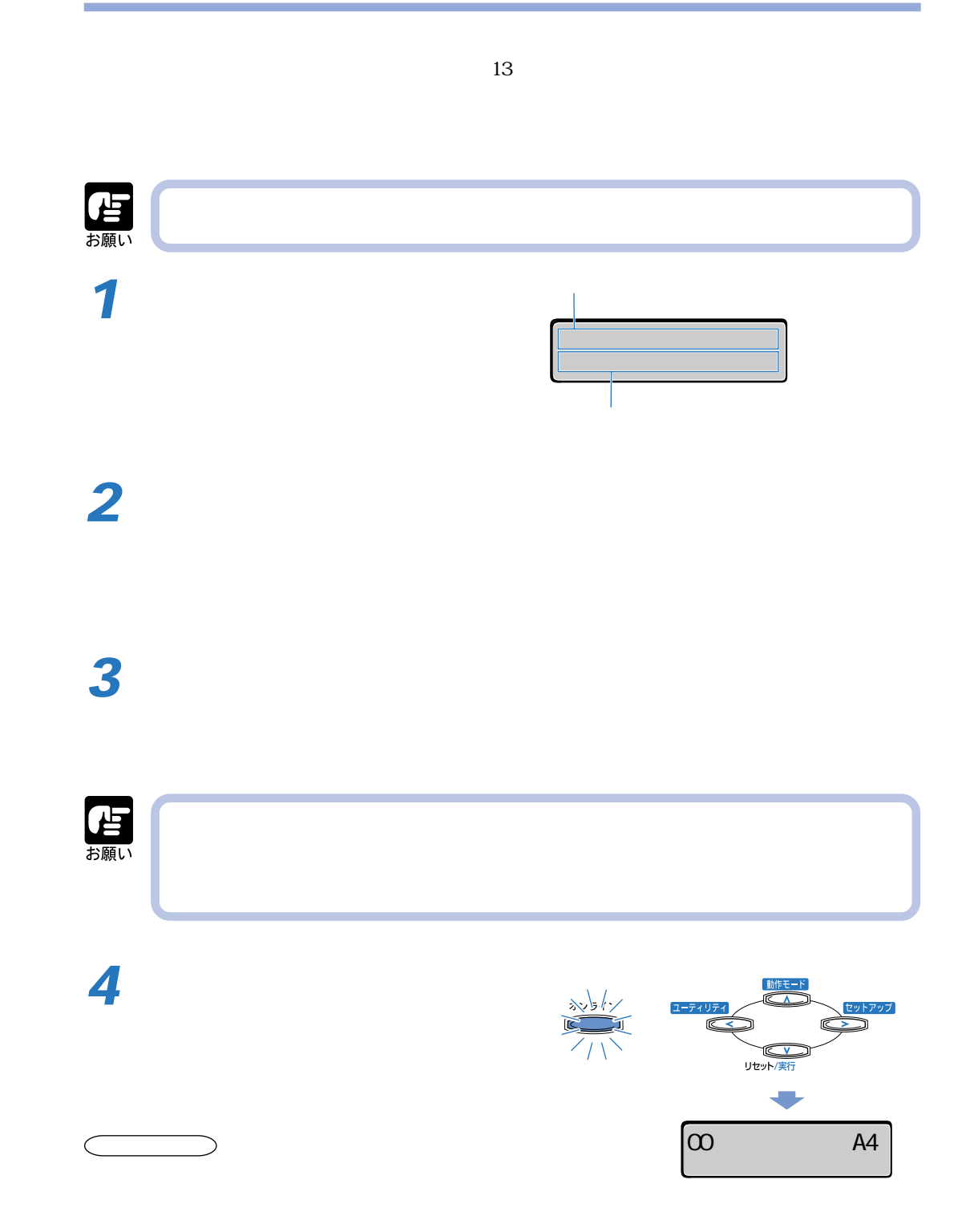

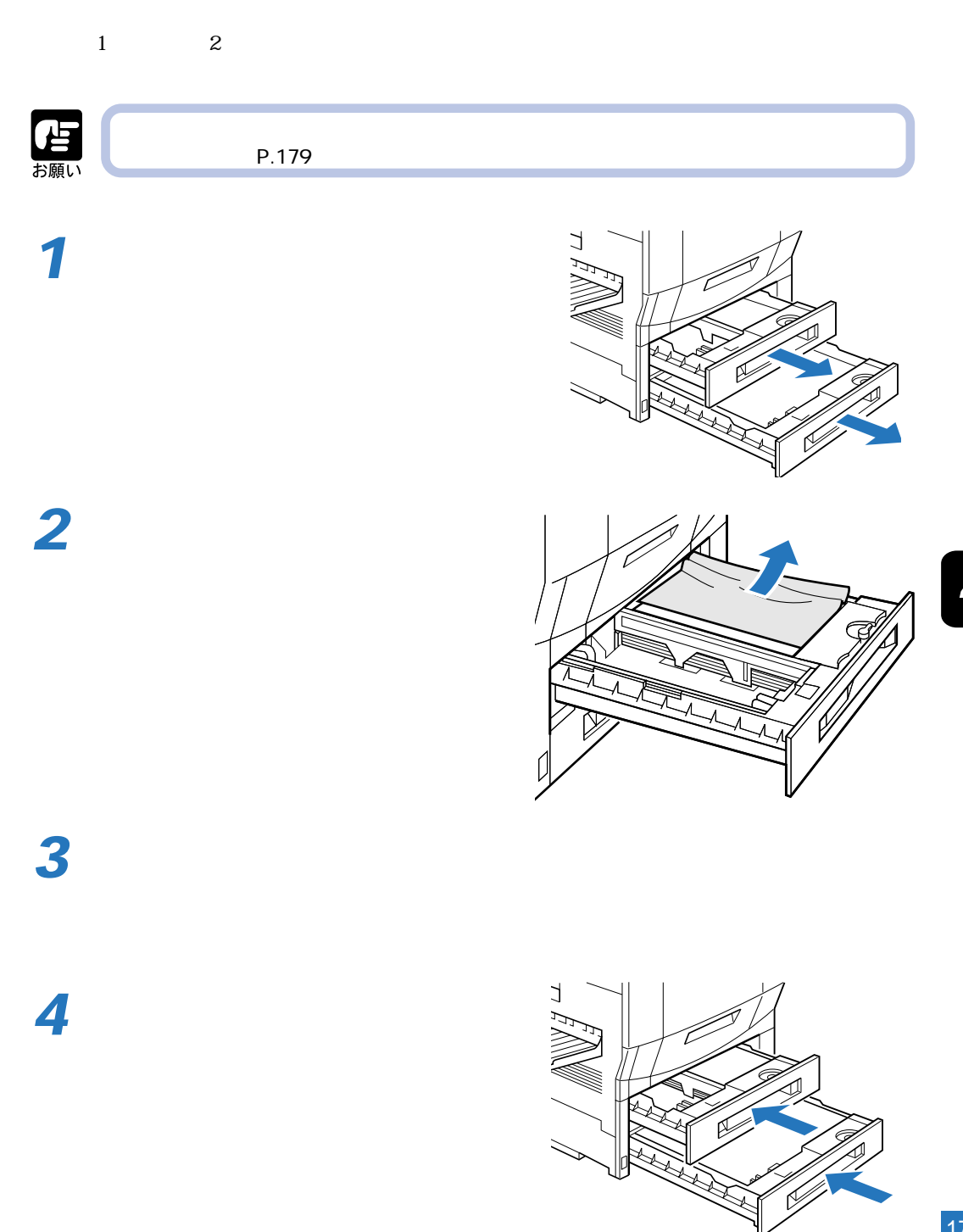

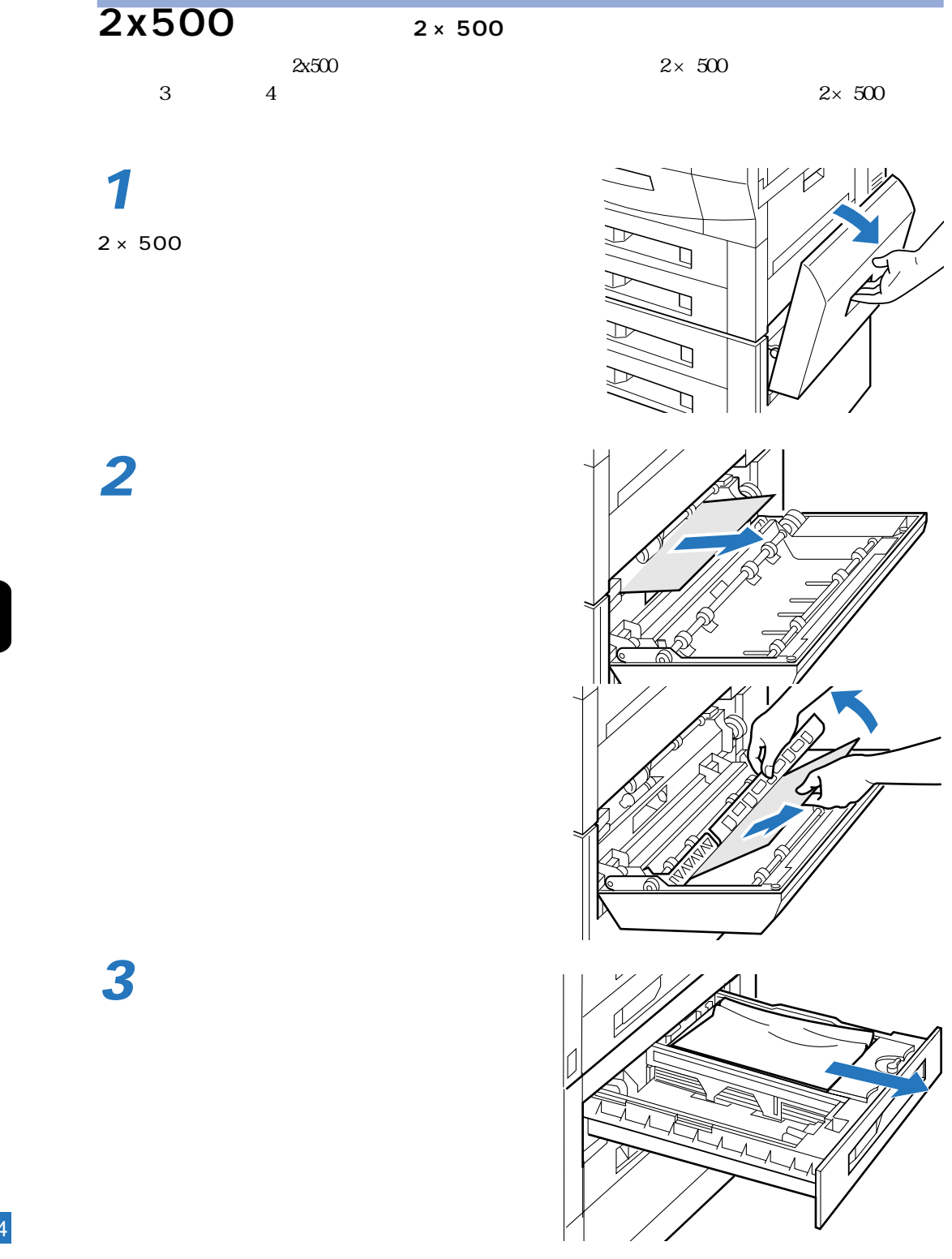

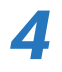

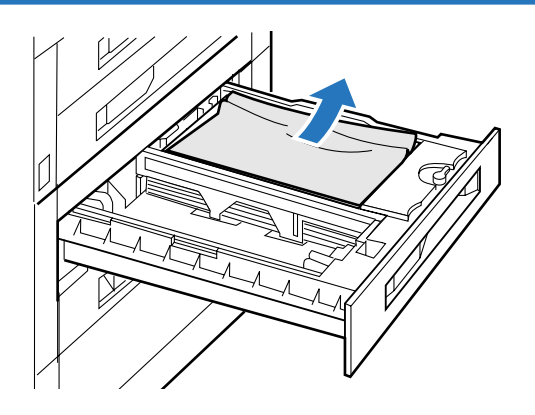

**6**

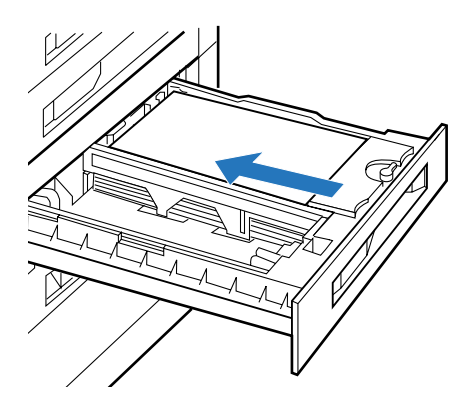

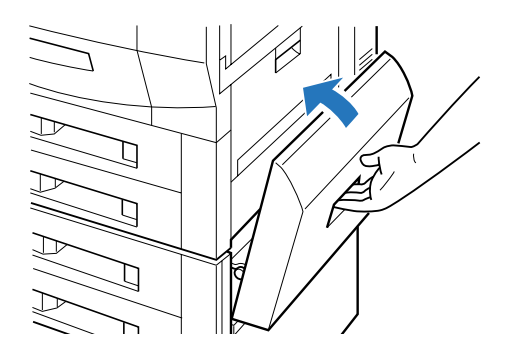

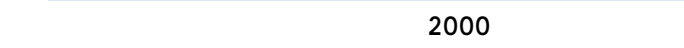

ディスプレイ下段に「ペーパーデッキ」と表示されているときは、2000 枚ペーパーデッキ部で紙

づまりが起こっていることを表しています。次の手順で 2000 枚ペーパーデッキをチェックし、つ

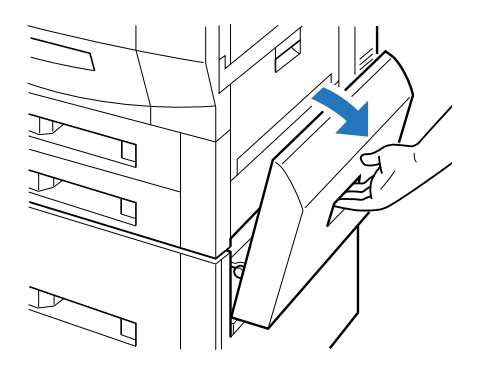

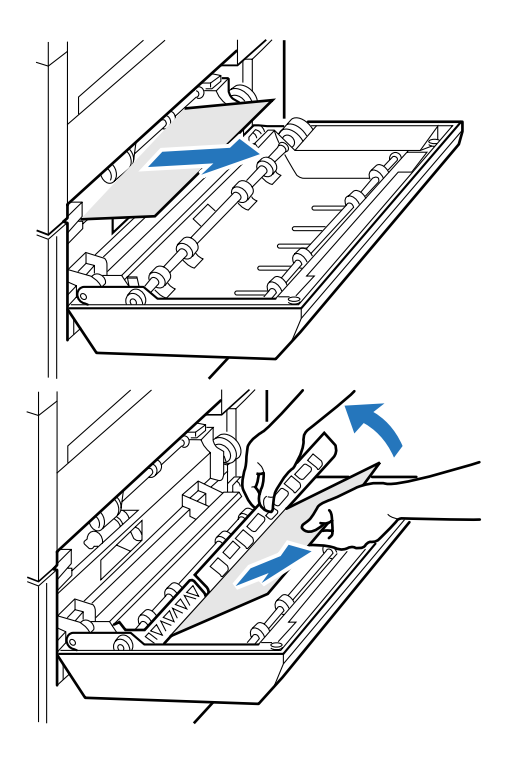

**1** 2000

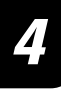

**3** 2000 2000 2000 2000 **4**

**5**

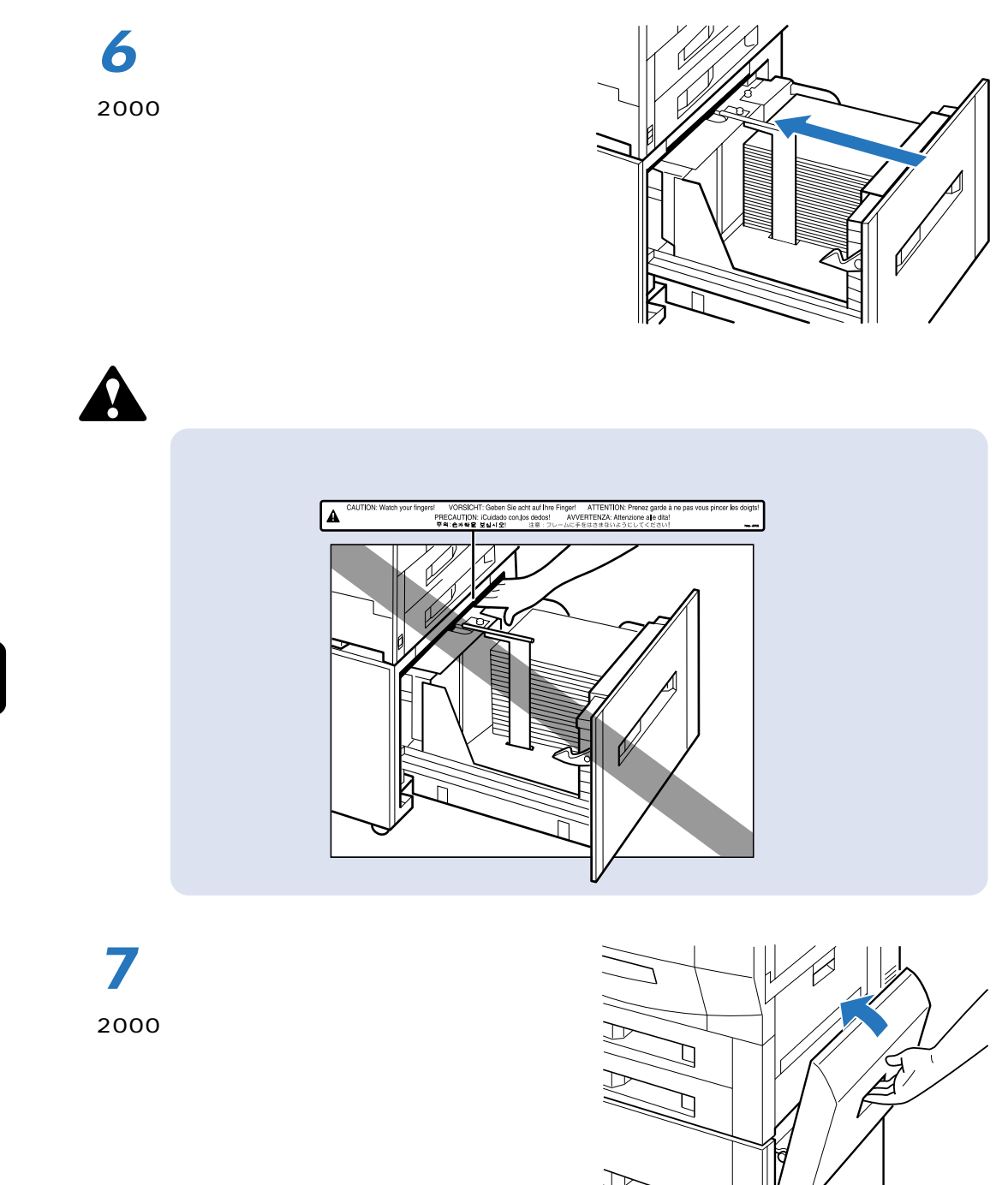
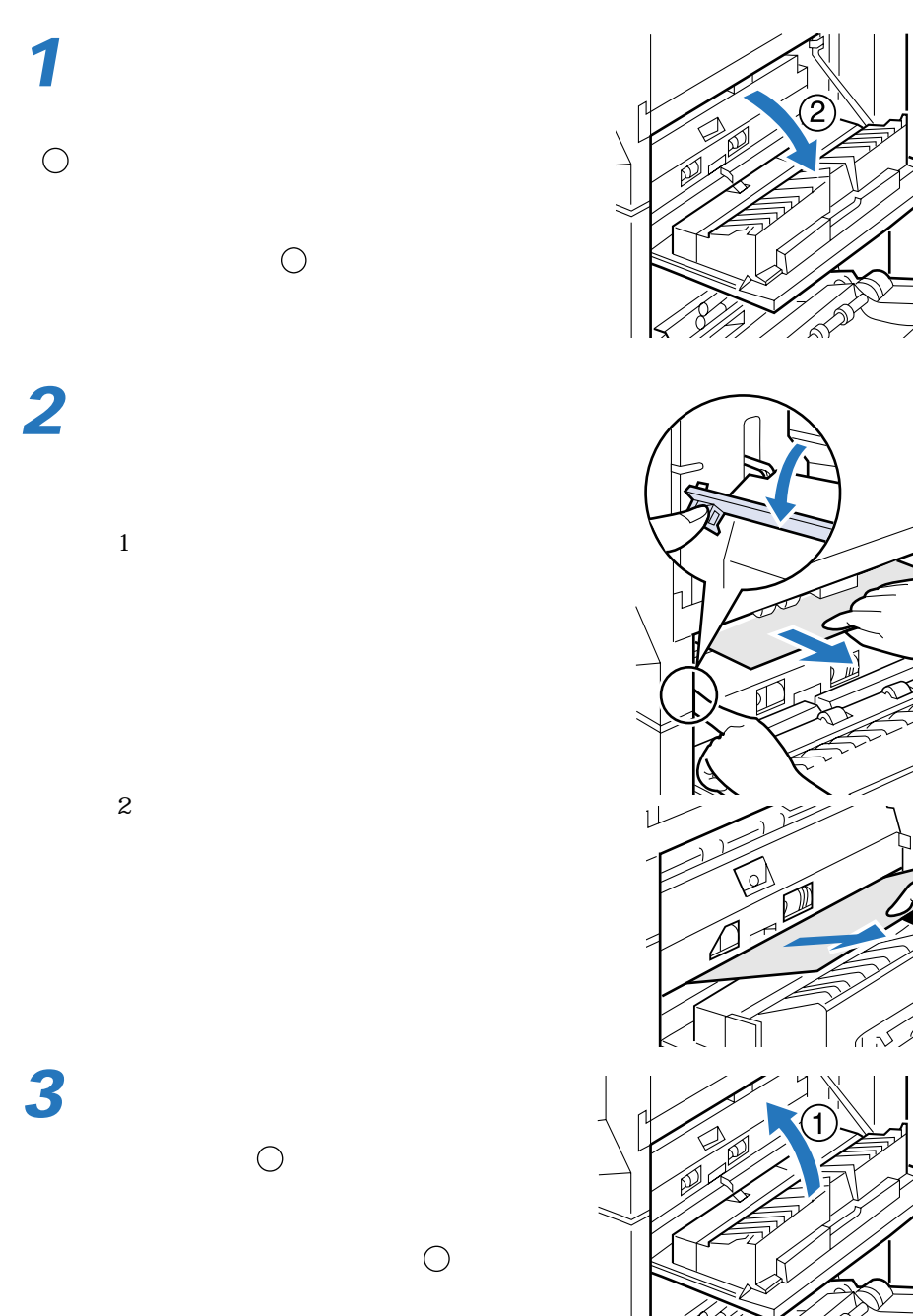

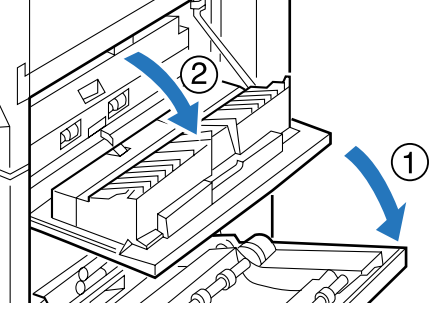

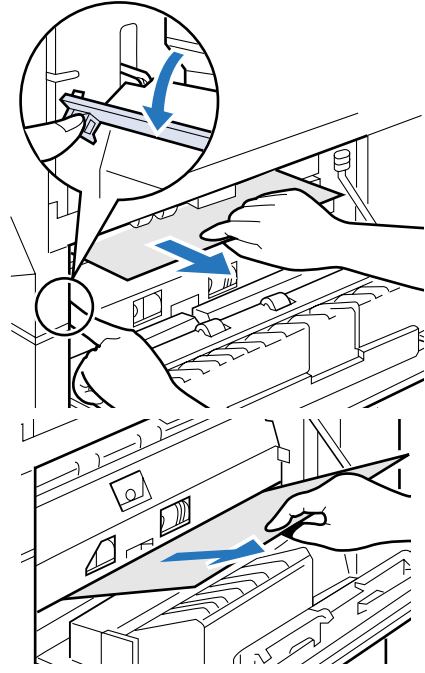

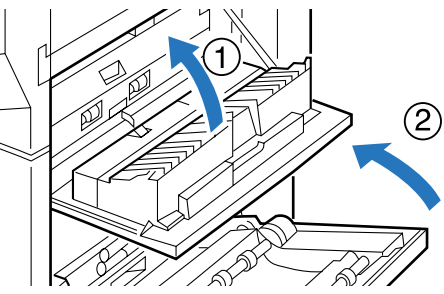

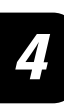

**1**

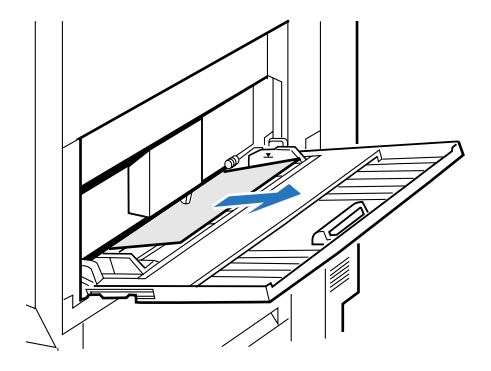

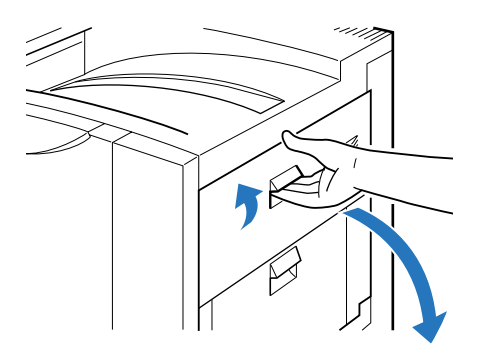

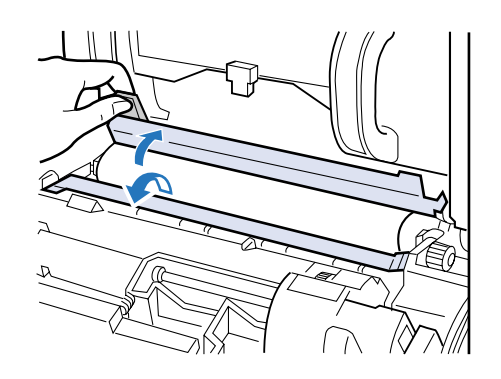

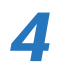

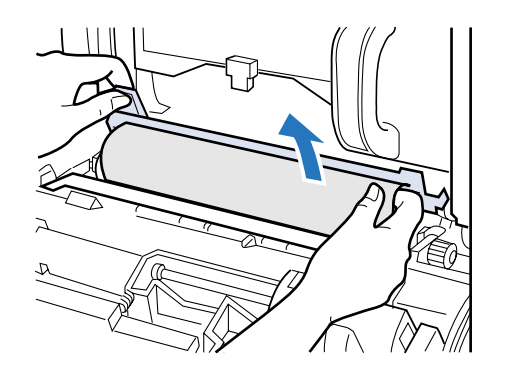

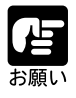

P.189

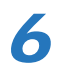

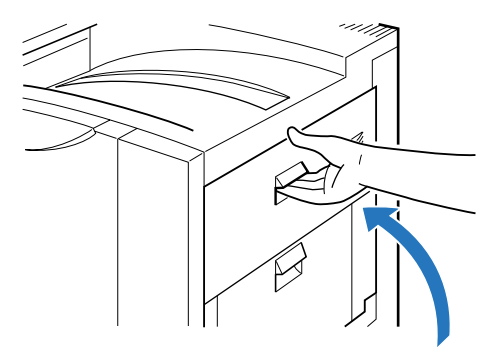

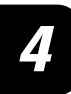

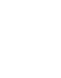

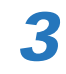

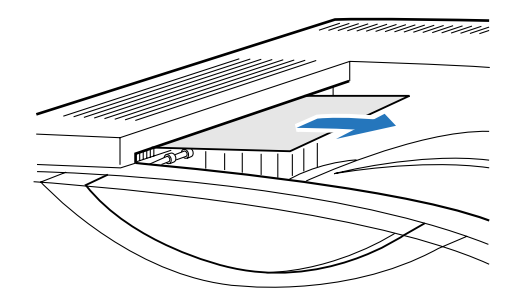

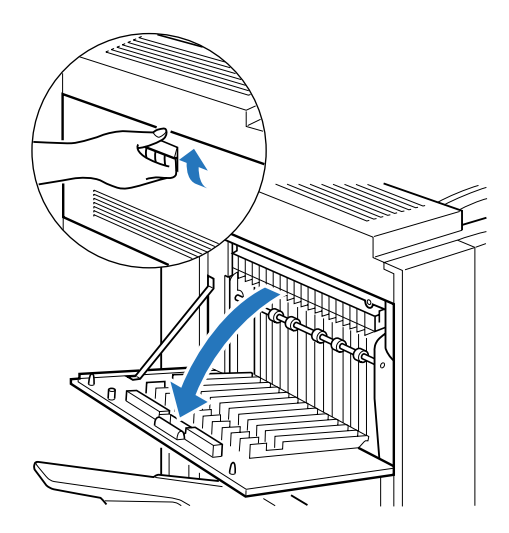

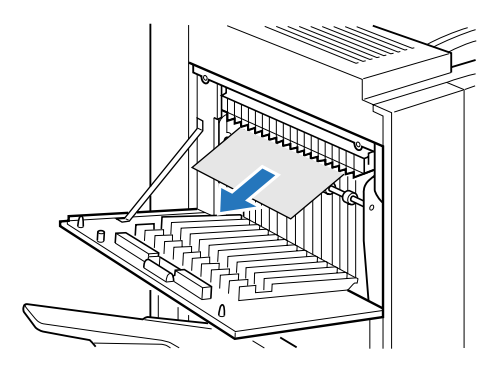

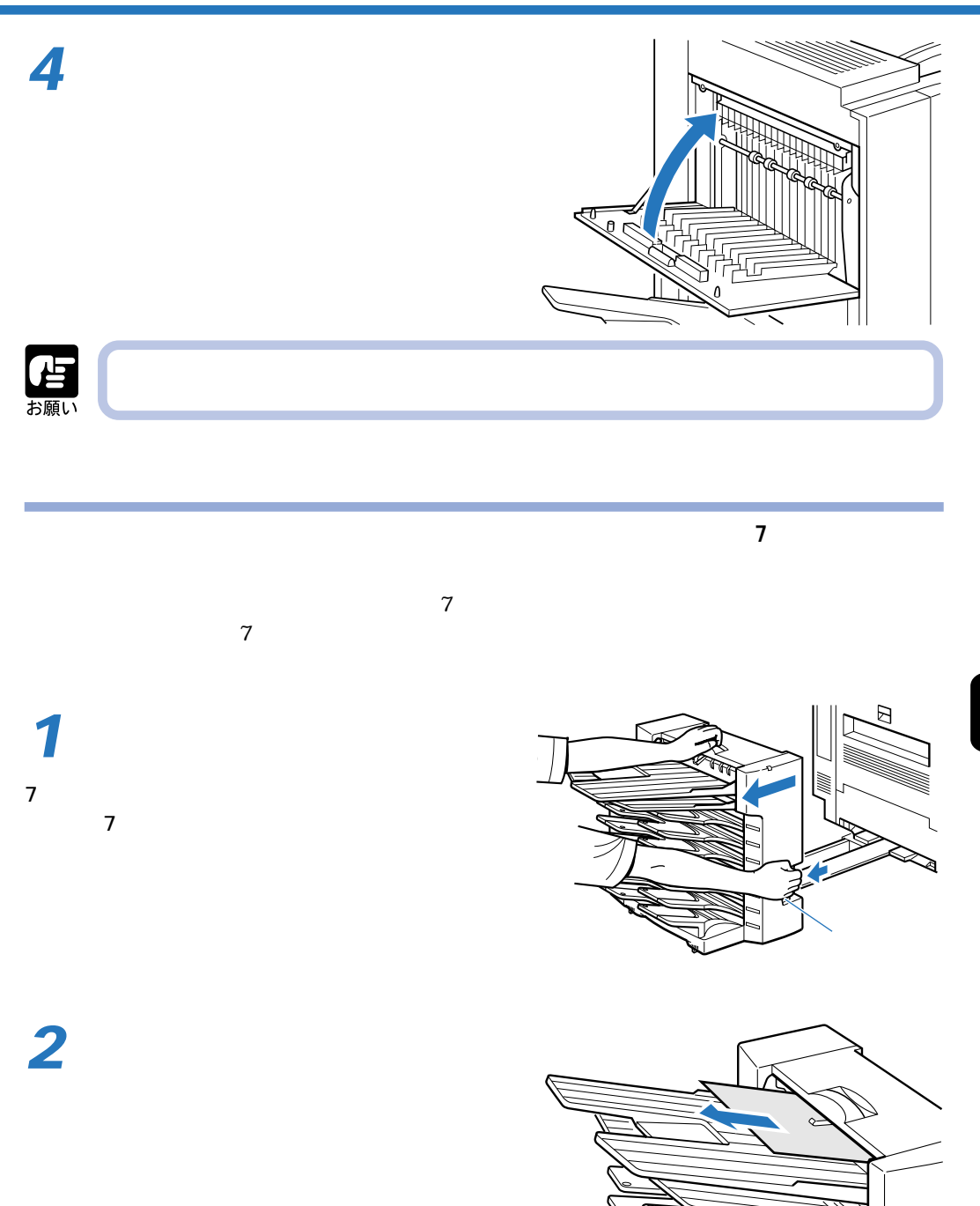

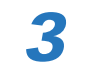

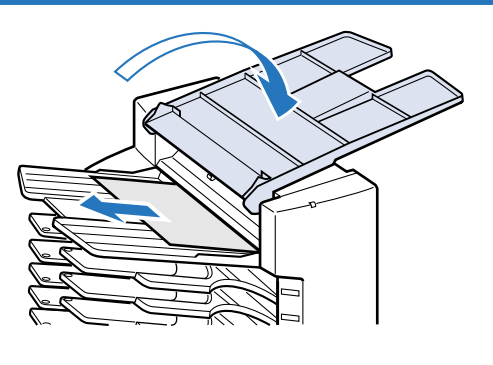

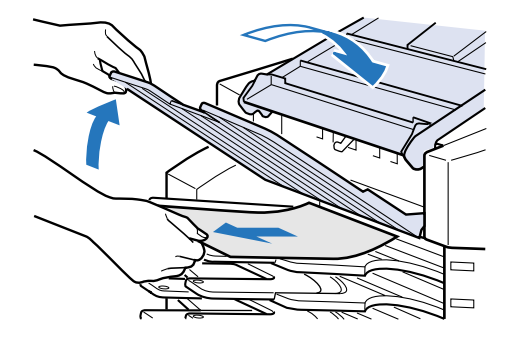

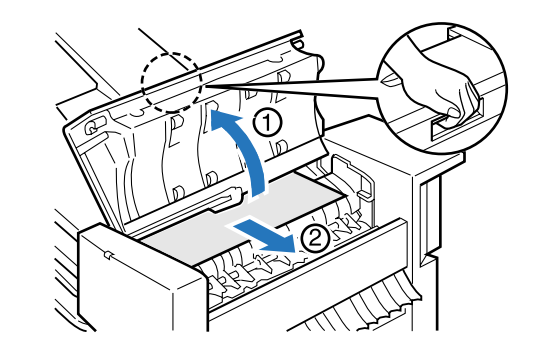

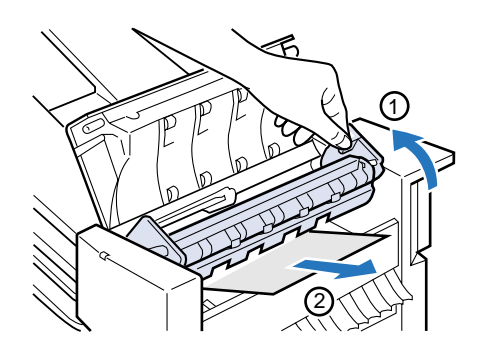

4

**5**  $7$ 

**6**

 $\overline{O}$ 

 $\bigcirc$ 

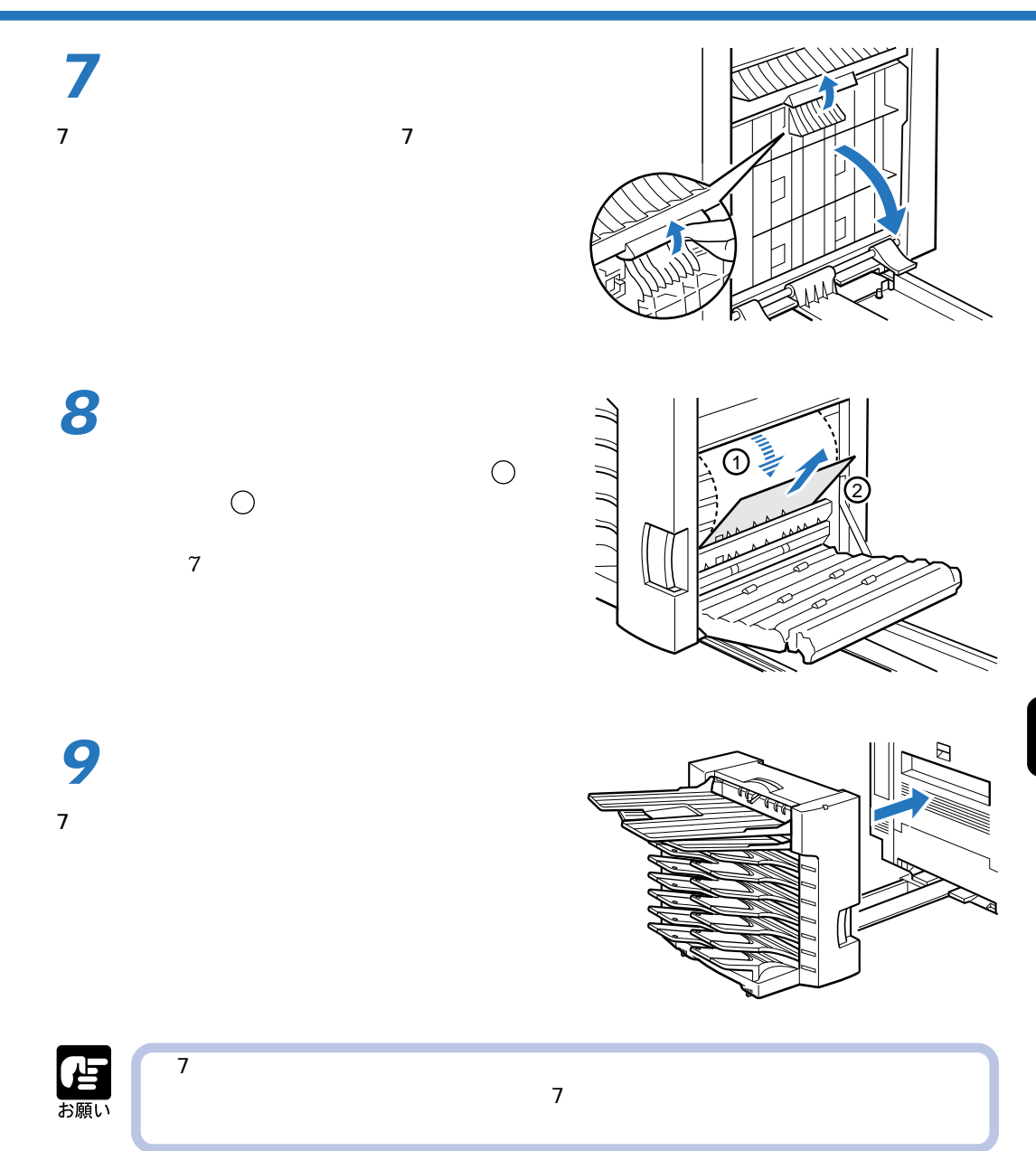

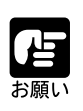

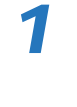

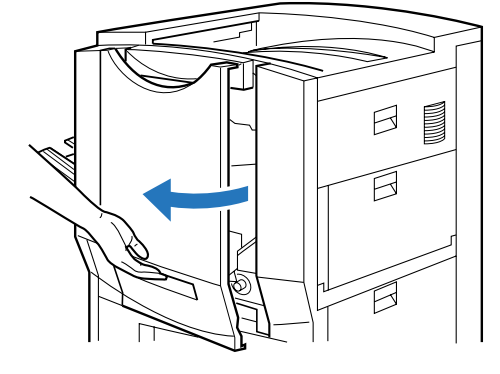

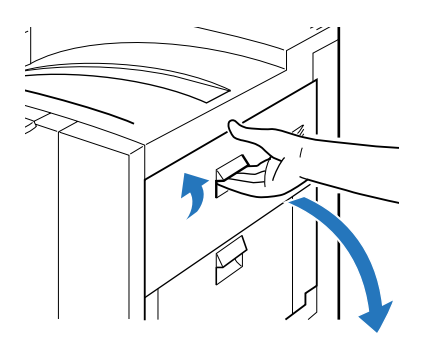

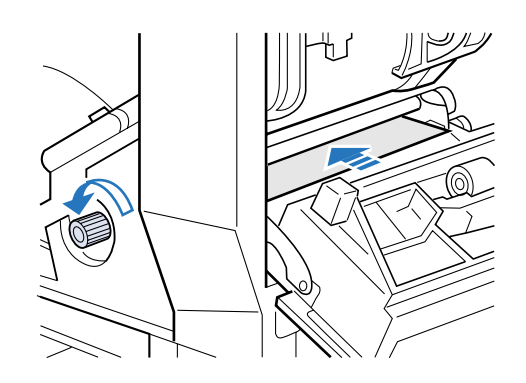

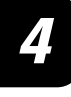

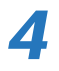

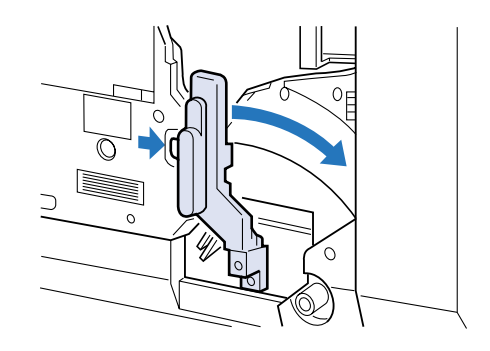

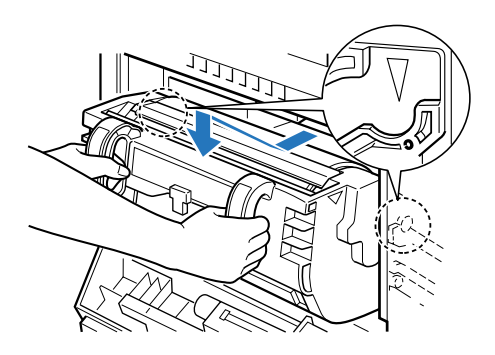

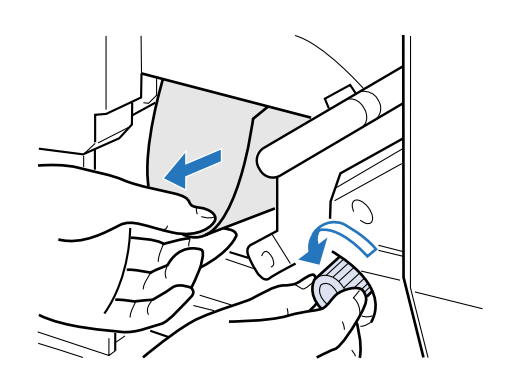

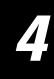

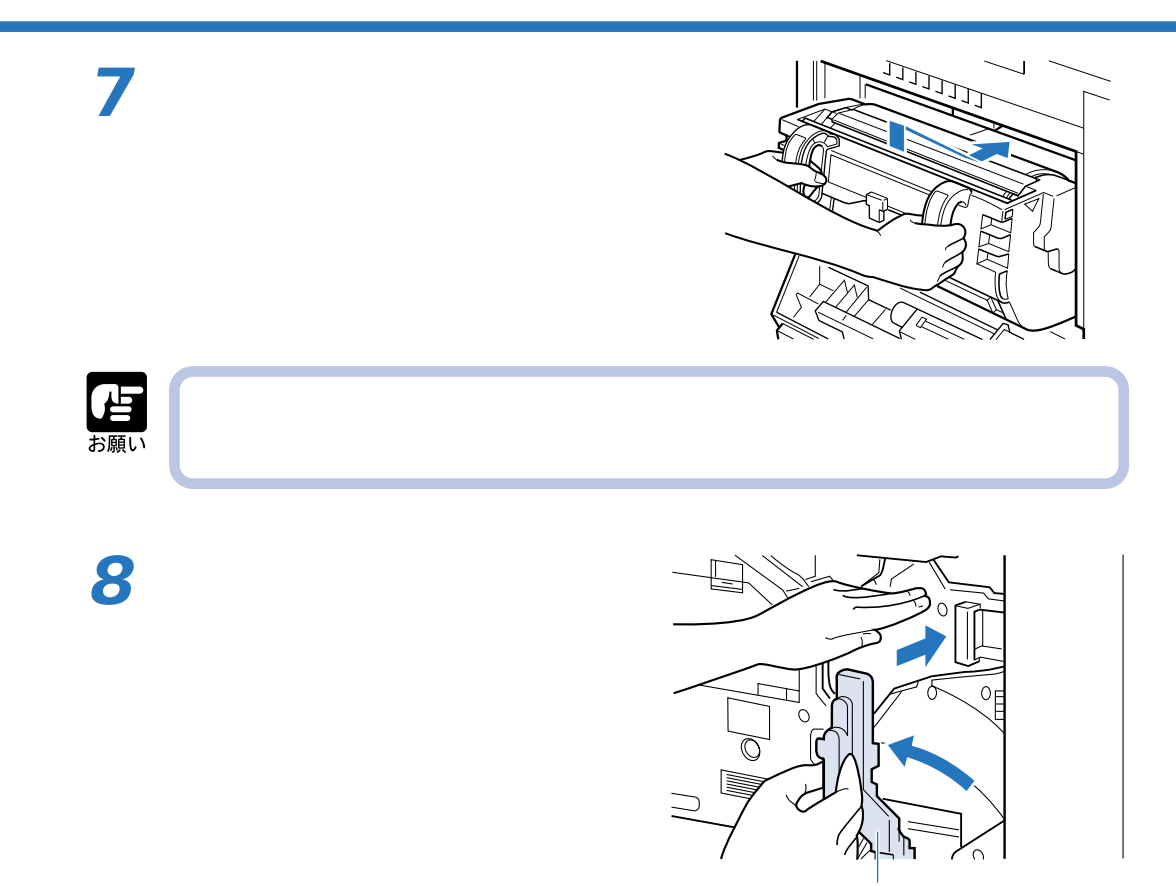

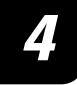

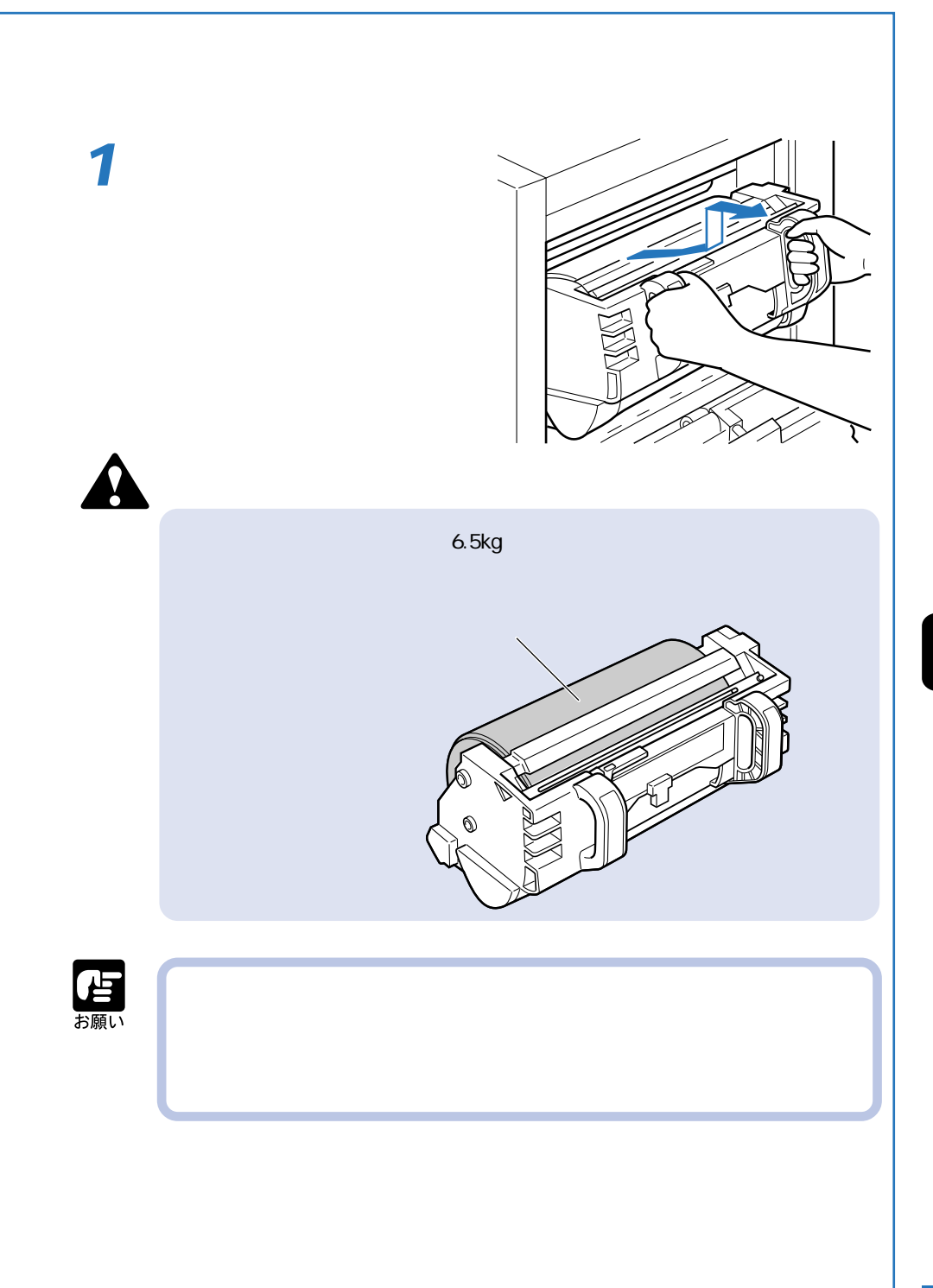

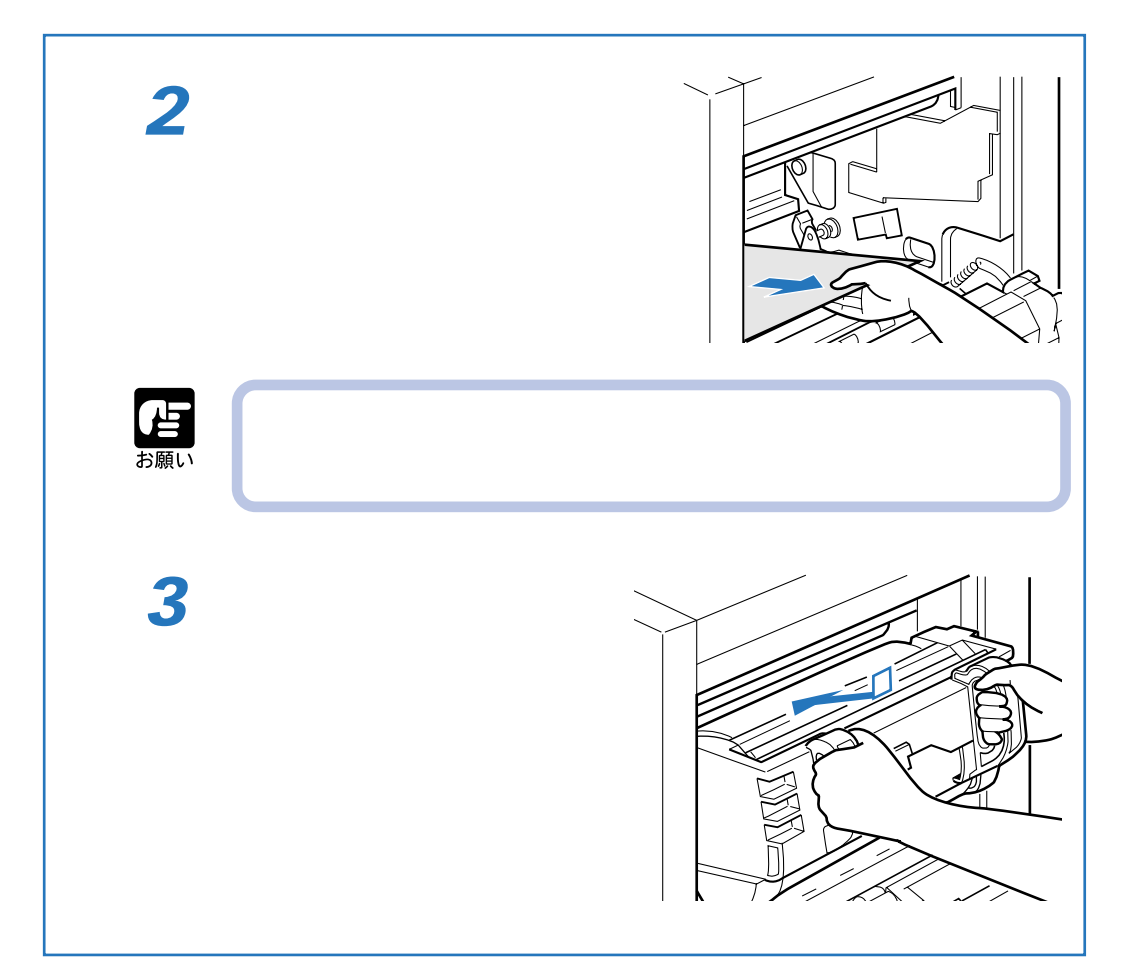

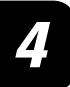

紙づまりが起こったときは(紙づまりの除去)

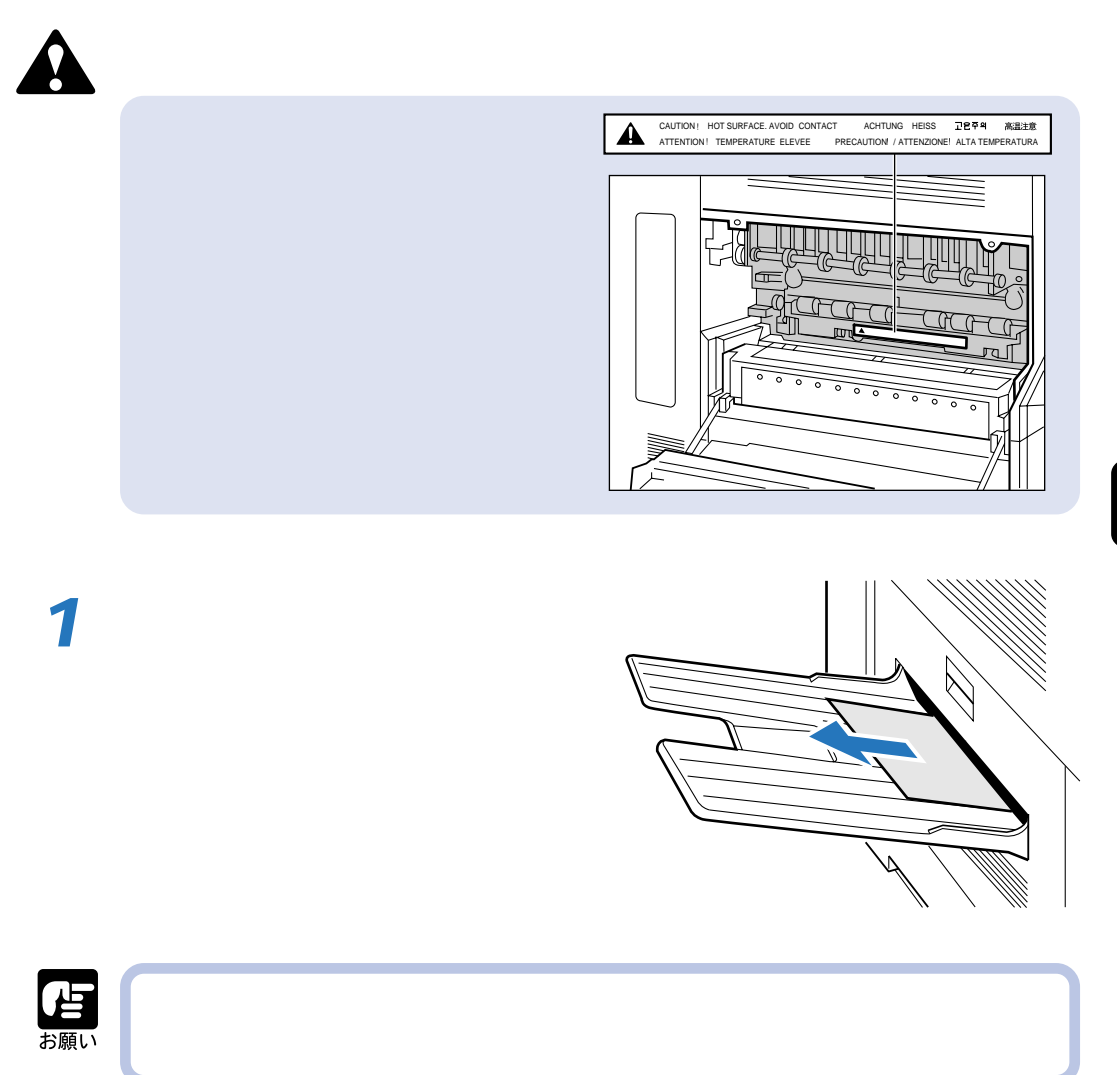

×

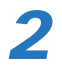

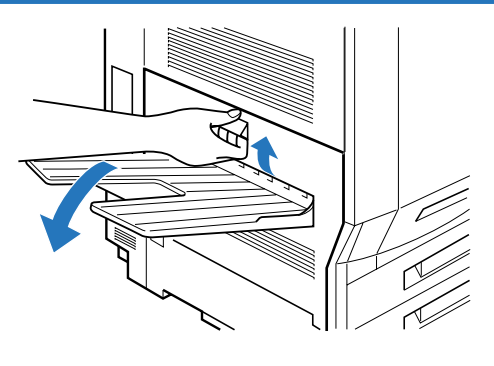

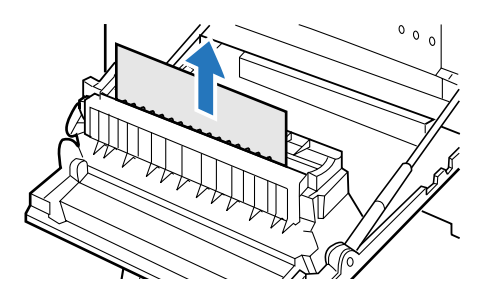

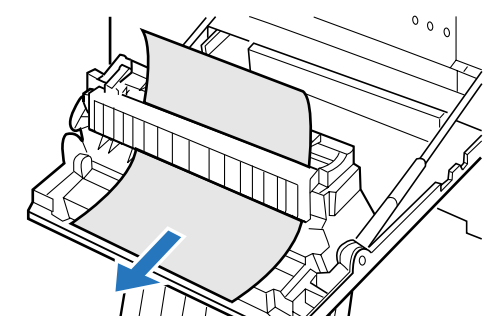

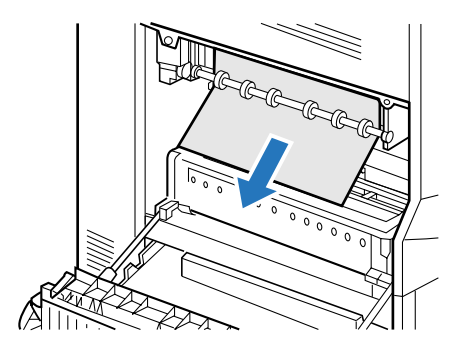

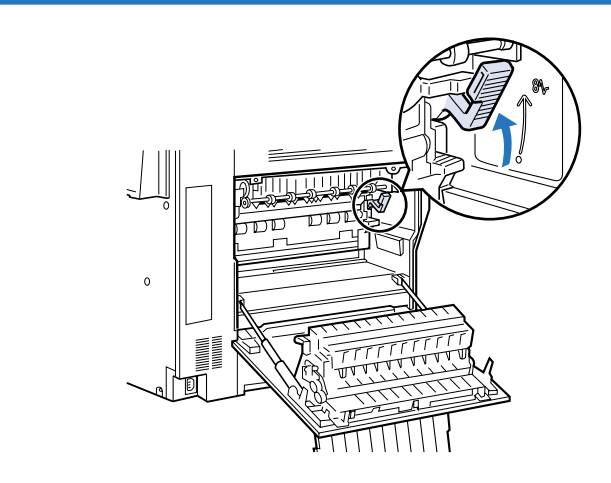

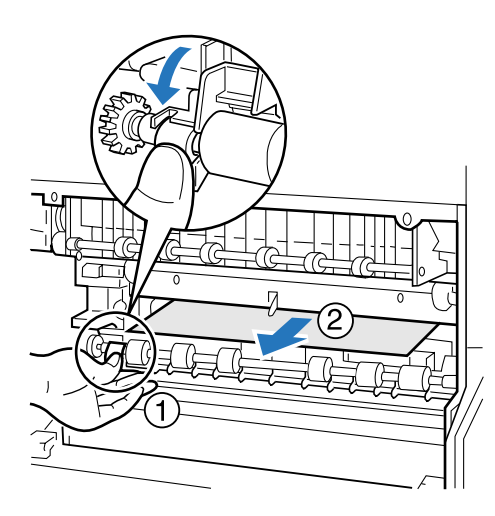

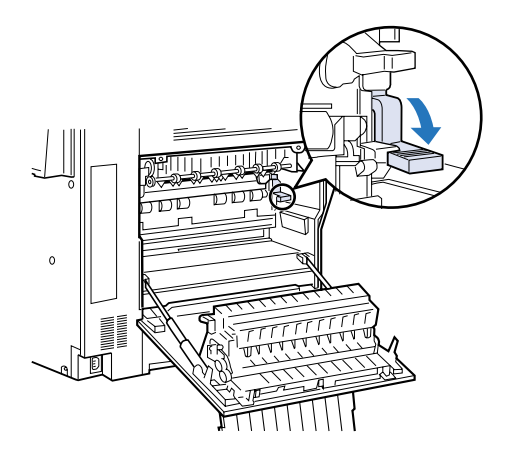

**4**

**しかい アイディー・エンジン こうしょう** 

**6**

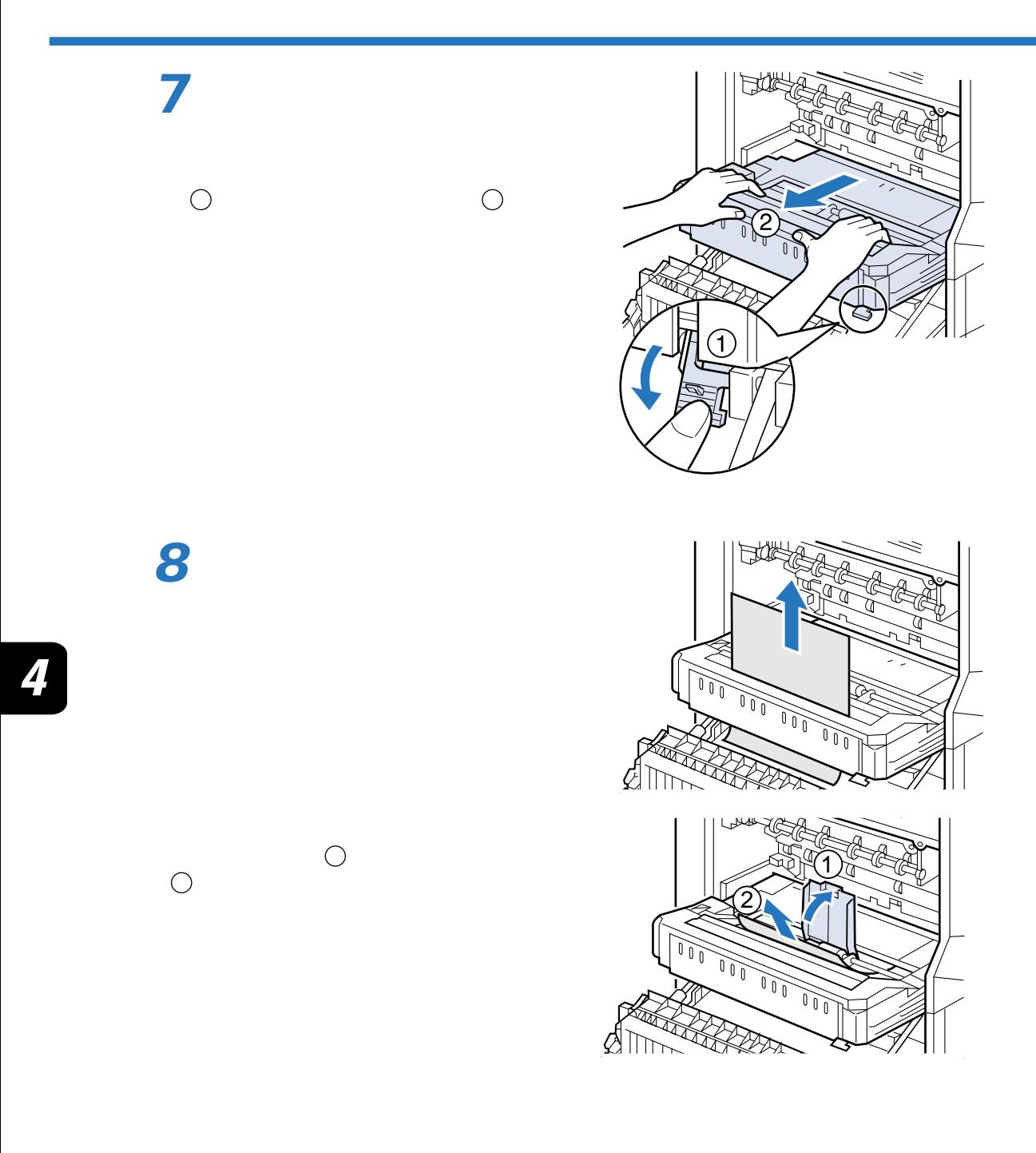

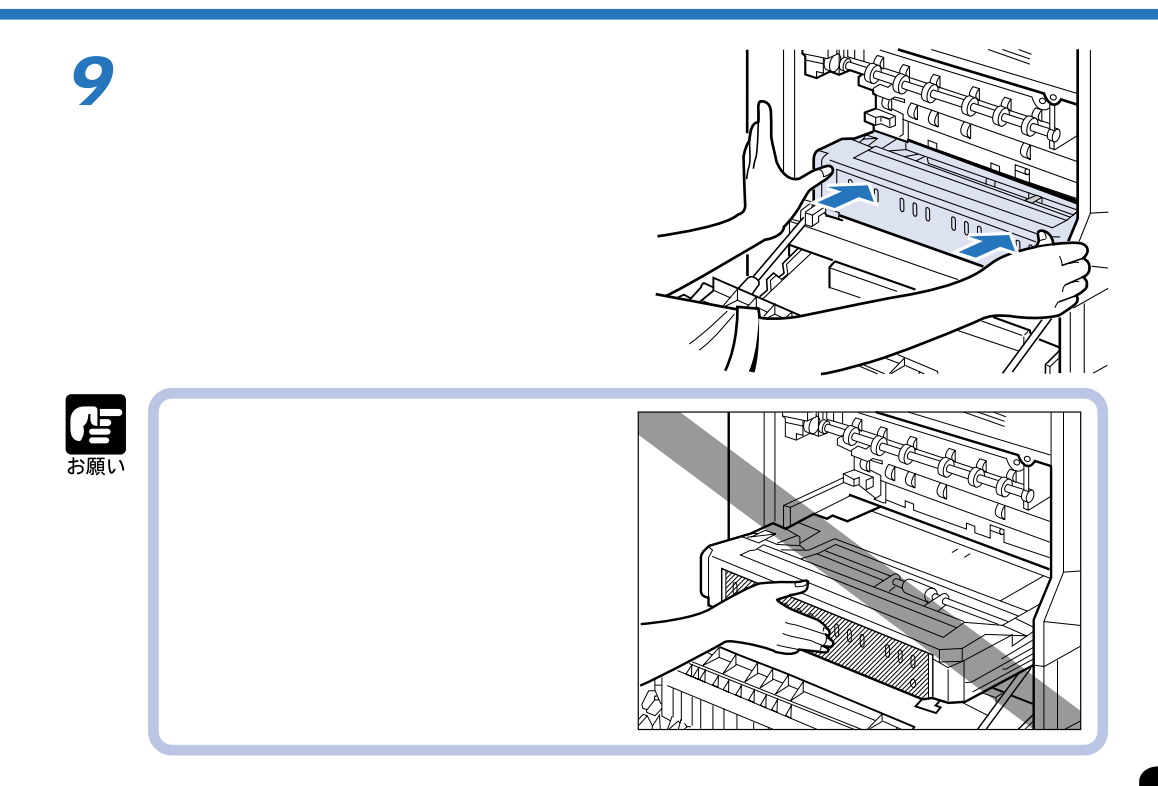

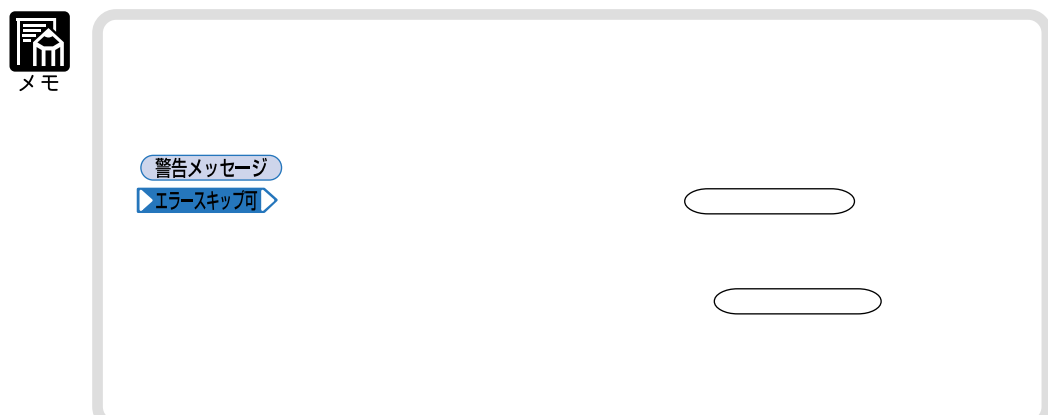

**メッセージが表示されたときは**

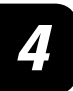

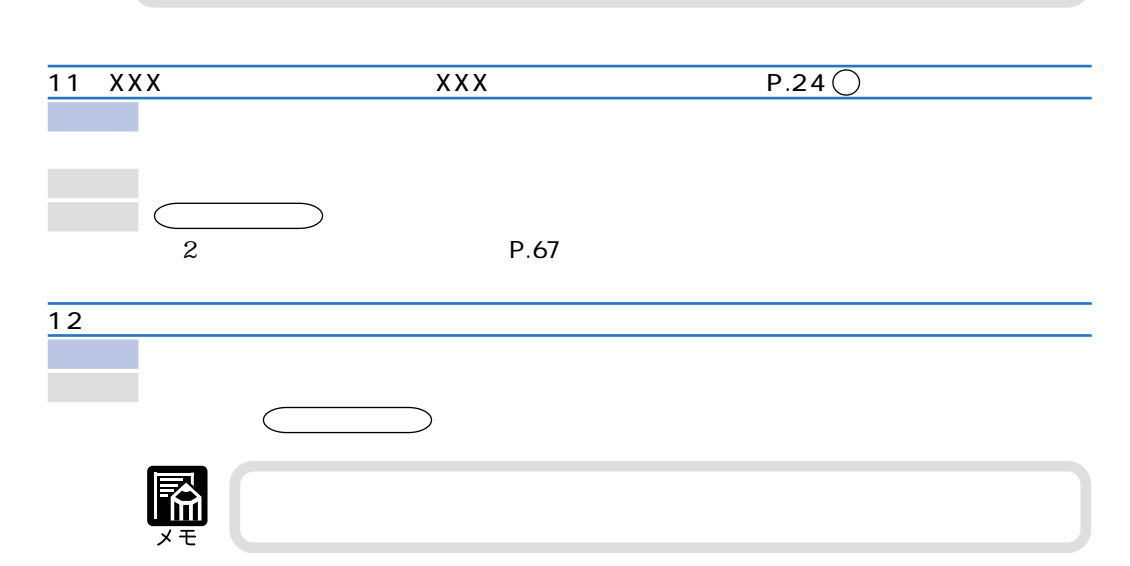

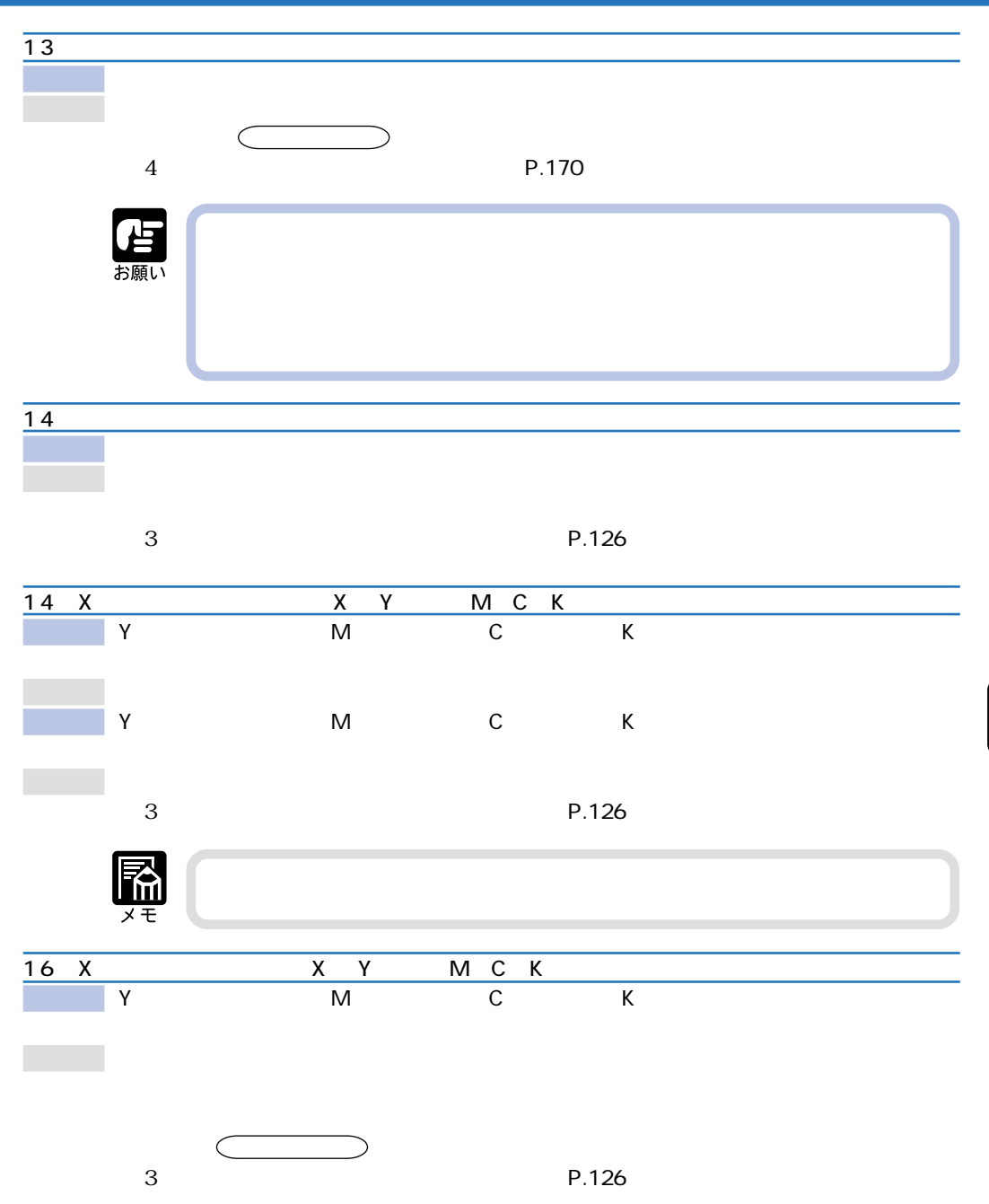

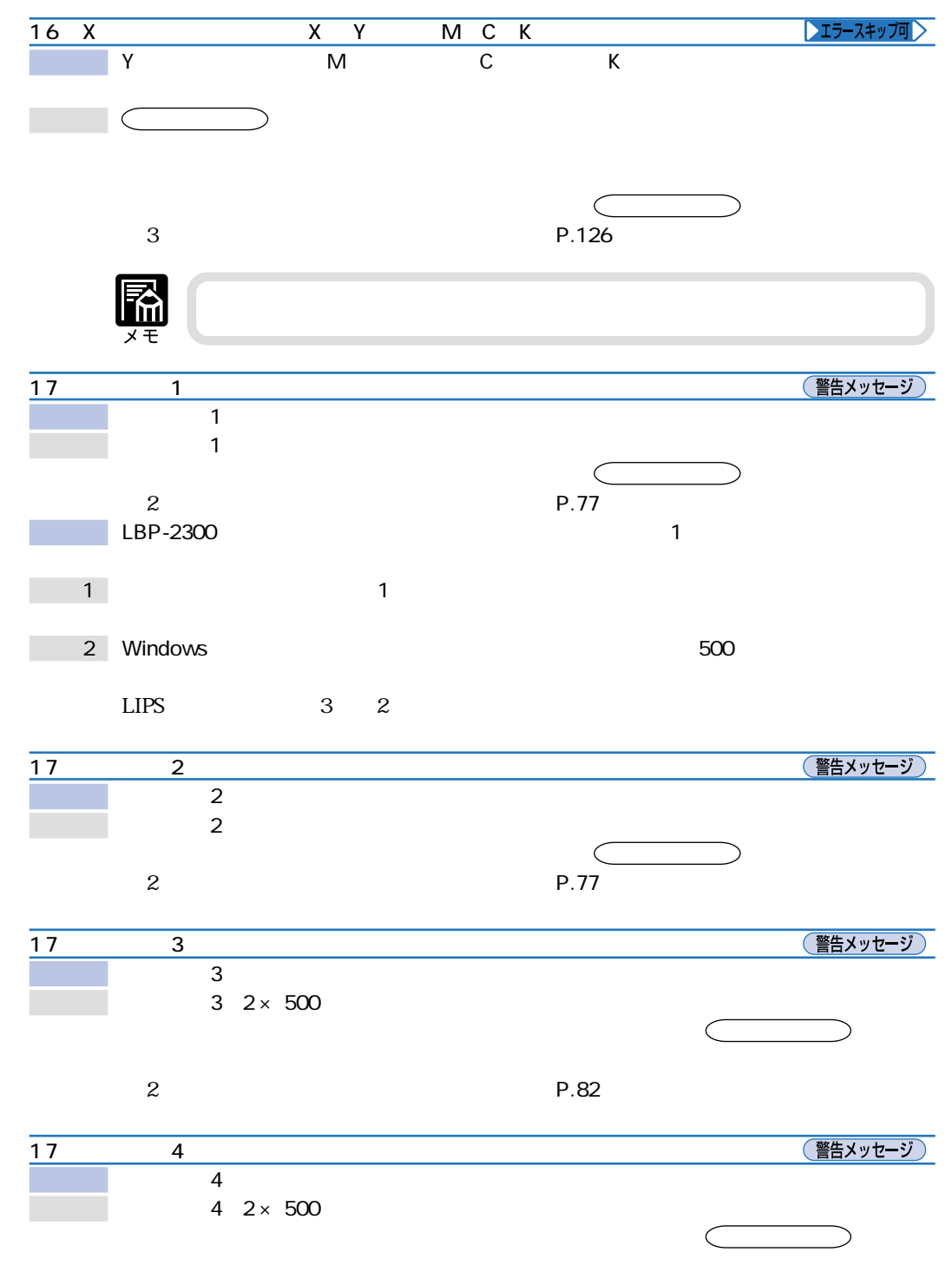

 $\boldsymbol{\mu}$ 

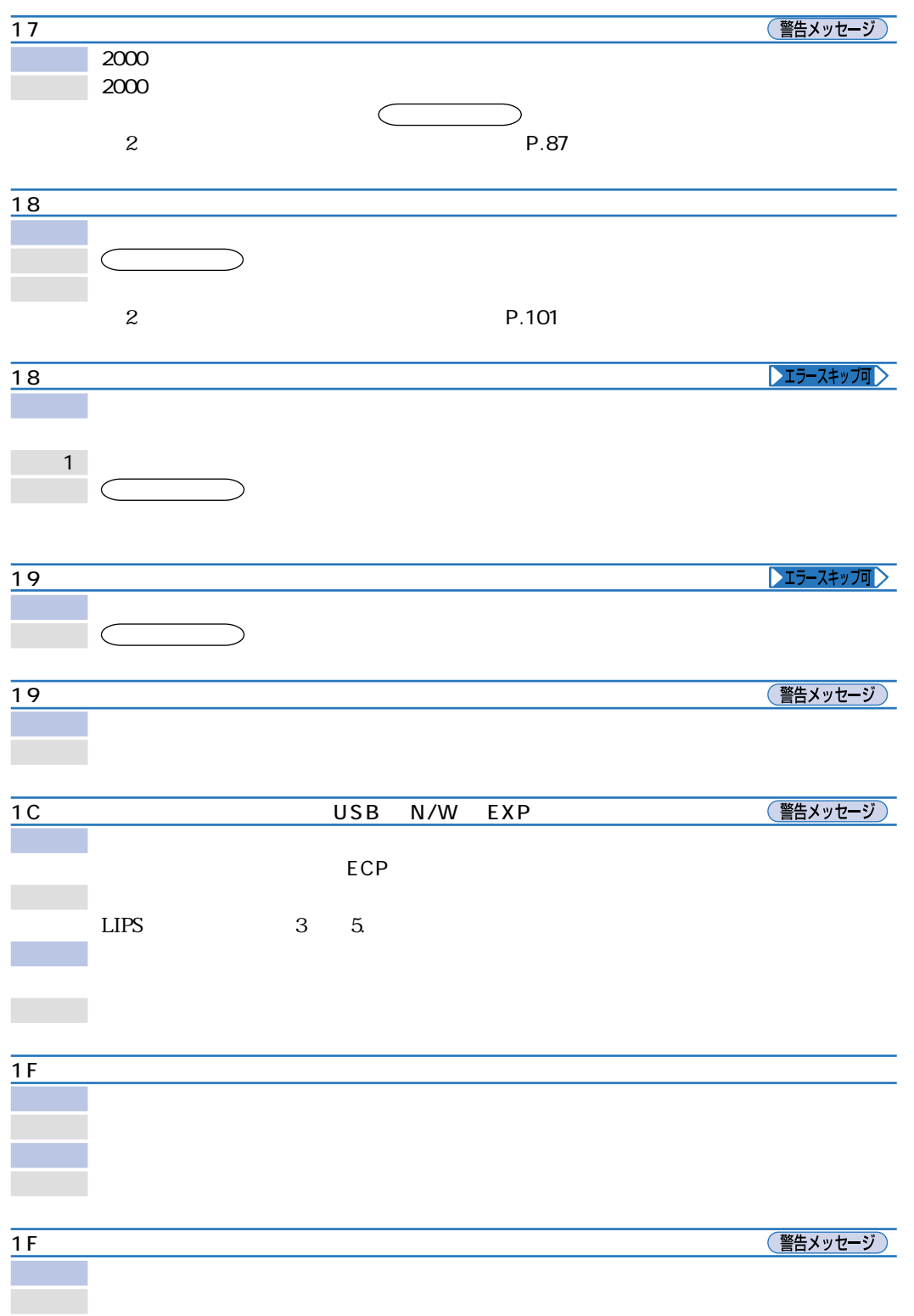

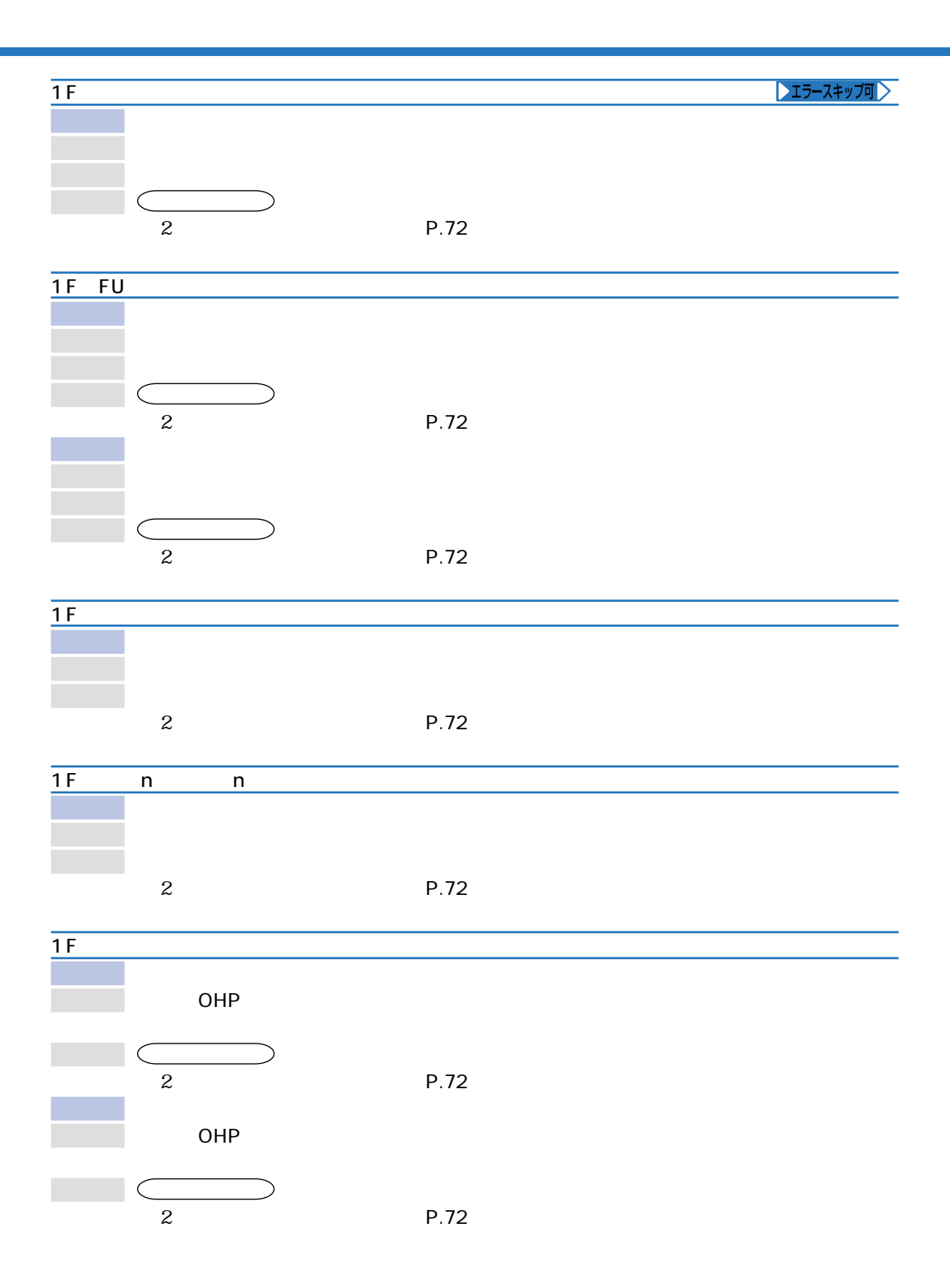

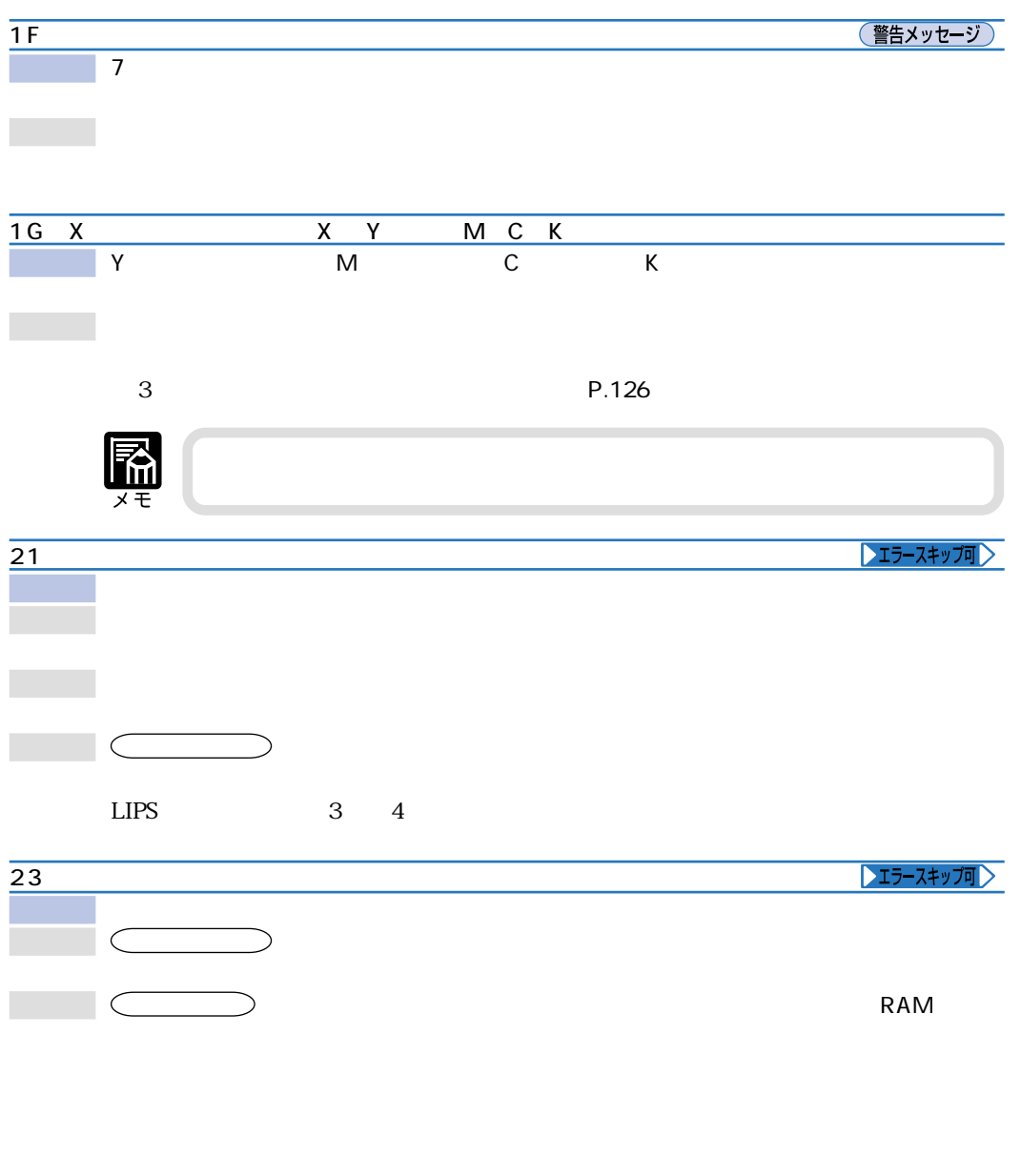

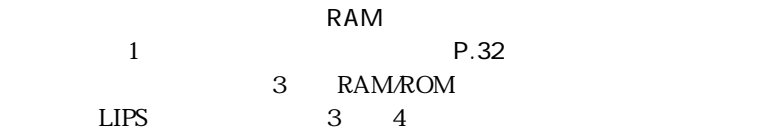

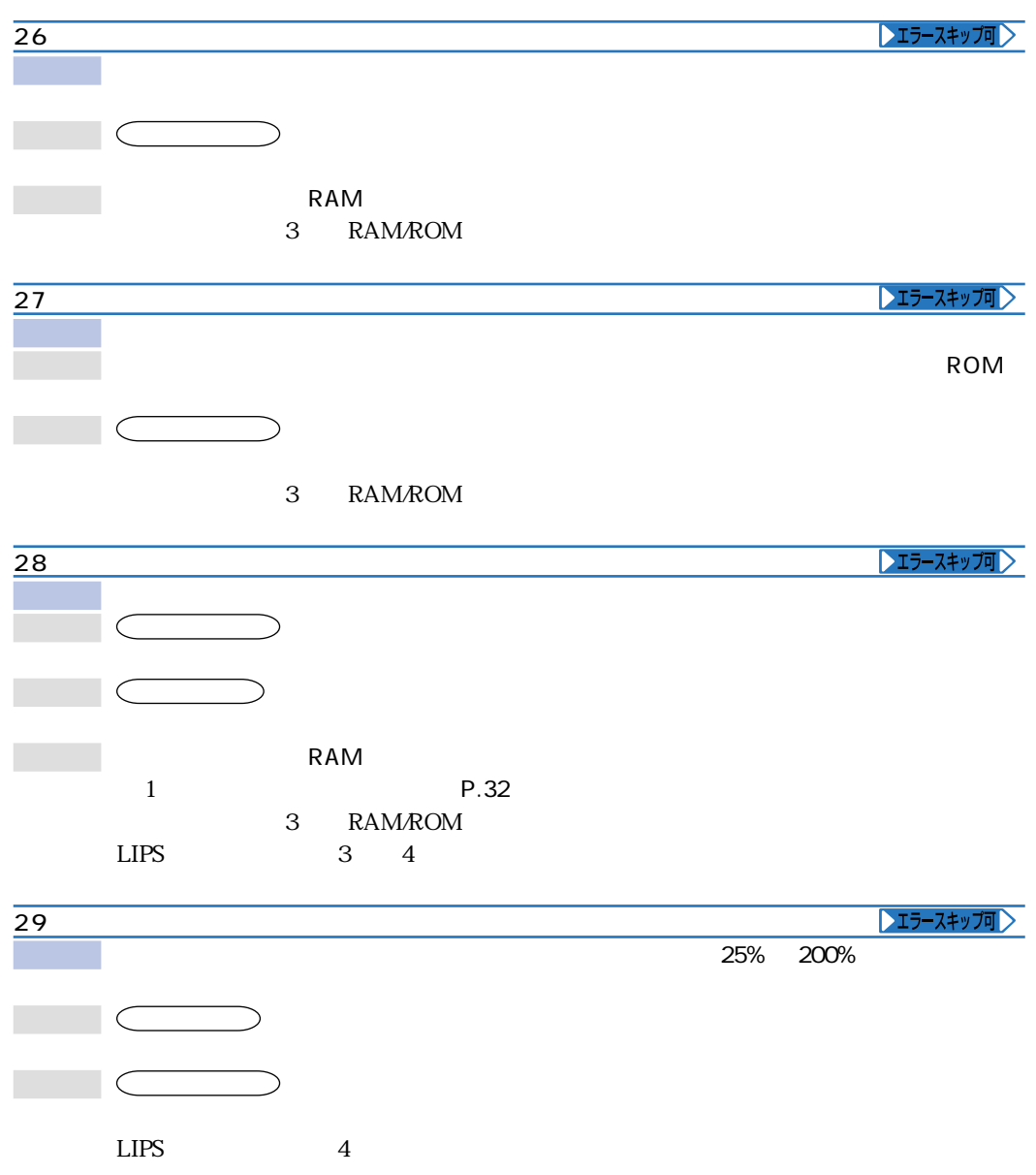

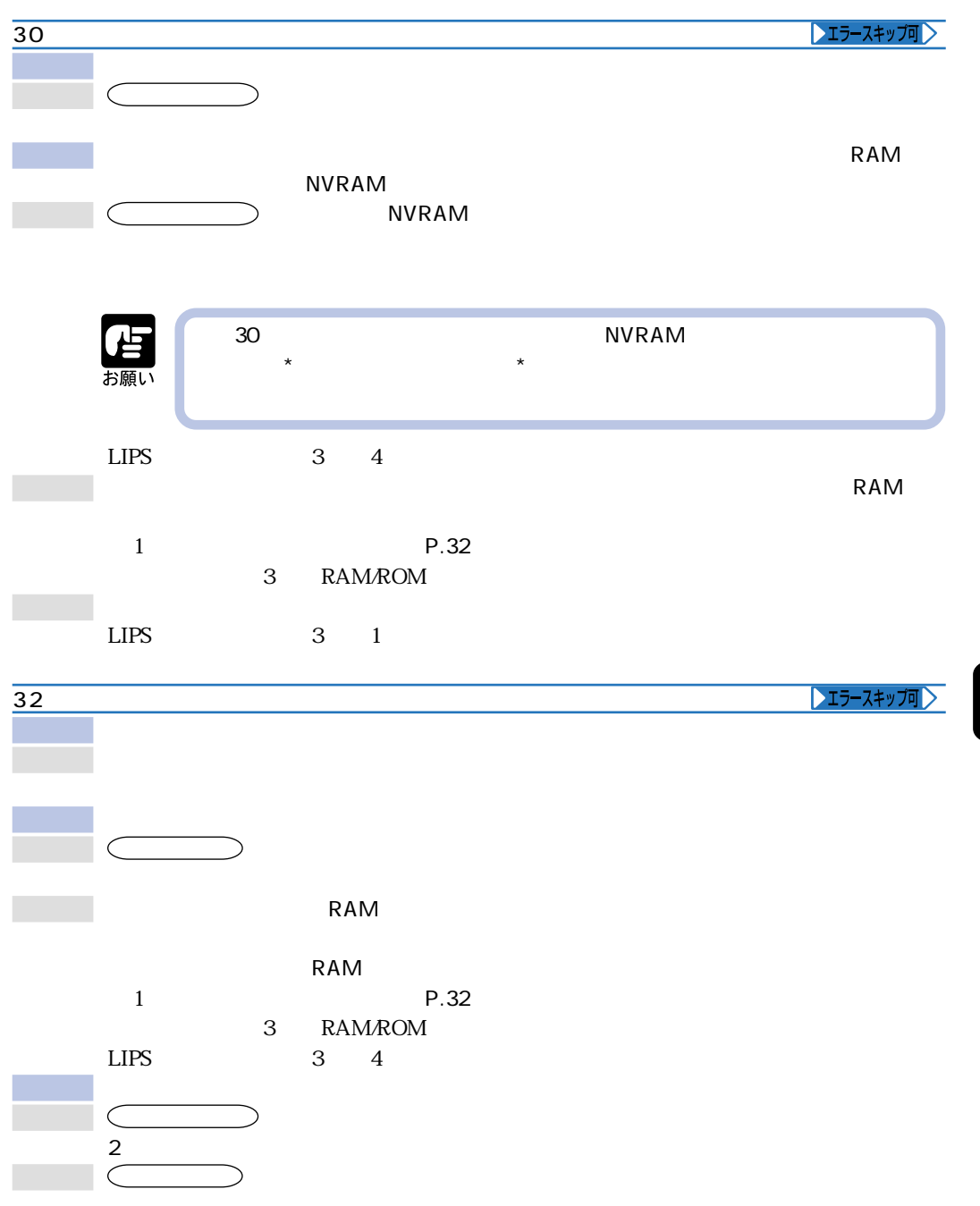

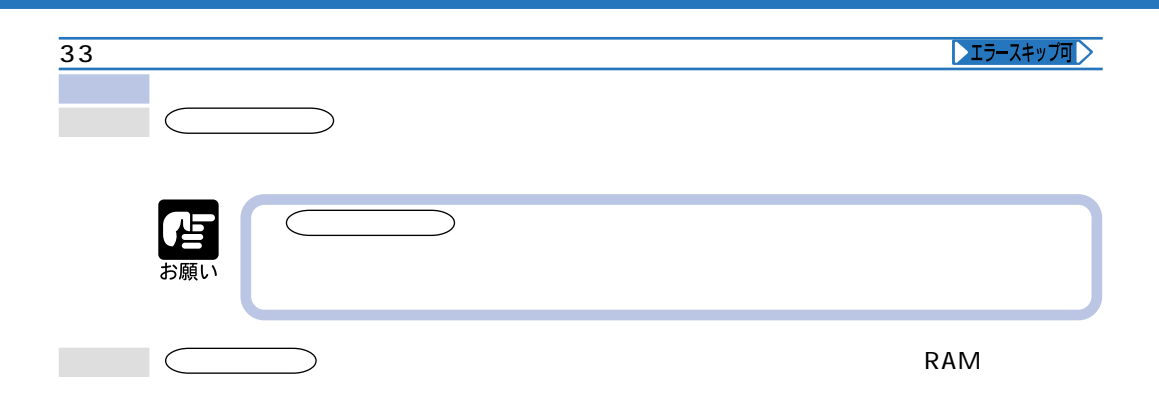

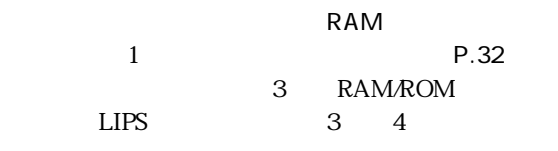

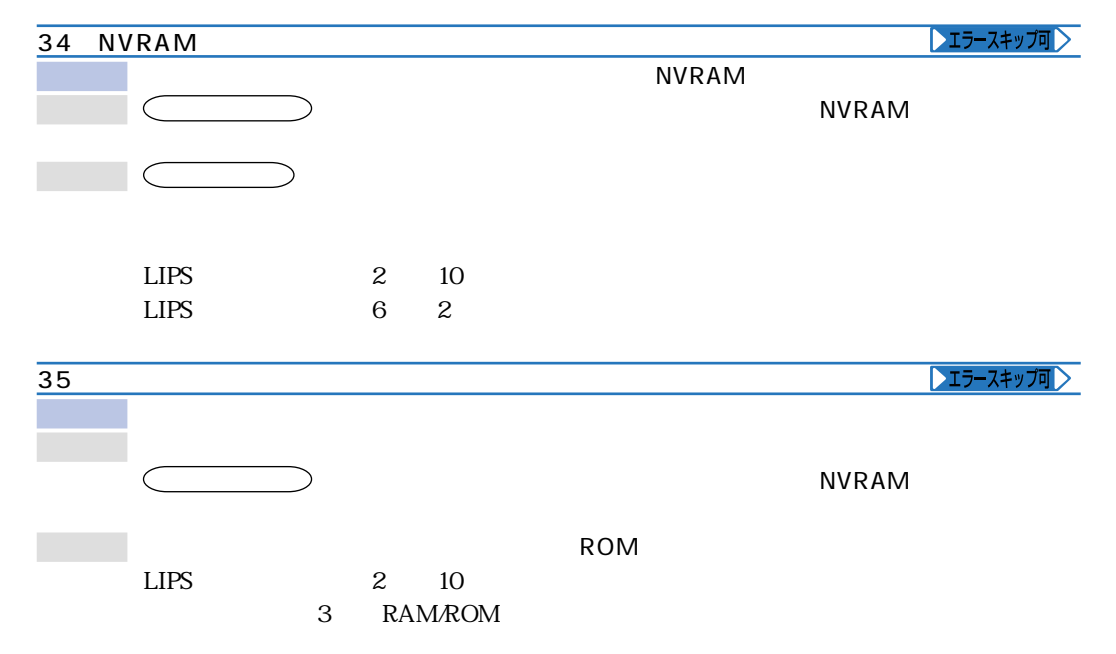

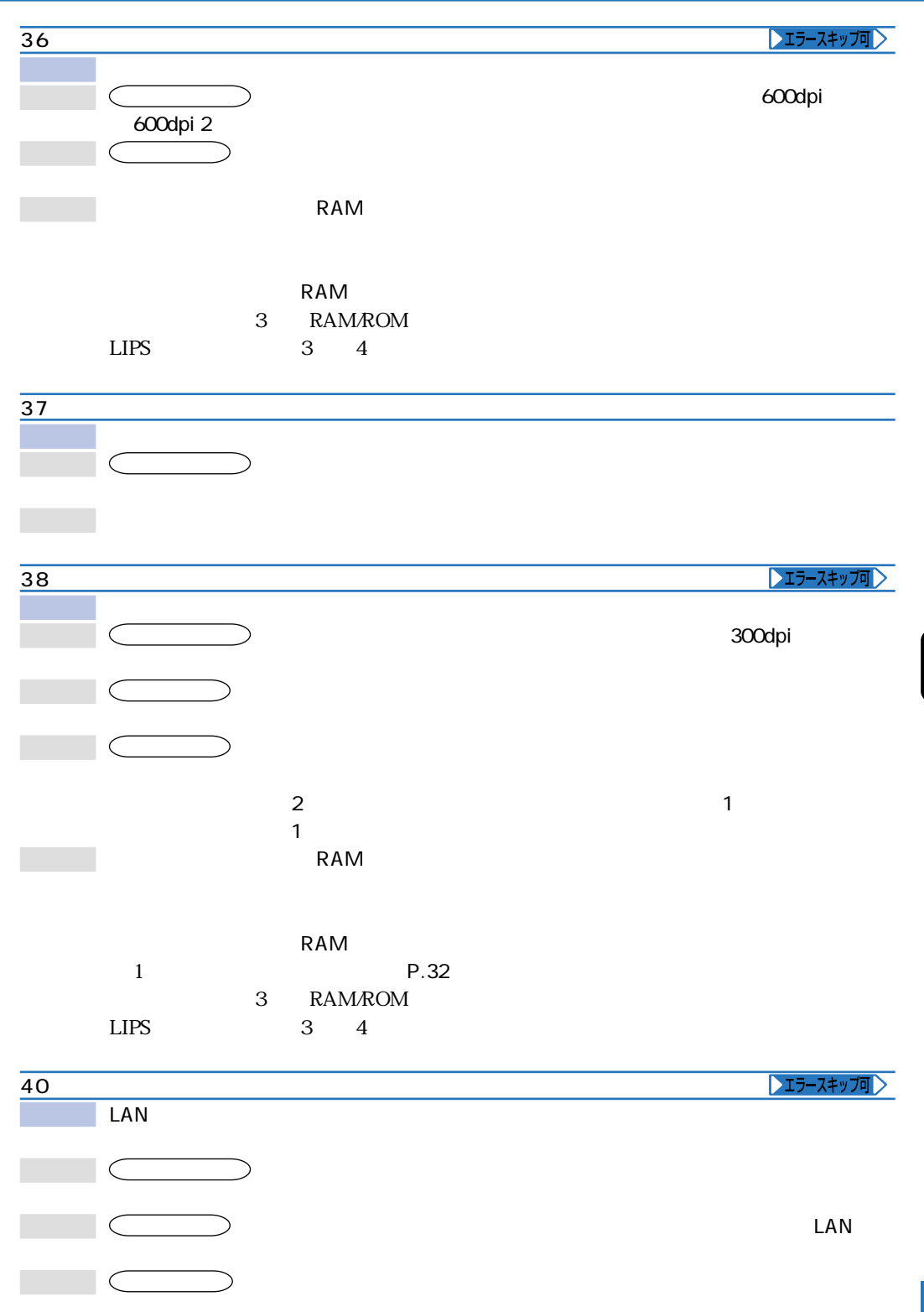

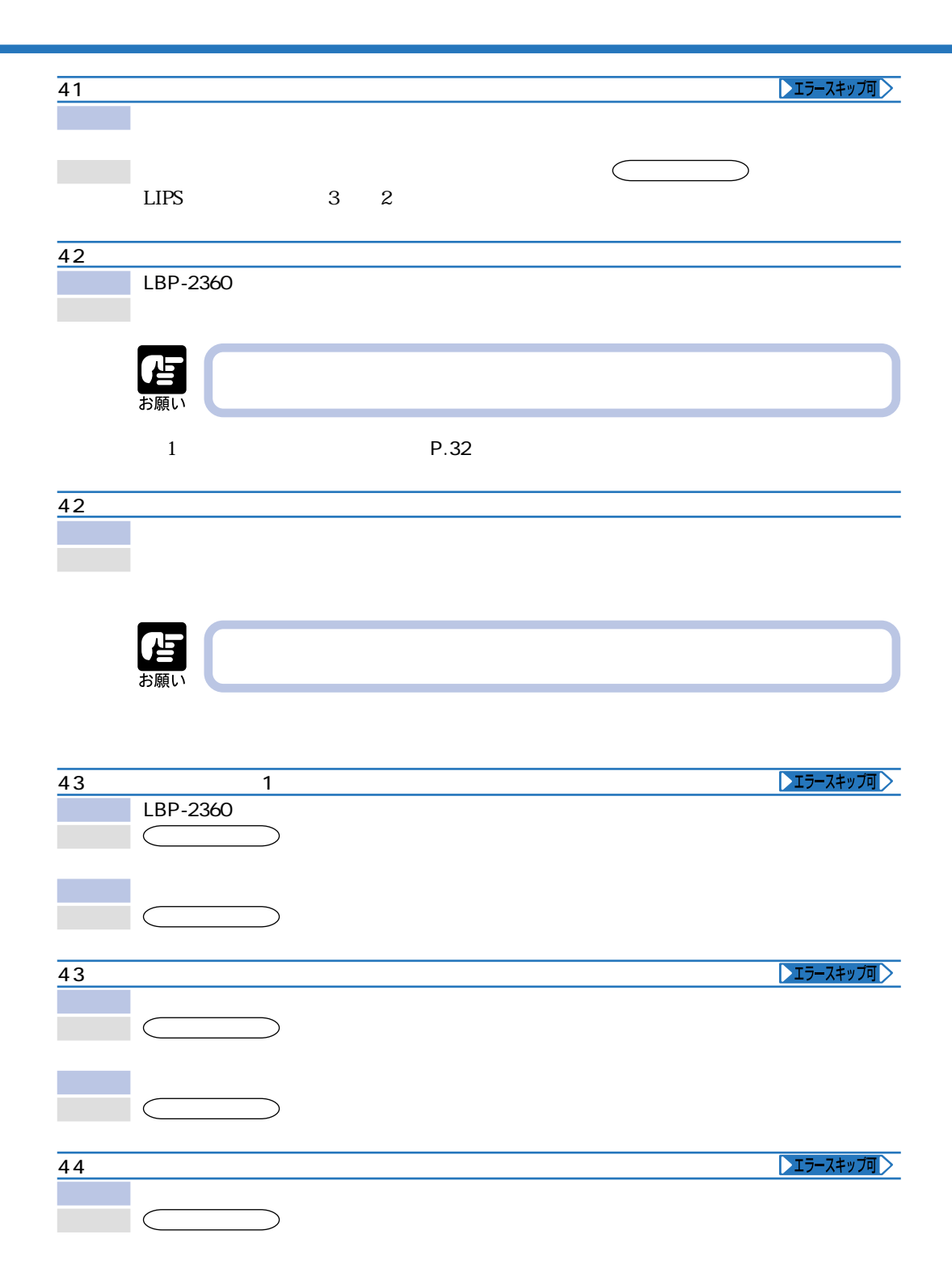

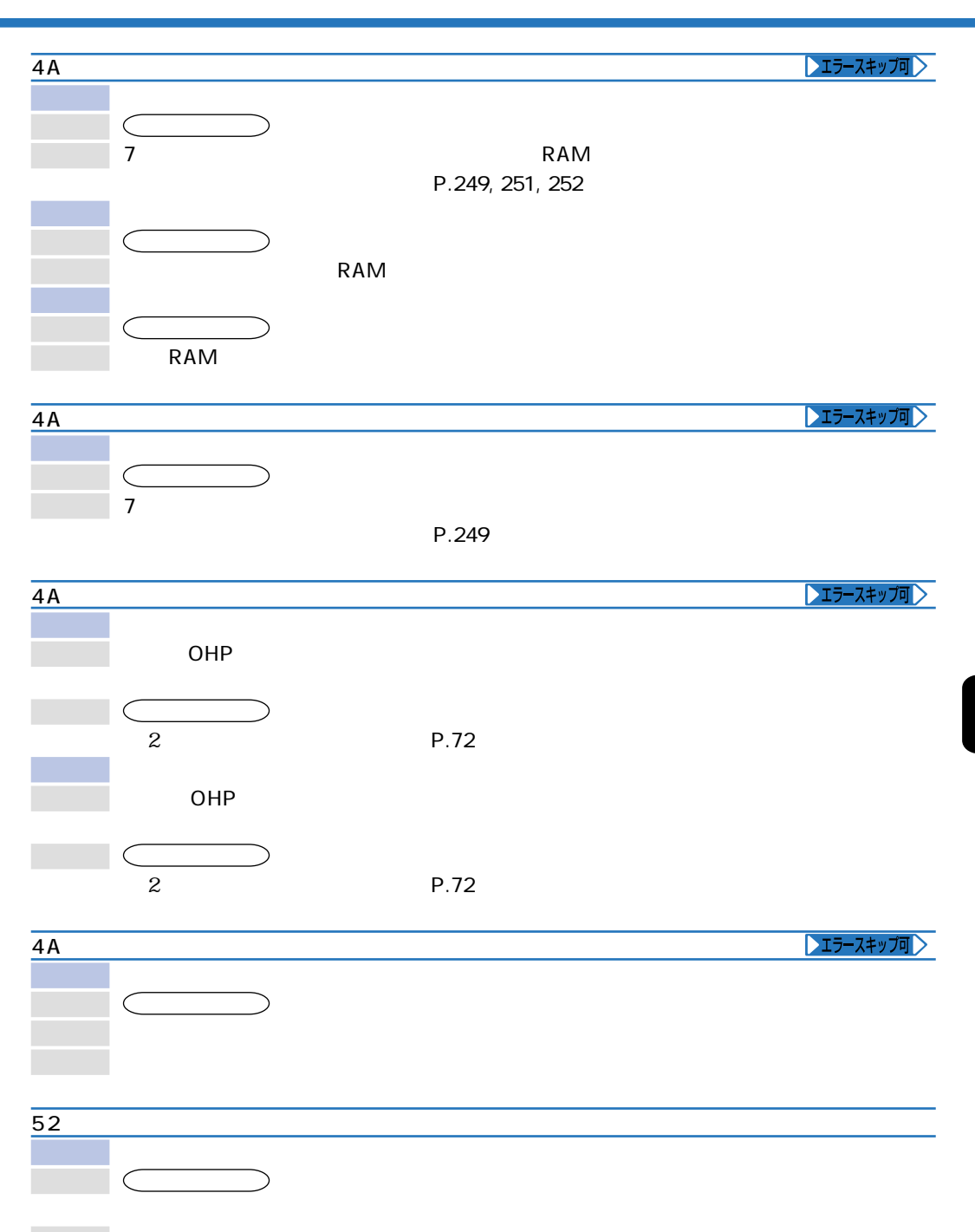

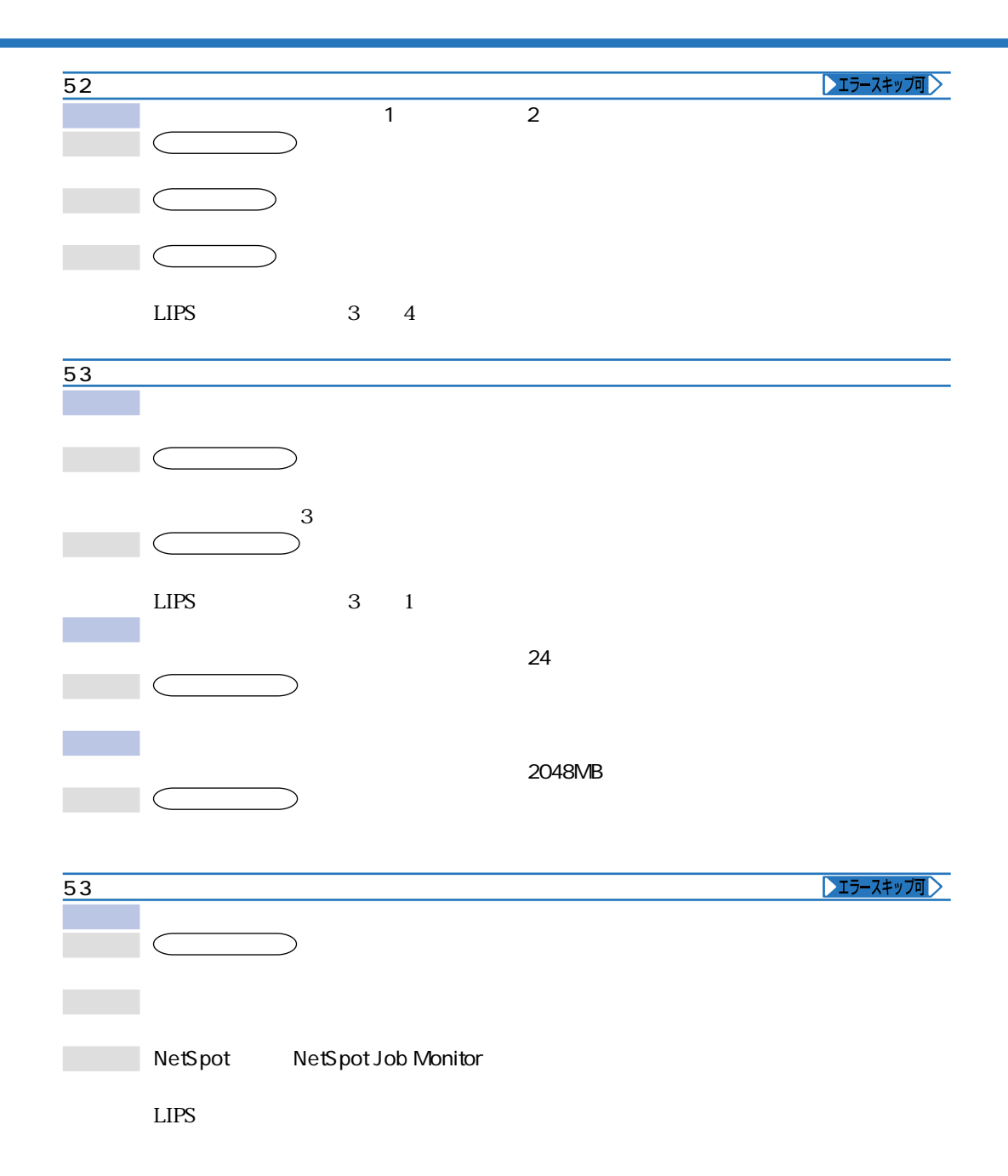

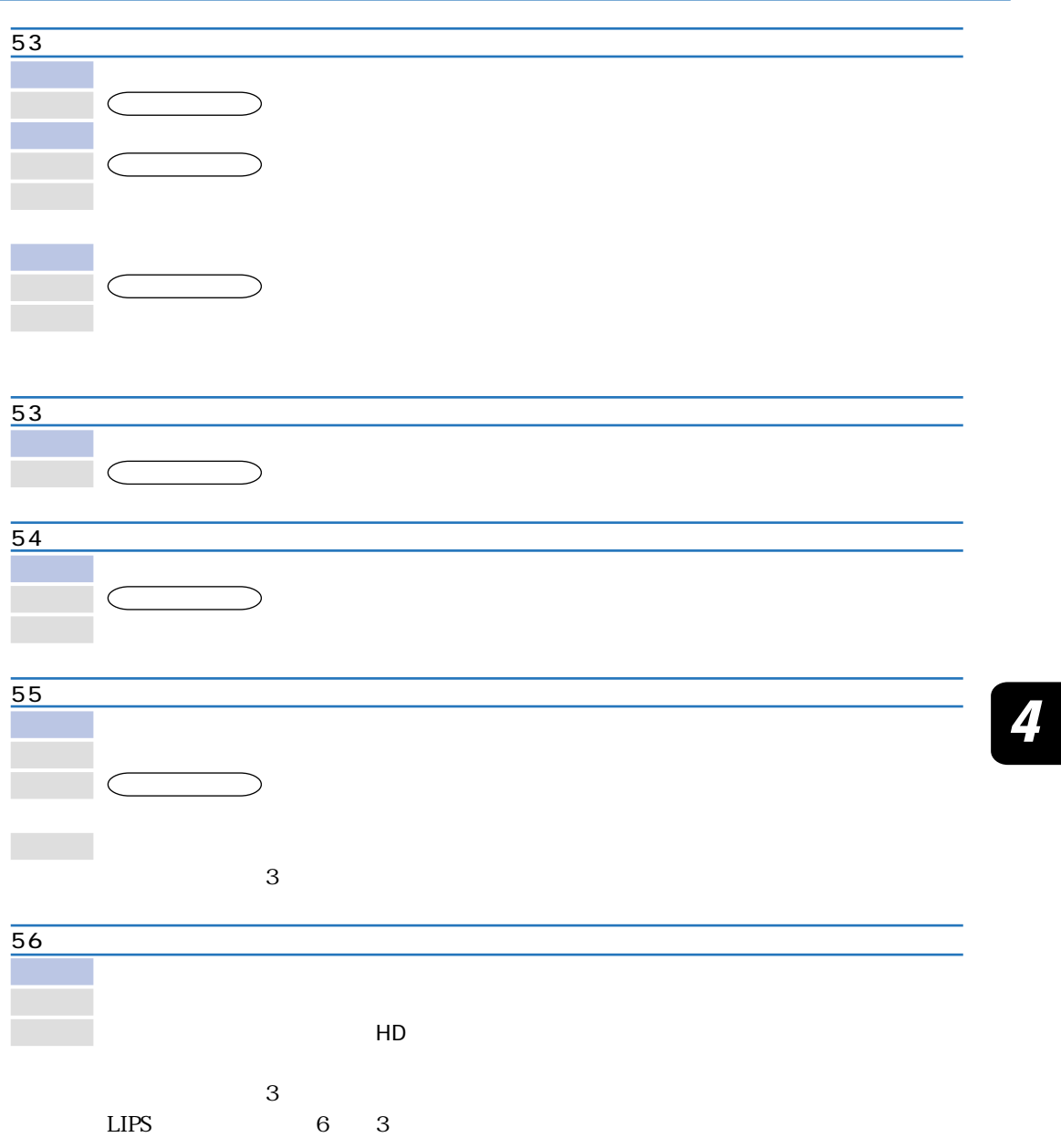

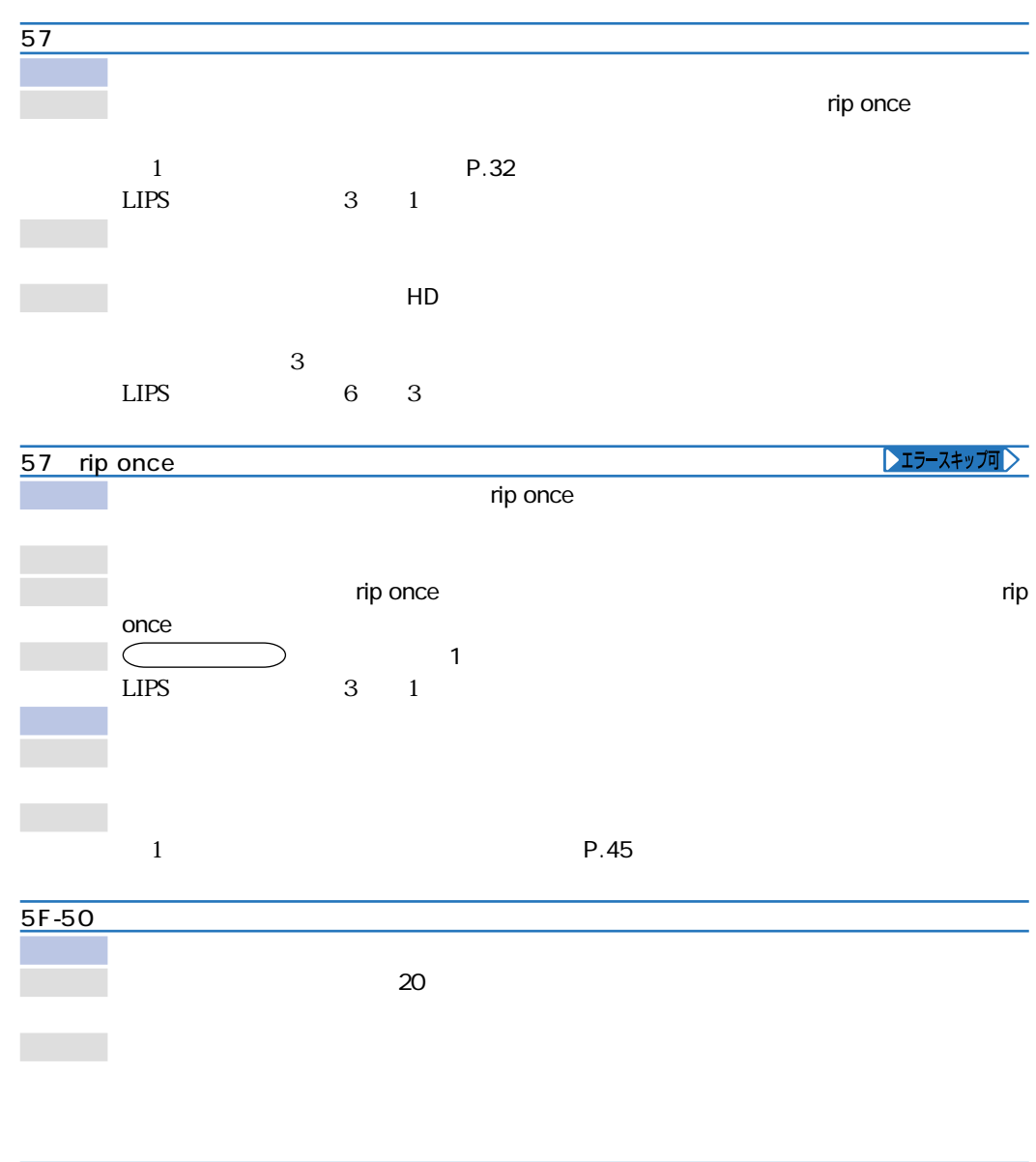

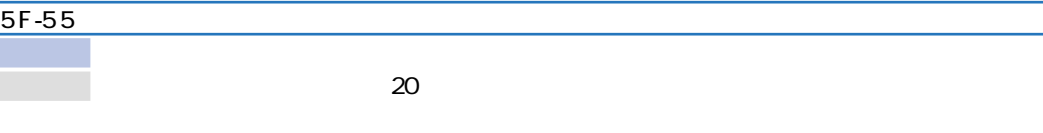

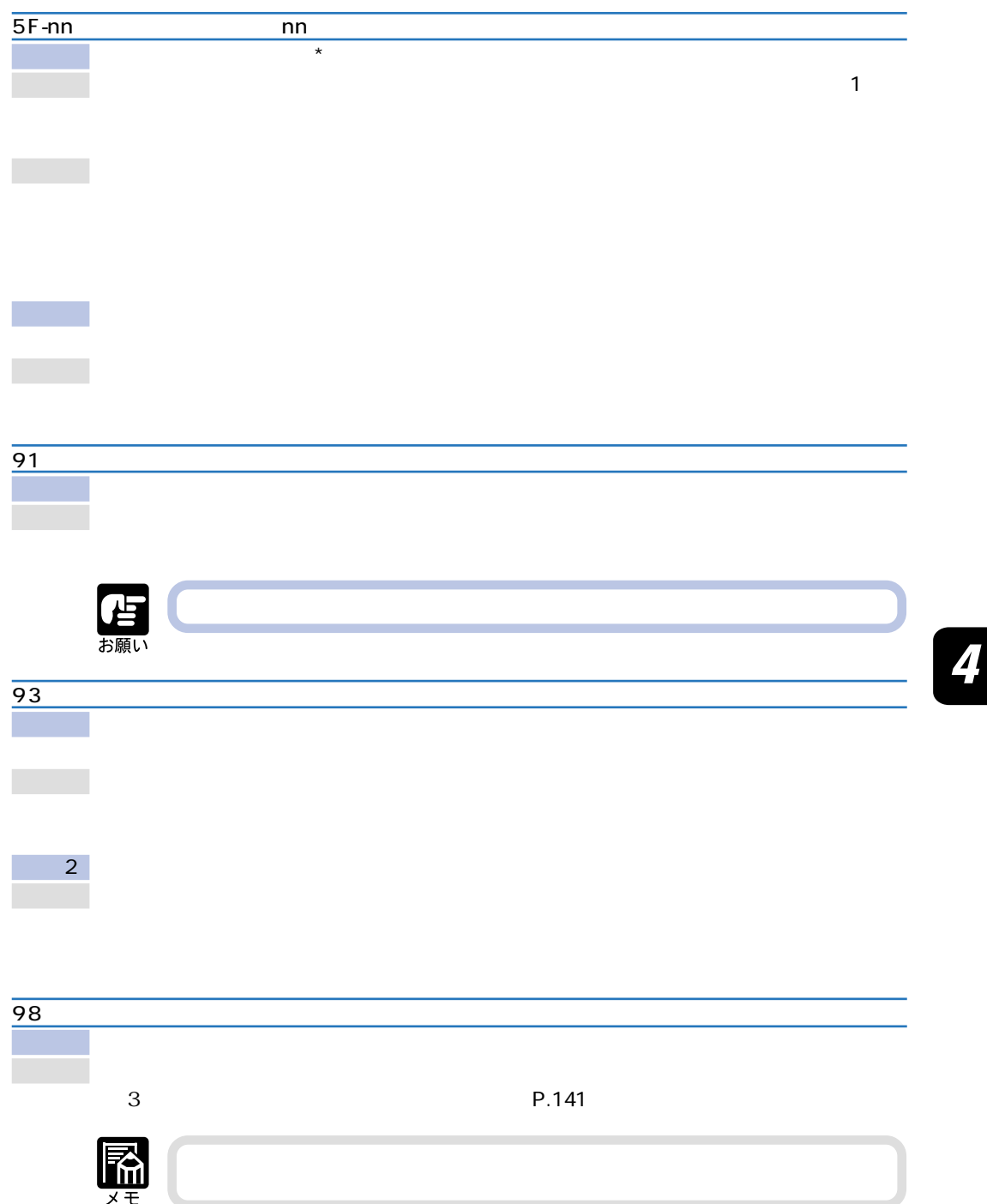

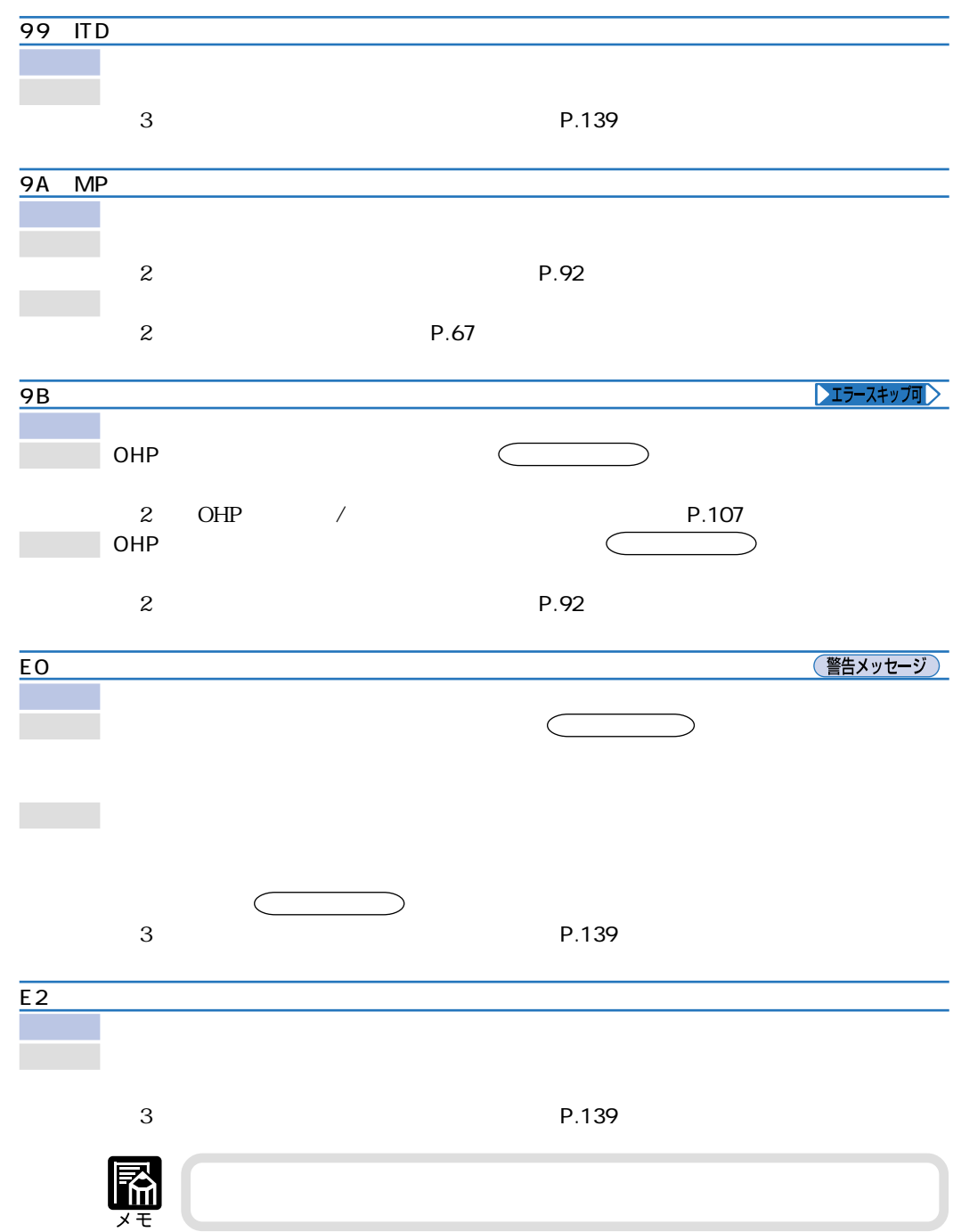

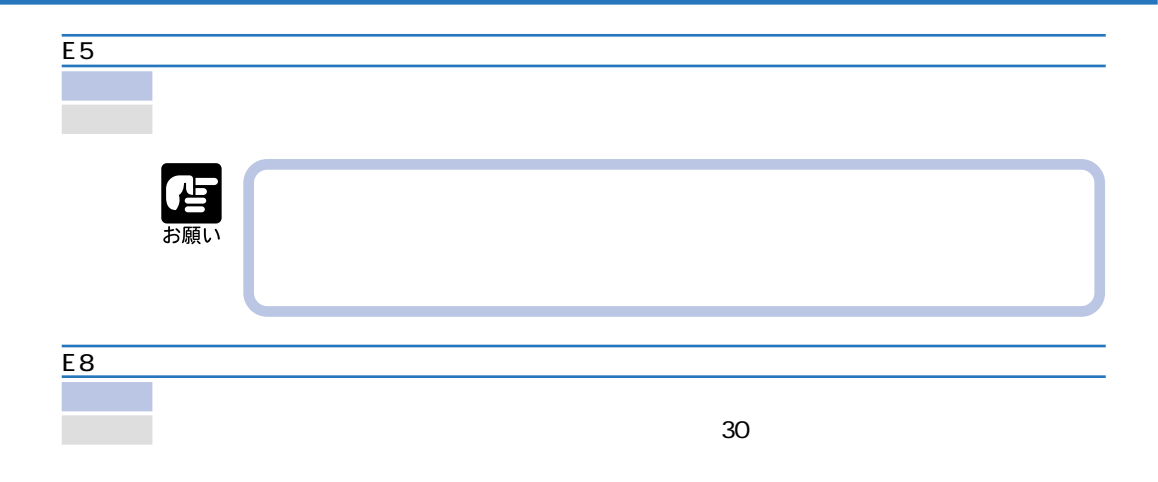

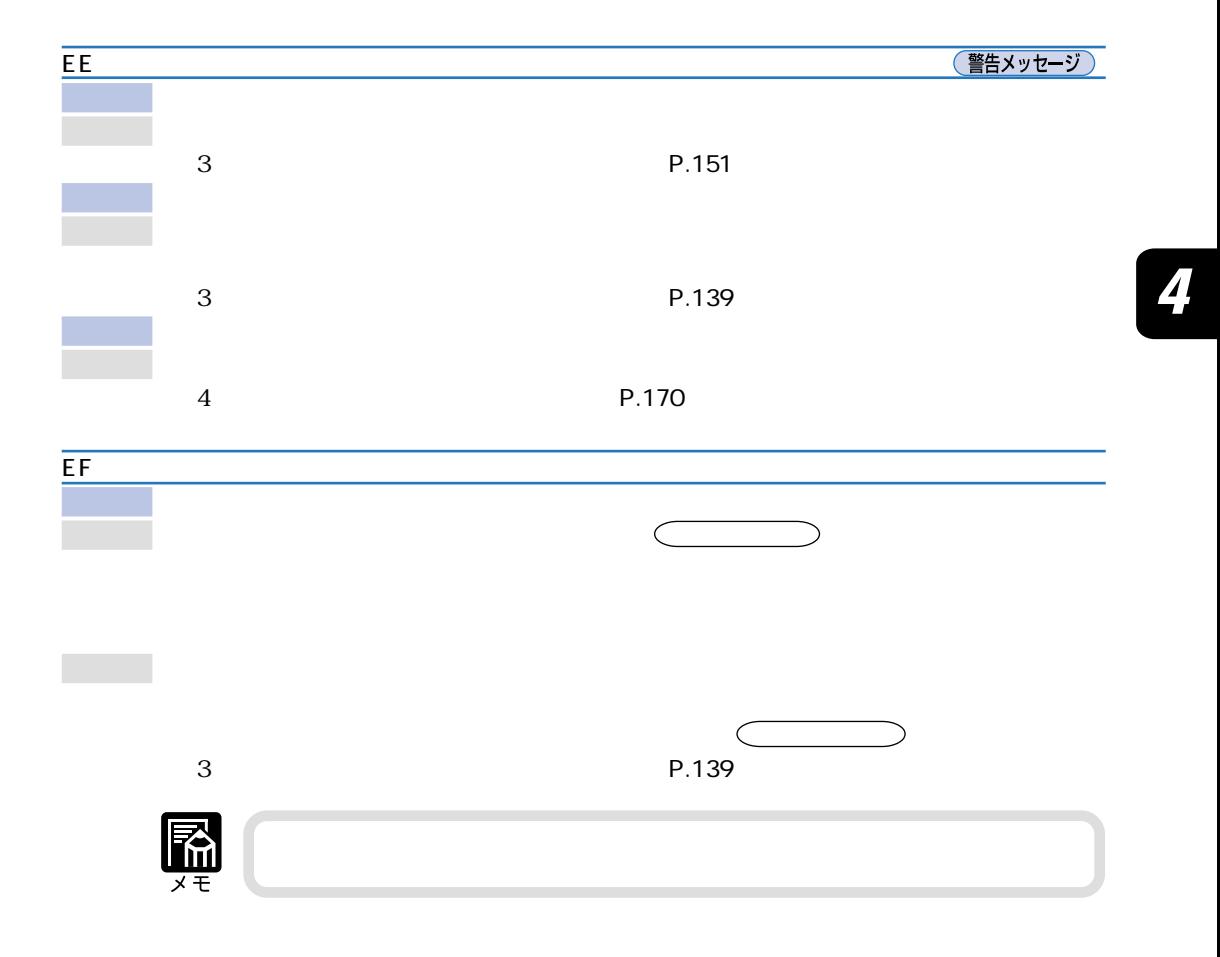

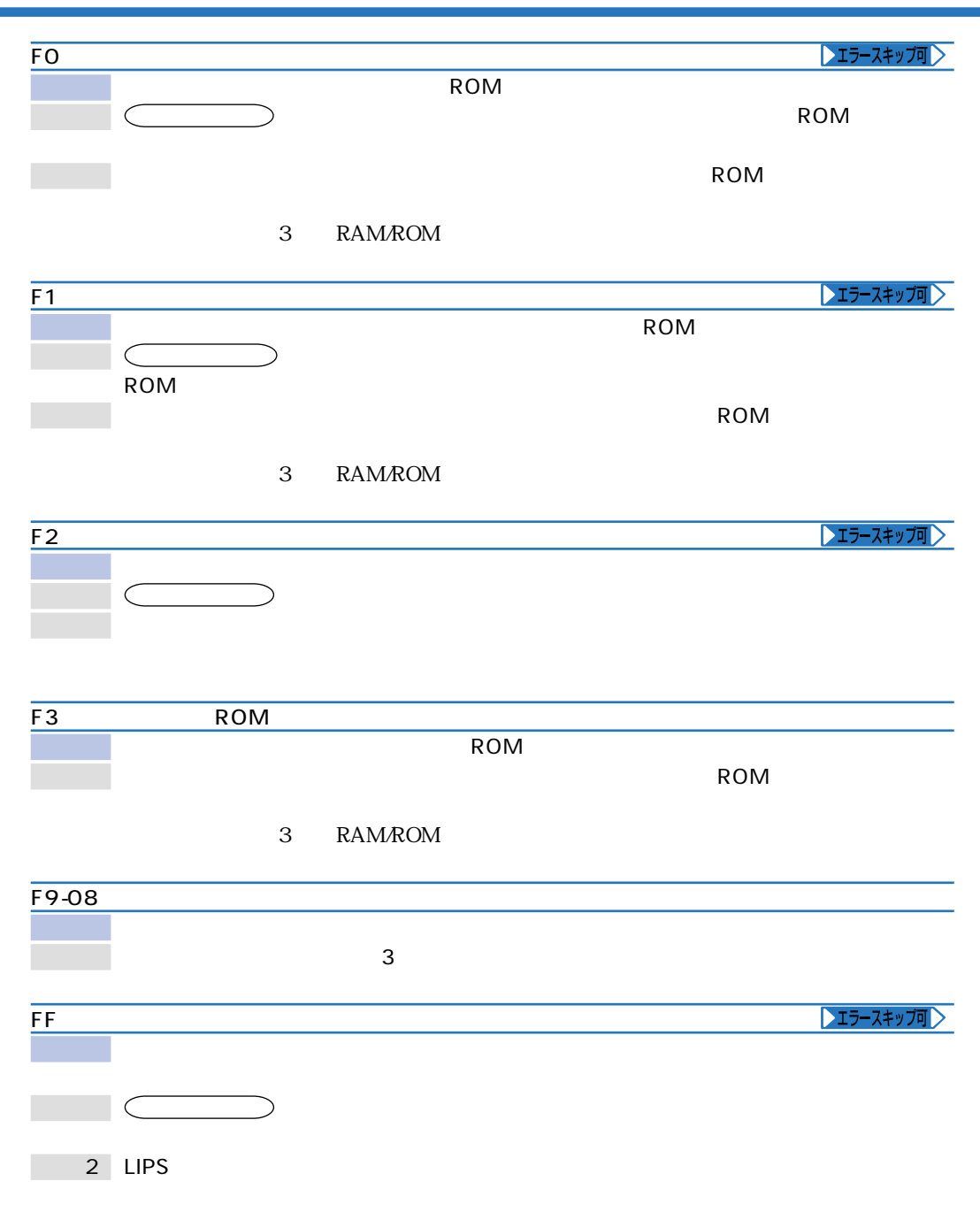
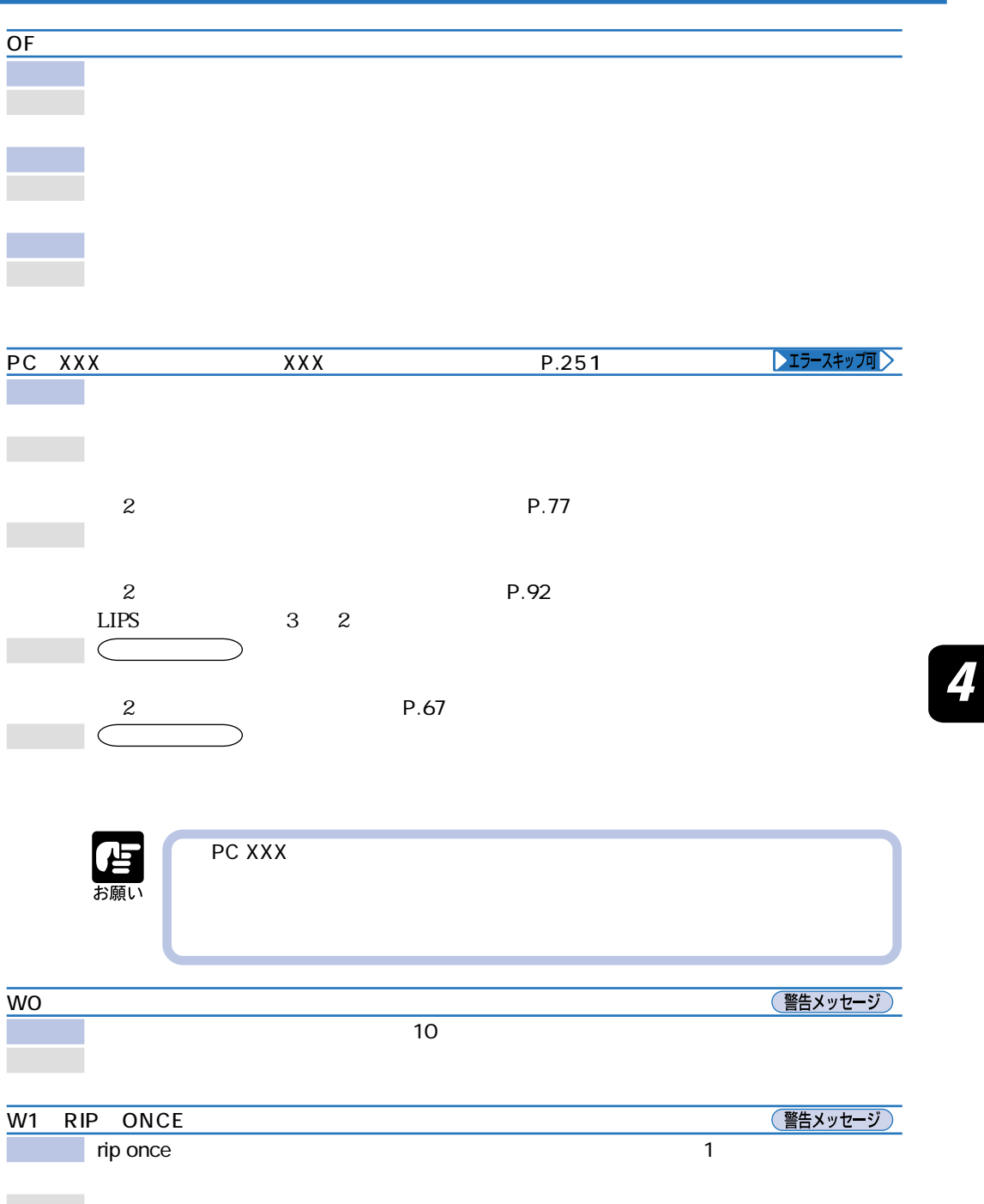

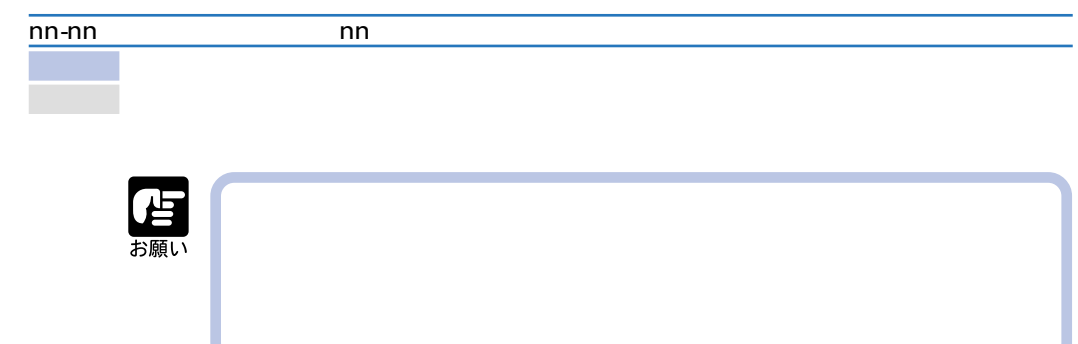

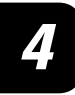

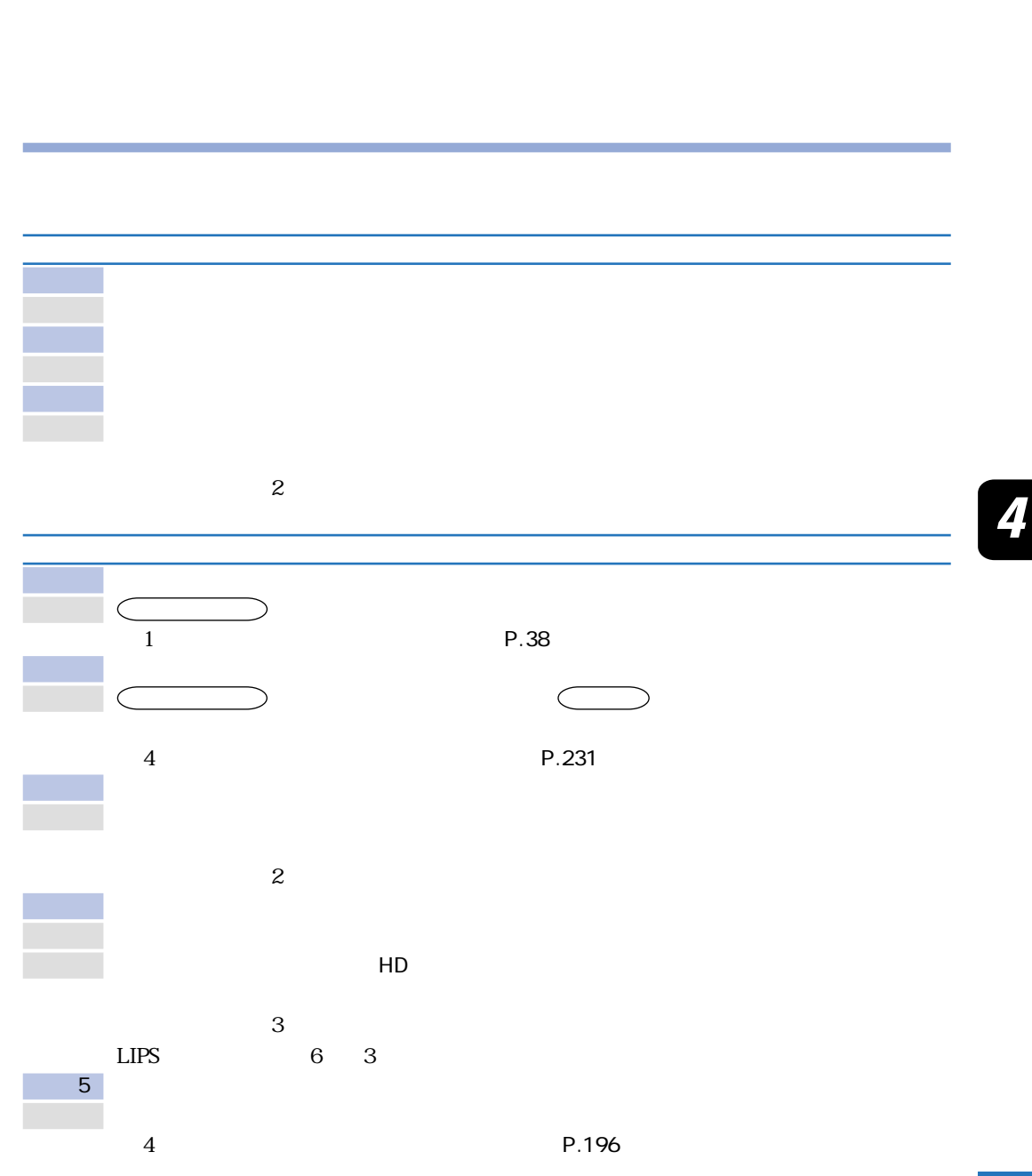

**正しいプリント結果が得られないときは**

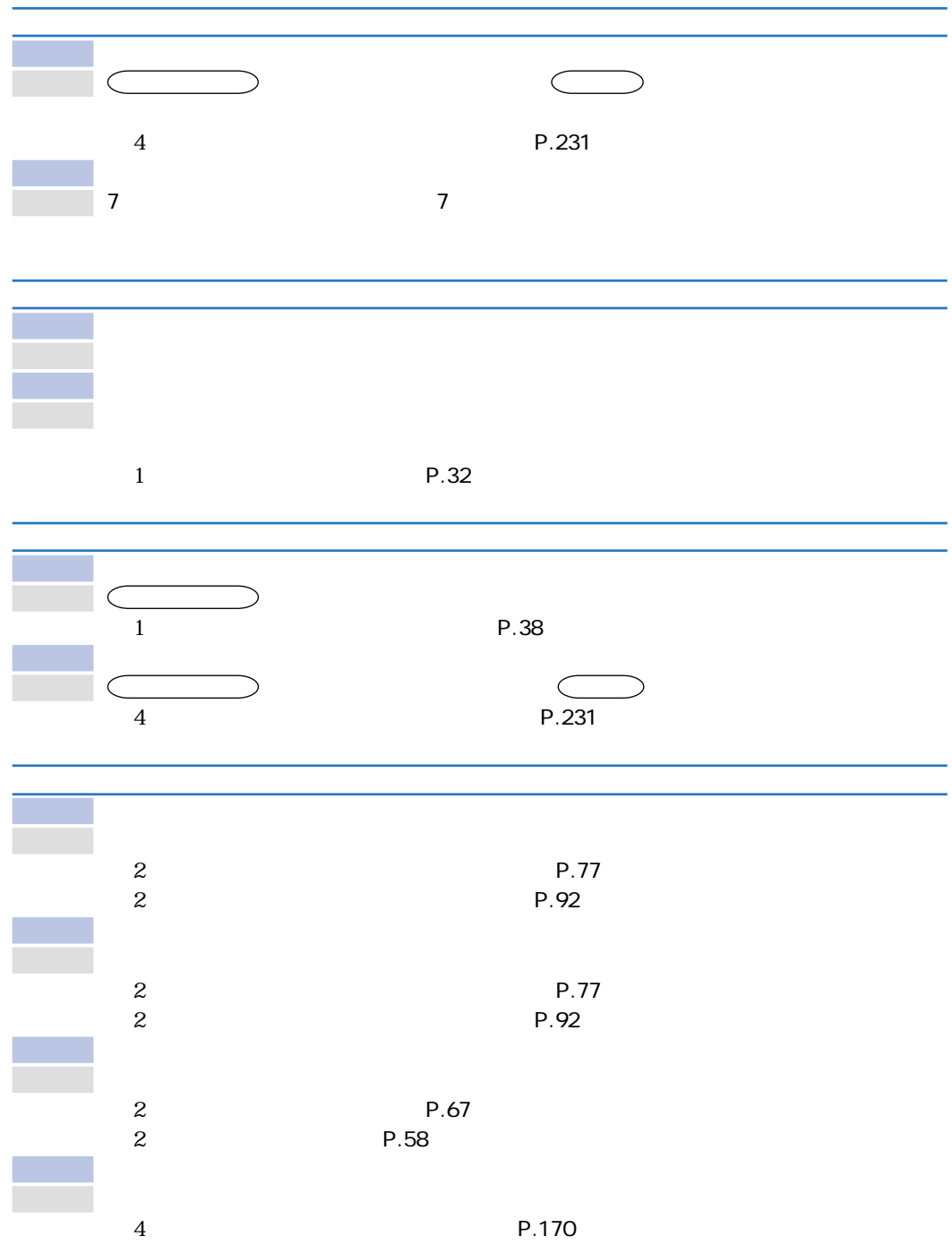

 $\overline{\mathbf{4}}$ 

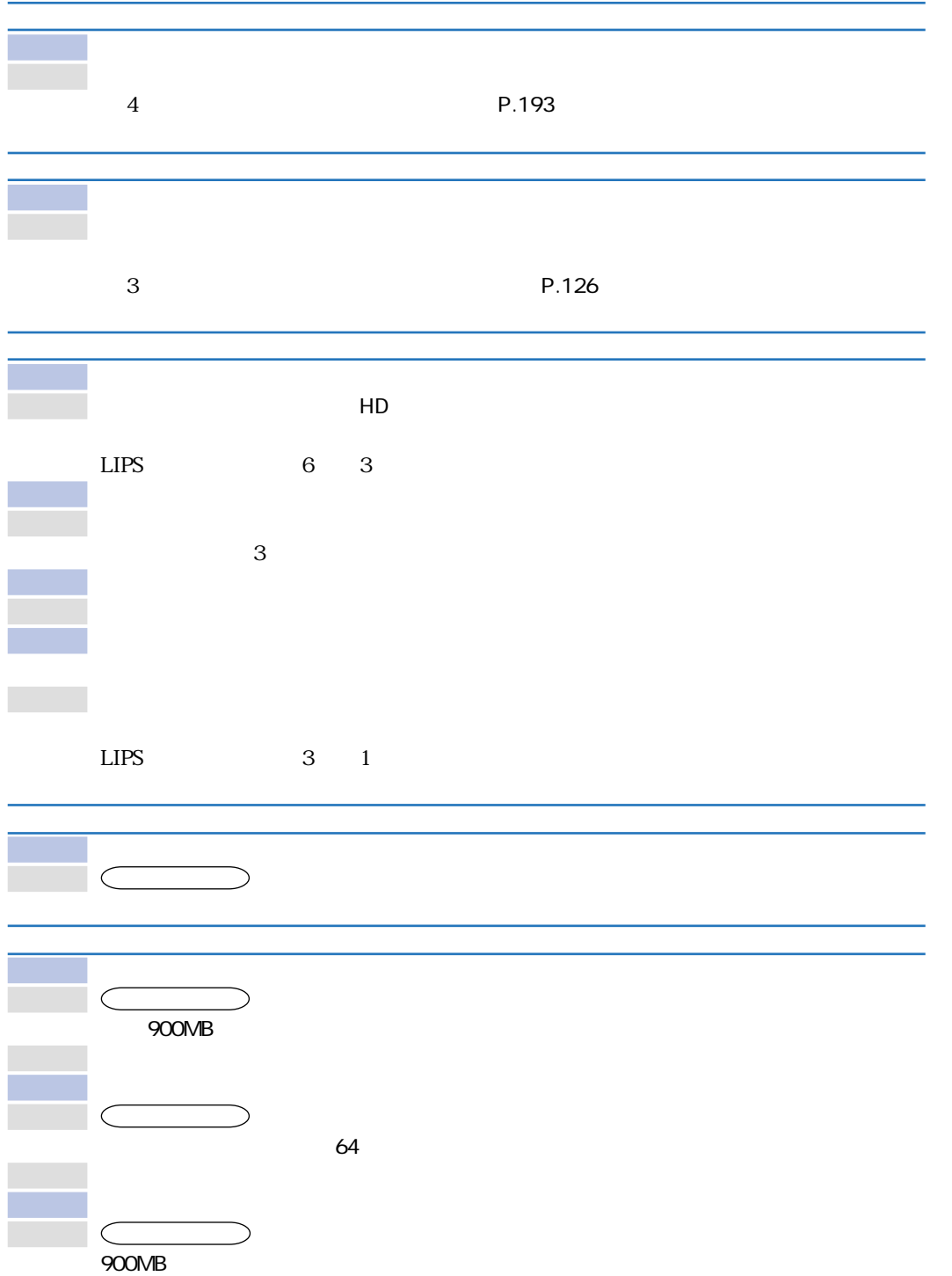

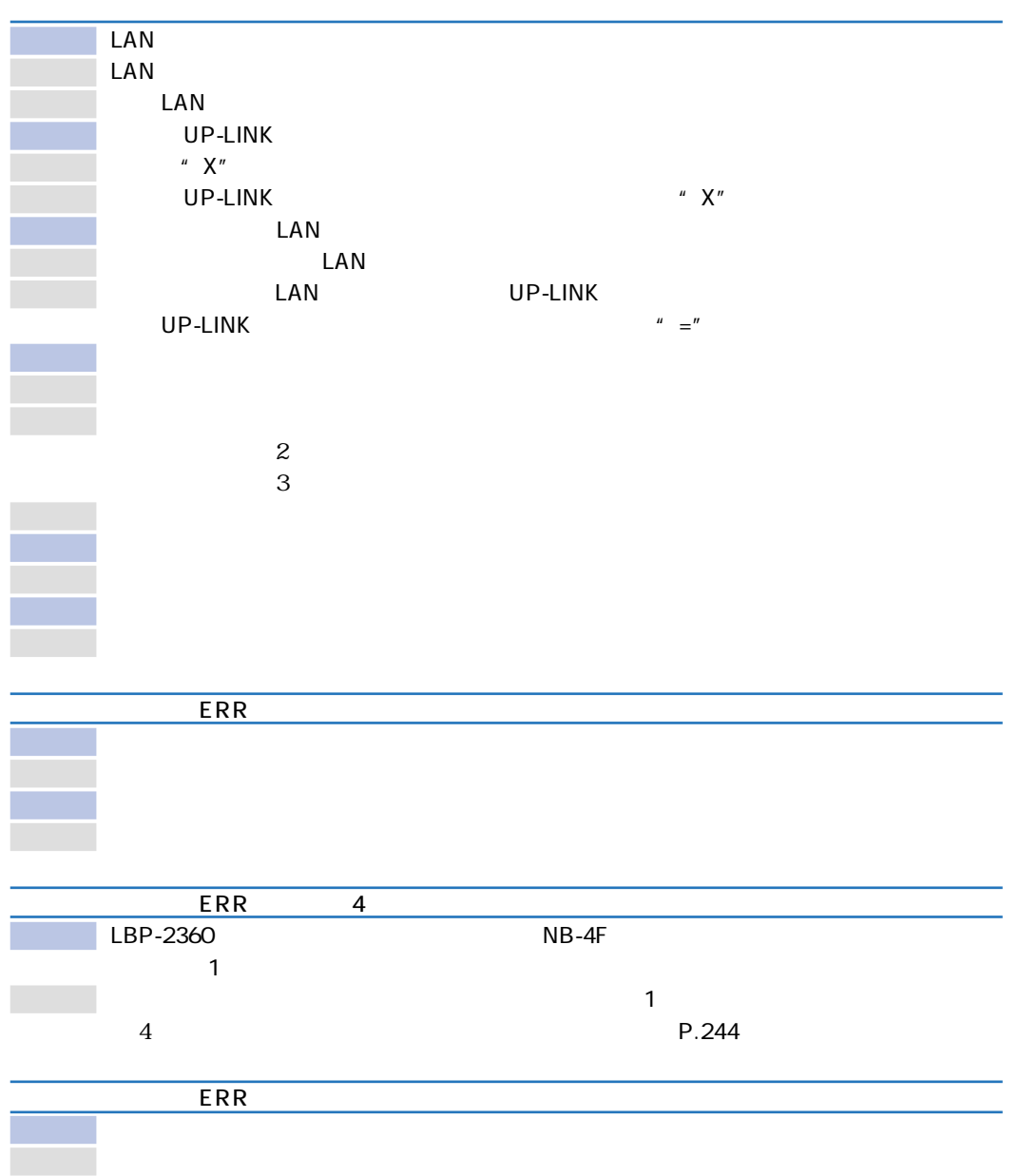

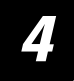

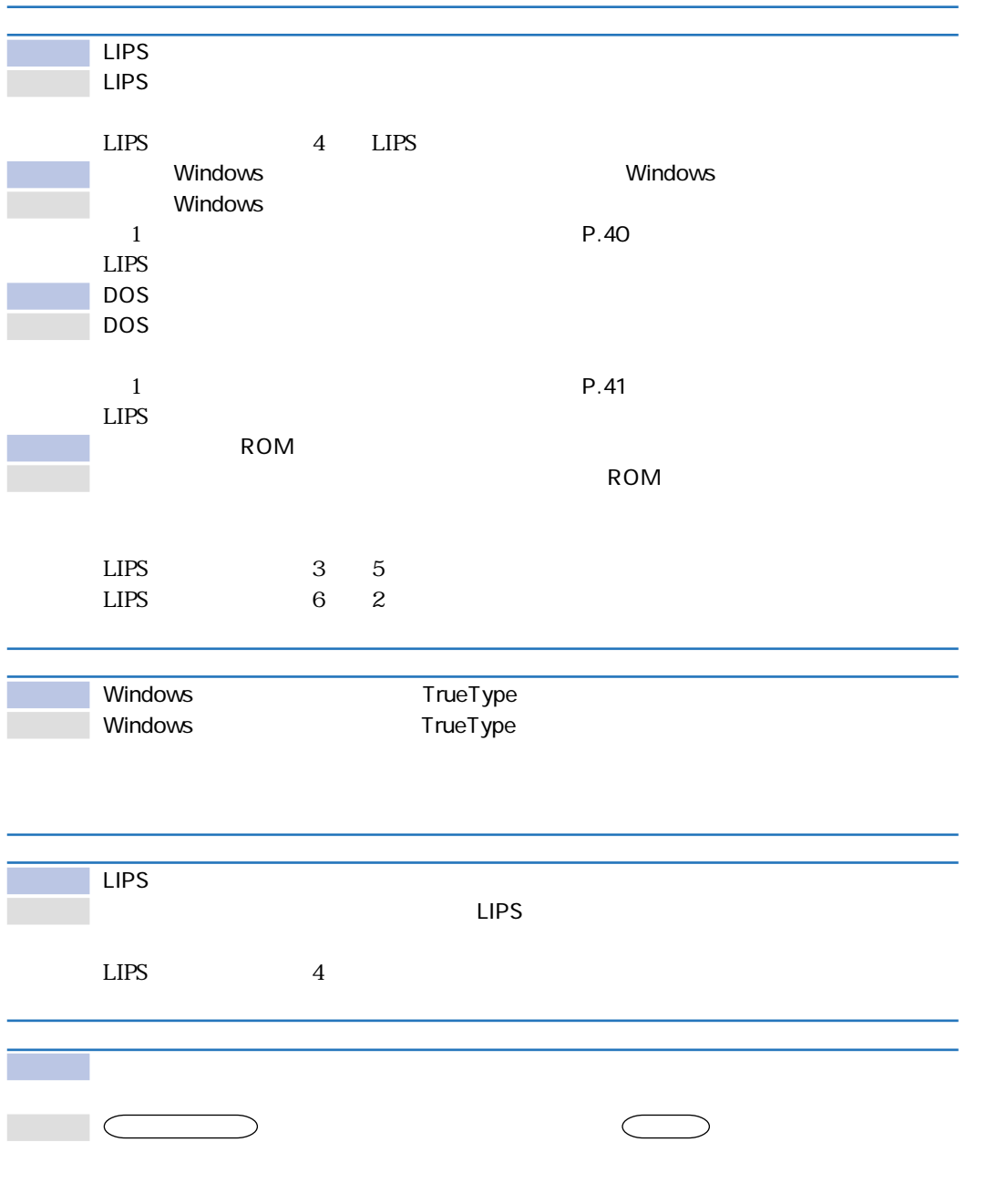

Î.

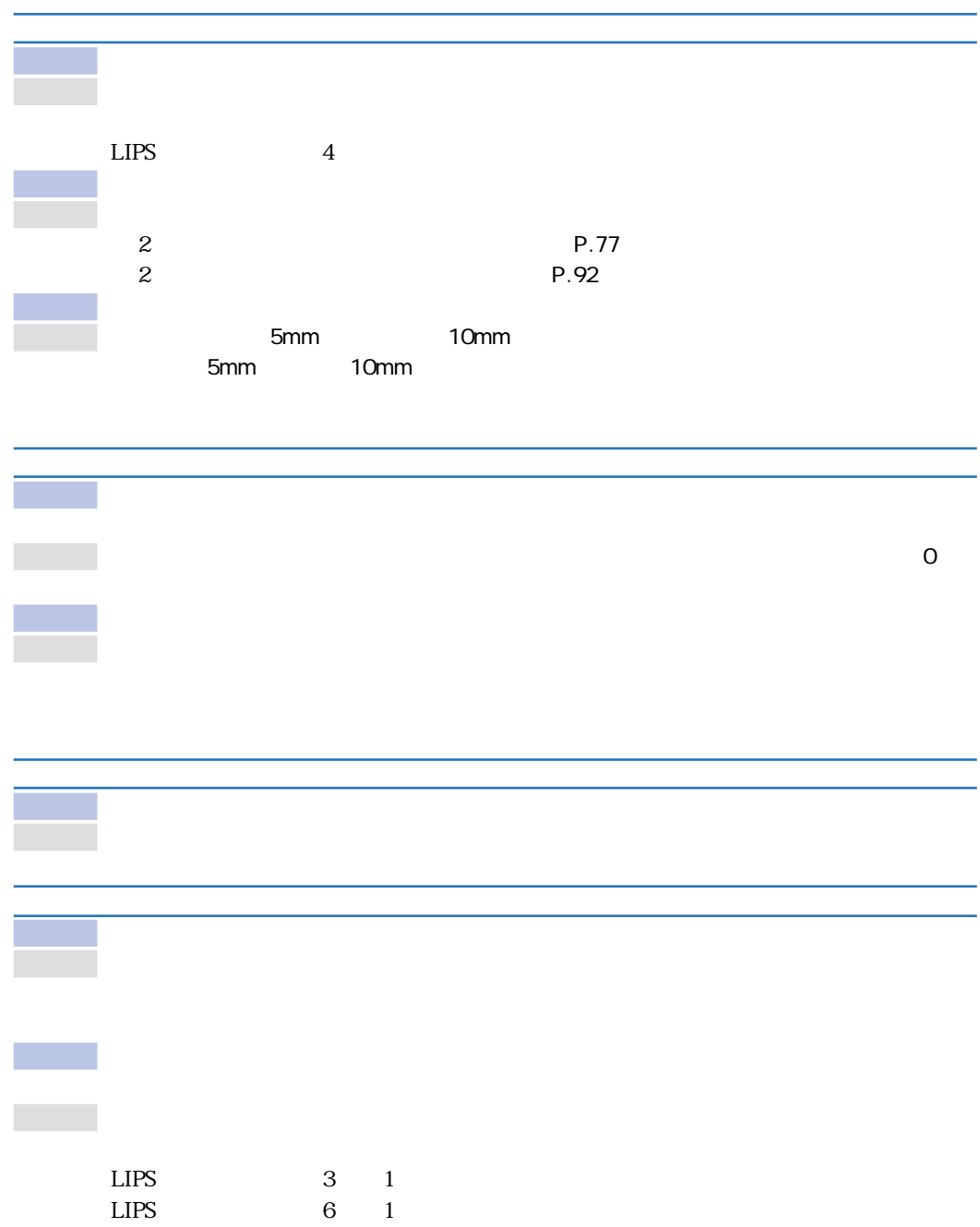

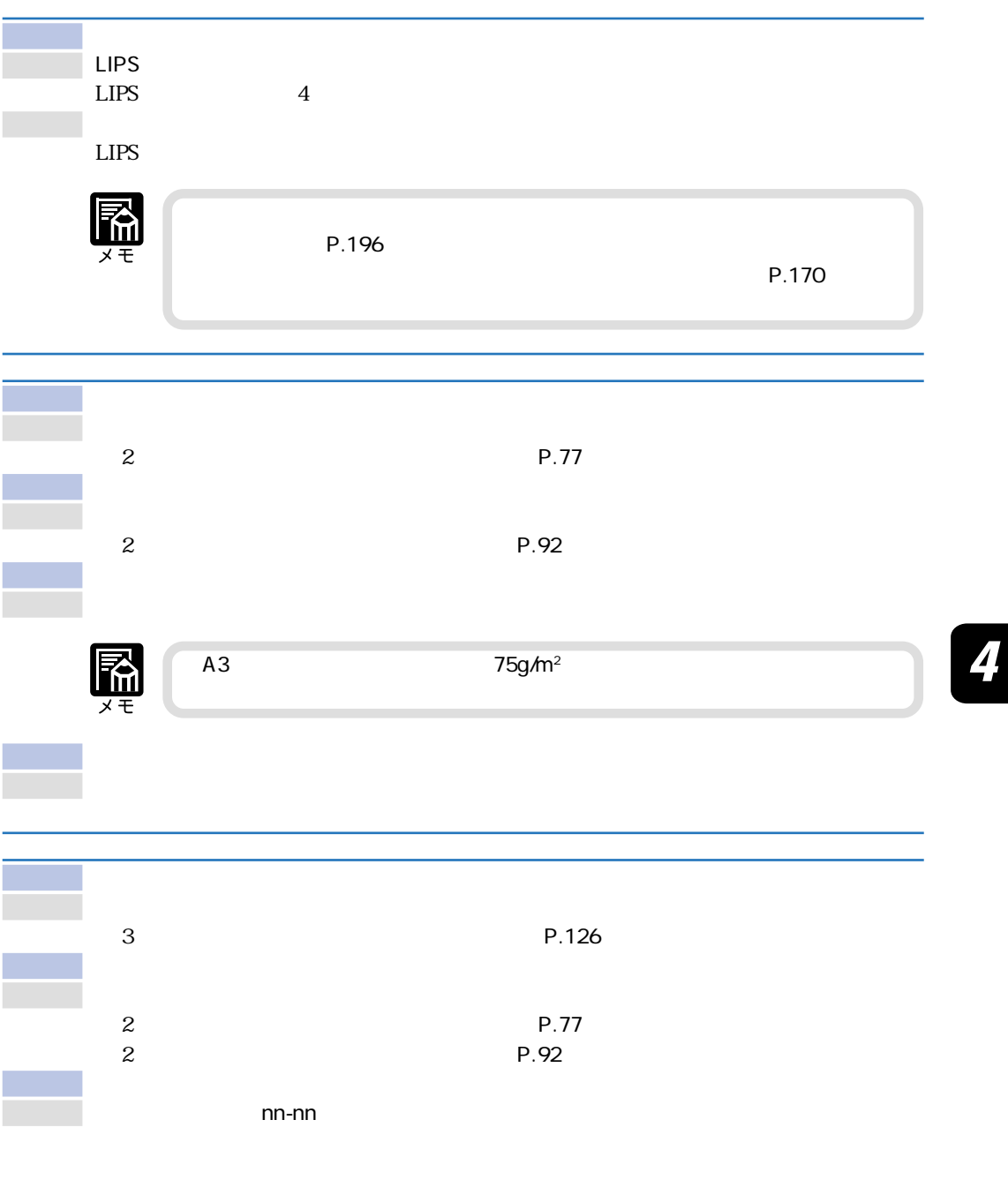

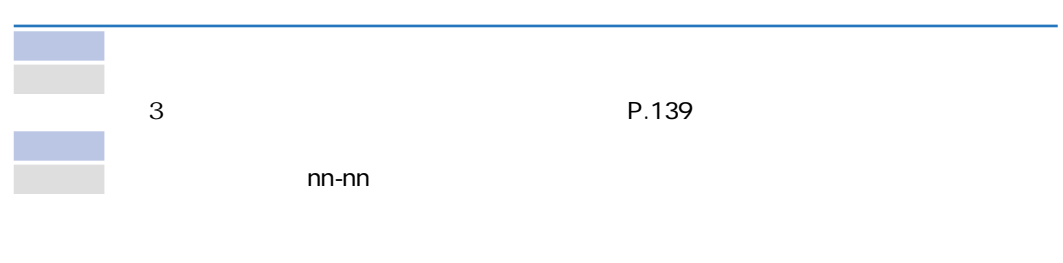

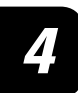

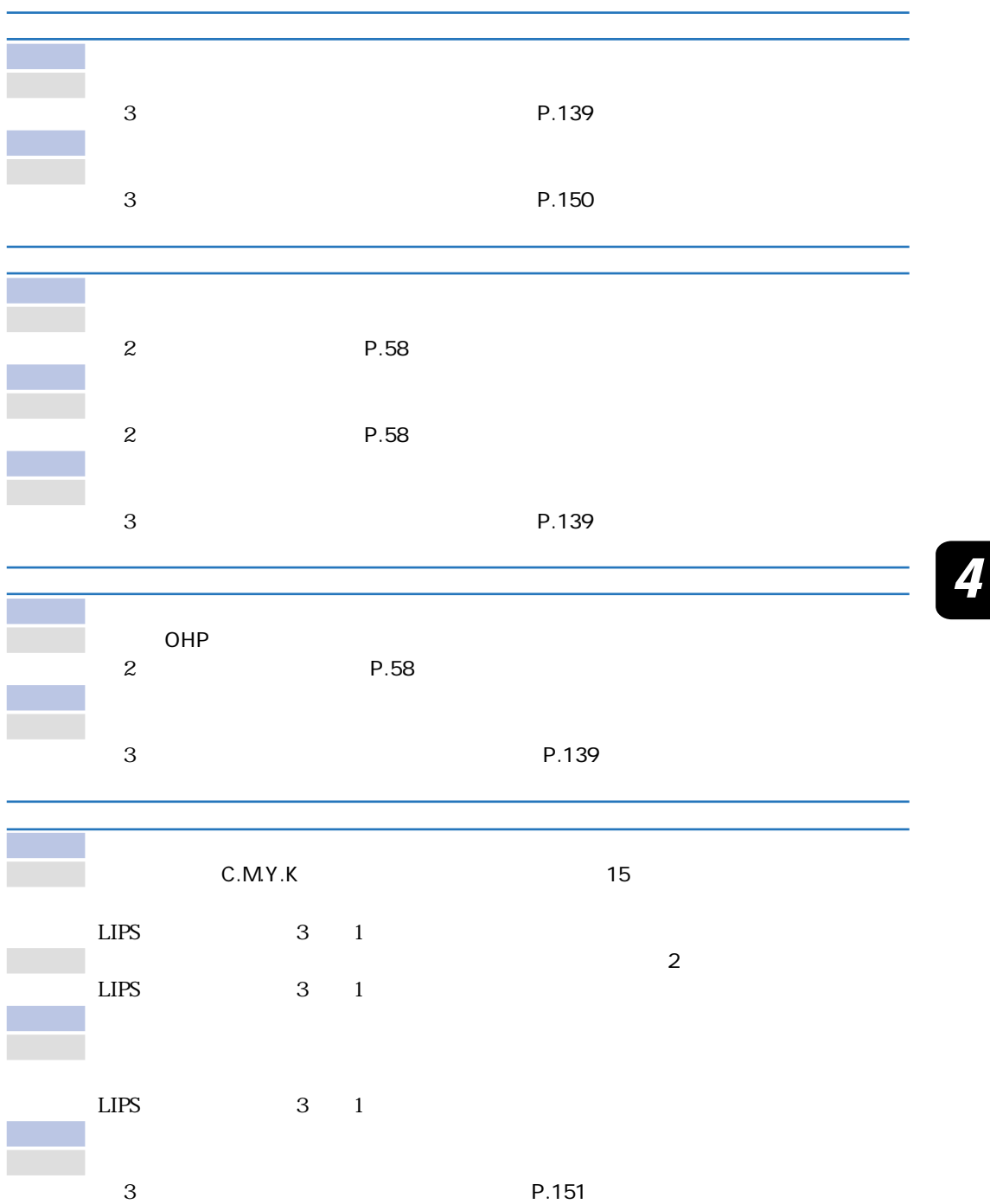

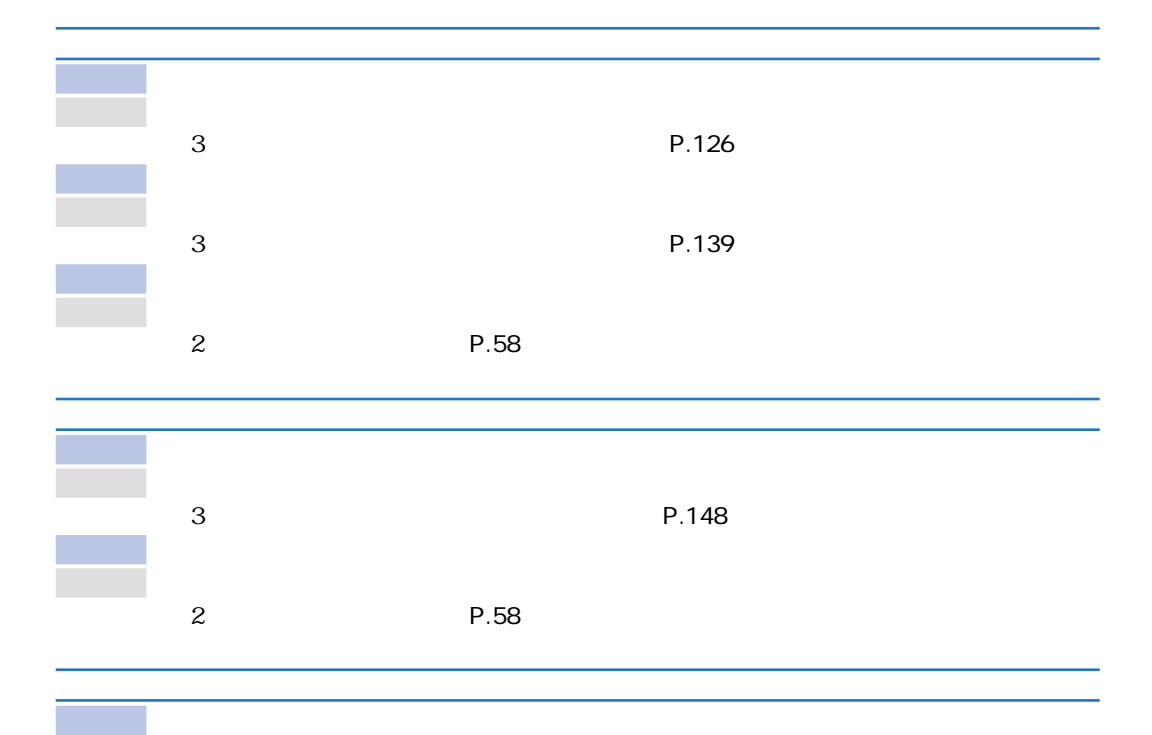

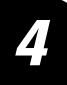

## LIPS

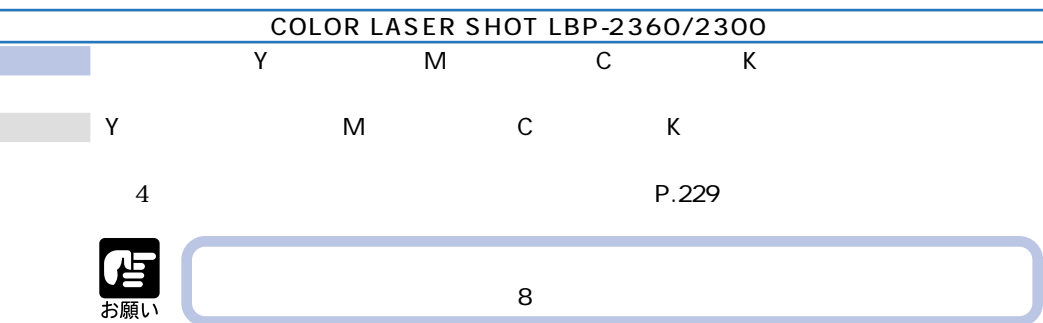

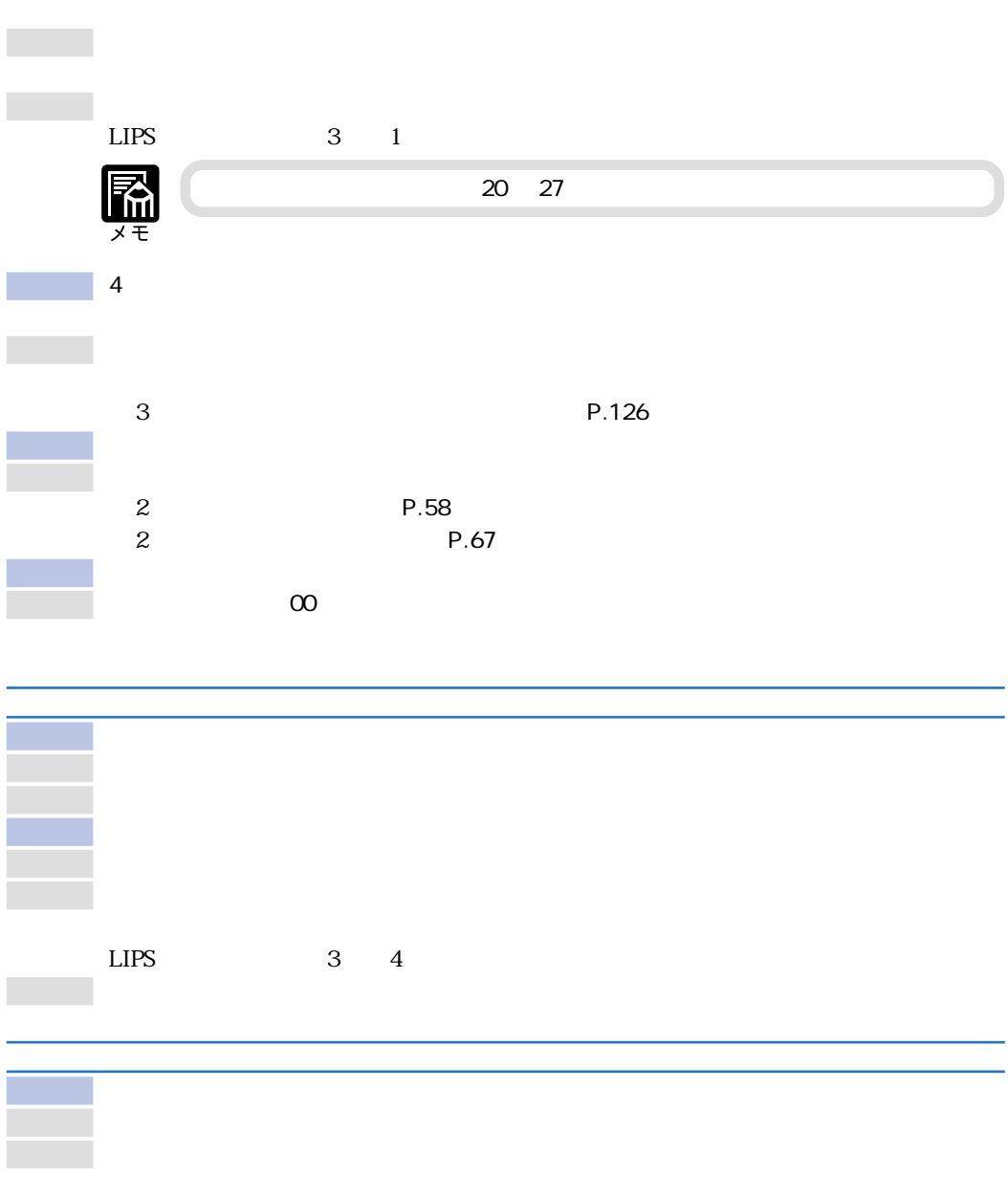

原因1 プリンタが設置してある場所の温度が低い、またはプリンタ本体の機内が十分あたた

LIPS  $3 \t 4$ 

227

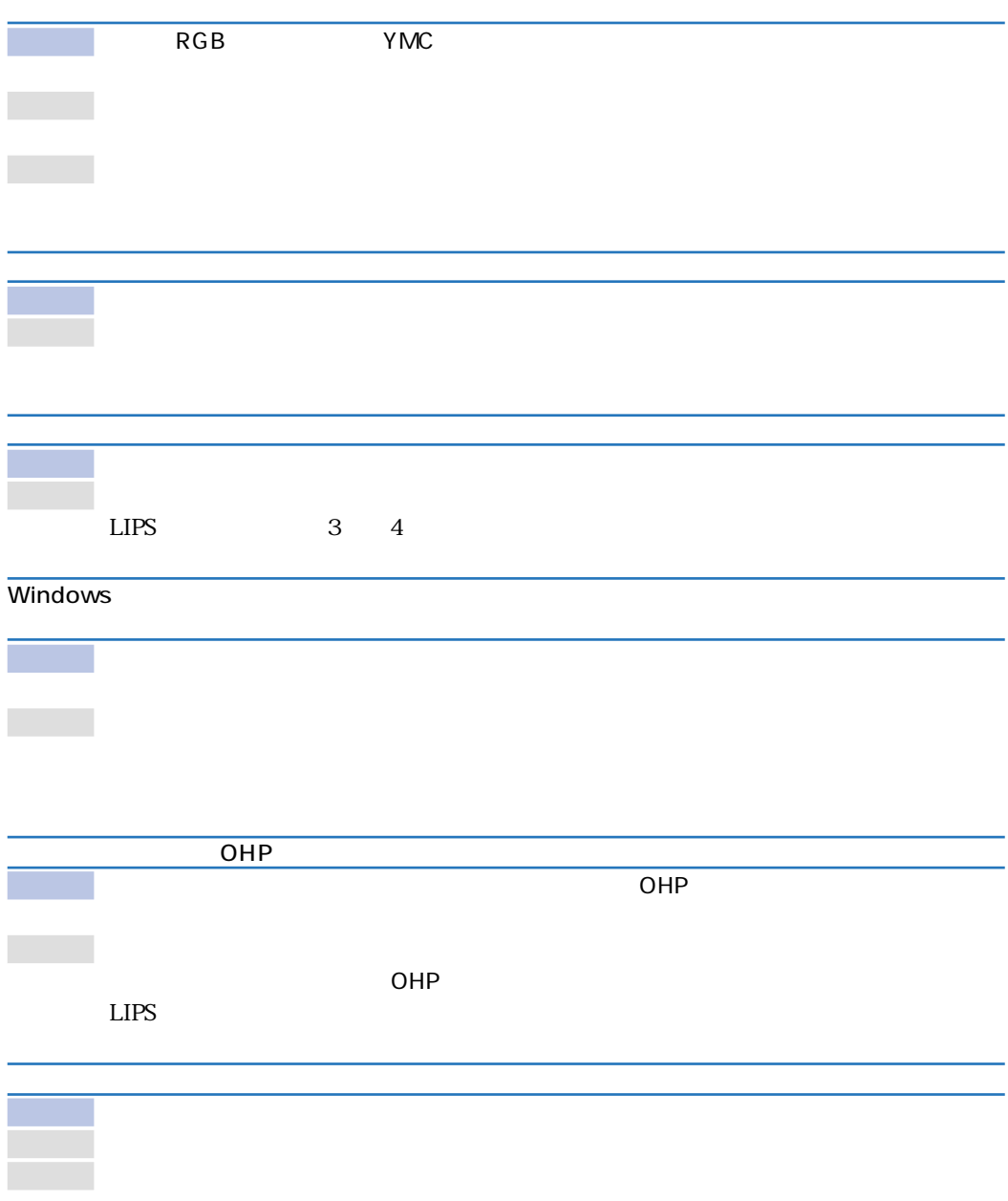

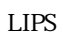

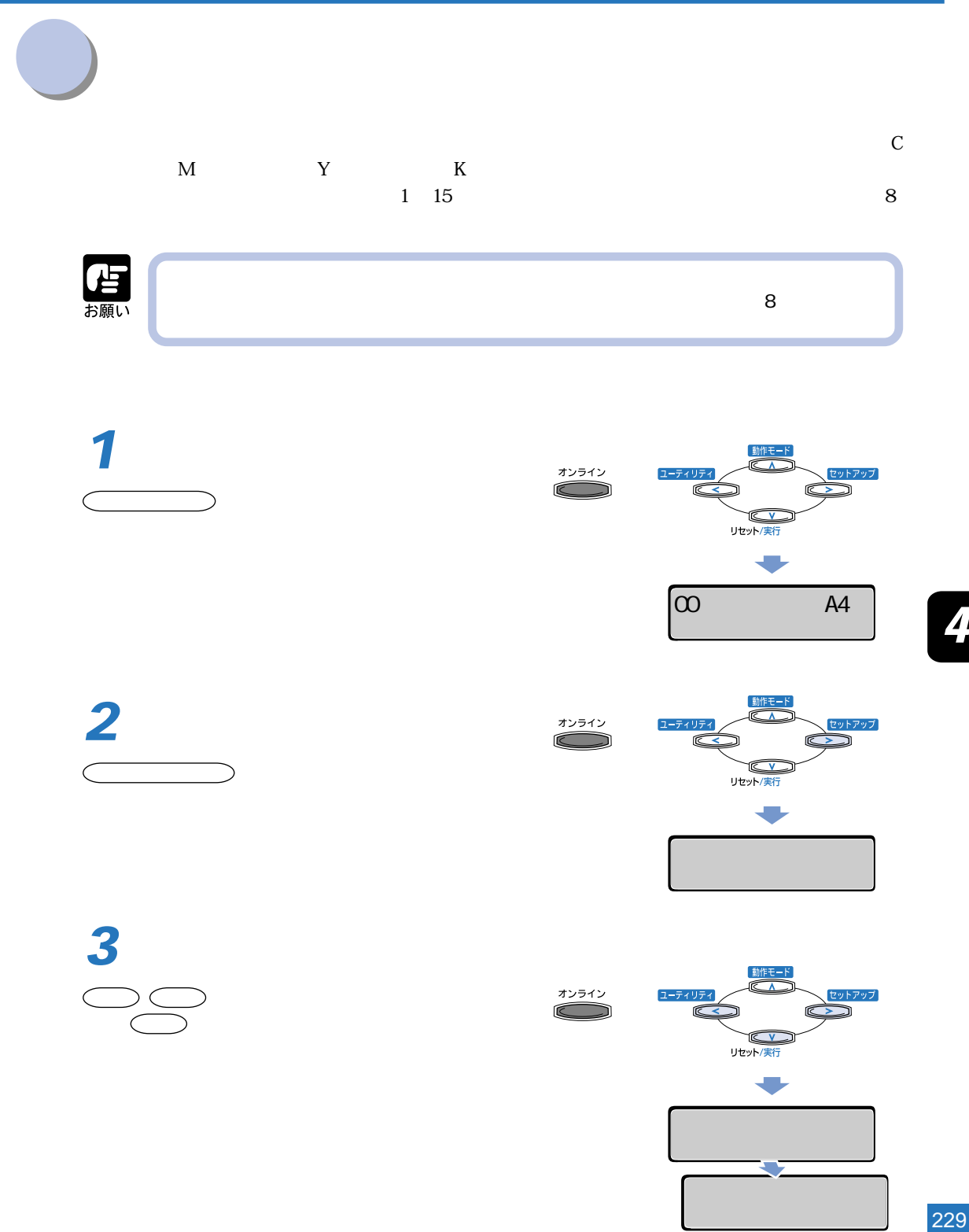

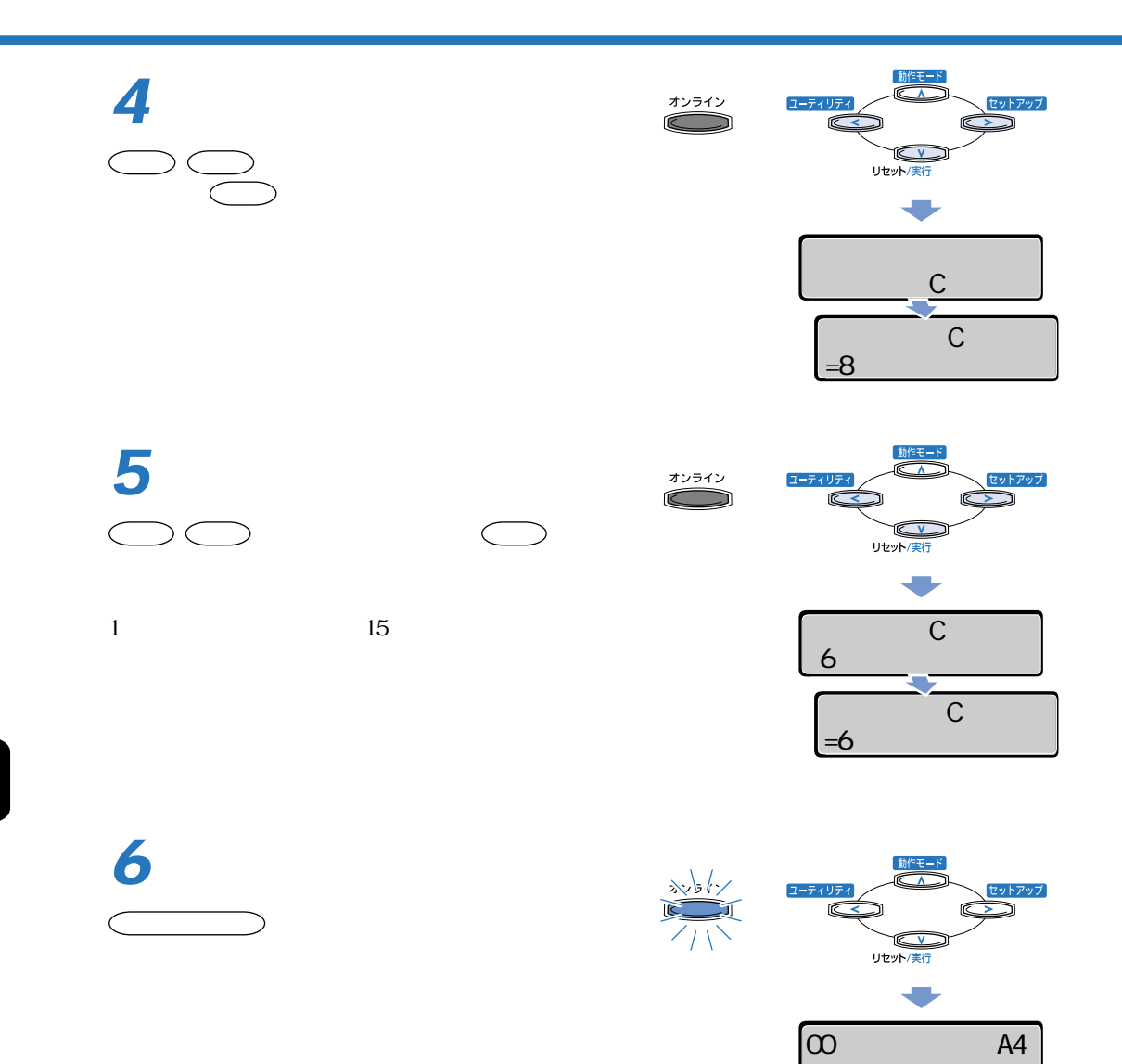

ハイシ トレイ

4

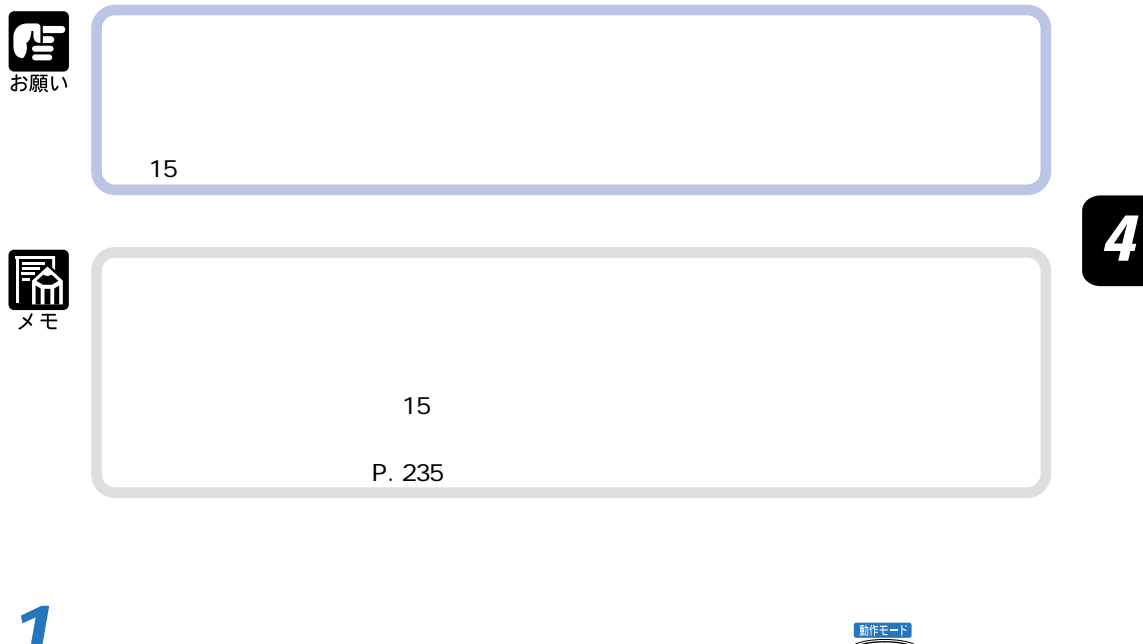

アクセス **アクセス アクセス アクセス こうしん アクセス こうしん アクセス** 

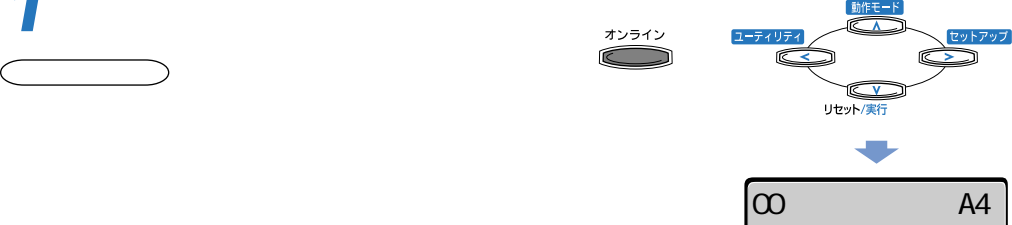

231

ハイシ トレイ

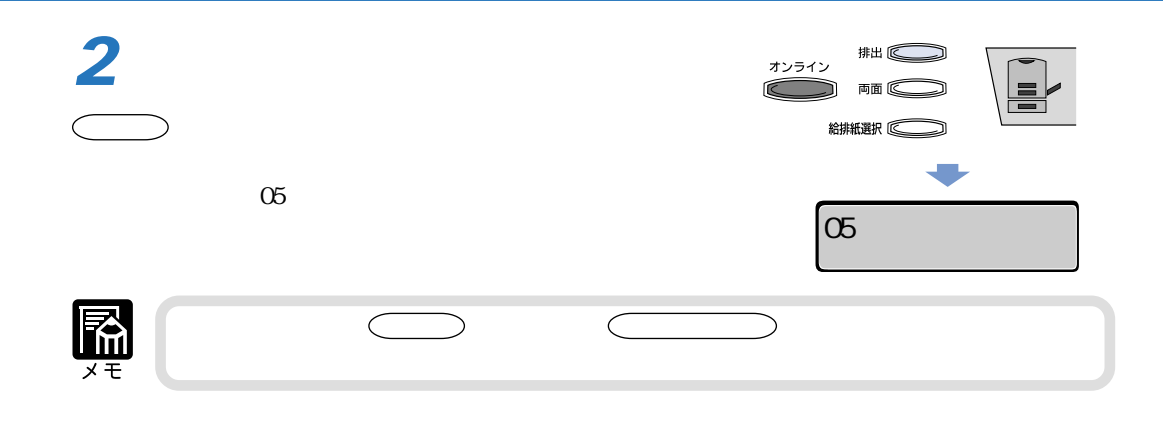

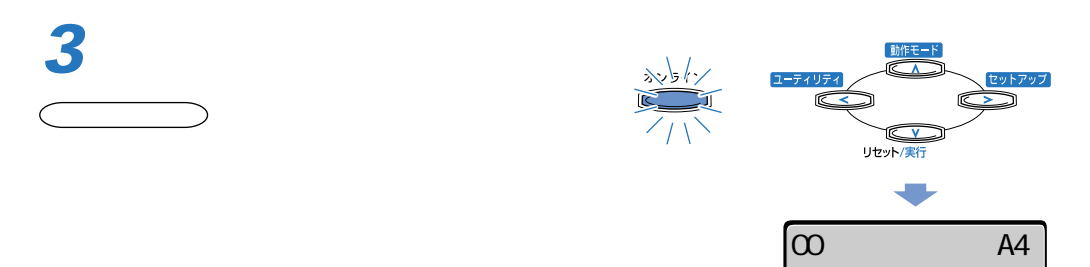

ハイシ トレイ

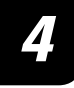

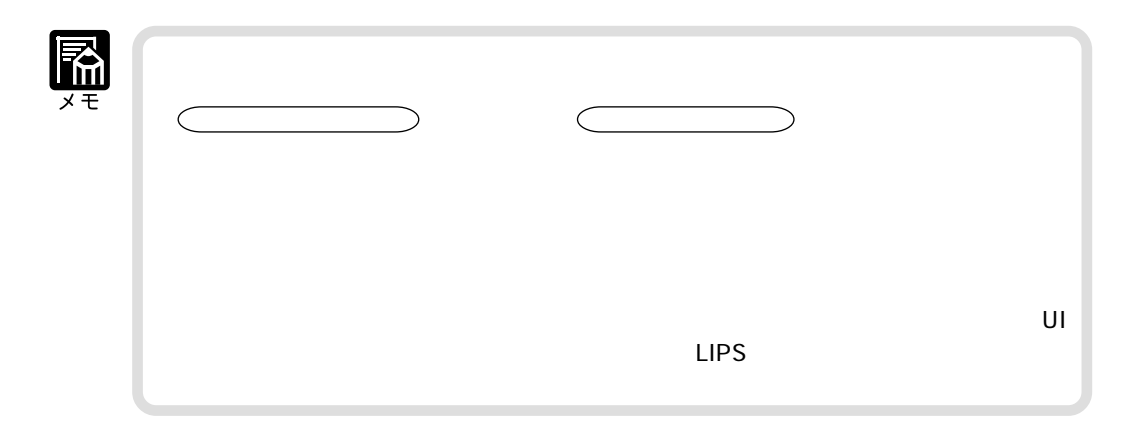

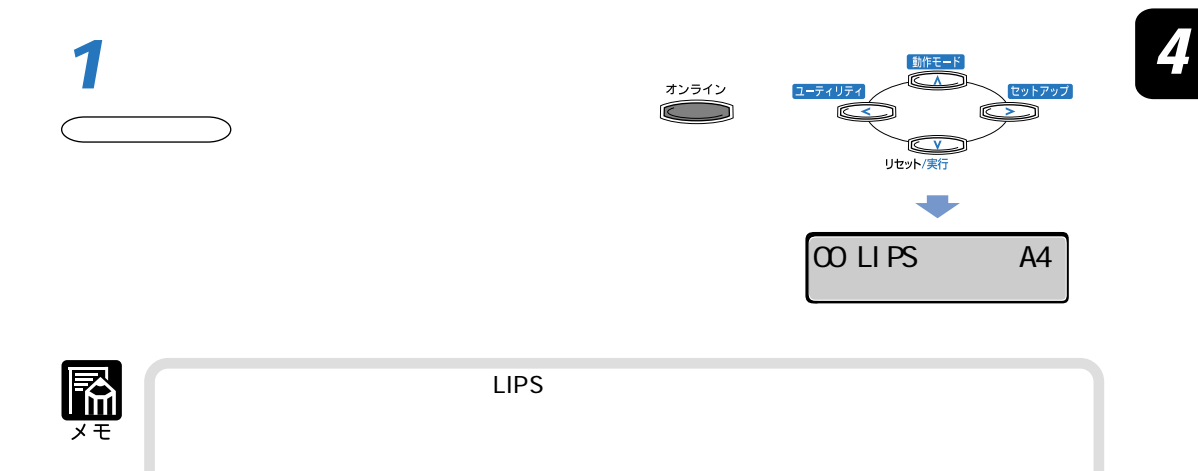

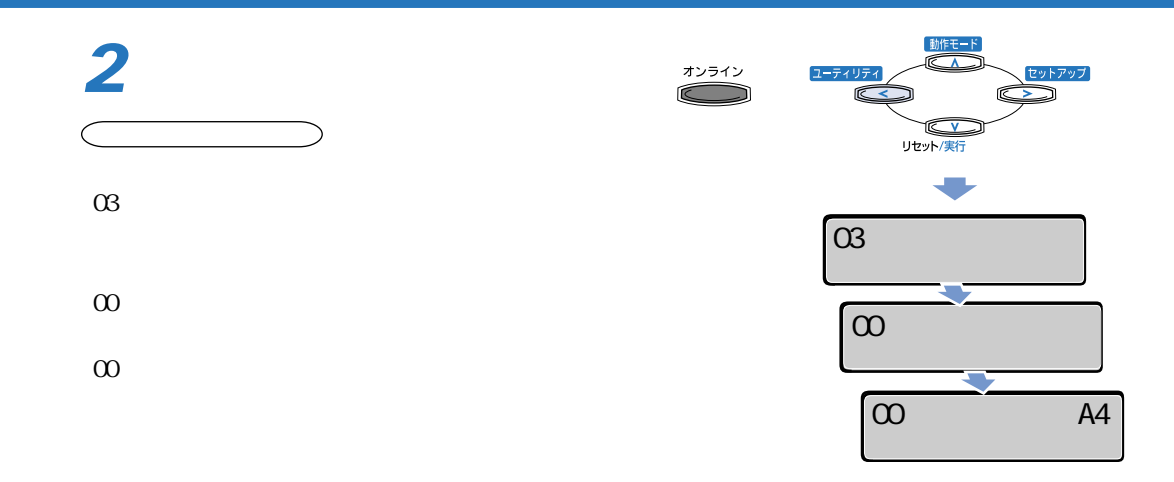

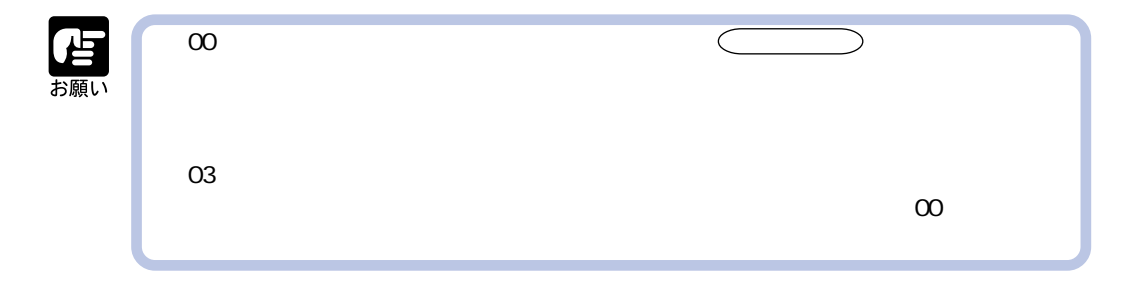

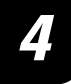

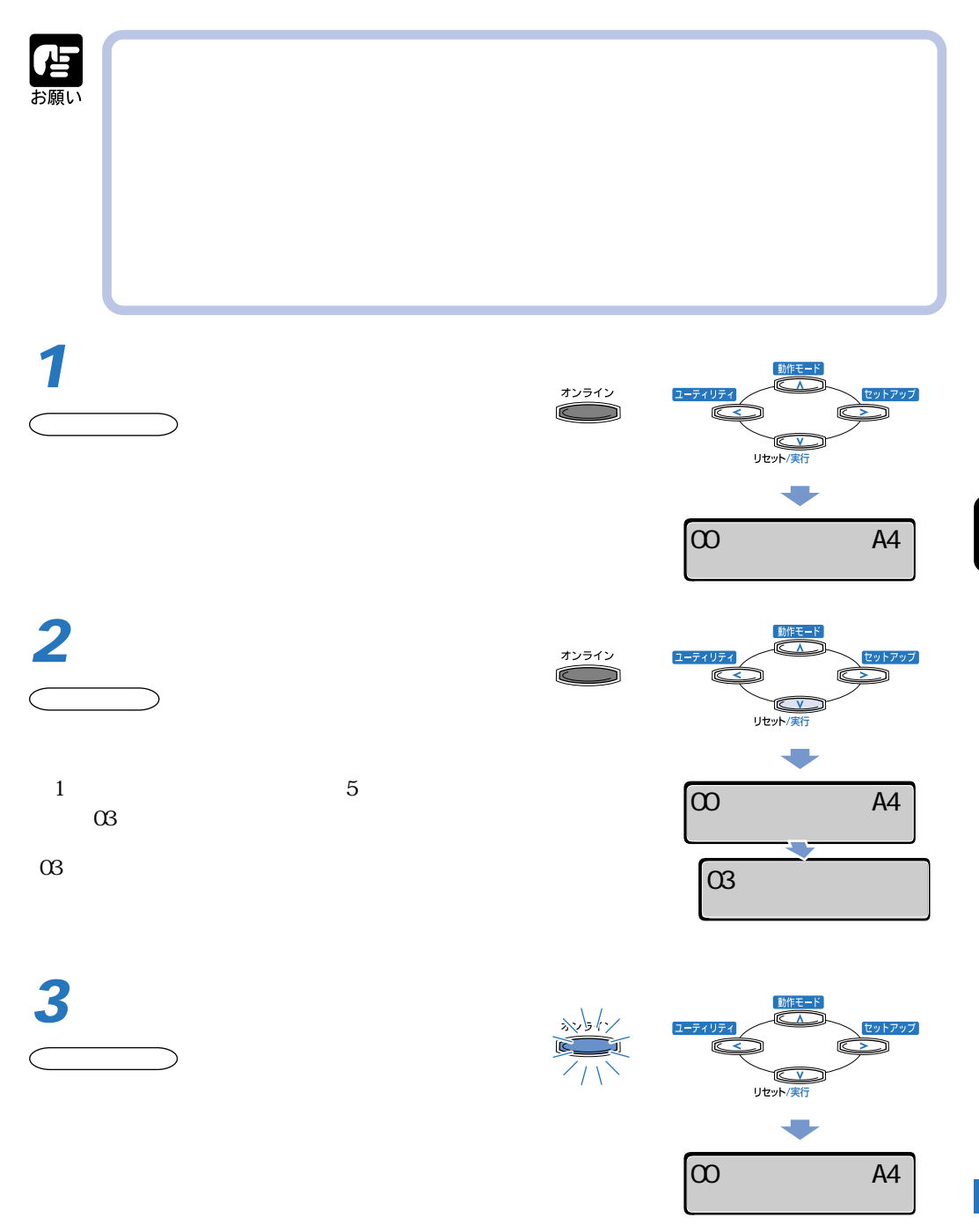

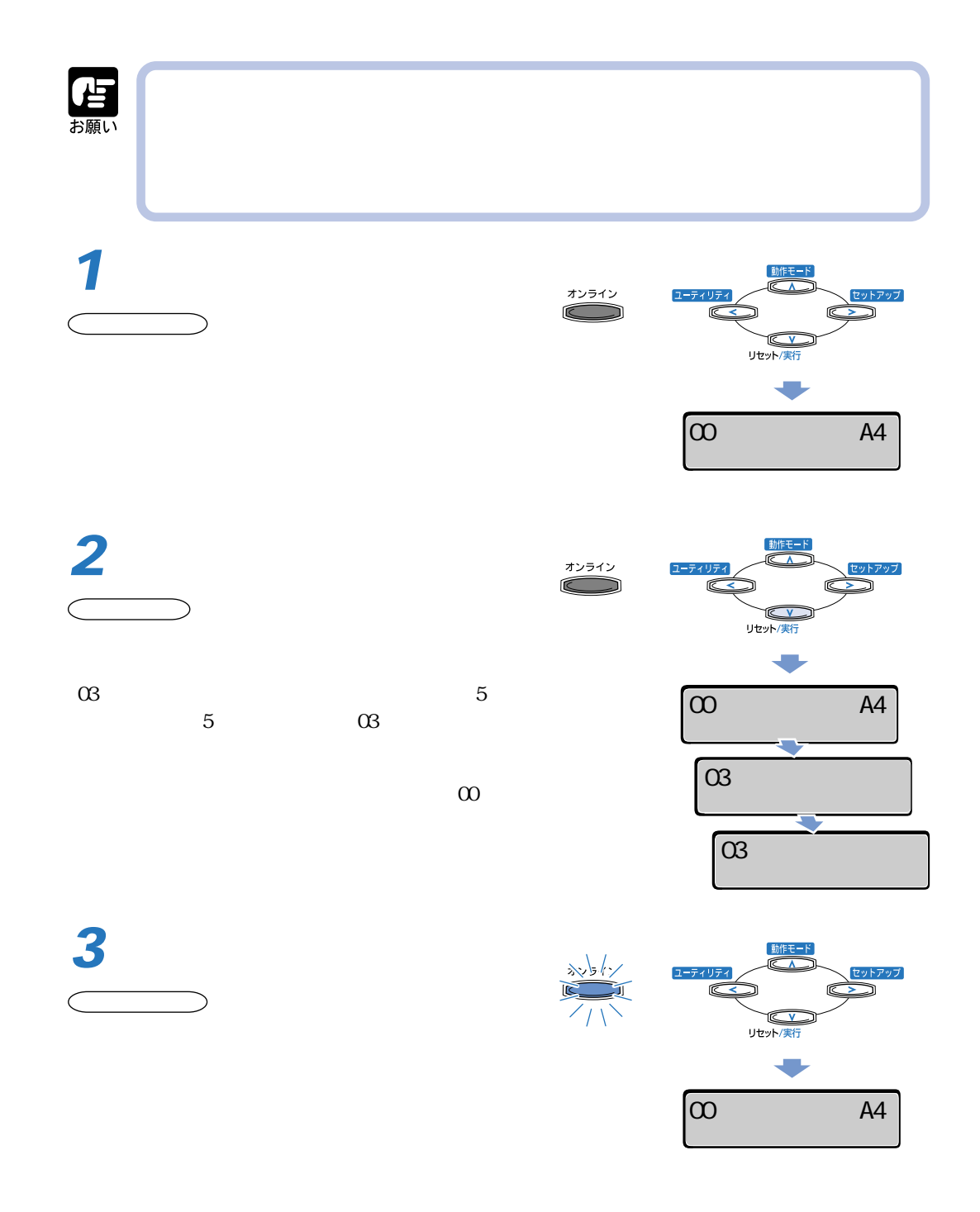

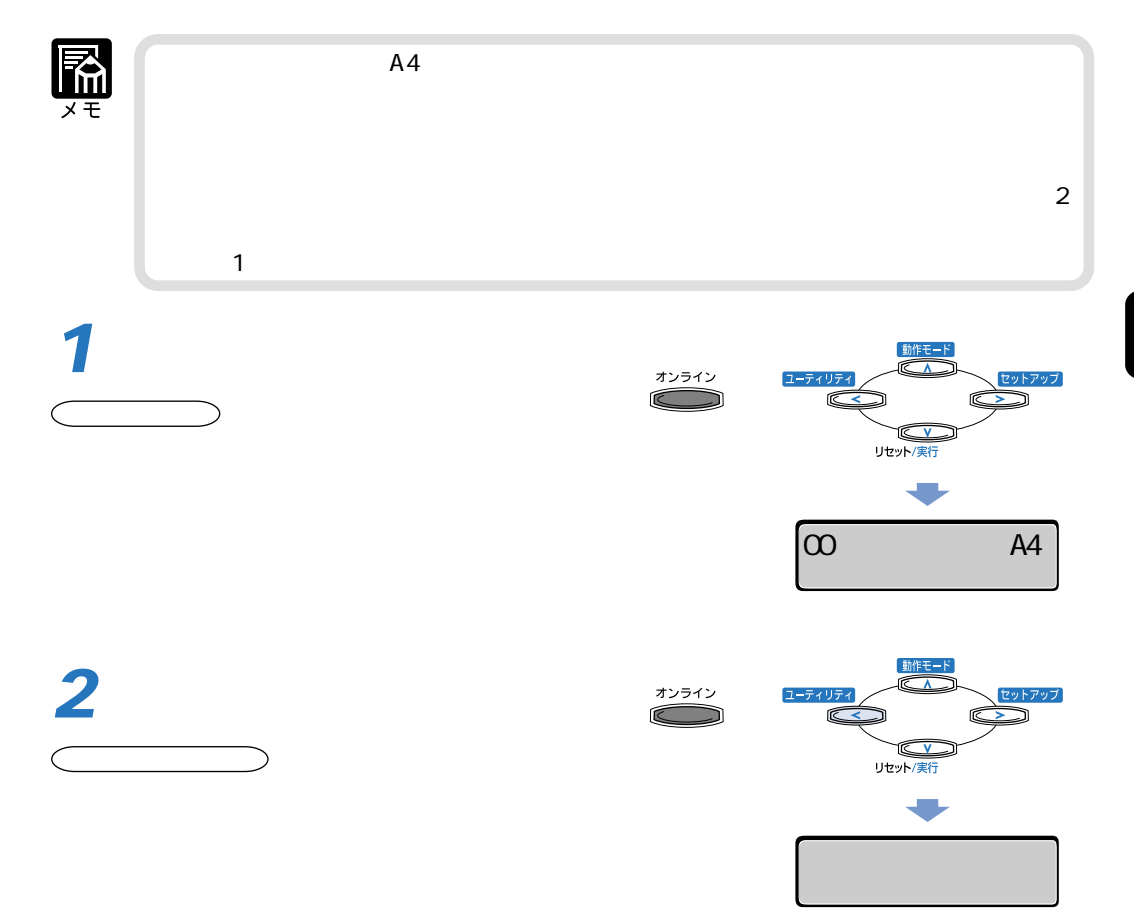

アラフト アラフト・プログラム アラフト・プログラム こうしゃ アラフト・プログラム こうしゃ アラフト・プログラム こうしゃ こうしゃ アラフト・プログラム こうしゃ こうしゃ こうしゃ こうしゃ こうしゃ こうしゃ

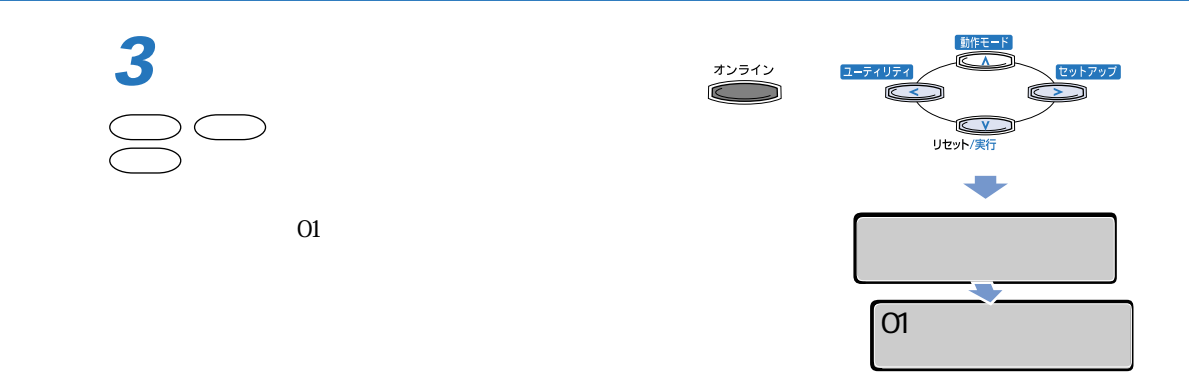

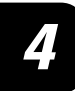

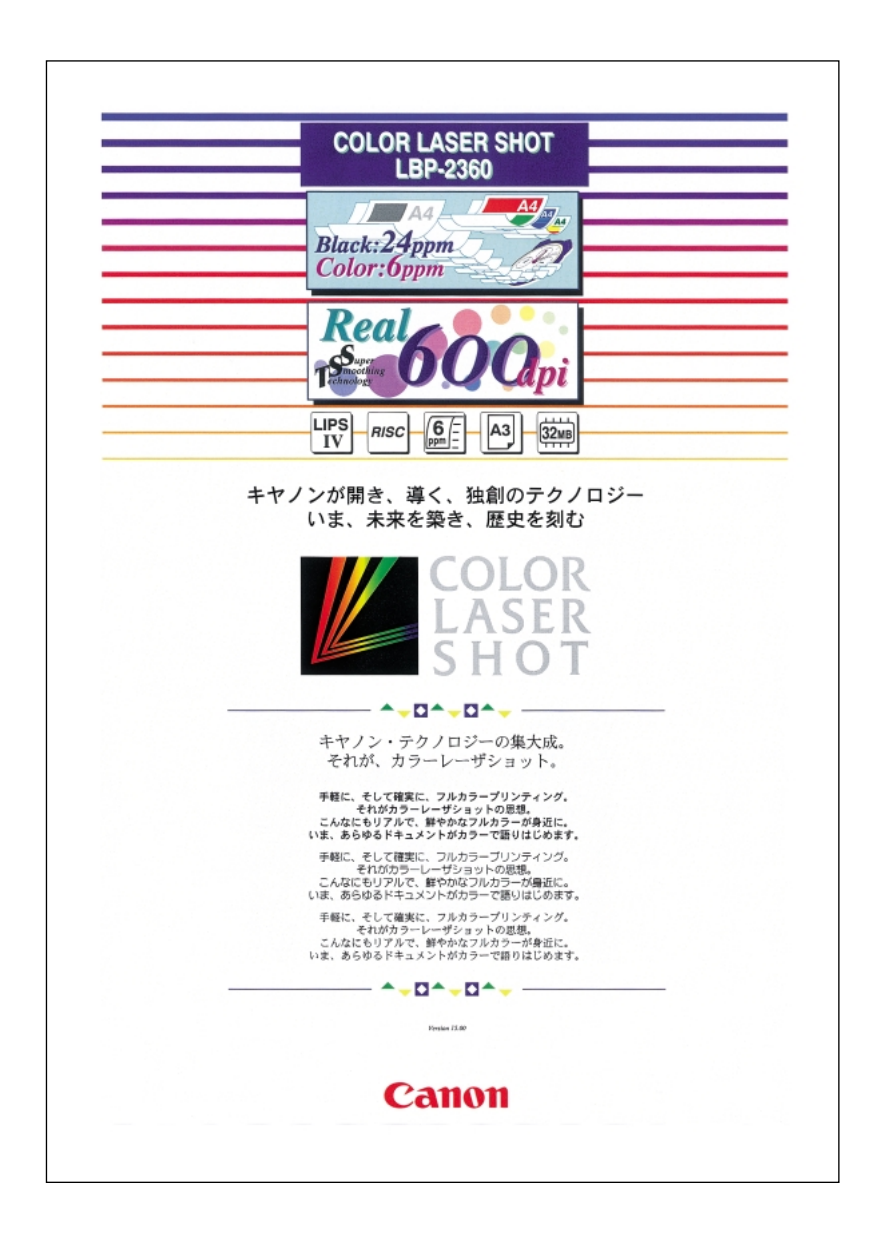

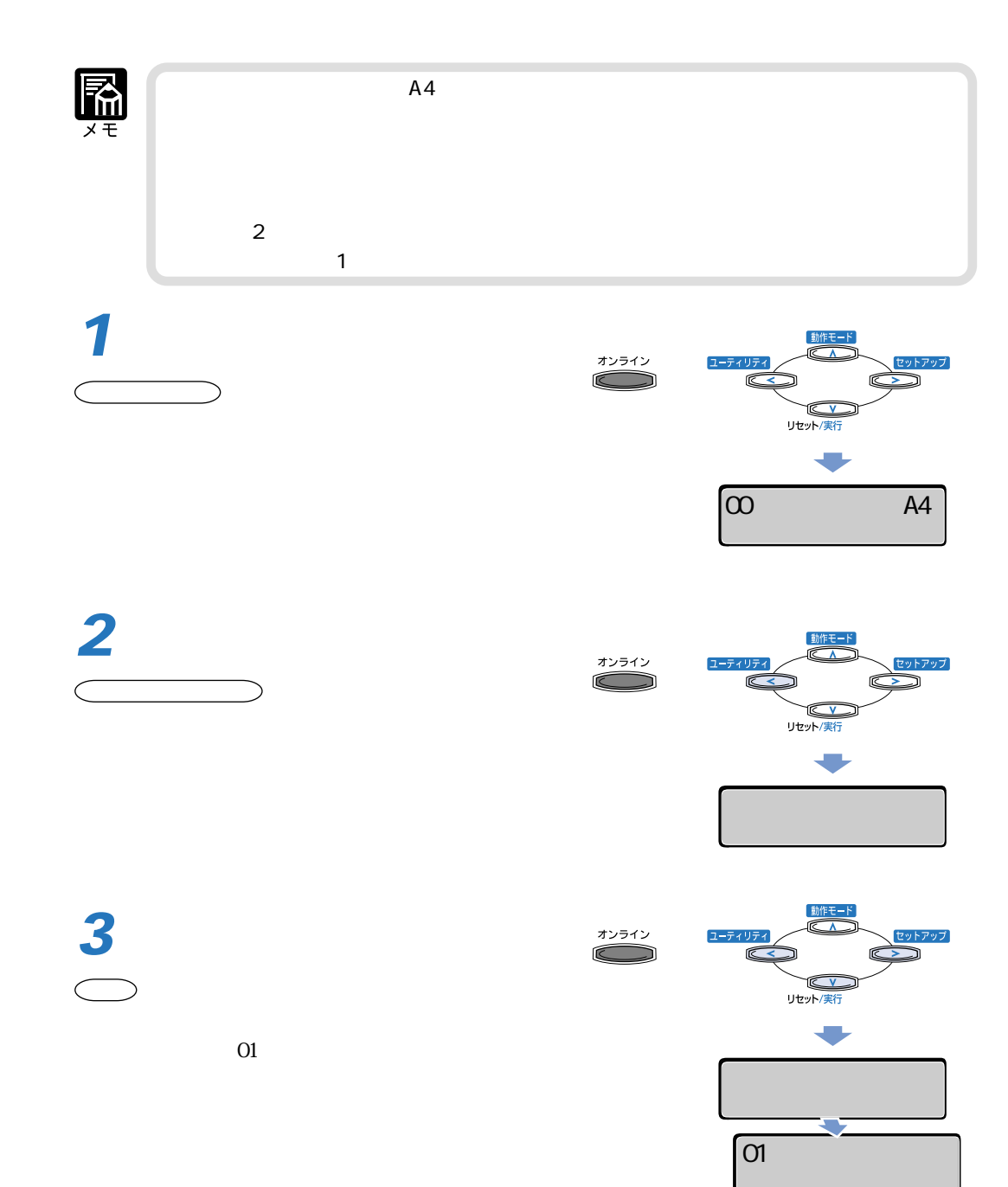

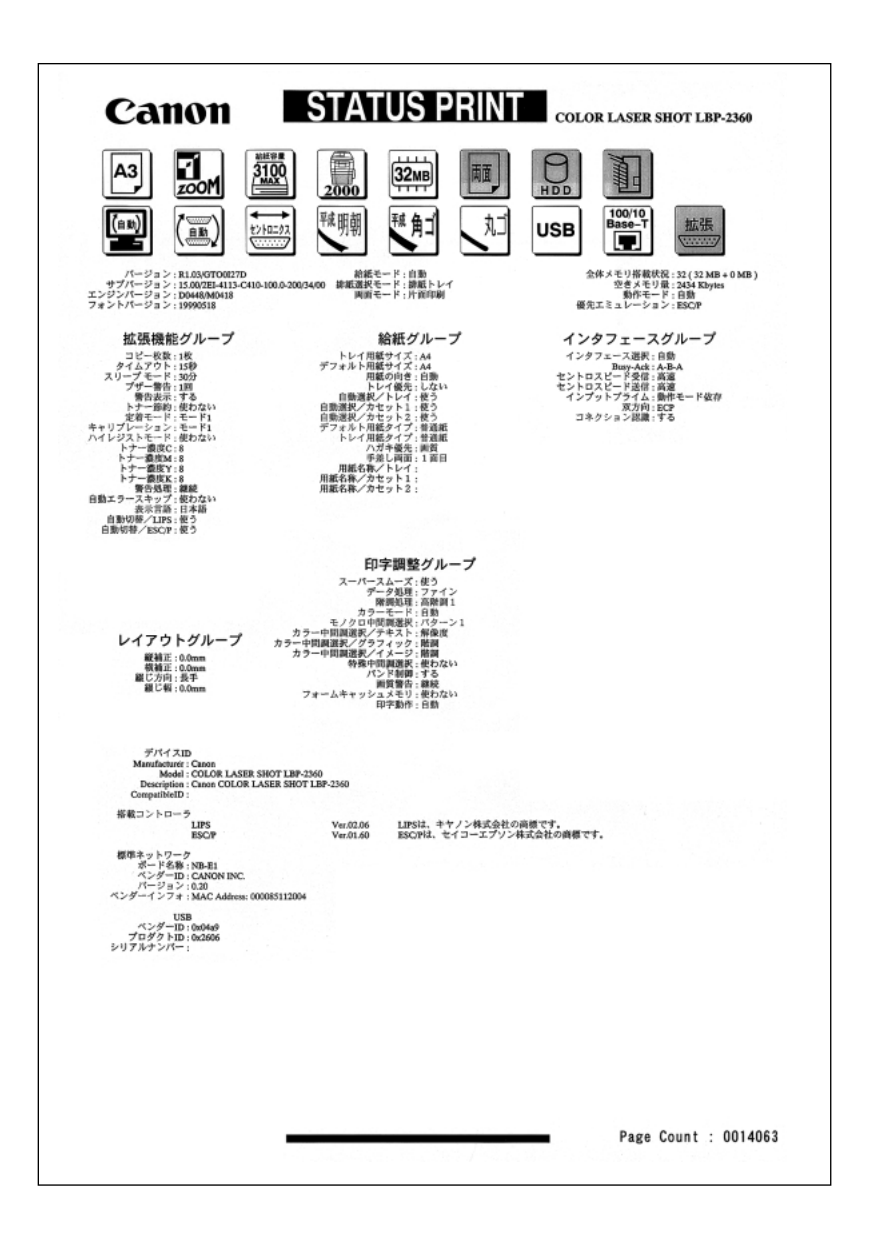

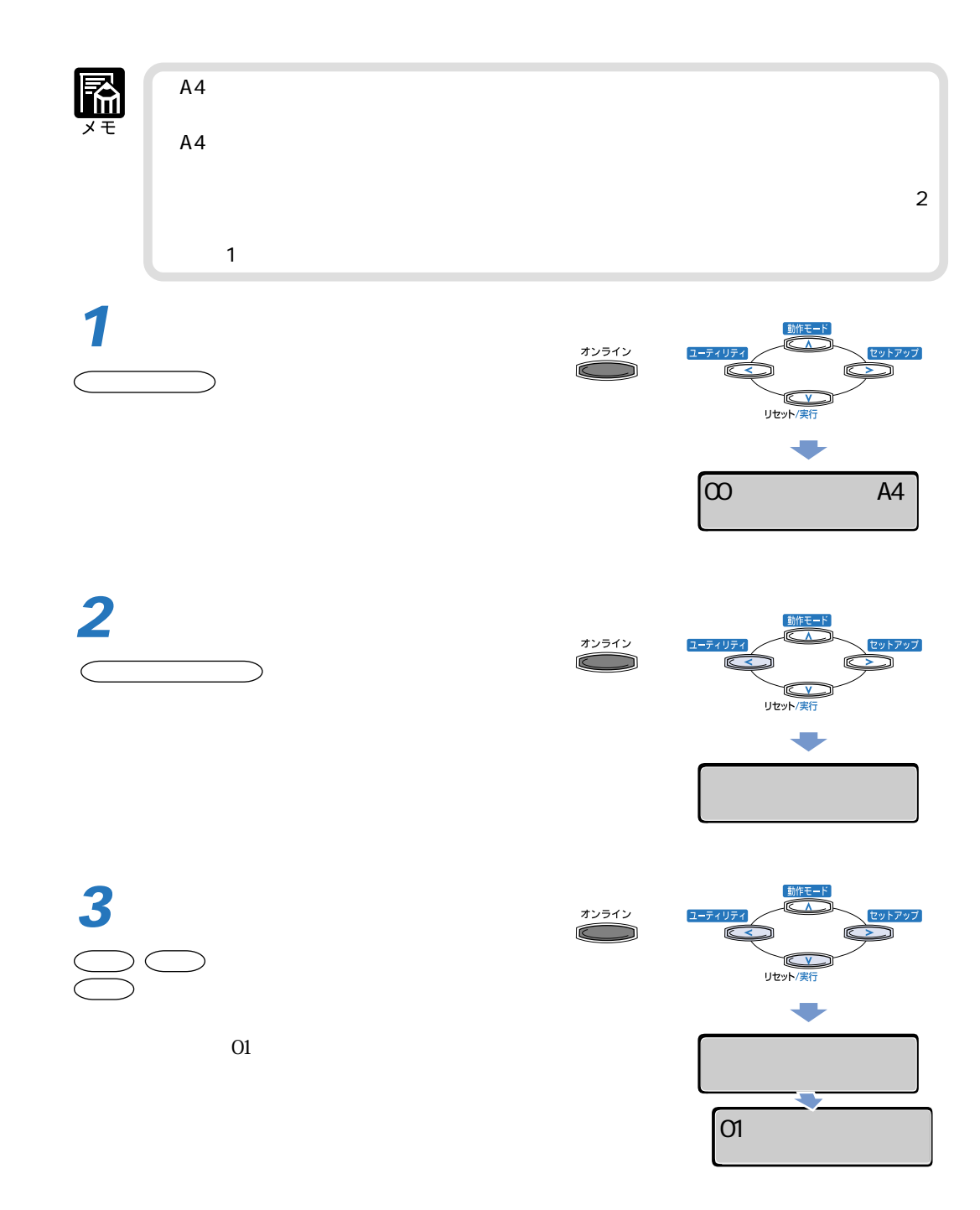

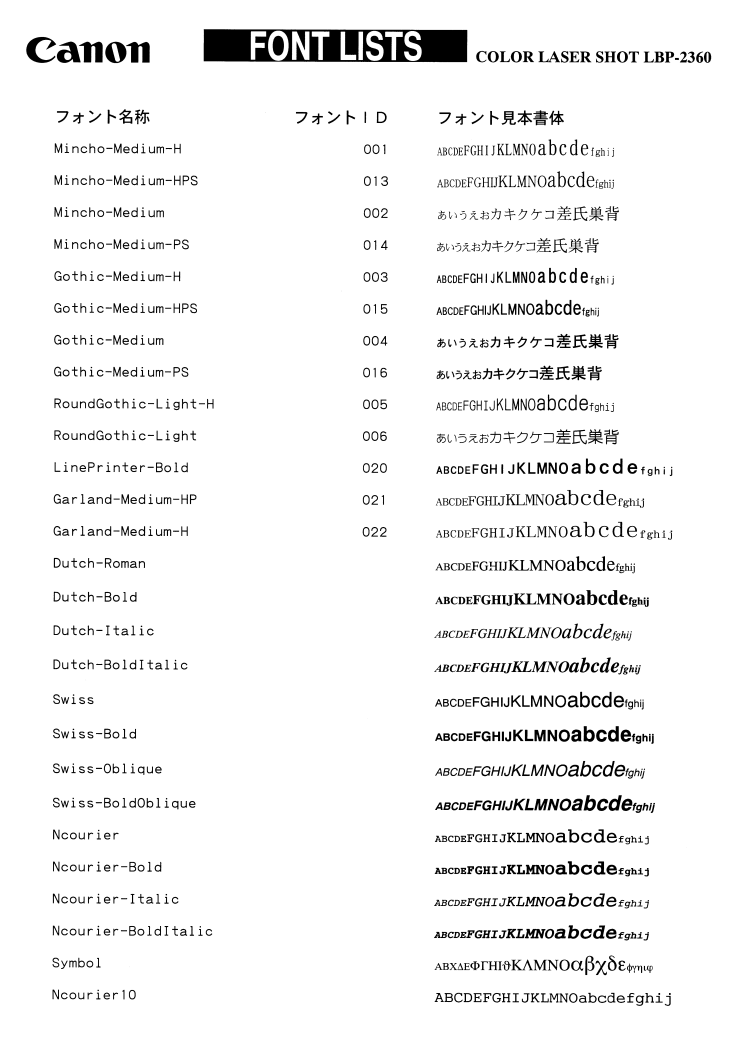

Page Count : 0014041

LBP-2360<br>NetSpot UI FTP NetSpot UI FTP クライアントのおよびは、それについては、それはこれについてはないます。<br>ついては、それについては、これについては、これについては、これについては、これについては、これについてはないます。 LIPS NetSpot NetSpot NetSpot UI UI  $FTP$ 

**プリントサーバをリセットしたいときは**

**2**

**1**

**3**

**4**

4

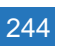

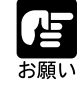

 $\boldsymbol{\Omega}$ 

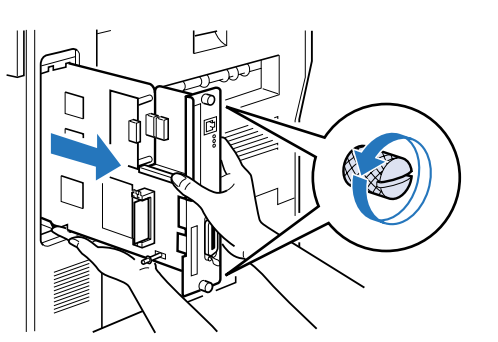

**6**

 $\mathbf{T}$ 

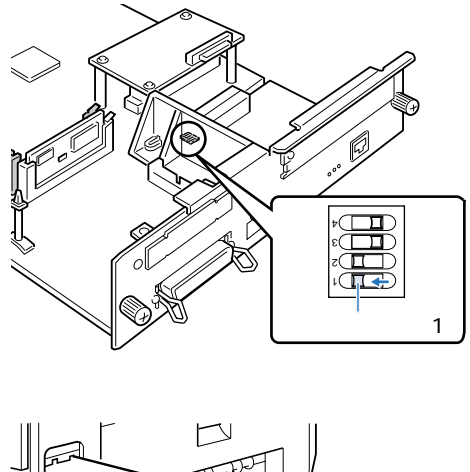

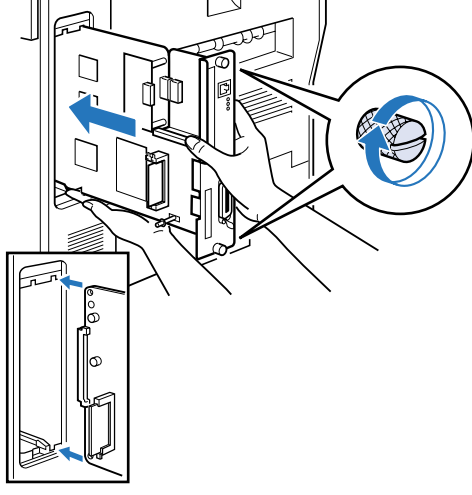

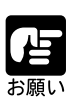

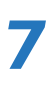

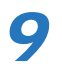

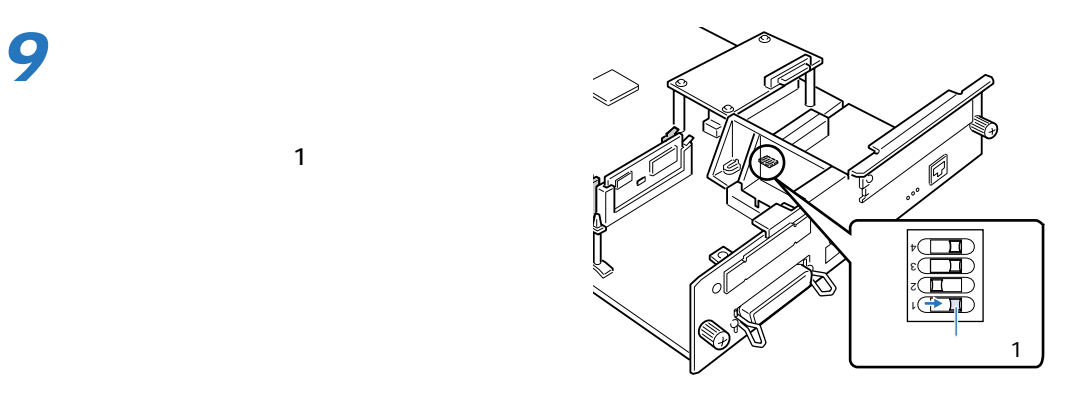

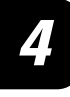

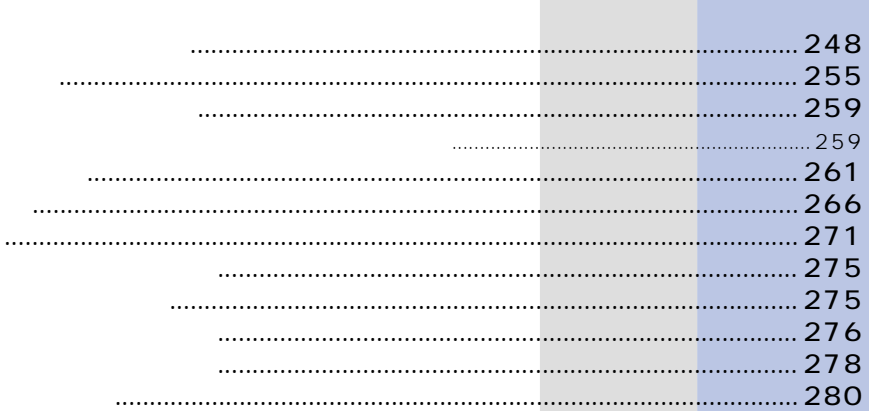

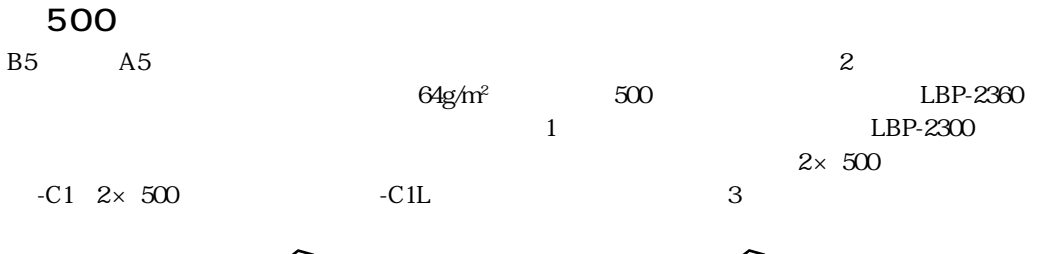

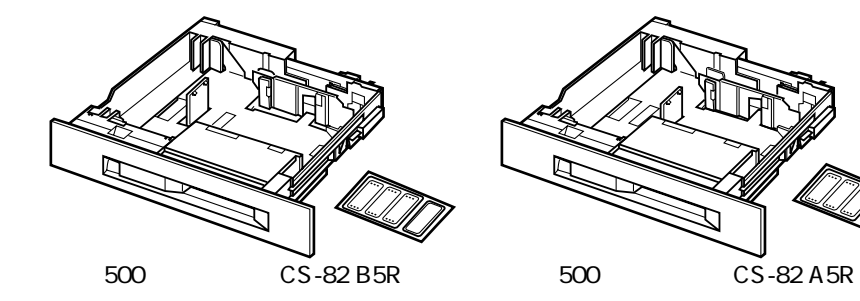

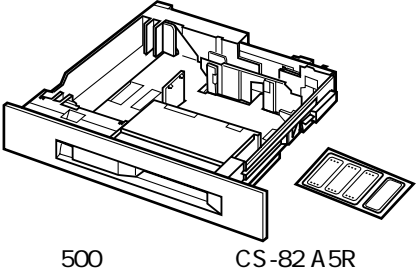

■ 500 枚ユニバーサルカセット

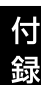

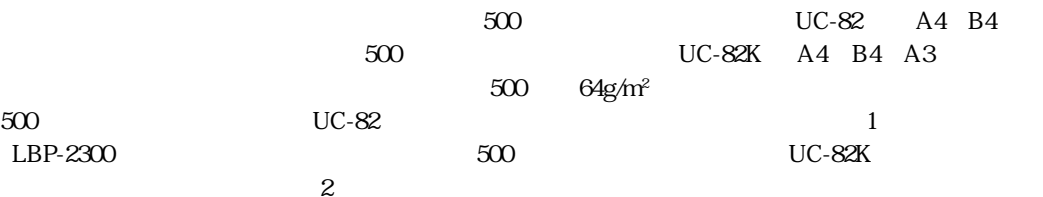

**オプションについて**

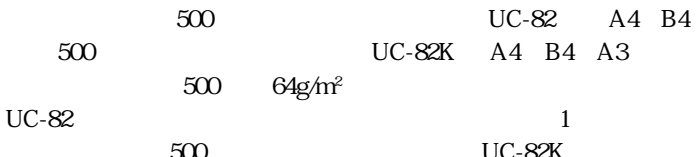

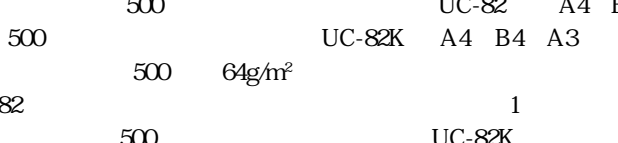

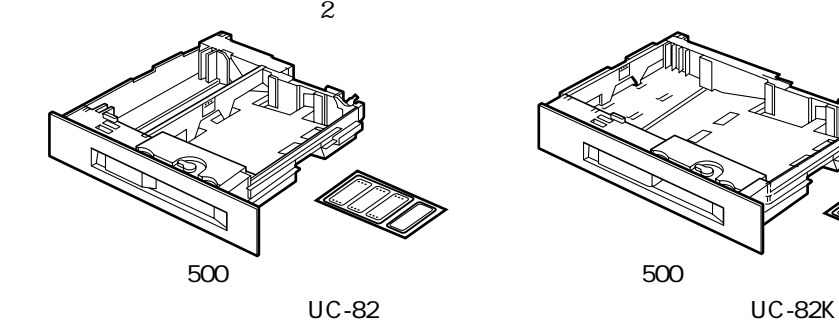

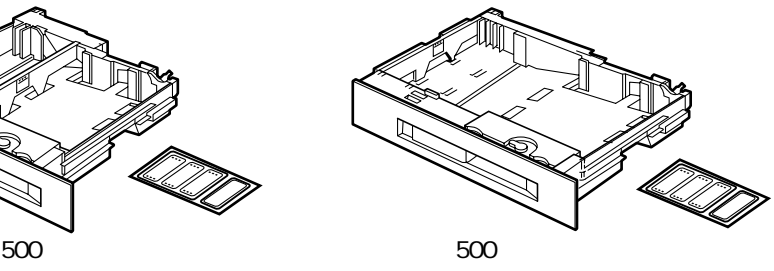

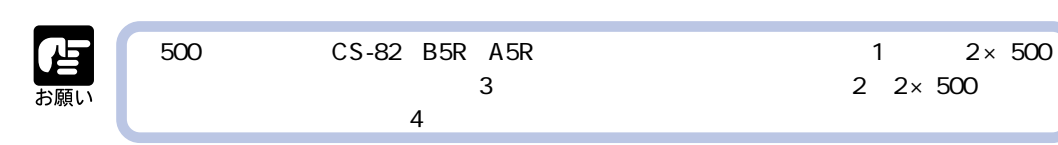

両面プリントを可能にするためのユニットです。給紙カセットまたは2000 枚ペ-パ-デッキから

A5R B5R A4 A4R B4 A3 R

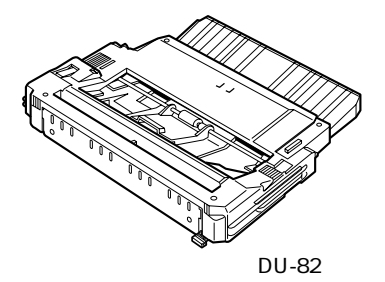

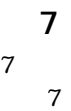

7 org/here the term of the term of the 120  $\%$   $75$ g/m<sup>2</sup>  $\gamma$  7 остатачественно транспортно транспортно транспортно транспортно транспортно транспортно транспортно транспортно транспортно транспортно транспортно транспортно транспортно транспортно транспортно транспортно трансп

) is a set of  $\mathbb{R}^n$ 

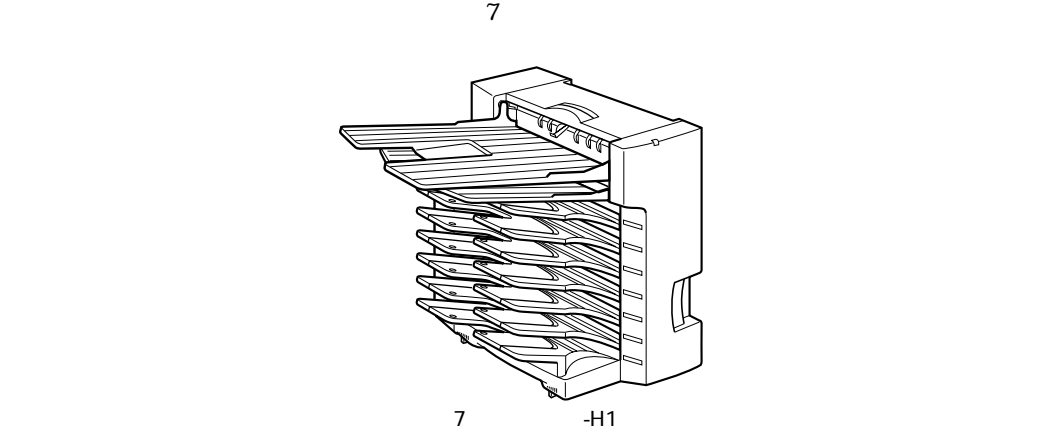

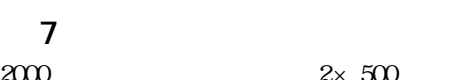

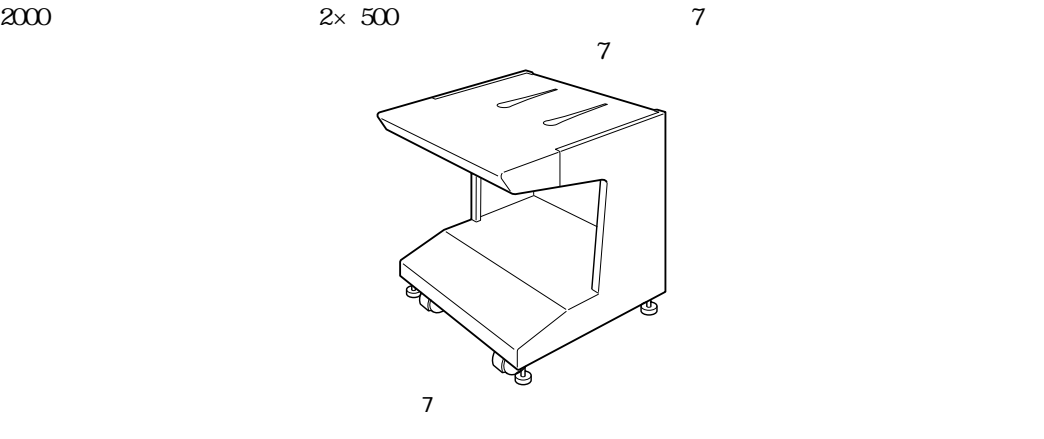

付録

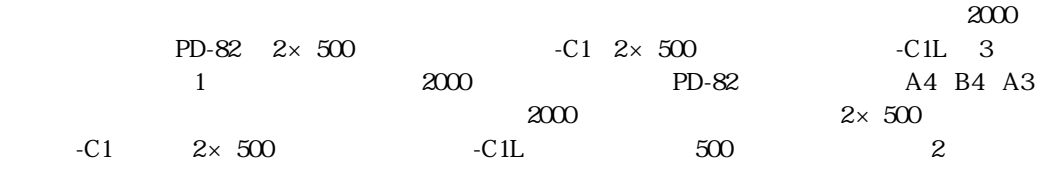

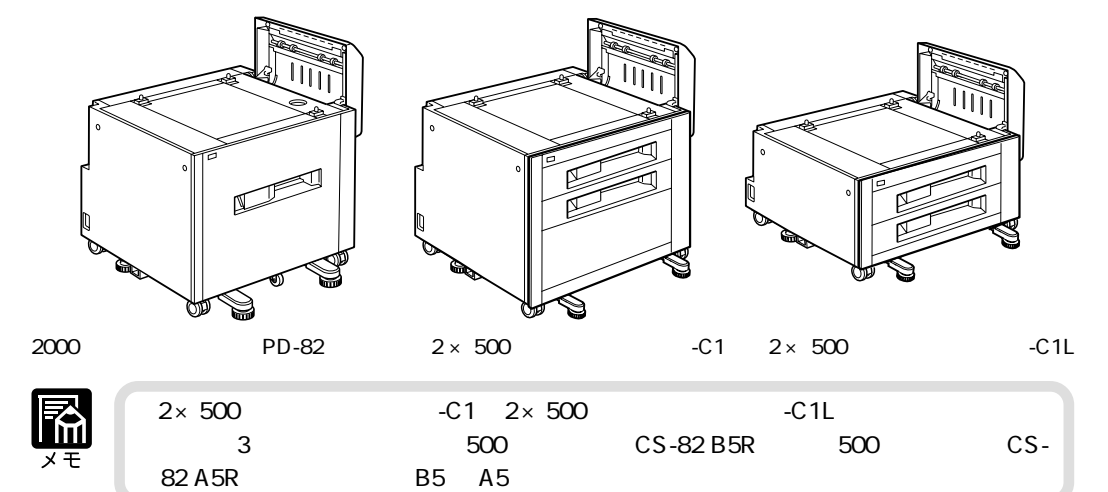

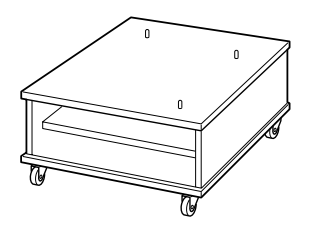

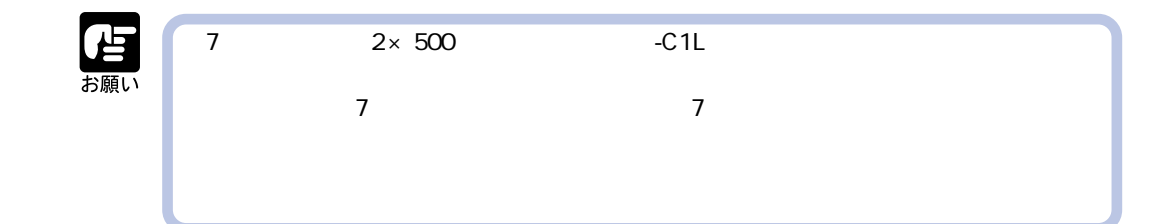
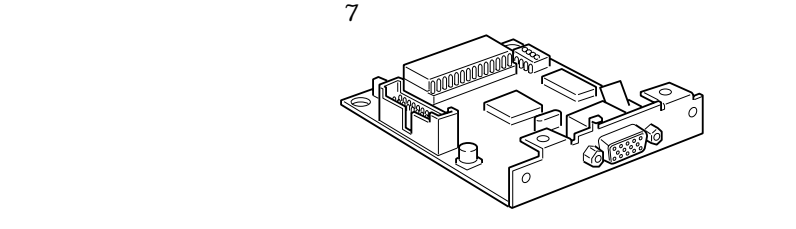

PH-82M

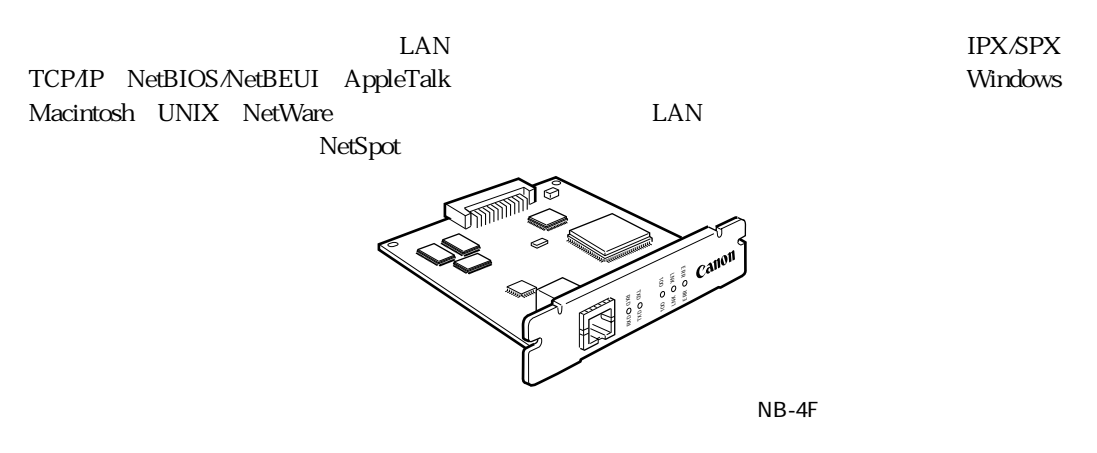

LBP-2360

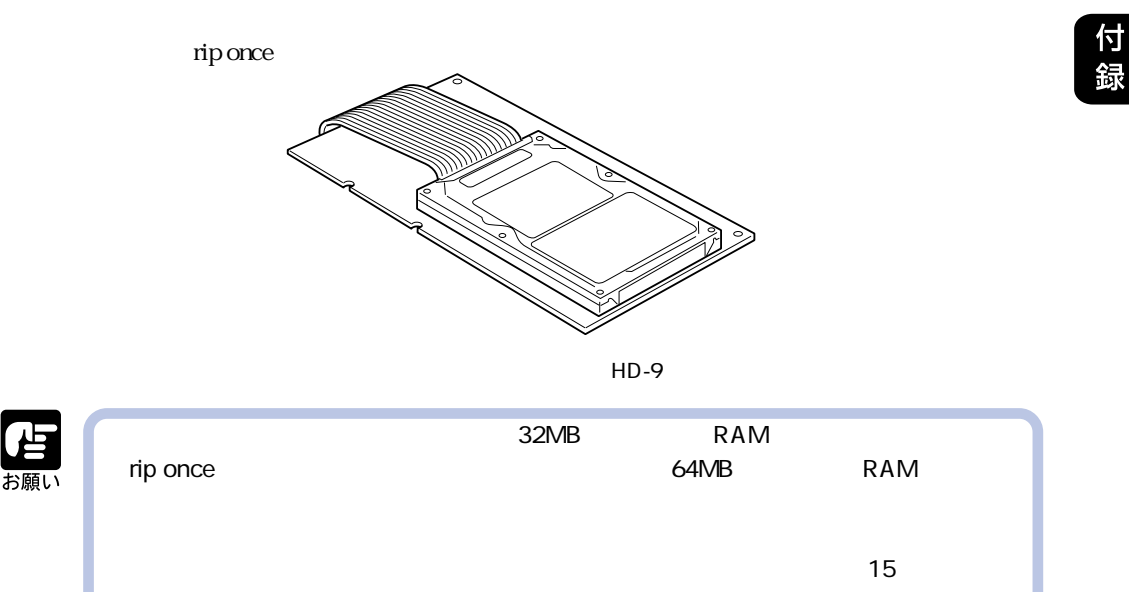

■拡張 RAM

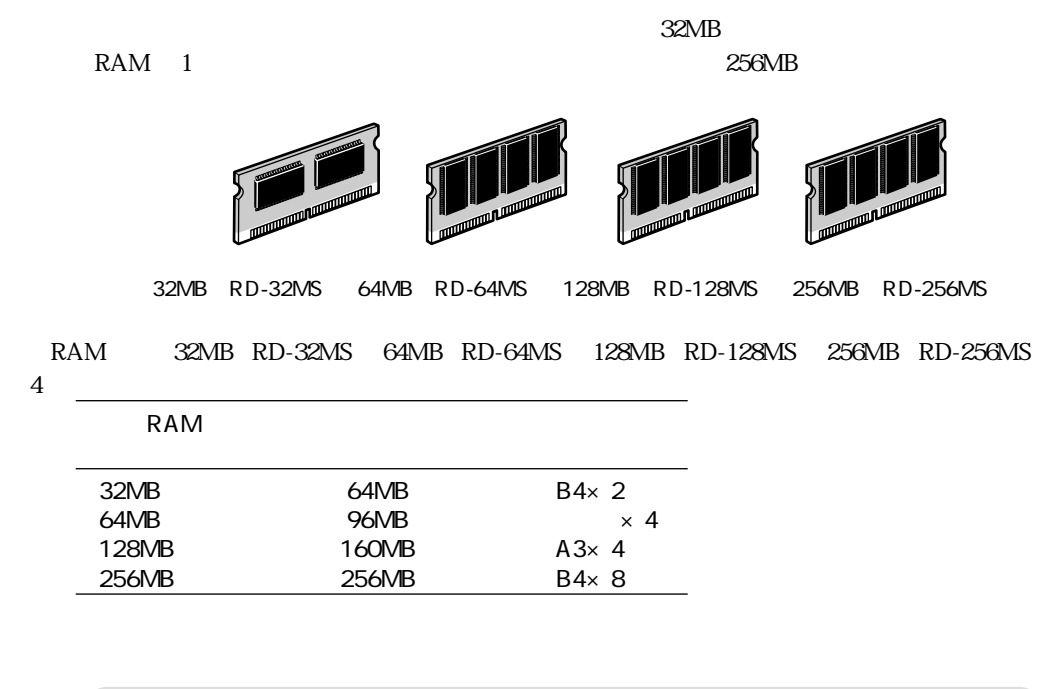

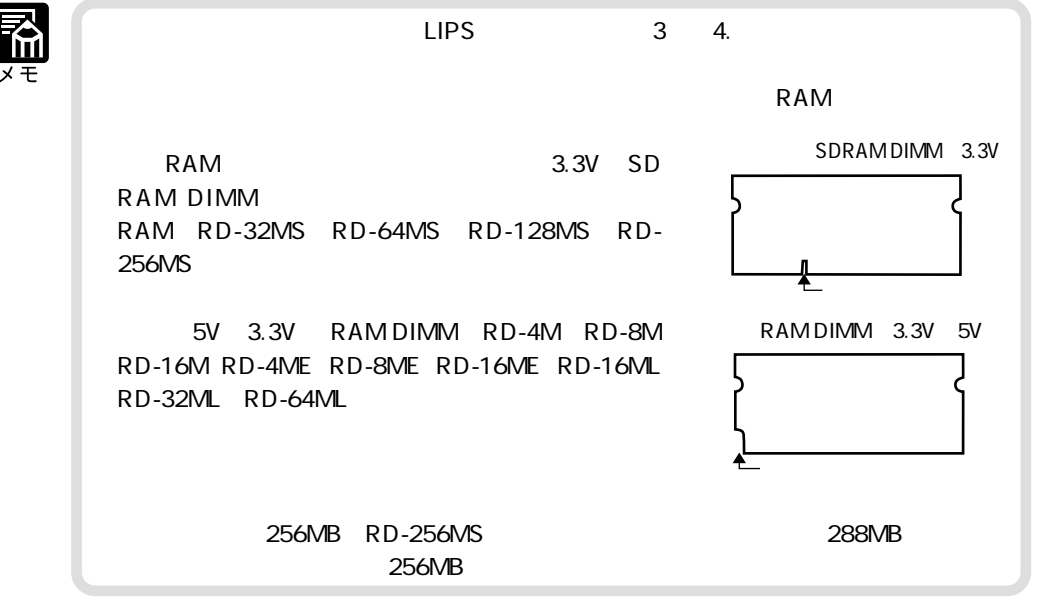

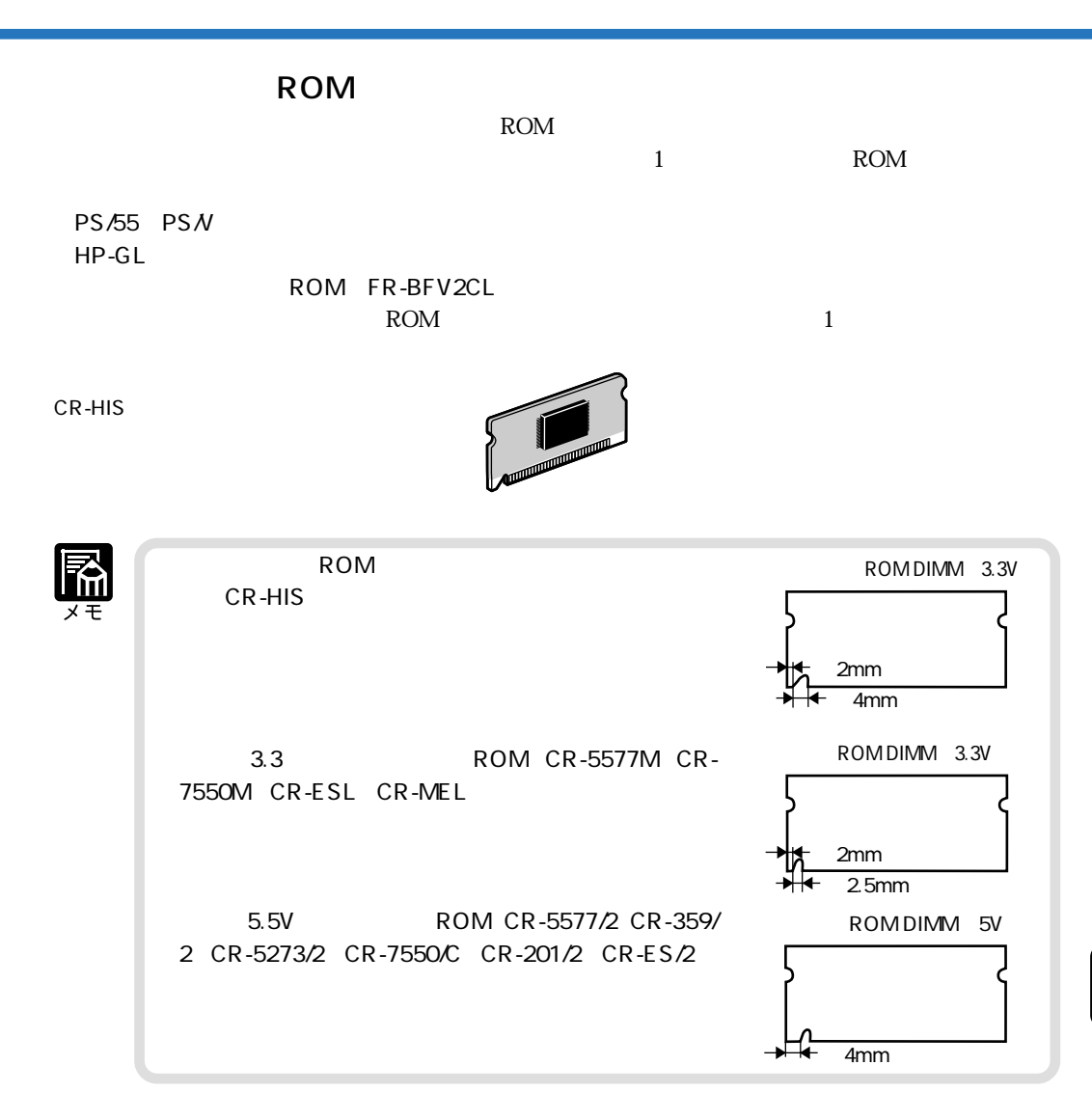

 $ROM$ 

 $3$  $4.2$ LIPS  $\overline{a}$ LIPS

 $\overline{a}$  and  $\overline{a}$  and  $\overline{a}$ 

付録

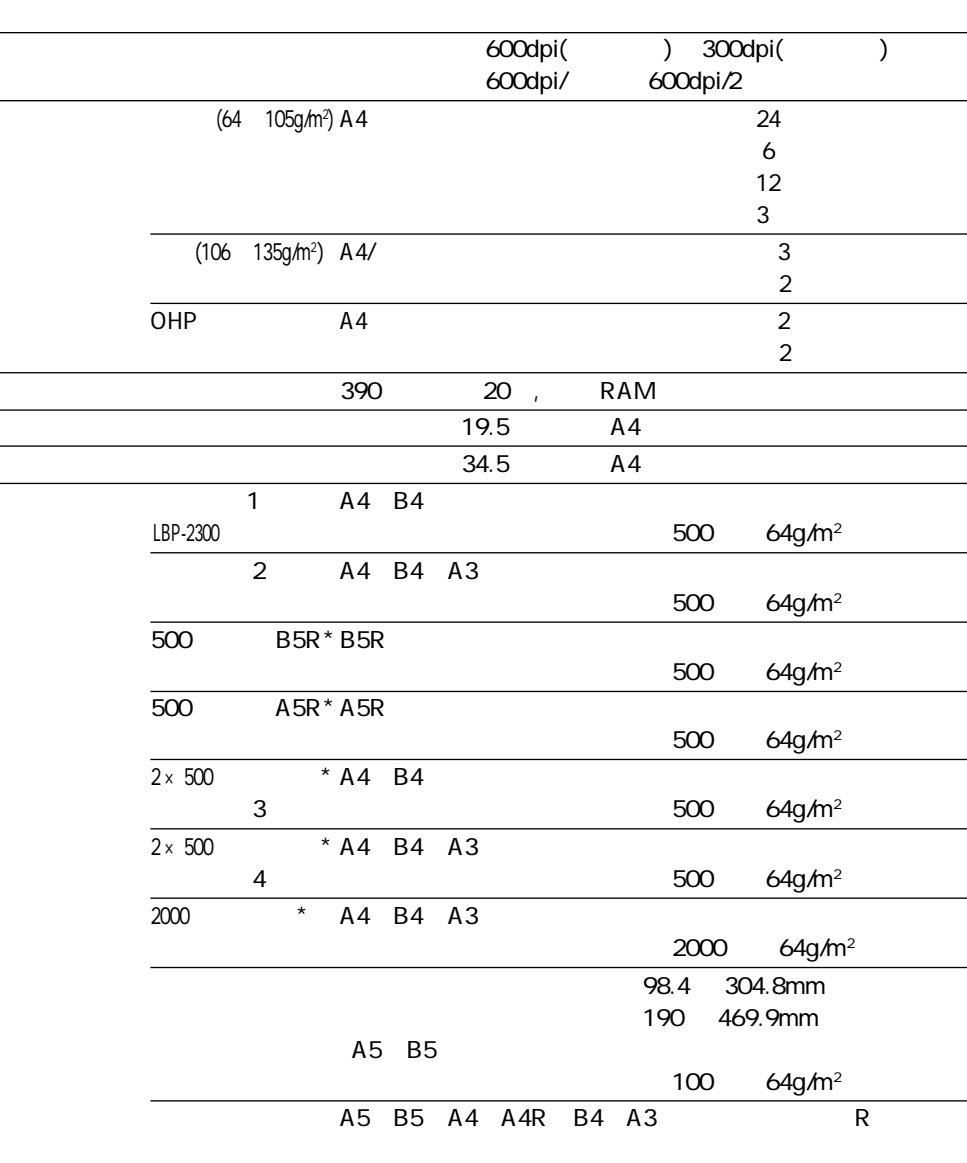

 $\star$ 

**主な仕様**

 $\overline{a}$ 

L

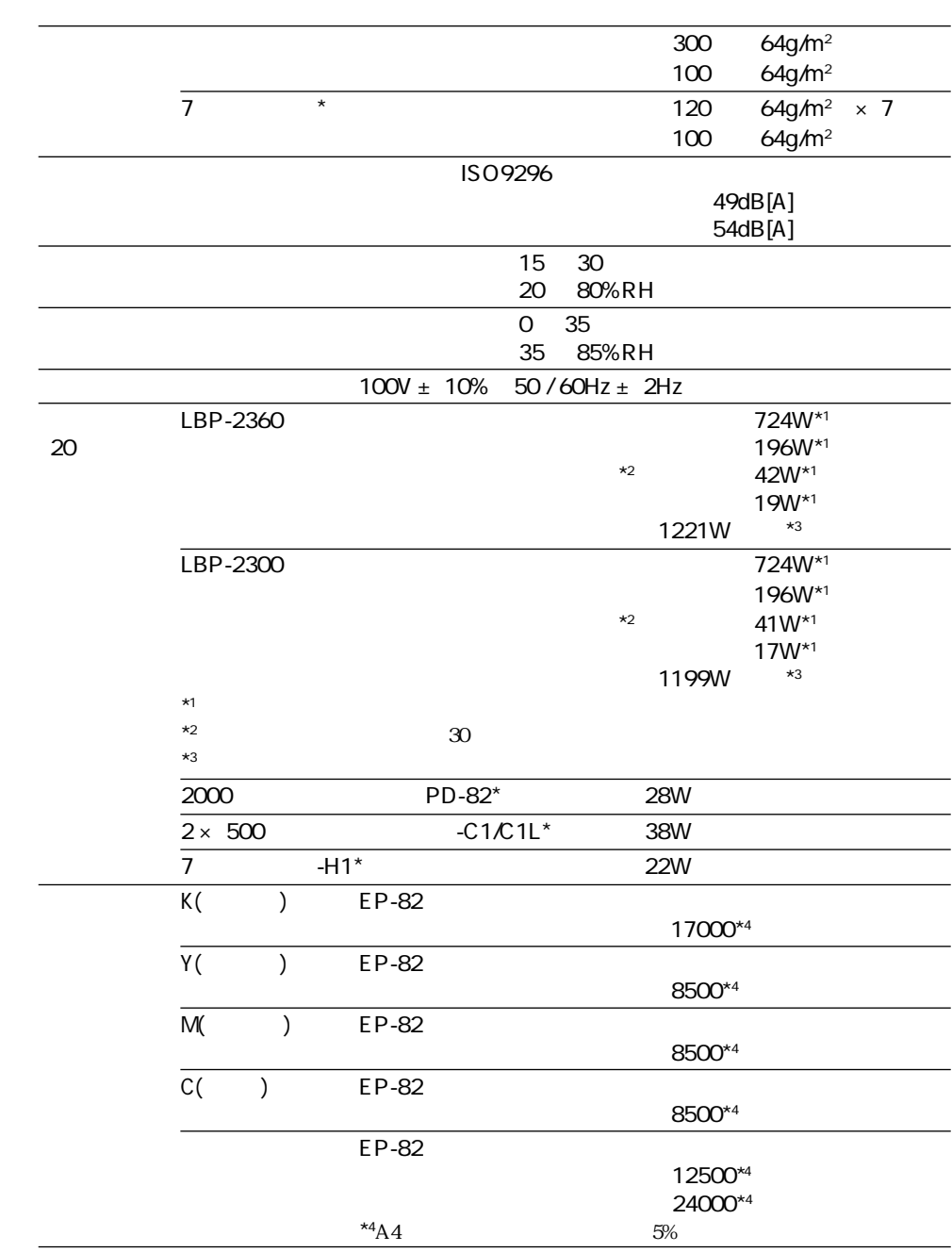

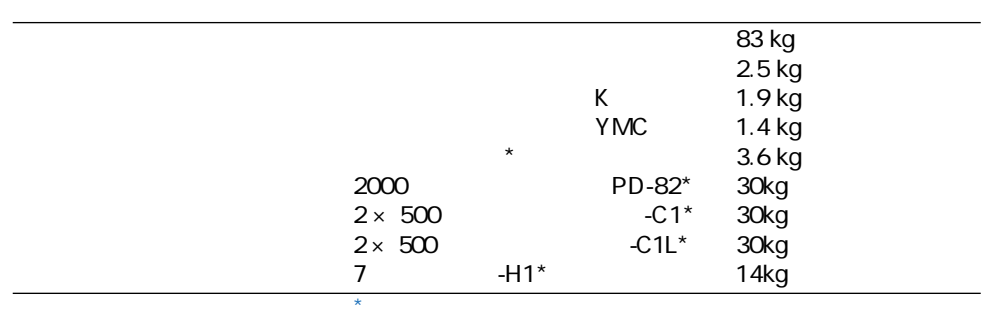

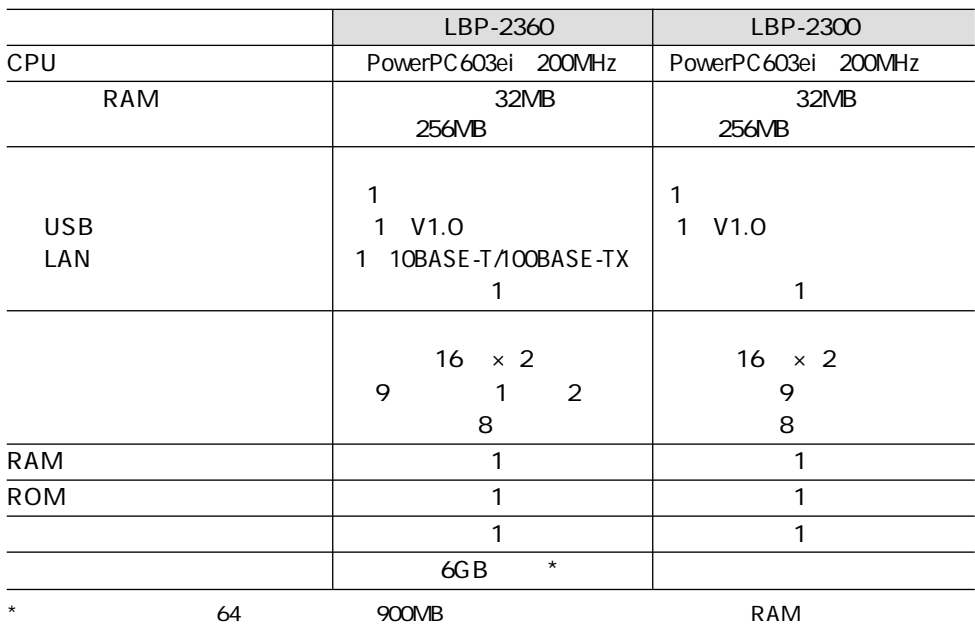

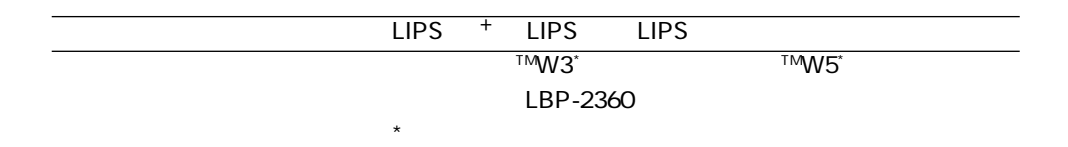

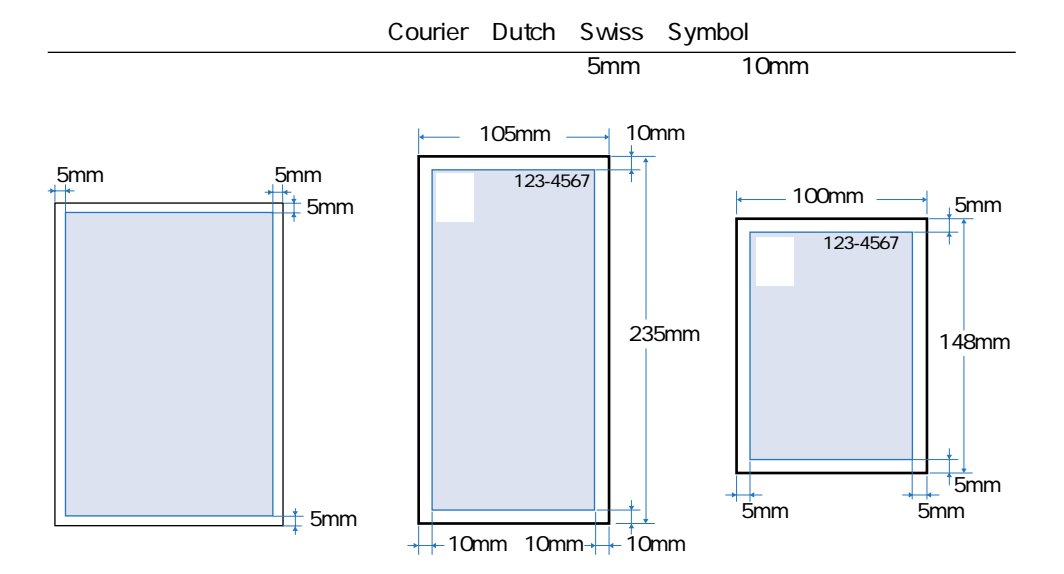

## LBP-2360

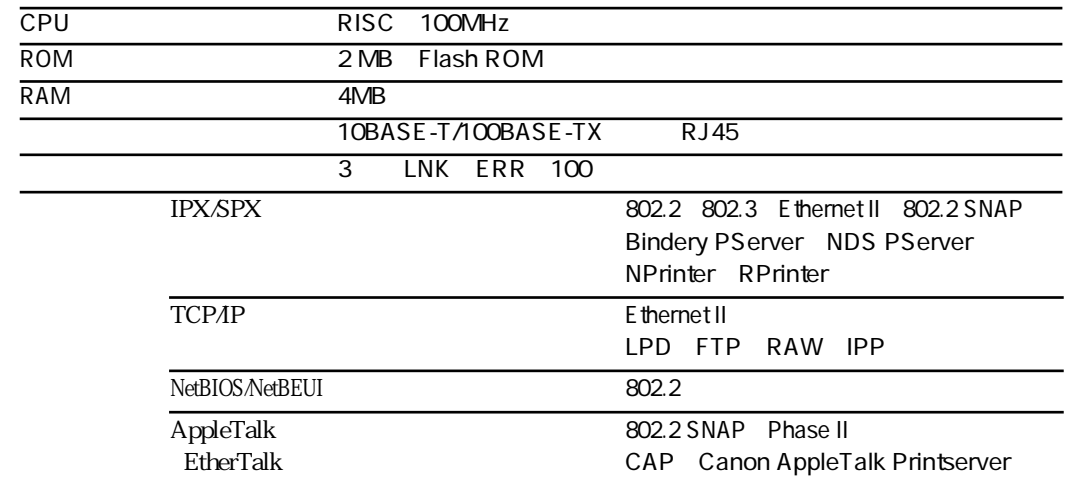

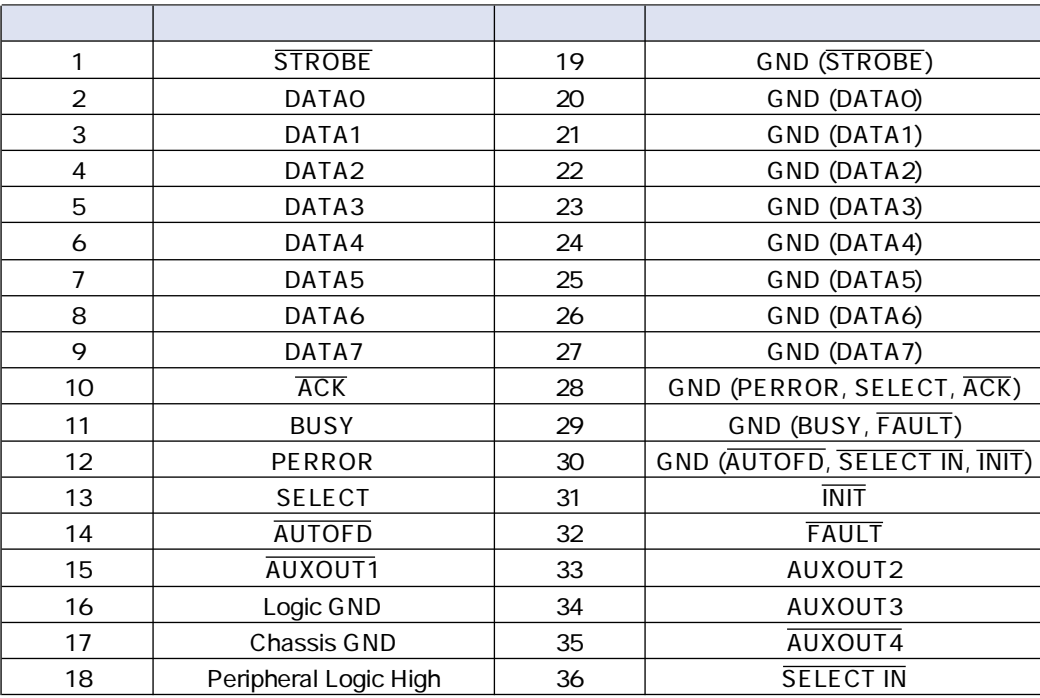

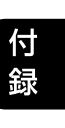

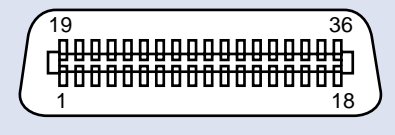

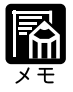

**AUXOUT** 

**インタフェース仕様**

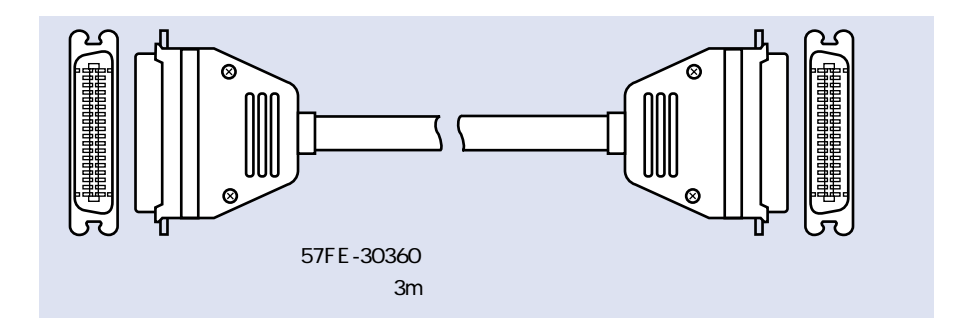

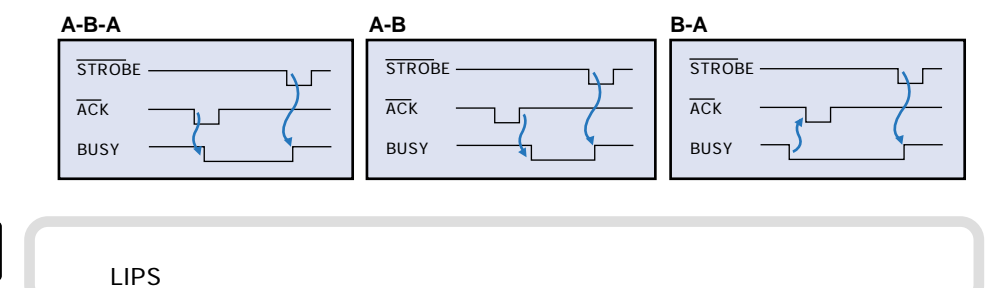

图

付録

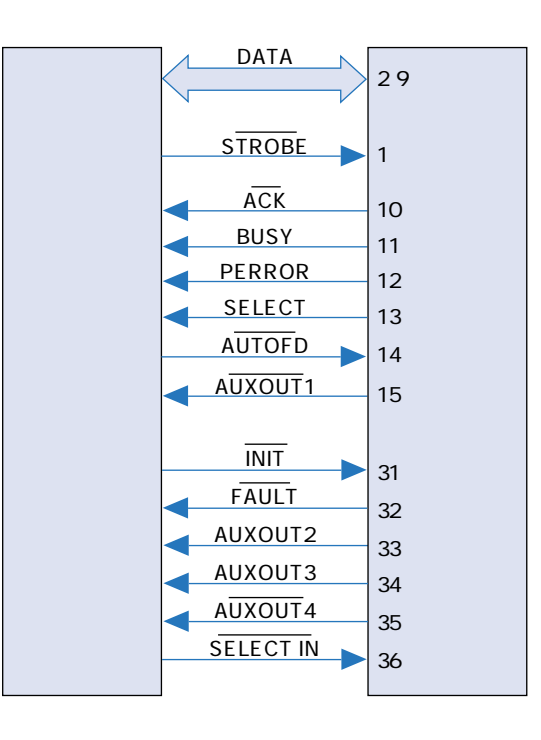

 $mm$ 

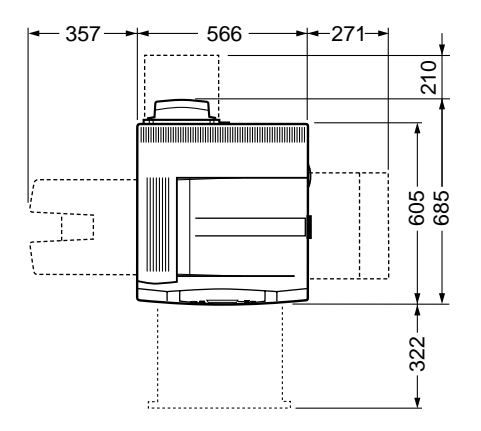

**各部分,在**一个部分的时候,在一个部分的时候,在一个部分的时候,在一个部分的时候,在一个部分的时候,在一个部分的时候,在一个部分的时候,在一个部分的时候,在一个

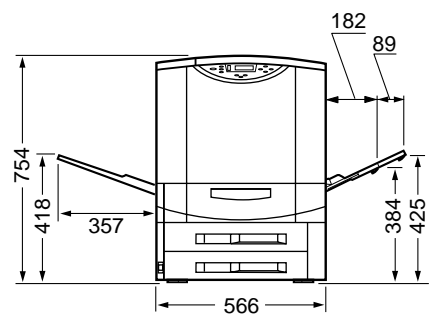

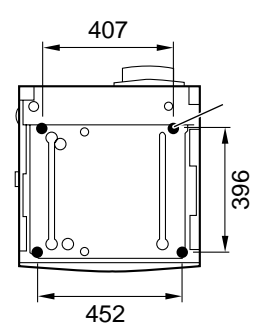

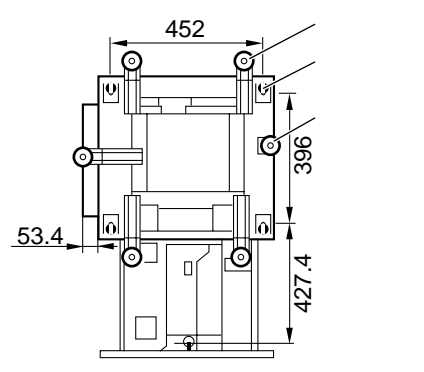

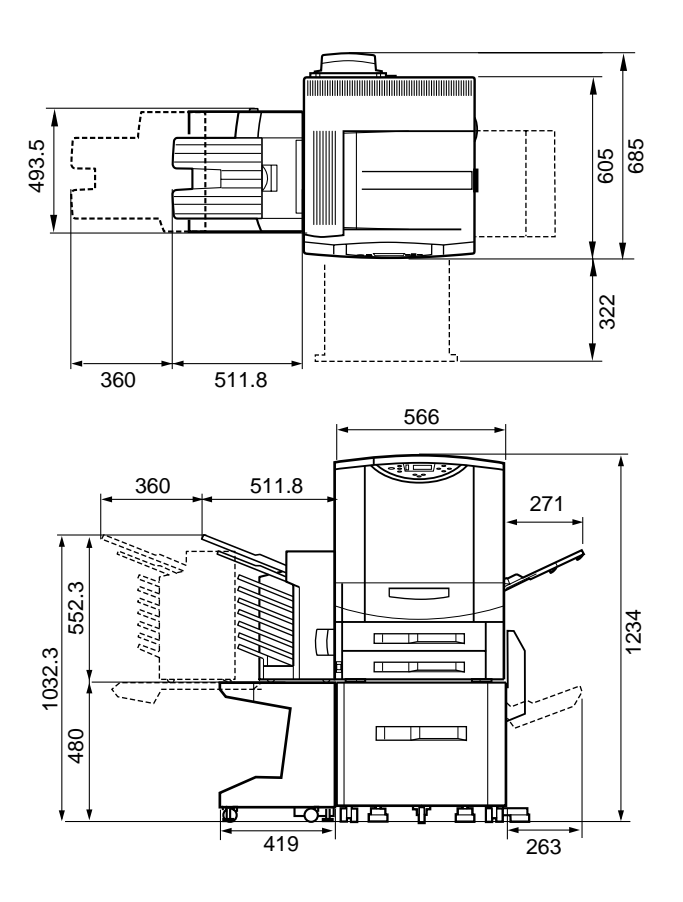

2000 PD-82

 $\hbox{${\scriptstyle \square}$}$ 

 $\sigma_{\rm eff}$ 

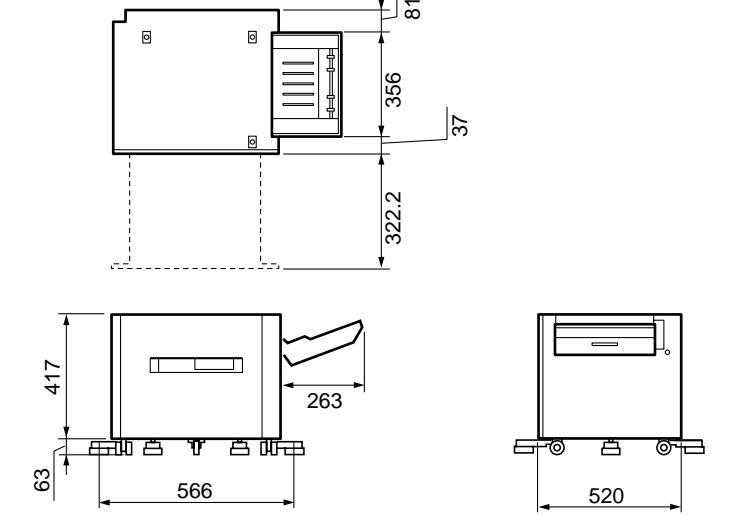

2x500 C1

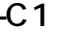

 $mm$ 

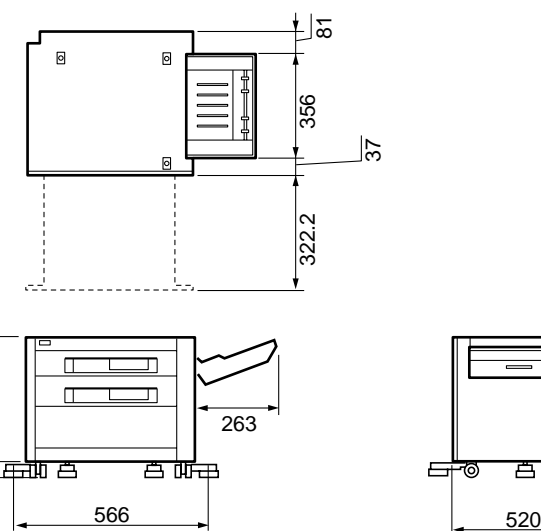

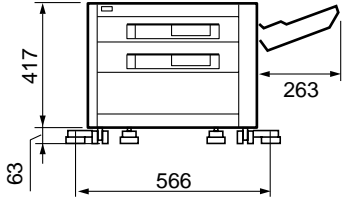

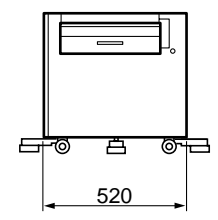

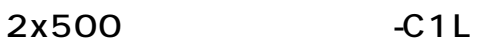

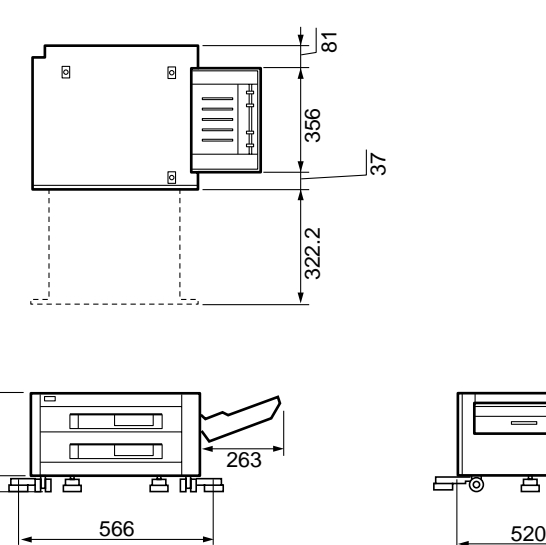

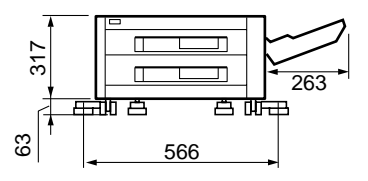

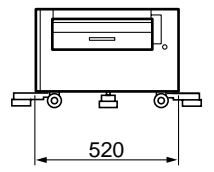

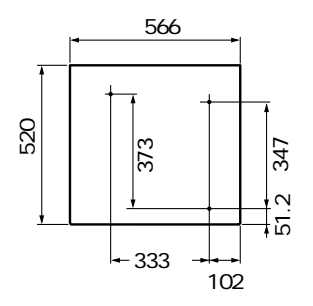

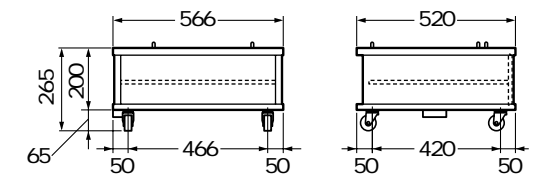

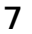

7 H1

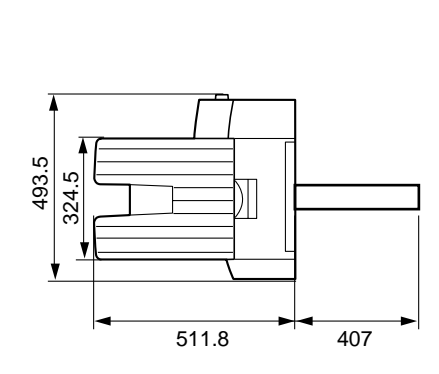

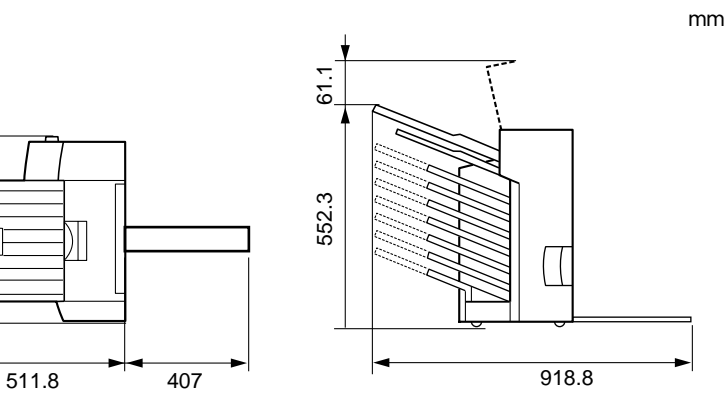

付録

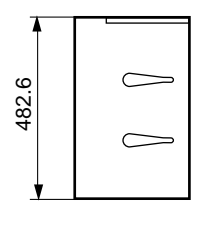

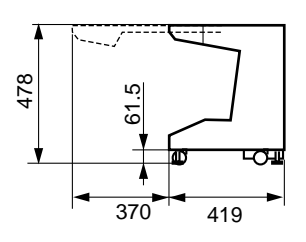

DU-82

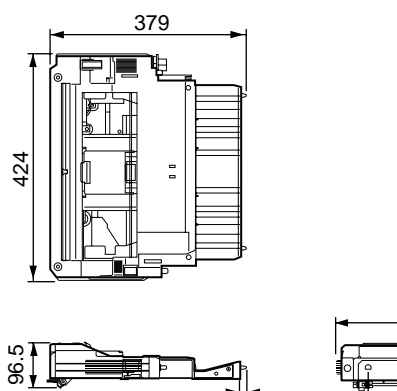

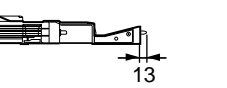

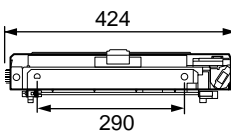

 $mm$ 

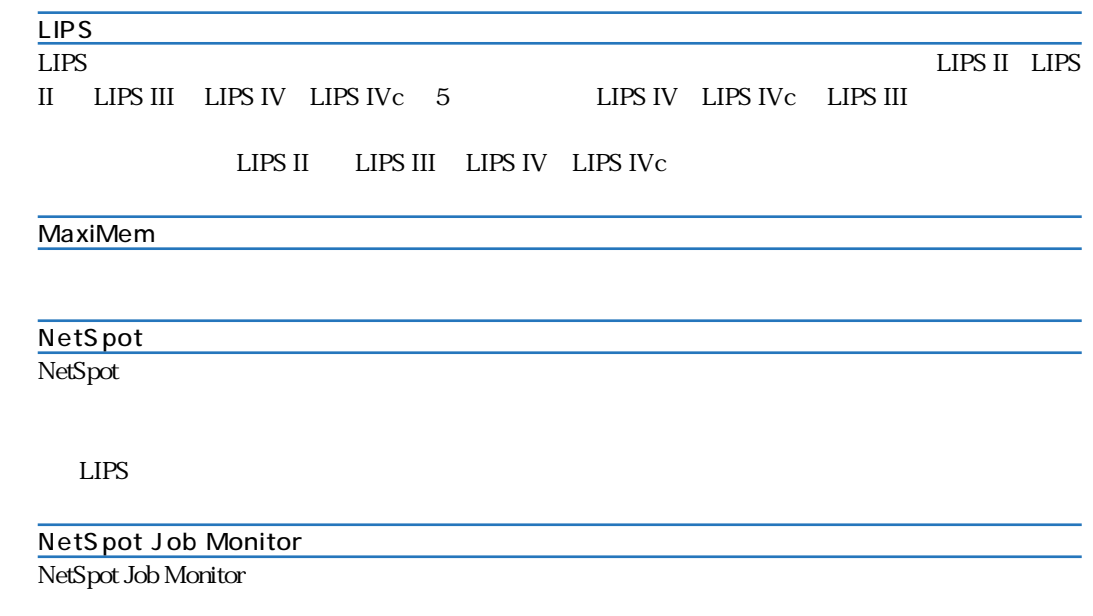

## LIPS

**和** 

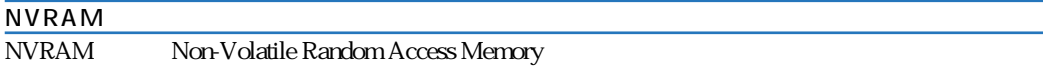

## RAM

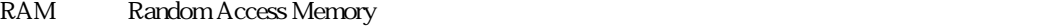

 $RAM$ 

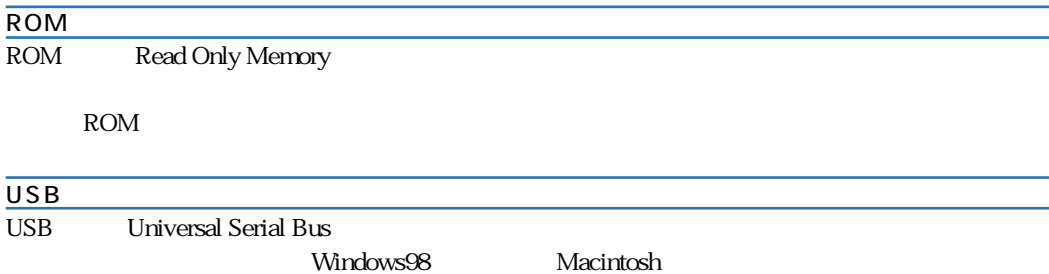

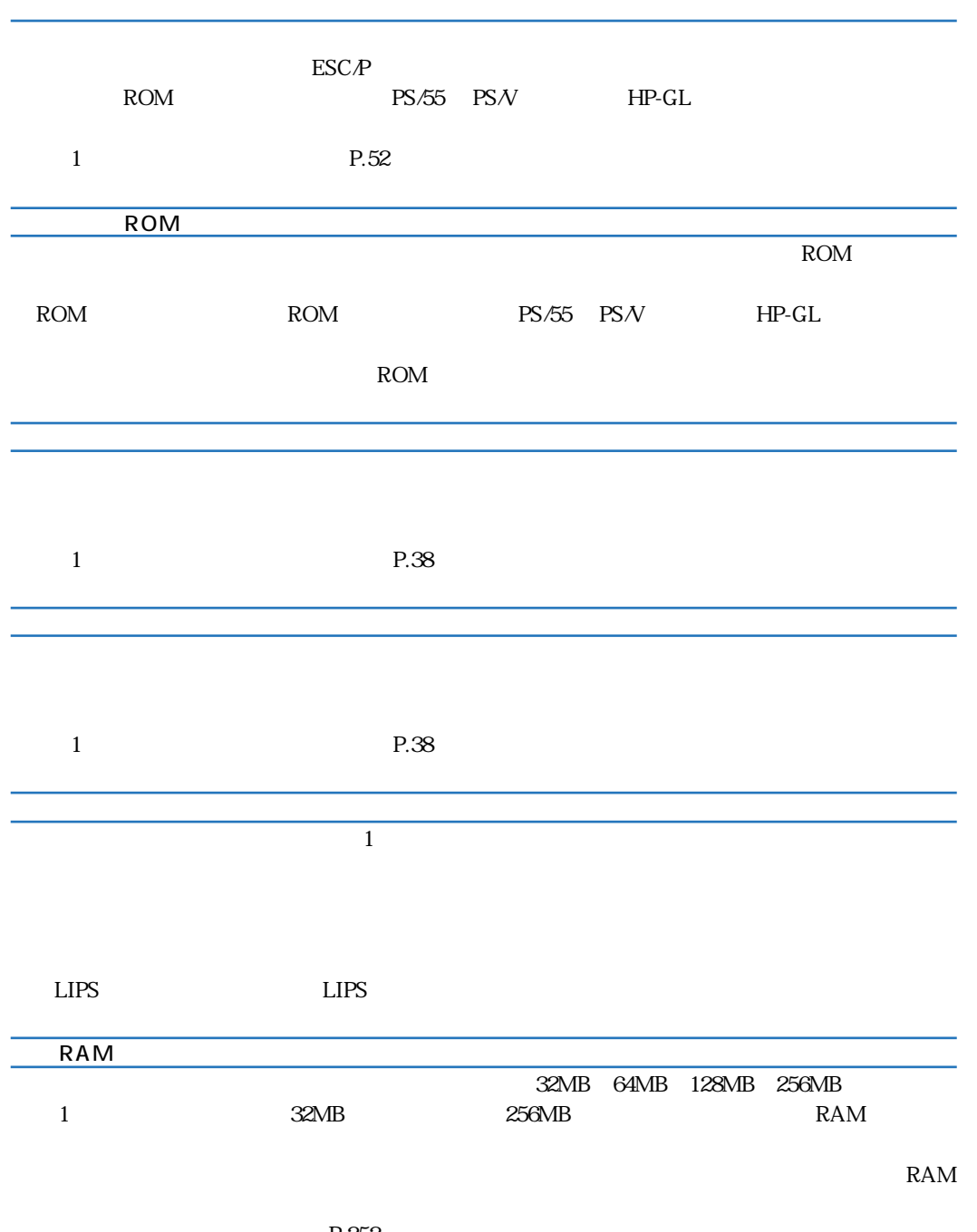

|                             |                      |                              | 300dpi   | $600$ dpi   |  |
|-----------------------------|----------------------|------------------------------|----------|-------------|--|
| <b>ROM</b>                  |                      |                              |          |             |  |
| $PS/55$ $PSN$<br>$\rm{ROM}$ | ${\rm HP\text{-}GL}$ |                              |          |             |  |
|                             | P.253                |                              |          |             |  |
|                             | $LIPS II$            | ${\rm LIPS\ III}$<br>LIPS IV |          |             |  |
| $\mathbf 1$                 |                      | P.52                         |          |             |  |
|                             |                      |                              |          | ${\rm RAM}$ |  |
| RAM                         |                      |                              |          |             |  |
|                             | ${\rm RAM}$          |                              |          |             |  |
| RAM                         |                      |                              |          |             |  |
|                             |                      |                              |          |             |  |
|                             |                      |                              |          |             |  |
|                             |                      |                              | LBP-2360 |             |  |

Courier Dutch Swiss Symbol

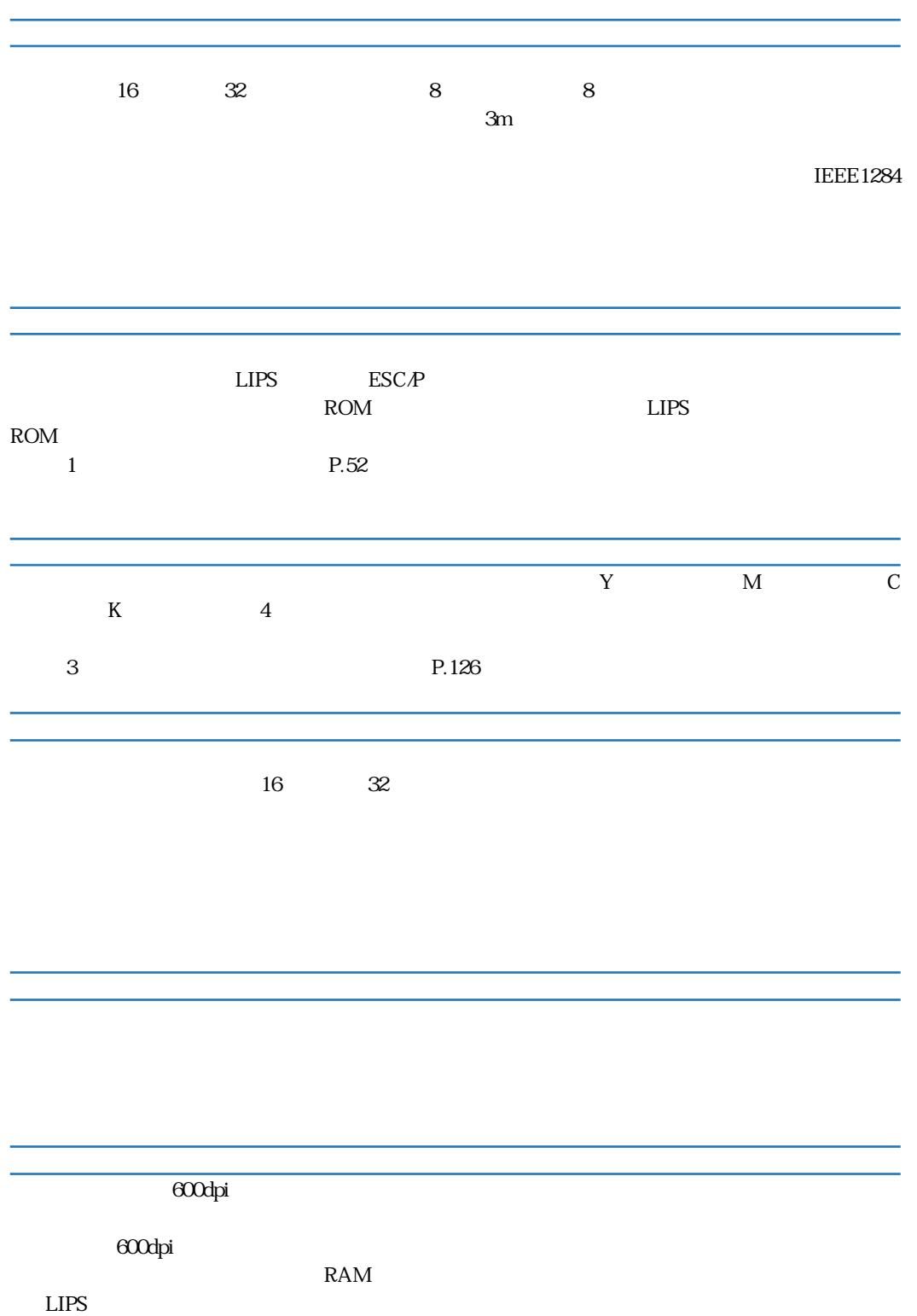

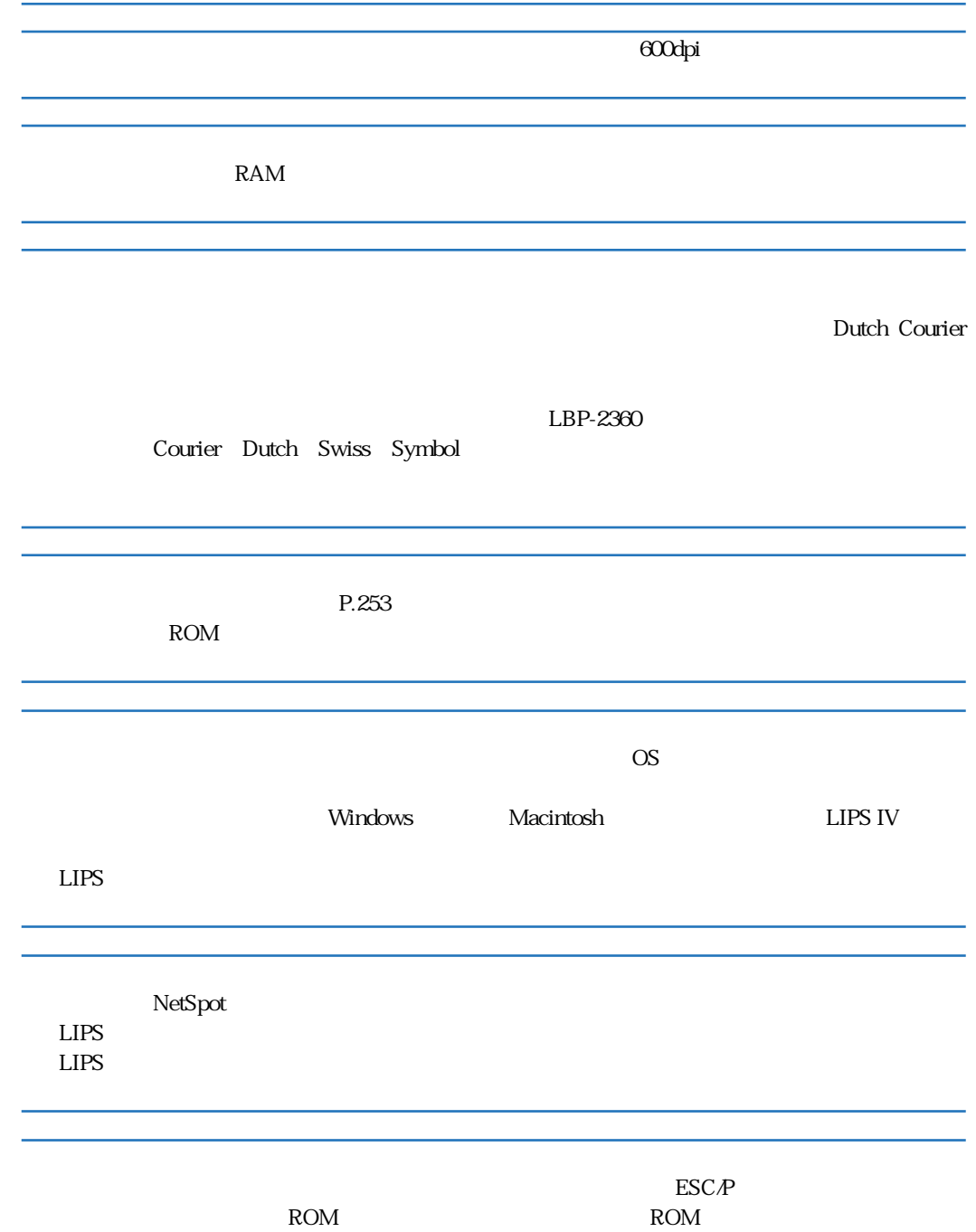

## $\mathbf{3}$ ....... 18, 19, 21 .......................... 251

## $\sim$  13

 $\overline{2}$ 

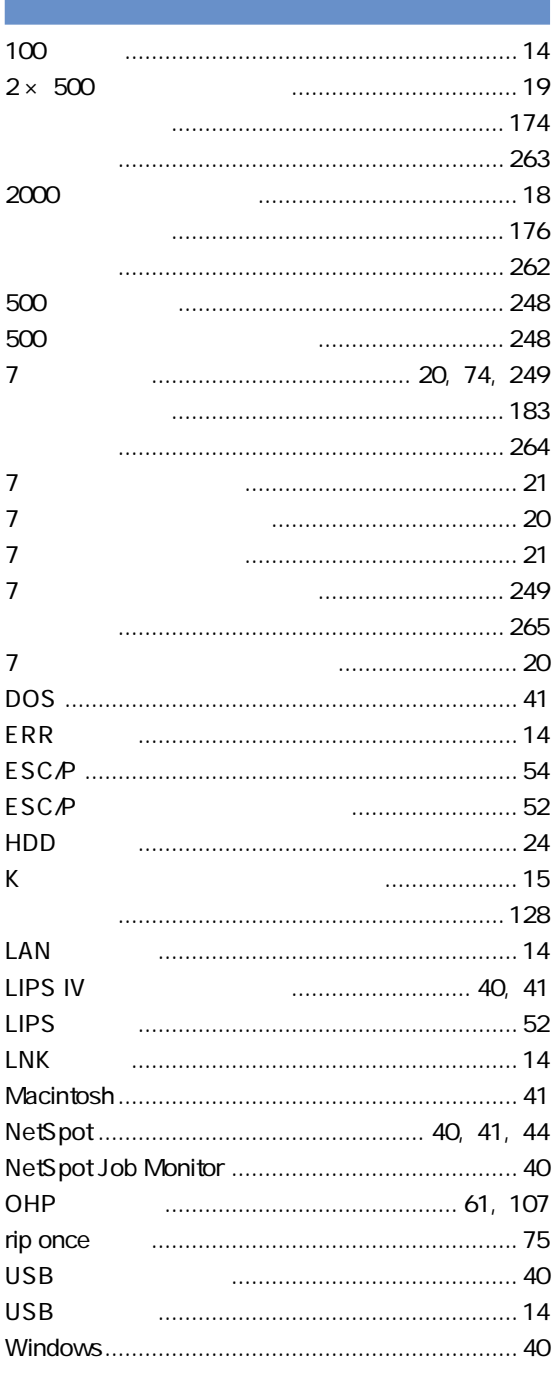

271

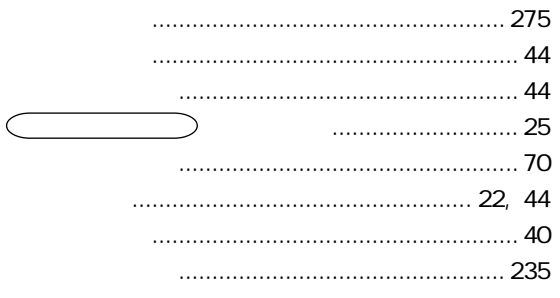

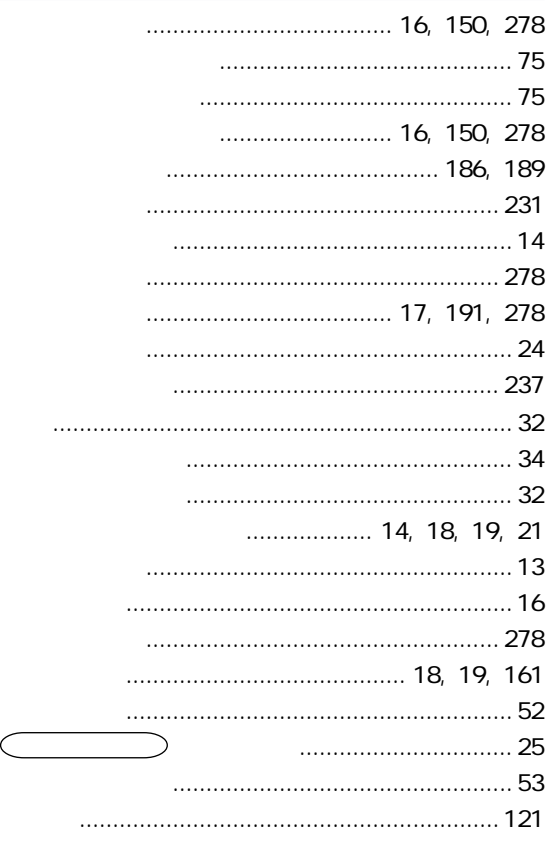

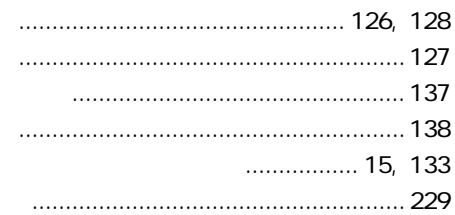

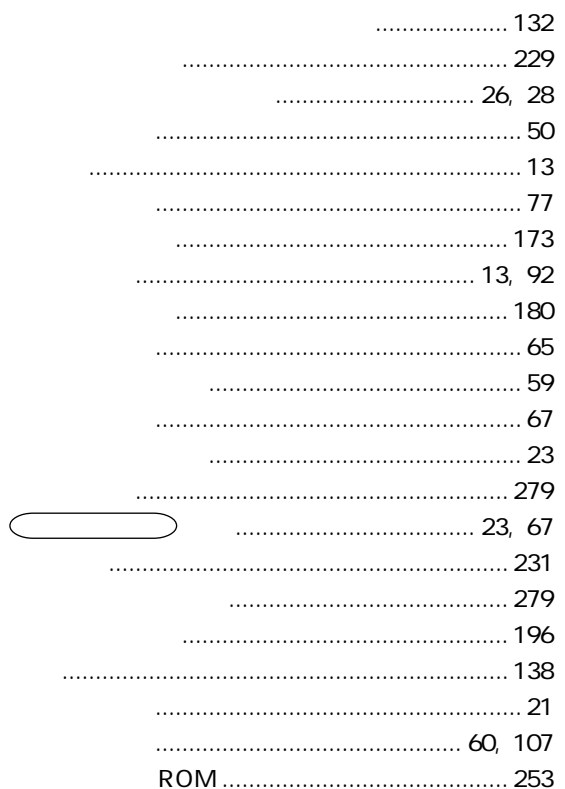

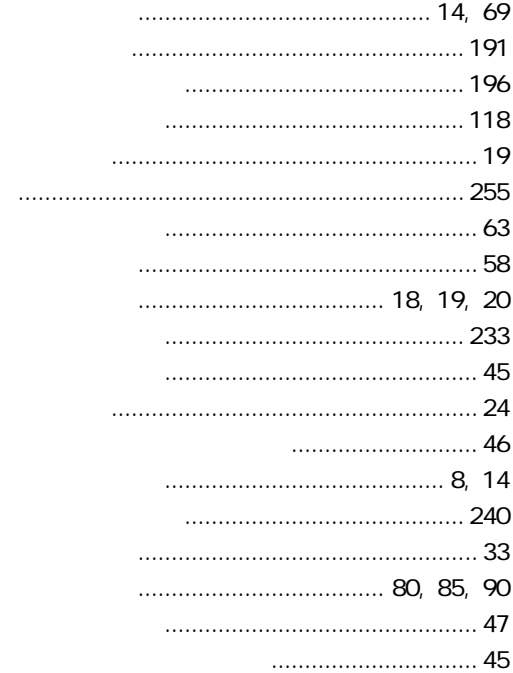

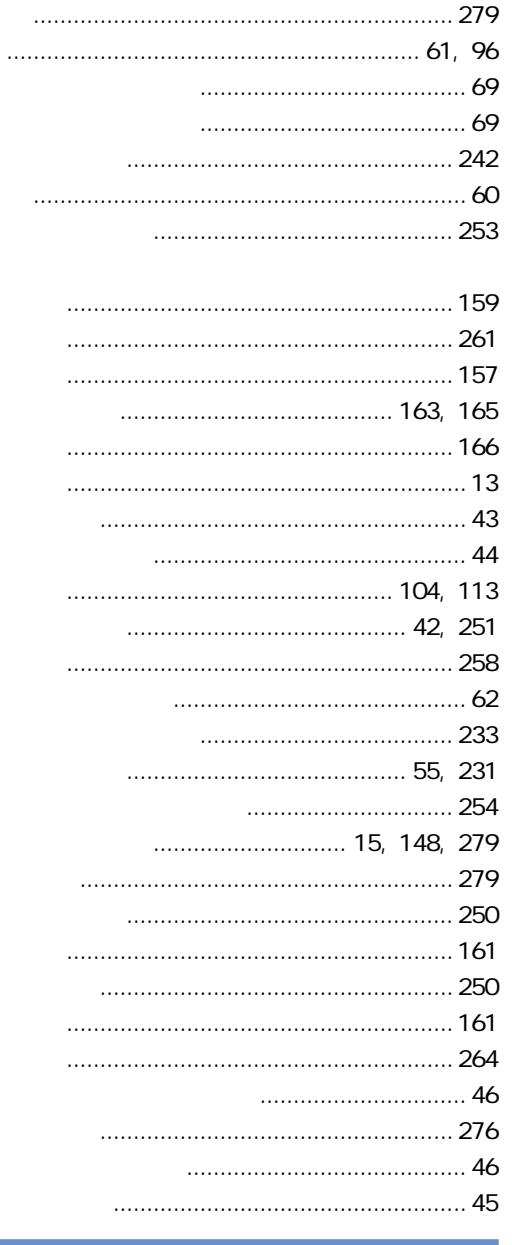

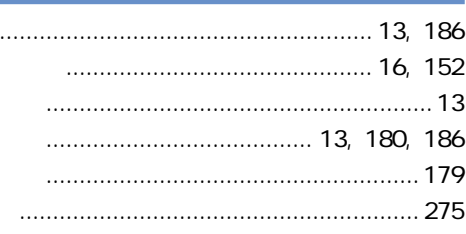

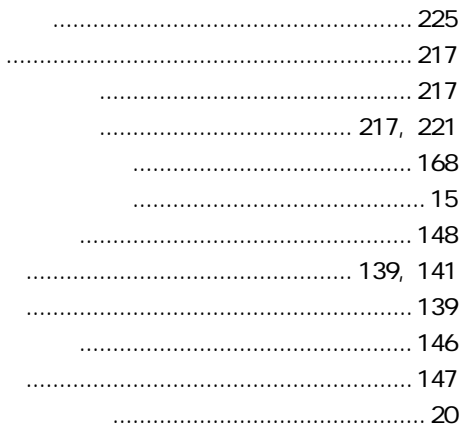

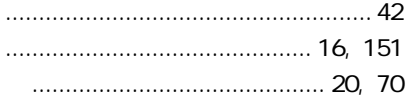

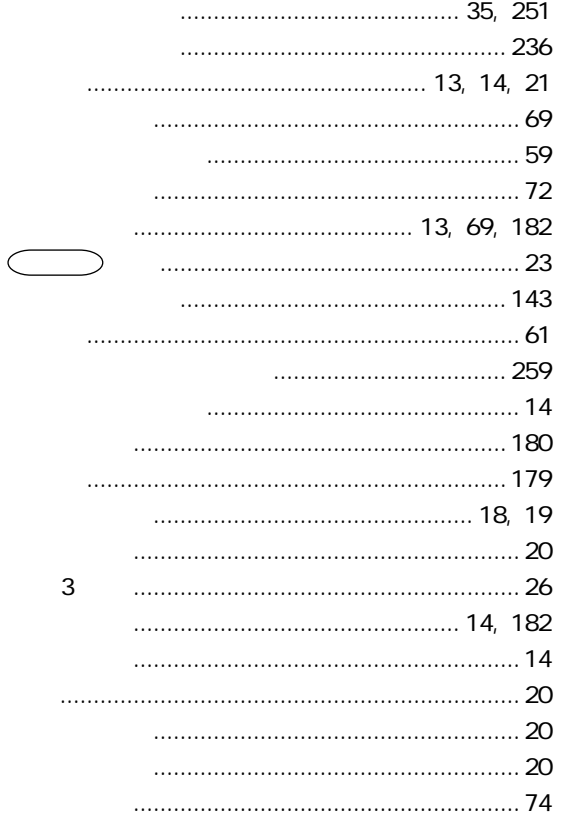

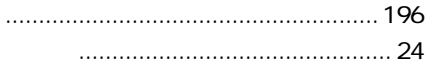

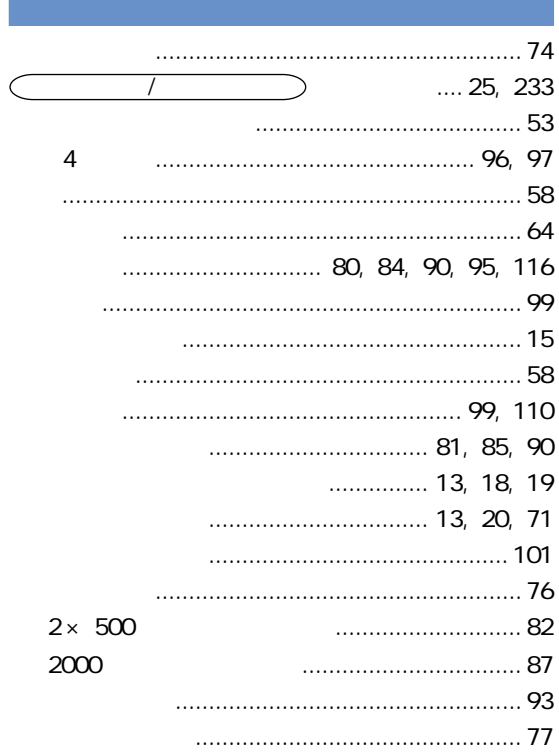

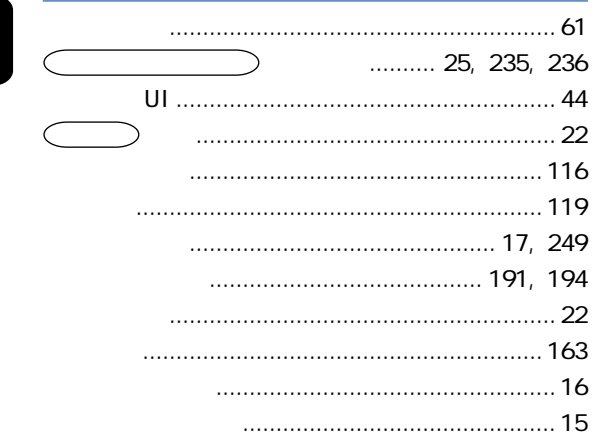

I

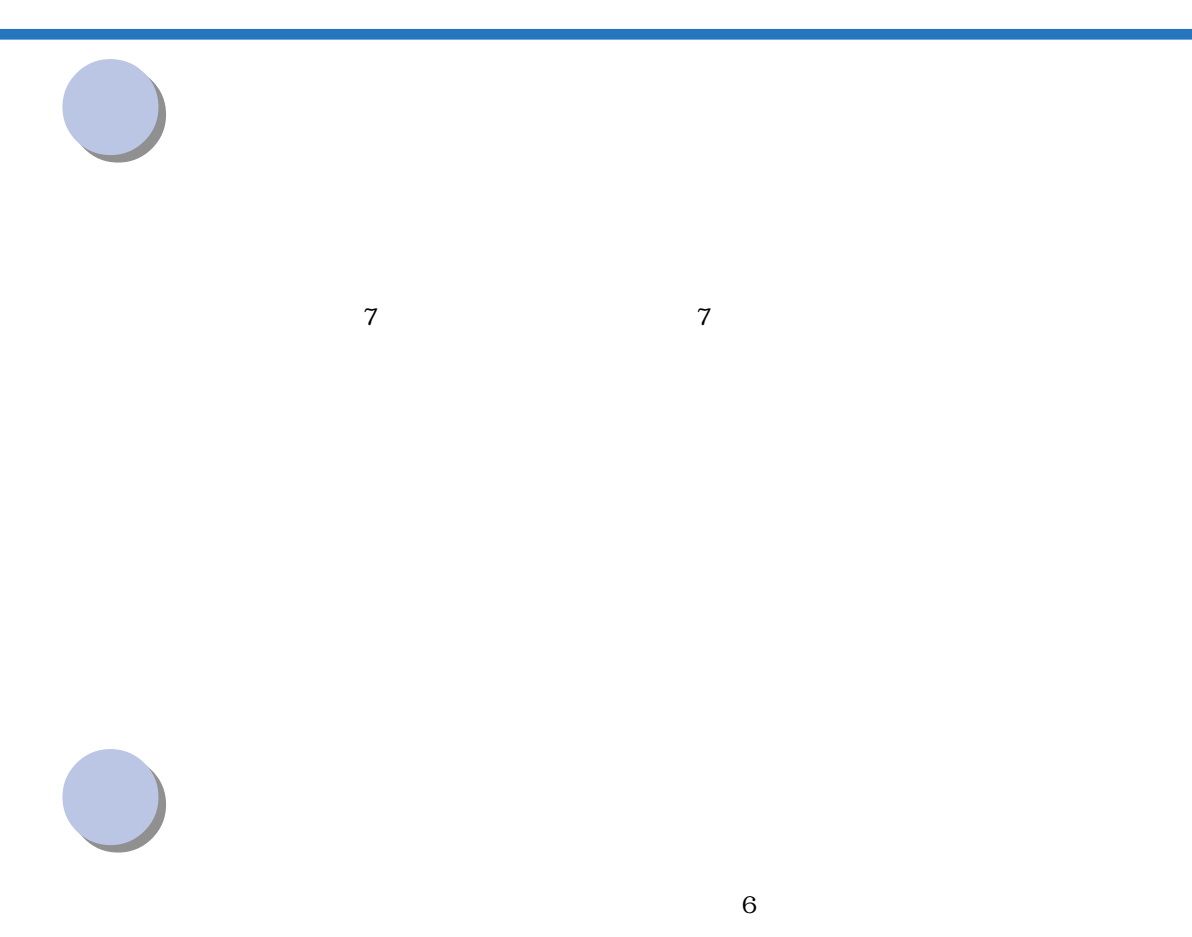

P.278

付録

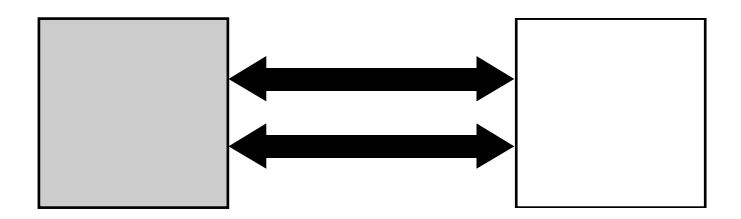

**保守契約制度のご案内**

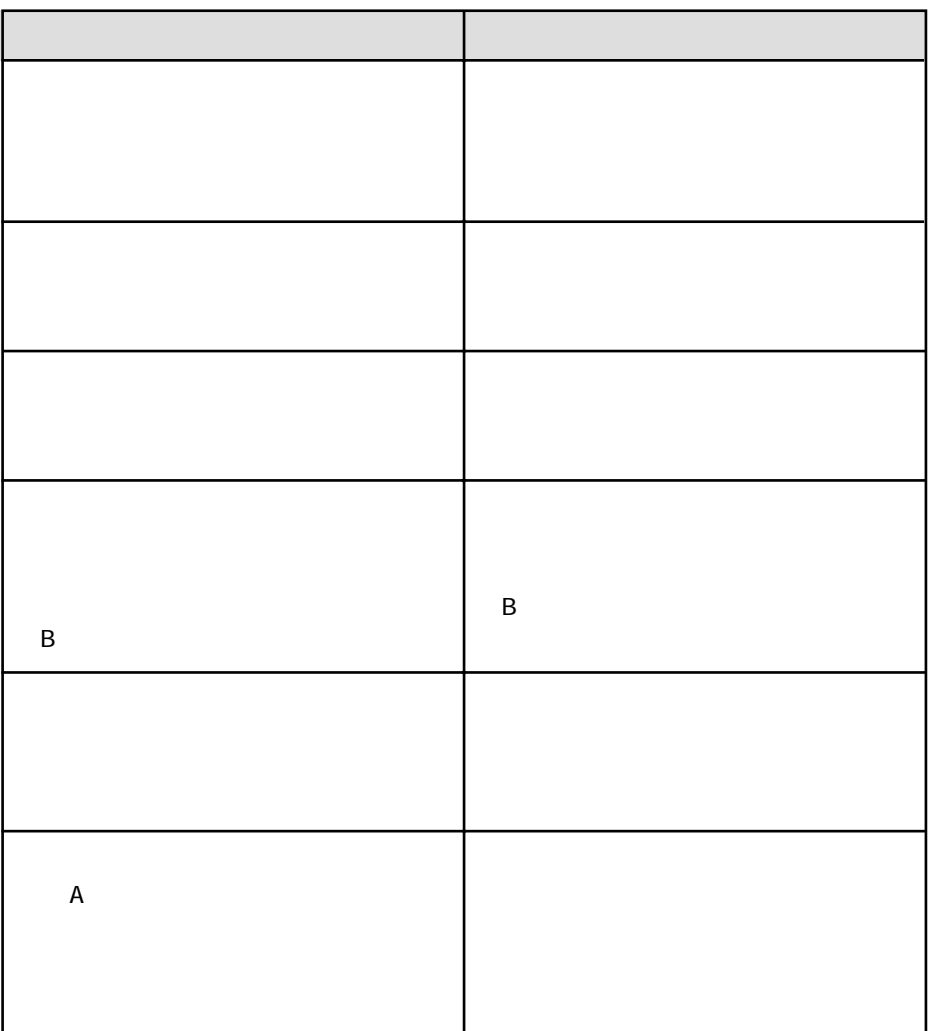

付録

 $\overline{B}$ 

 $\mathbf A$ 

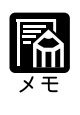

**定期交換部品のご案内**

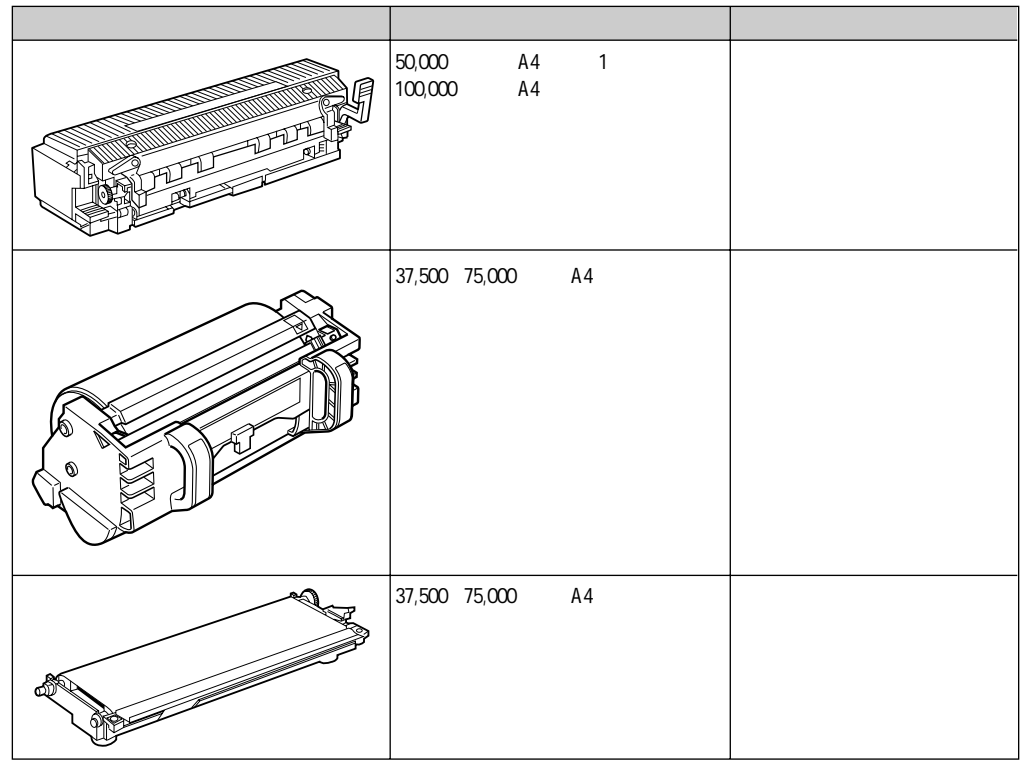

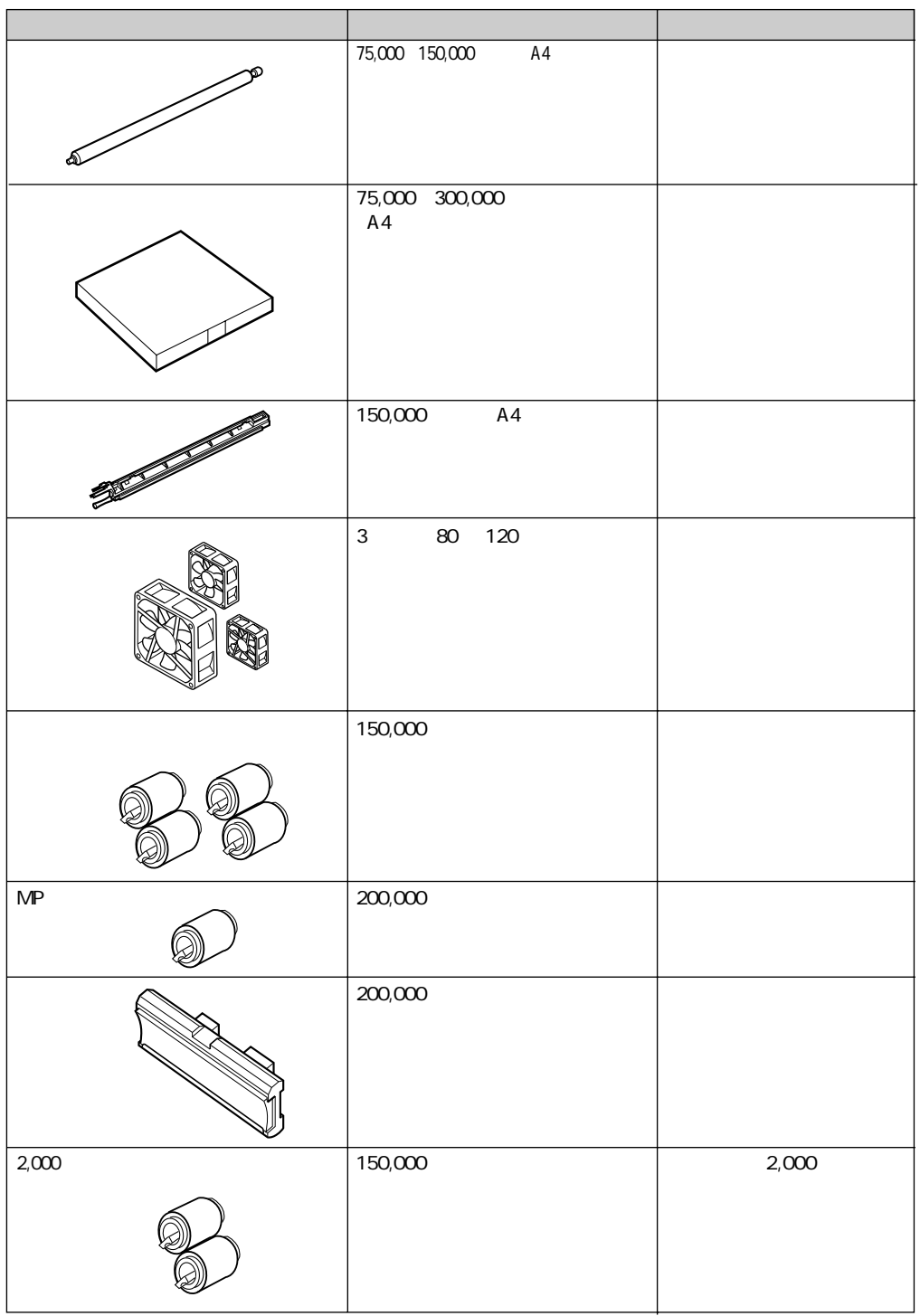

付録

Canon Canon LBP LIPS NetSpot PageComposer LASER SHOT MaxiMem TypeWing<br>Microsoft MS-DOS Windows Microsoft Corporation Microsoft MS-DOS Windows

Apple AppleTalk EtherTalk Macintosh TrueType Apple Computer, Inc.

AT IBM PowerPC PS/55 PS/V DESITY International Business Machines Corporation NetWare Novell Novell, Inc.<br>
HP HP-GL Hewlett-Packard HP HP-GL Hewlett-Packard Company<br>Ethernet Xerox Corporation **Xerox Corporation** NetHawk ESC/P ESC/P-J84<br>Unix X/Dpen Co X/Open Company, Ltd.

Dutch 801 Bold, Dutch 801 Bold Italic, Dutch 801 Italic, Dutch 801 Roman, Swiss 721, Swiss 721 Bold, Swiss 721 Bold Oblique, Swiss 721 Oblique, Symbol

Century 702 Century Schoolbook, Century 702 Century Schoolbook Bold, Century 702 Century Schoolbook Bold Italic, Century 702 Century Schoolbook Italic, Chancery 801 ITC Zapf Chancery Medium Italic, Geometric 711 ITC Avant Garde Gothic Book, Geometric 711 ITC Avant Garde Gothic Book Oblique, Geometric 711 ITC Avant Garde Gothic Demi, Geometric 711 ITC Avant Garde Gothic Demi Oblique, ITC ZapfDingbats, Revival 711 ITC Bookman Demi, Revival 711 ITC Bookman Demi Italic, Revival 711 ITC Bookman Light, Revival 711 ITC Bookman Light Italic, Swiss 721 Narrow, Swiss 721 Narrow Bold, Swiss 721 Narrow Bold Oblique, Swiss 721 Narrow Oblique, Zapf Calligraphic 801, Zapf Calligraphic 801 Bold, Zapf Calligraphic 801 Bold Italic, Zapf Calligraphic 801 Italic, Zapf Humanist 601, Zapf Humanist 601 Bold, Zapf Humanist 601 Italic

Dutch 801, Swiss 721

ITC Avant Garde Gothic, ITC Bookman, ITC Zapf Chancery, ITC Zapf Dingbats

 $\sqrt[3]{18}$ 

 $\sqrt{100}$  TMW5

**商標について**

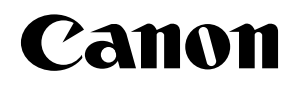

. . . . . . . . .

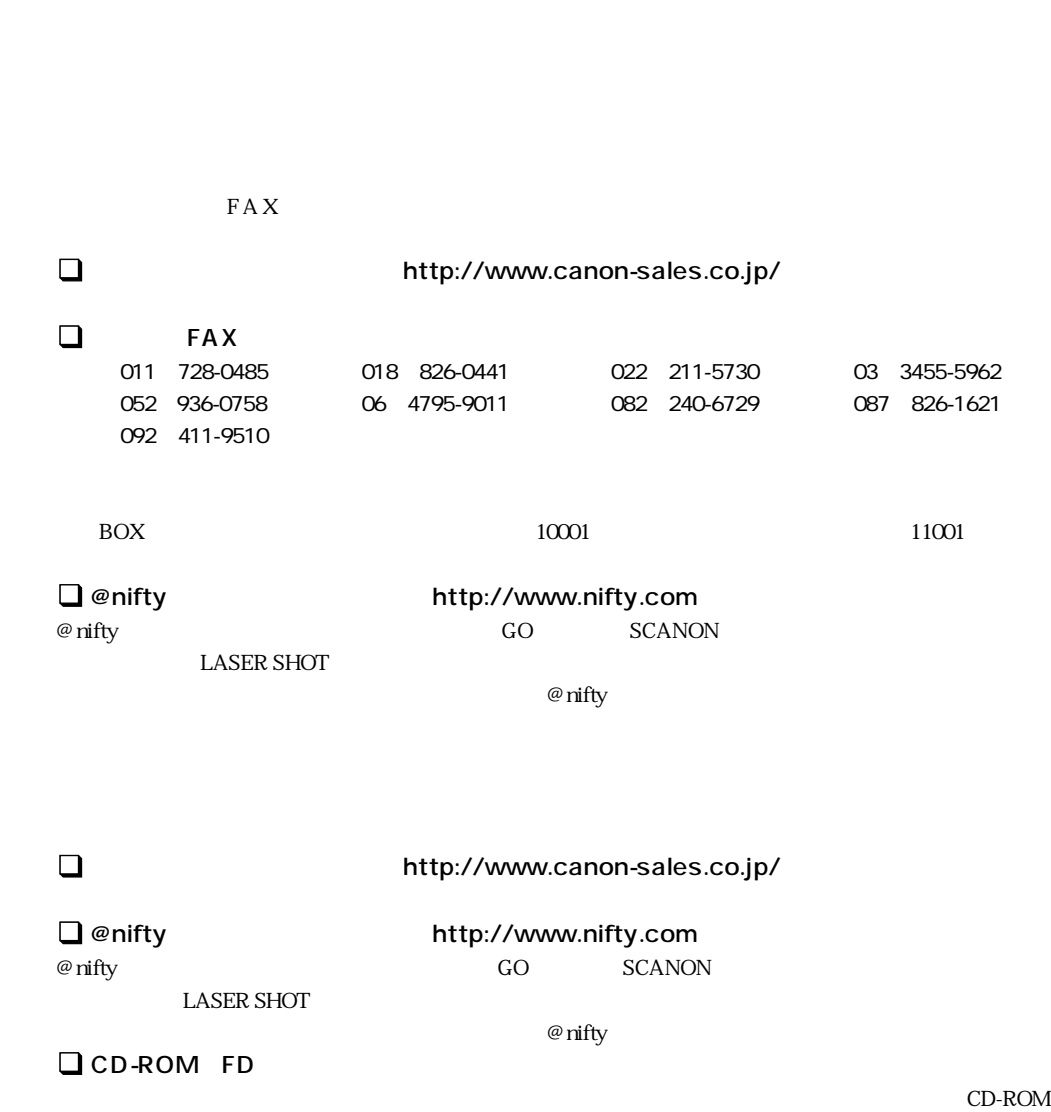

. . . . . . . .

 $FD \hspace{1.5cm} FAX$ 

 $FAQ$ 

口座番号:00160-1-51418

# Canon

### . . . . . . . . . . . . . . . .

COLOR LASER SHOT LBP-2360/2300

. . . . . . . . . . . . . . .

TEL 0570-01-9000 42  $64$ 

043 211-9627

 $\sim$  2 月曜~金曜(祝日を除く):9:00~12:00、13:00~18:00、19:00~21:00 1/1 1/3 10:00 12:00 13:00 17:00

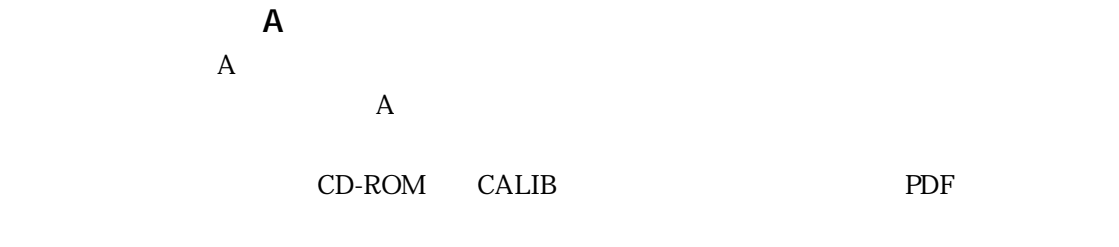

 $A$  and  $LIPS$ 

## Canon

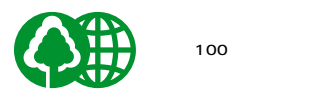